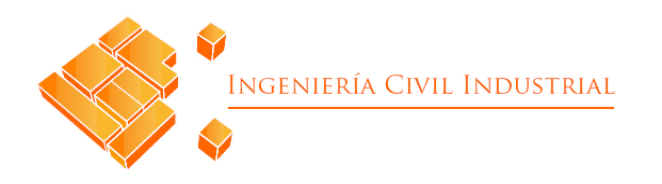

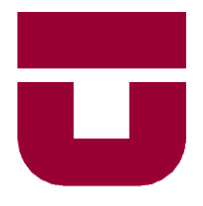

# **UNIVERSIDAD DE TALCA**

FACULTAD DE INGENIERÍA ESCUELA DE INGENIERÍA CIVIL INDUSTRIAL

PROYECTO DE TÍTULO

# "PROPUESTA DE MEJORA PARA LA GESTIÓN DE ABASTECIMIENTO E INVENTARIO, EN EL DEPARTAMENTO DE SALUD COMUNAL DE CURICÓ."

# AUTOR: **LORETO MAGDALENA REYES LOBOS**

PROFESOR GUÍA: SERGIO GONZÁLEZ

**CURICÓ – CHILE AGOSTO 2018**

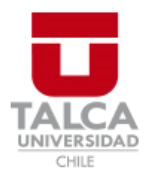

# **CONSTANCIA**

La Dirección del Sistema de Bibliotecas a través de su encargado Biblioteca Campus Curicó certifica que el autor del siguiente trabajo de titulación ha firmado su autorización para la reproducción en forma total o parcial e ilimitada del mismo.

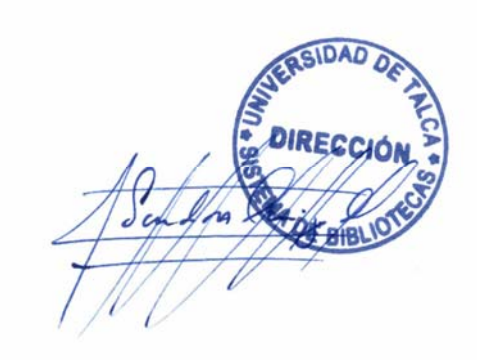

Quill

Curicó, 2019

# **Resumen Ejecutivo**

El proyecto de título que presenta a continuación fue desarrollado en el departamento de Salud comunal de Curicó, organismo del sistema público que depende de la Municipalidad de Curicó y del Servicio de Salud del Maule, la cual entrega un servicio de Salud integral a la comunidad. enfocado en la atención primaria. El proyecto de mejora se emplea en el área de recursos físicos, específicamente asociado con abastecimiento e inventario.

Las problemáticas por evaluar dentro del área de recursos físicos son variadas, sin embargo, convergen en un mismo punto, el cual tiene relación con la administración de los insumos con los cuales trabaja la organización. El departamento no posee control de qué consume cada uno de los establecimientos, por ende, a la hora de establecer la cantidad de pedido para cada uno de estos productos, se realiza de manera manual y sin ninguna información histórica de respaldo.

Implementar un sistema de control de productos llamado Abas, facilitado por el servicio de salud del Maule y, diseñar un prototipo de sistema de gestión de abastecimiento complementario fueron las principales actividades efectuadas para resolver la problemática detectada en el departamento de Salud.

El desarrollo del proyecto se dividió en 7 capítulos; la introducción de la empresa, el marco teórico y metodología de solución a utilizar, la situación actual y el diagnóstico, la implementación de Abas, la formalización del sistema de información asociada al prototipo de apoyo, el diseño de este y por último la evaluación costo-beneficio. Se destacan, una serie de beneficios operacionales obtenidos por la disminución de tiempo asociado a las labores de abastecimiento y se estimó un costo oportunidad de \$686.500 mensuales y un costo operacional de \$320.000 durante los 4 meses de dedicación.

#### **Autor:**

**Loreto Magdalena Reyes Lobos [\(loreyes12@alumnos.utalca.cl](mailto:loreyes12@alumnos.utalca.cl) ) Estudiante Ingeniería Civil Industrial – Universidad de Talca**

# **Agradecimientos**

# **Contenidos**

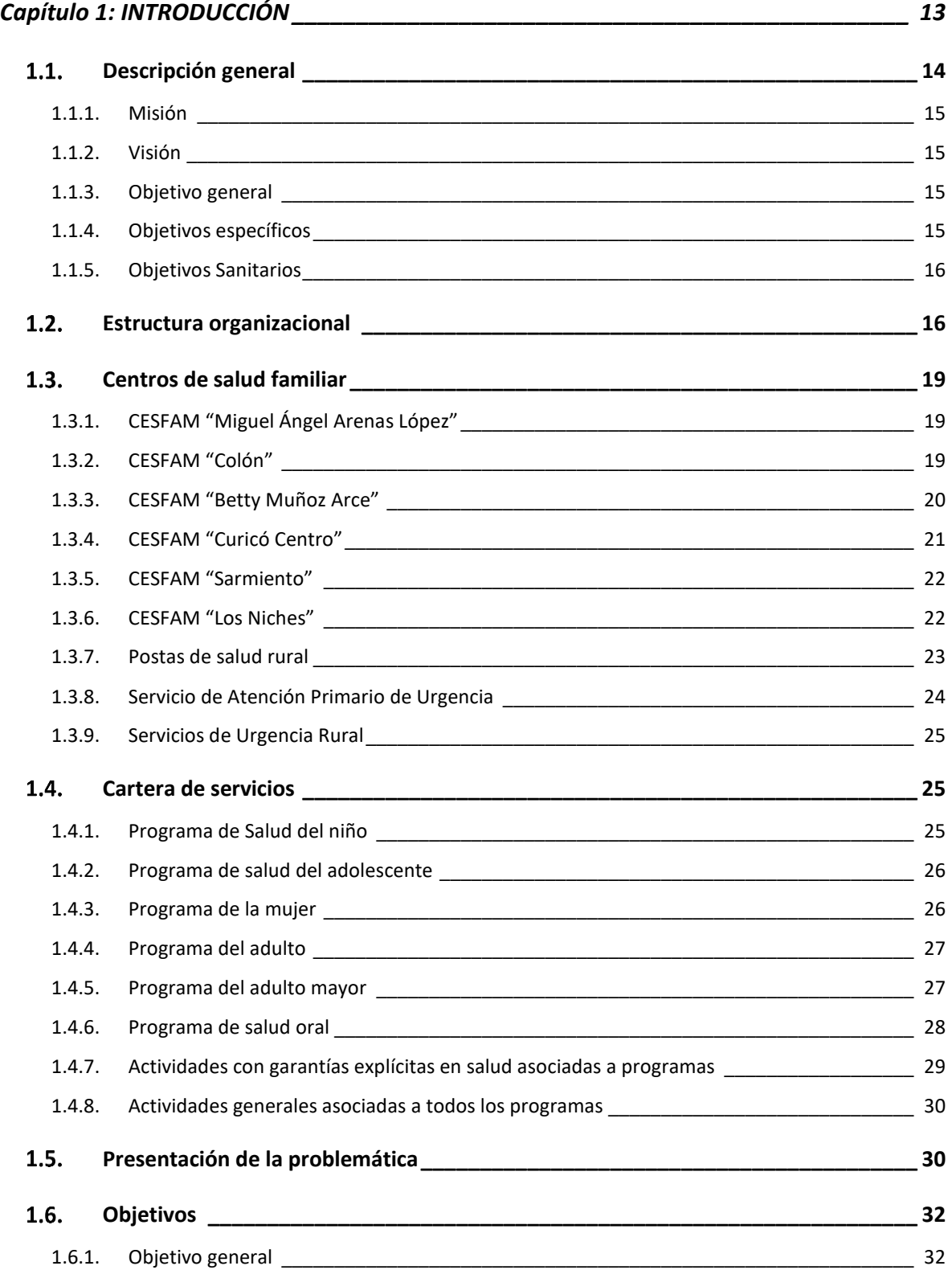

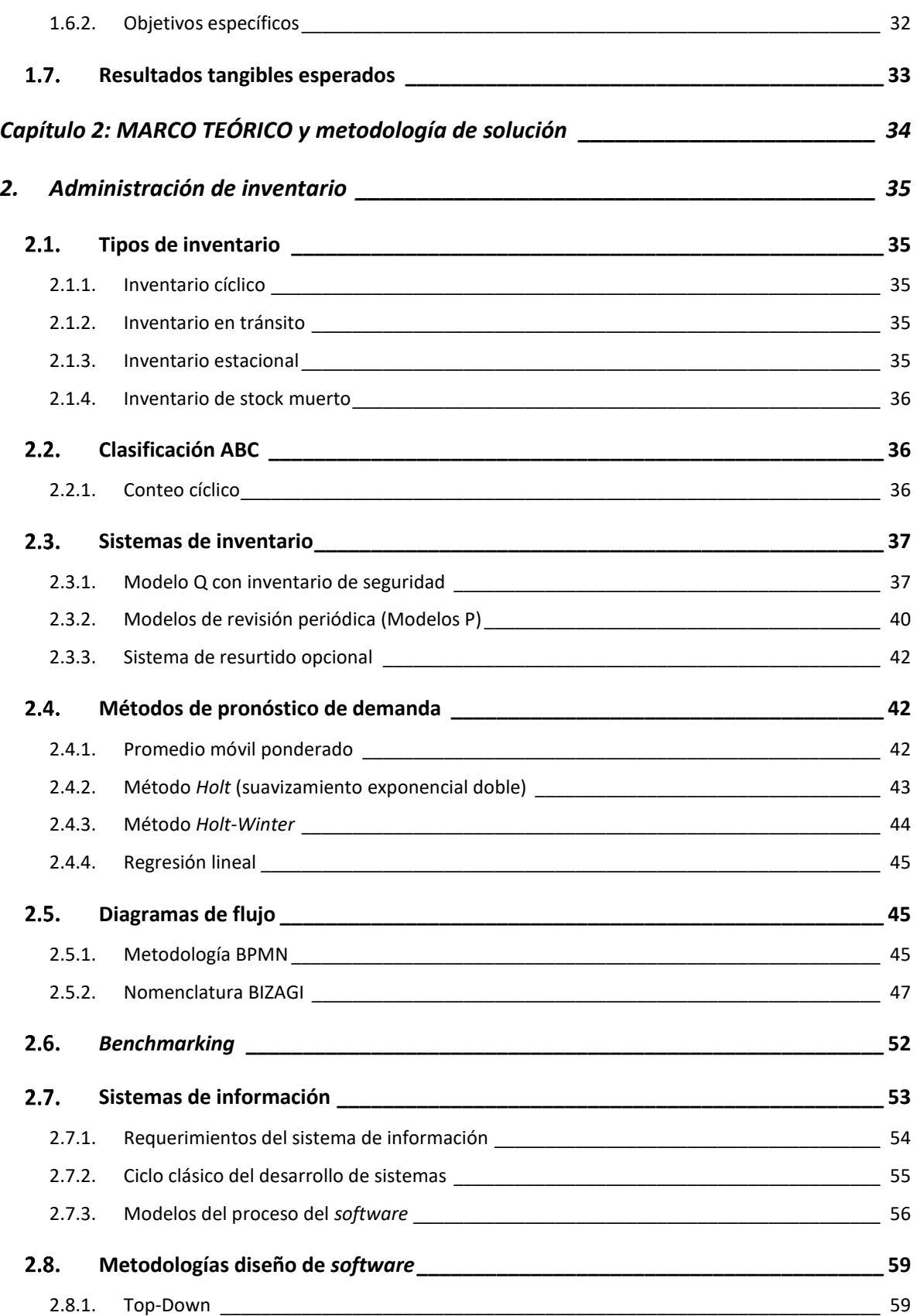

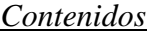

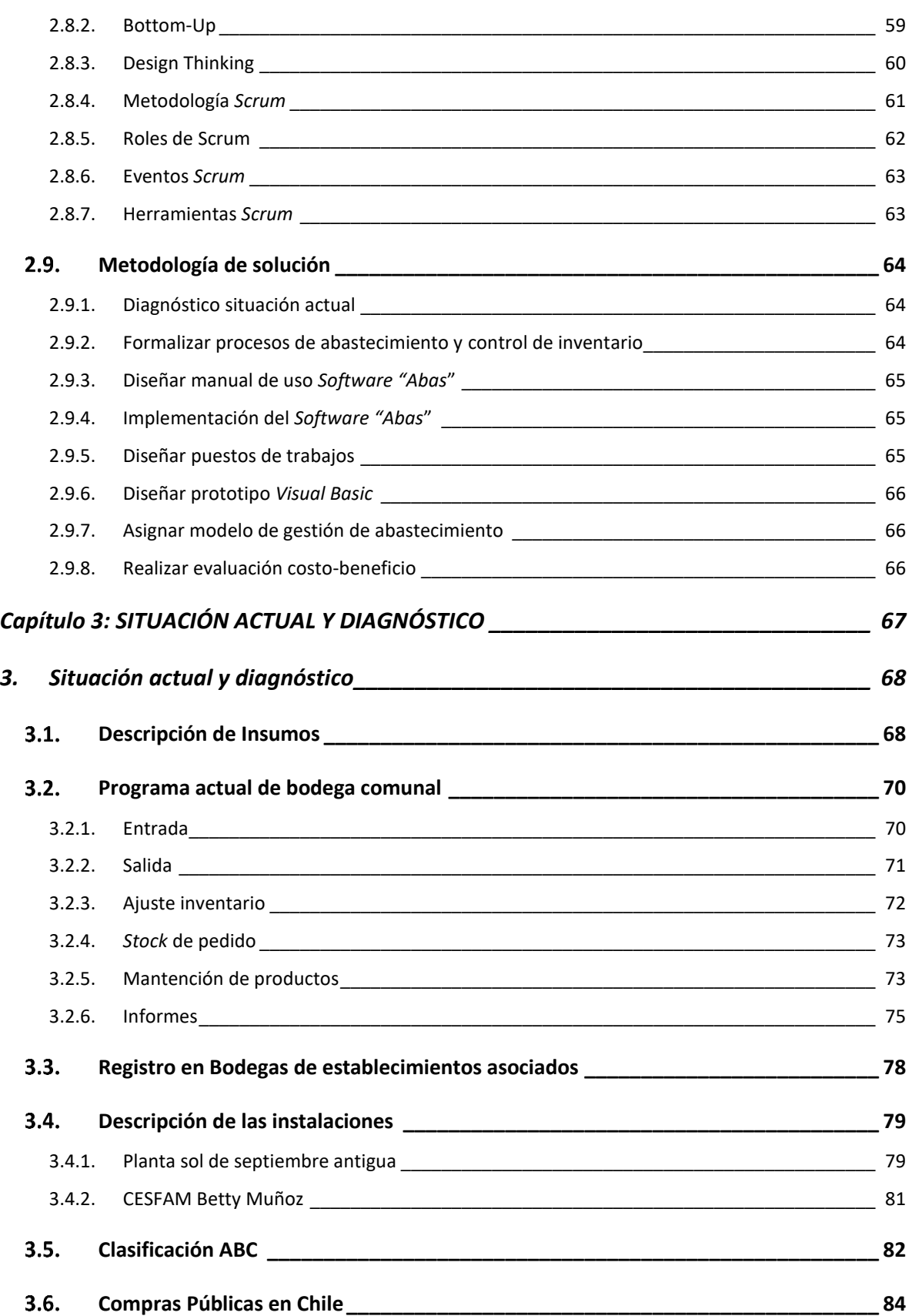

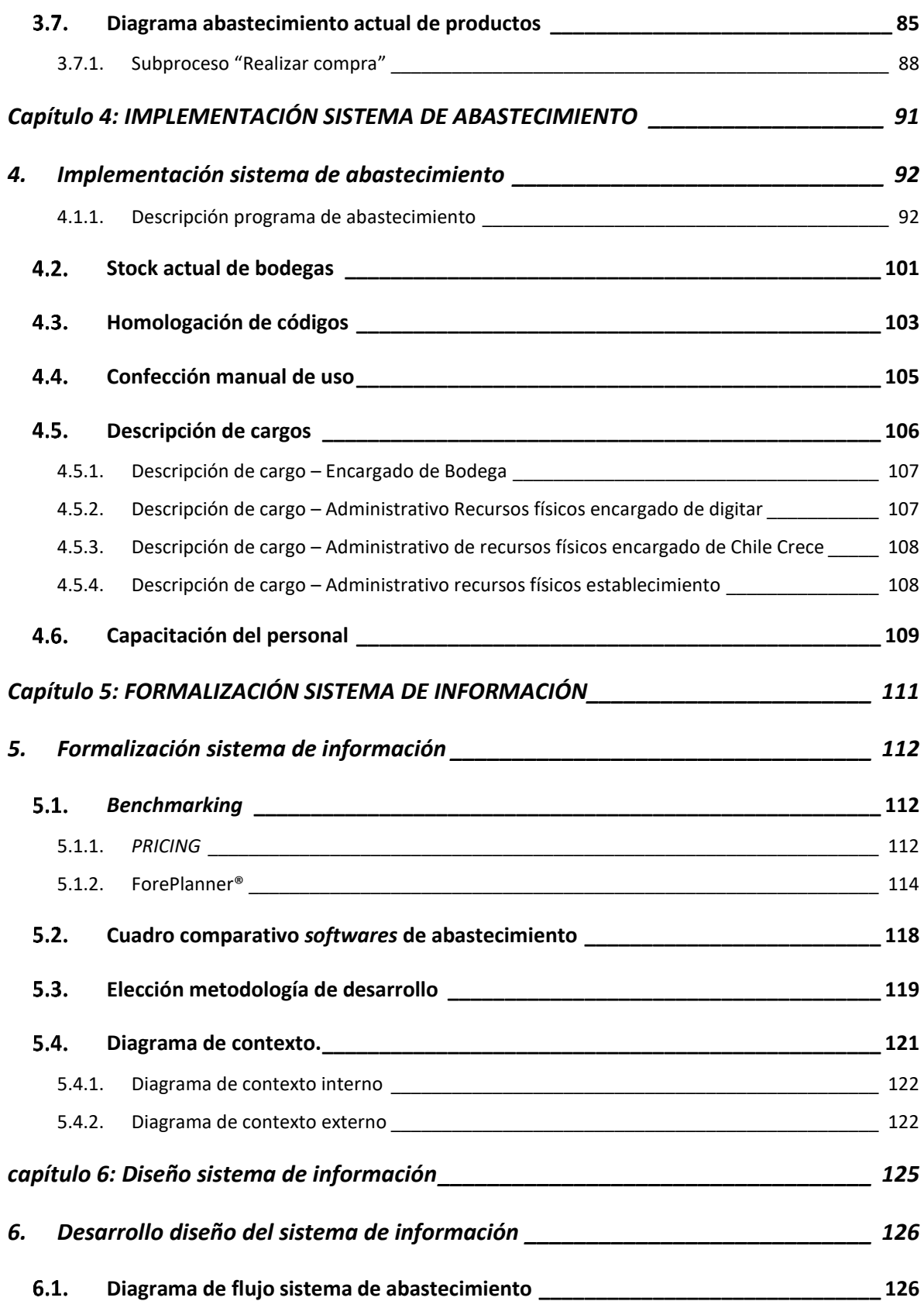

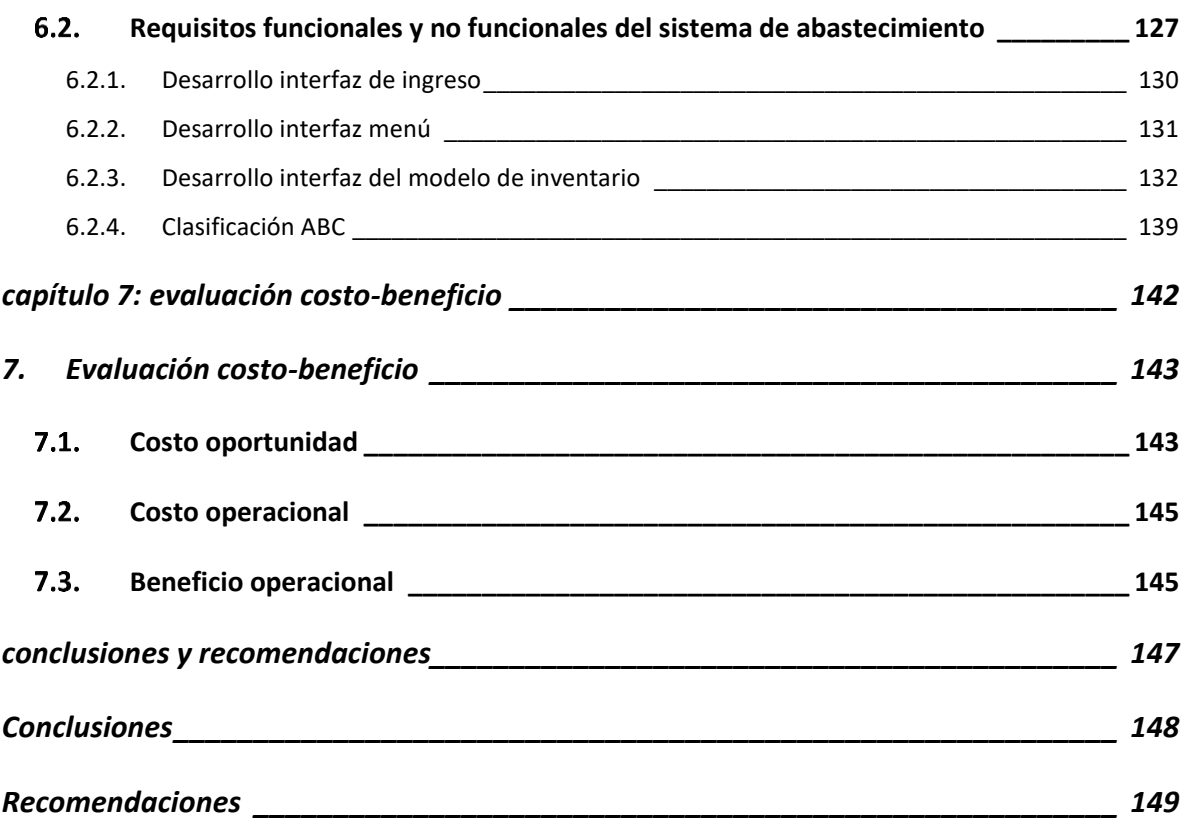

# **Ilustraciones**

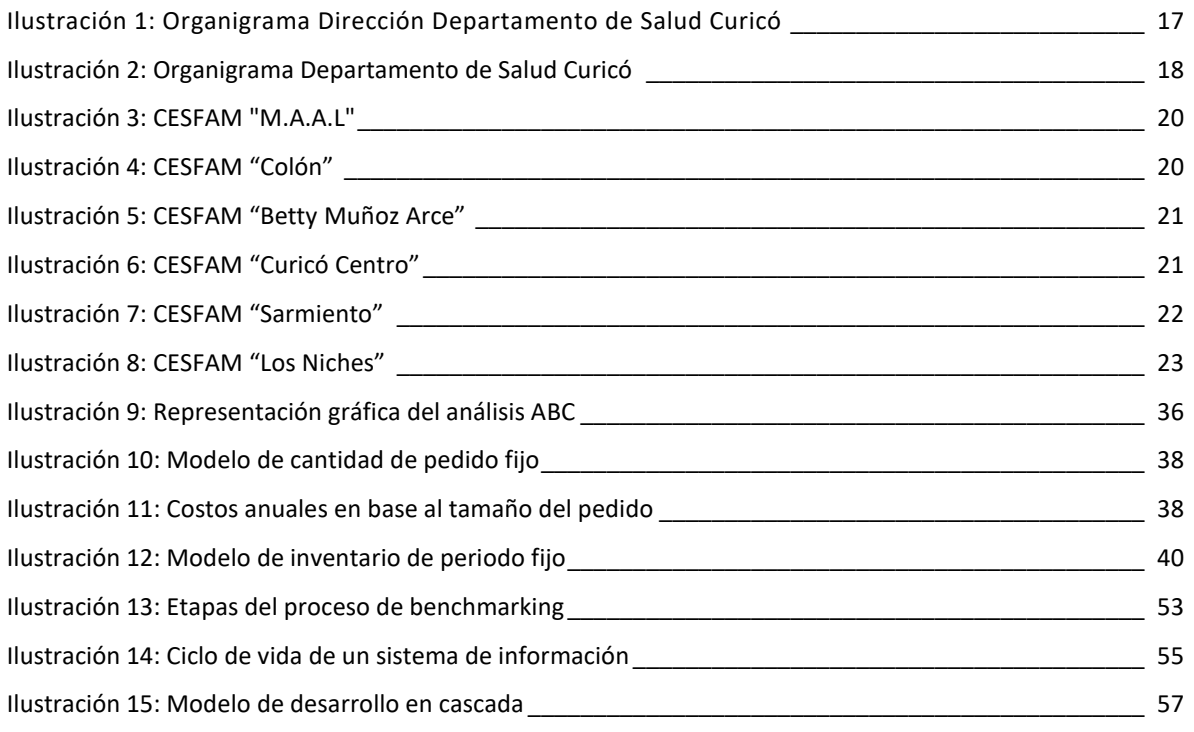

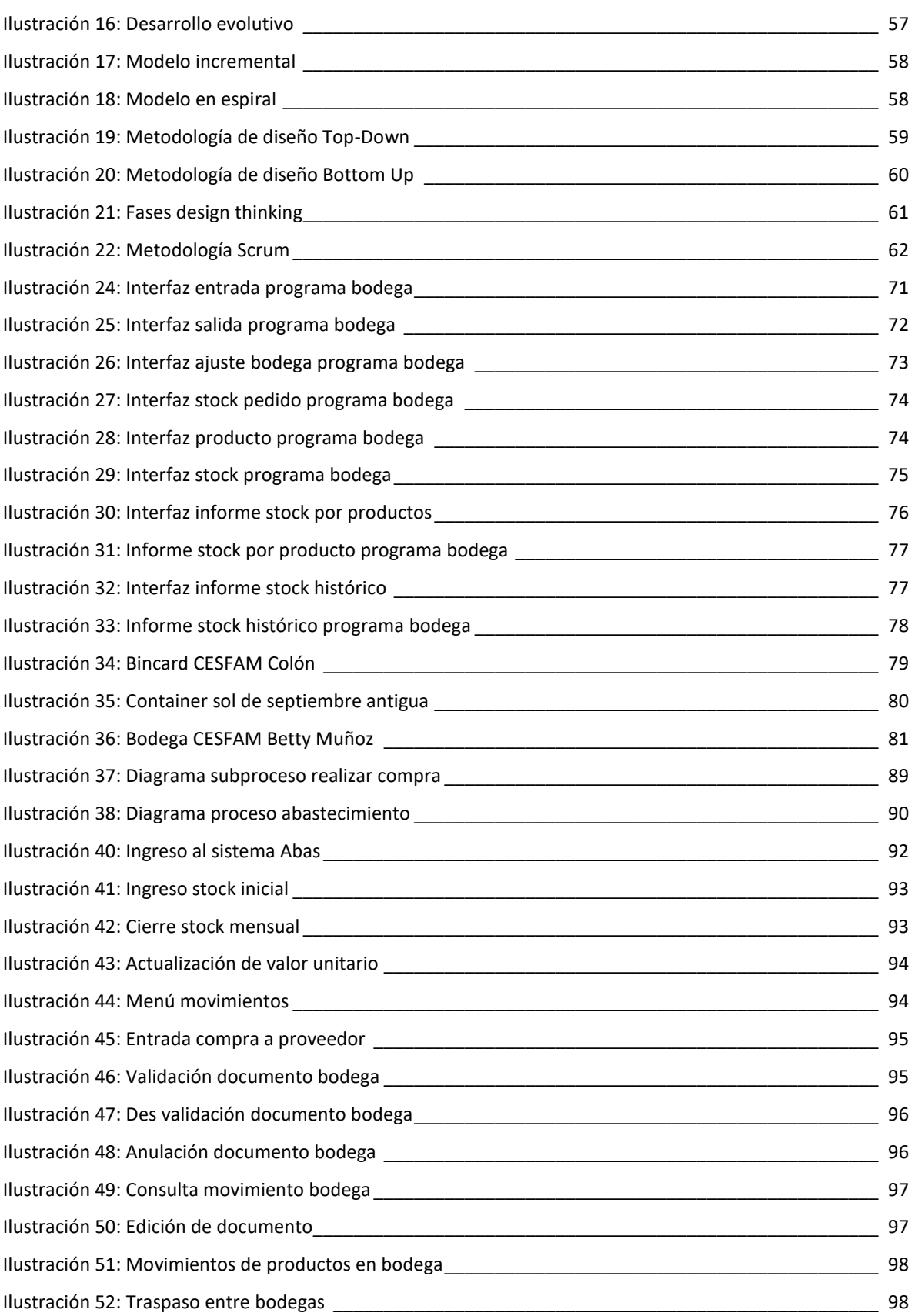

## *Contenidos*

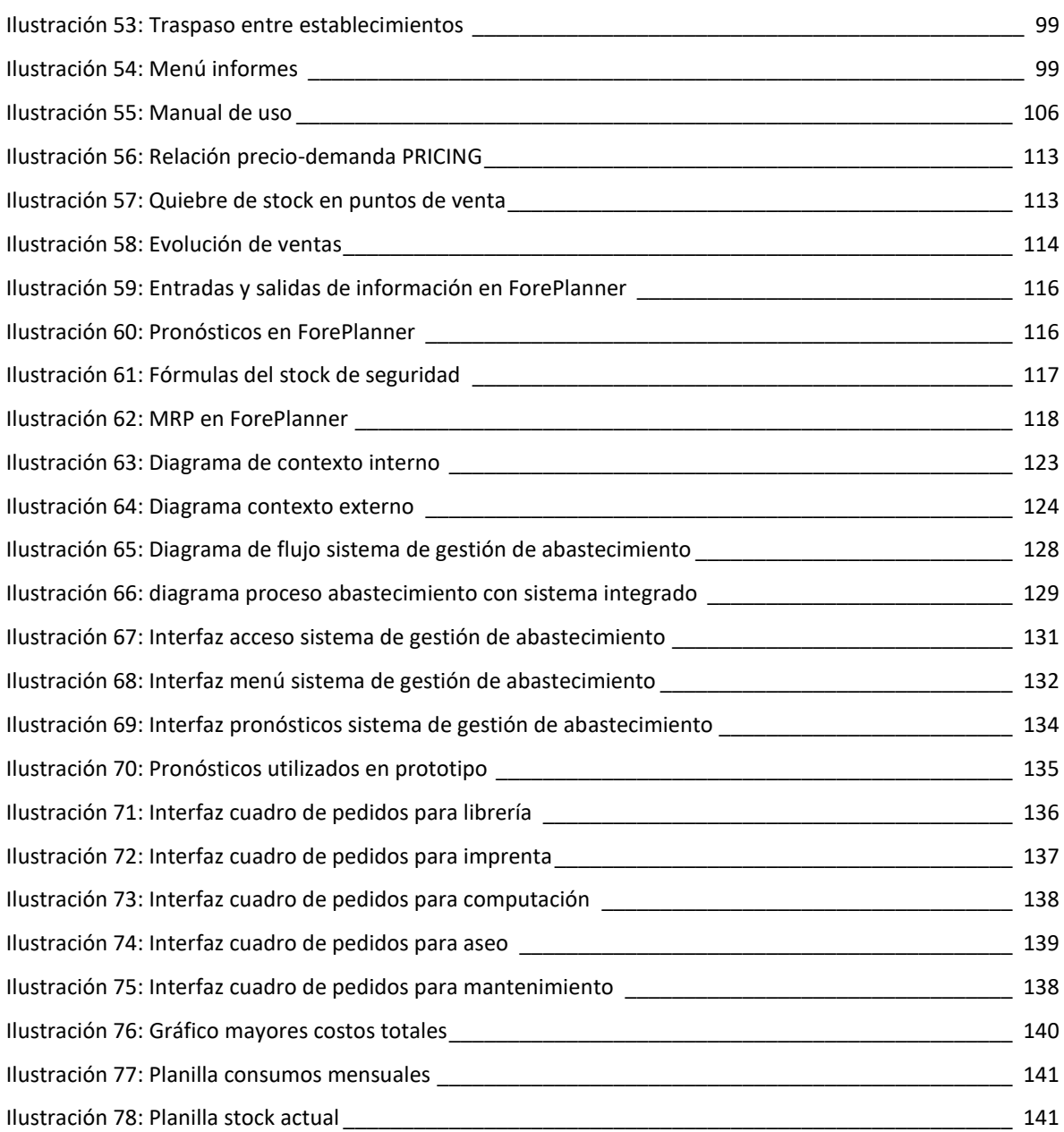

# **Tablas**

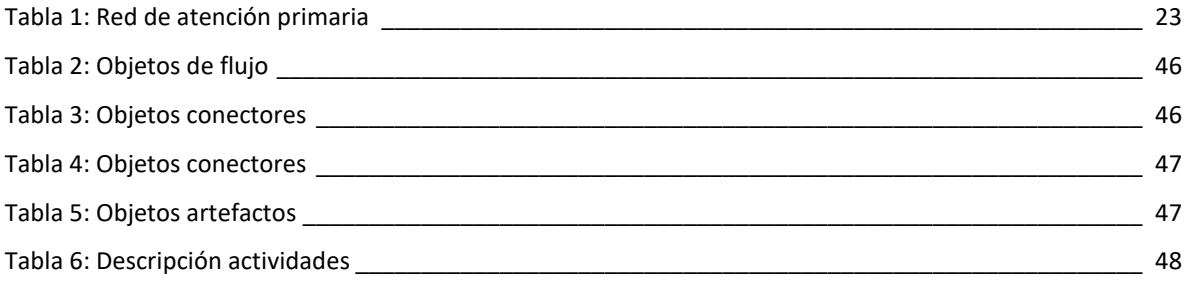

## *Contenidos*

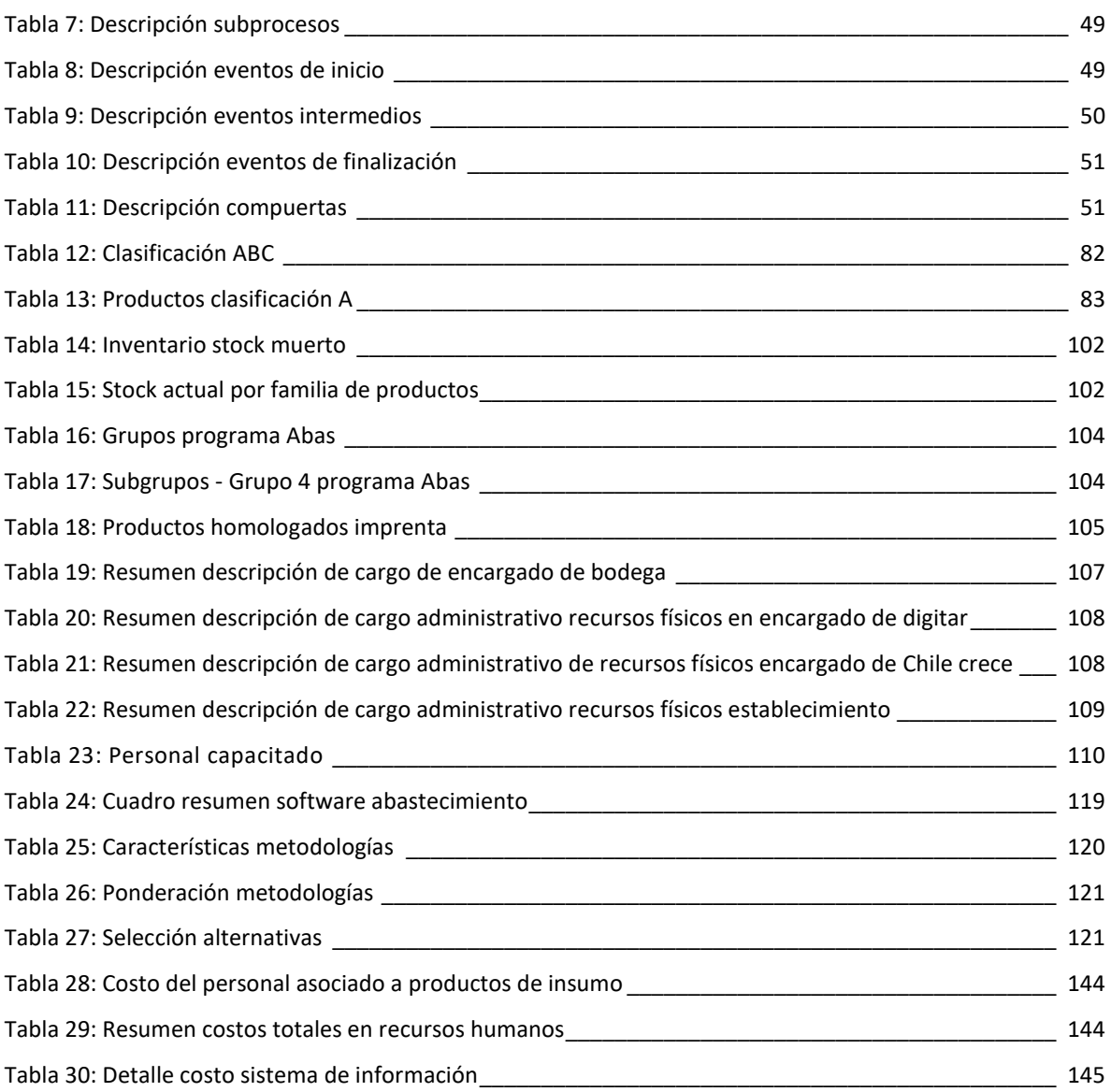

# **Glosario**

Ges (Garantías Explícitas en Salud): Corresponden a las garantías que deben ofrecer los establecimientos de salud bajo la Ley 19.666 otorgando calidad, oportunidad y protección financiera.

PMP (Promedio medio ponderado): Método de valorización de existencias en el cual se calcula el precio de las unidades totales existentes a través de una ponderación del precio histórico con el precio de las unidades nuevas.

UAPO (Unidad atención primaria oftalmológica): Se encarga de proporcionar a la población en el marco de la atención primaria una solución rápida a las necesidades de atención oftalmológicas y permite la disminución de las listas de espera en el área de oftalmología.

*Sprint* (iteraciones): Son etapas de entrega de trabajo.

*Backlog*: Se refiere a cualquier elemento que sea parte de un proyecto, puede ser una referencia o parte de algún requerimiento.

CENABAST: Es un servicio público de Chile, dependiente del Ministerio de Salud, encargado de las adquisiciones y distribución de los fármacos, insumos médicos y bienes del sistema de salud público.

IRA: Infecciones respiratorias agudas.

ERA: Enfermedades respiratorias en adultos.

Stock: Corresponde al conjunto de mercancías en depósito, inventario o reserva.

Lead time: Corresponde al tiempo que transcurre en que se realiza la orden de pedido de algún insumo y el momento en que es recibido.

Software: Conjunto de programas y rutinas que permiten a un computador, efectuar ciertas tareas.

# <span id="page-13-0"></span>**CAPÍTULO 1: INTRODUCCIÓN**

*En el presente capítulo se detalla la empresa en la cual se realizó la memoria, es decir, una descripción general de su funcionamiento, el rubro en el que se desempeña y los establecimientos que administra. Además, la problemática que existe actualmente y que se pretende resolver, con sus respectivos objetivos generales y específicos*

## <span id="page-14-0"></span>**Descripción general**

El departamento de Salud es la entidad encargada de la atención primaria en toda la comuna de Curicó, que, a su vez, es administrada por la Municipalidad de Curicó. La dirección, se encuentra a cargo de Nelson Gutiérrez apoyado por la unidad de Subdirección administrativa y Gestión clínica. Consta de 15 establecimientos: 6 centros de atención familiar (CESFAM), 7 postas de salud rural (PSR) y ampliación de cartera de servicios a través de convenios: como 2 centros comunitarios de salud familiar (CECOF), 1 servicio de atención primaria de urgencia (SAPU), 1 centro de urgencia rural (SUR), 2 servicios de atención primaria de urgencia de alta resolución (SAR), 1 centro Comunitario de rehabilitación (CCR), entre otros.

La institución se centra principalmente en la salud de las personas y sus familias, con énfasis en prevención y promoción como lo señala la estrategia nacional de salud (Minsal, 2011), definidas para la atención primaria por el Ministerio de Salud, como también, lo establecido cada año en cuanto a metas sanitarias e índice de actividad de la atención primaria, siendo monitoreado permanentemente por los equipos técnicos comunales y ministeriales.

El modelo de atención instalado en cada establecimiento de salud de la comuna, corresponde a un Modelo de Atención Integral de Salud Familiar y Comunitaria, el cual ofrece una visión integral del proceso salud-enfermedad que, sin desconocer sus aspectos biomédicos, en el que se incluyen las prestaciones establecidas por ley para la APS, además de las establecidas vía convenios, incorpora otras dimensiones del área psicosocial imprescindibles para el estudio y abordaje del complejo panorama epidemiológico, del avance tecnológico y del cambio hacia un usuario más pro-activo, es decir, responsable de su propia salud y de la salud de la sociedad.

La valoración social del sistema de atención en salud depende no sólo de la capacidad de su resolución, la oferta de servicios, calidad técnica de los profesionales, entre otros factores, sino también de aspectos que no son netamente médicos vinculados a la atención. Entre estos factores se pueden mencionar, la relación entre usuarios(as) y el equipo de salud, tiempos de espera, acceso a la información, trato digno y respetuoso, infraestructura adecuada a necesidades y expectativas de los y las usuarias.

#### <span id="page-15-0"></span>**1.1.1. Misión**

"*Contribuir al mejoramiento de la calidad de vida de las personas y familias de la Comuna de Curicó, proporcionando una atención de salud integral, con enfoque de salud familiar a lo largo del ciclo vital, por medio de acciones en las áreas de promoción, prevención, tratamiento y recuperación, de manera oportuna, de alta calidad, resolutiva e integrada a toda la red asistencial, instalando a nivel Comunal un enfoque de determinantes sociales de Salud, que permita el desarrollo de un sistema sanitario ligado al desarrollo social*".

#### <span id="page-15-1"></span>**1.1.2. Visión**

*"Salud Primaria de Calidad al Servicio de la Gente".*

#### <span id="page-15-2"></span>**1.1.3. Objetivo general**

Elaborar Plan de Actividades, enmarcado en un Plan de Desarrollo Comunal, las Orientaciones Técnicas del Ministerio de Salud, prioridades fijadas por el Servicio de Salud del Maule, el Diagnóstico de Salud Comunal y el Diagnóstico Participativo Territorial elaborado por centro de salud, para el logro de metas durante el año 2017. (Plan Comunal de Salud, 2017)

#### <span id="page-15-3"></span>**1.1.4. Objetivos específicos**

- *Construir un Diagnóstico de Salud Comunal*
- *Evaluar las principales acciones y programas ejecutados en el año 2010.*
- *Construir un Diagnóstico Participativo de salud, en base a los diagnósticos territoriales por Centro de Salud.*
- *Establecer estrategias de intervención a través del ciclo vital, considerando criterios de prevalencia, gravedad, vulnerabilidad y participación social.*
- *Determinar acciones preventivas, promocionales, recuperativas y de rehabilitación frente a las estrategias determinadas.*
- *Establecer indicadores de cumplimiento de metas programadas.*
- *Cuantificar demanda de atenciones y procedimientos de Especialidades.*

#### <span id="page-16-0"></span>**1.1.5. Objetivos Sanitarios**

Los objetivos sanitarios comprometen los logros que, en salud de la población, deben alcanzarse a futuro, y son la referencia para definir las intervenciones y acciones que deben realizarse en forma prioritaria.

- *Mejorar los logros sanitarios alcanzados.*
- *Enfrentar los desafíos del envejecimiento de la población y de los cambios de la sociedad.*
- *Disminuir las desigualdades en salud.*
- *Proveer servicios acordes a las expectativas de la población.*

## <span id="page-16-1"></span>**Estructura organizacional**

Durante el año 2008, el departamento incorpora una nueva estructura organizacional, lo que contribuye a la consolidación bajo el nuevo modelo, respetando la cultura organizacional, permitiendo la plena expresión de las potencialidades individuales y grupales. Esta estructura ha facilitado la expresión de nuevos liderazgos, asignación de nuevos roles, fortalecimiento del trabajo de los sectores, traduciéndose en una mayor cohesión y estabilidad de los miembros del equipo. En la [Ilustración 1](#page-17-1)*,* se puede apreciar el funcionamiento de dirección, y en l[a Ilustración](#page-18-1)  [2,](#page-18-1) el organigrama asociado a los establecimientos que pertenecen al departamento de Salud.

Actualmente, el departamento posee una organización que presenta una dirección de manera democrática, existiendo cuatro coordinadores por cada unidad de gestión y un coordinador de garantías explícitas en salud. Cada unidad tiene los siguientes objetivos:

- *Permitir un mejor manejo de la administración de recursos humanos, materiales y tecnológicos.*
- *Incorporar a la comunidad organizada en una instancia de participación social como el Consejo de desarrollo local y mesas territoriales.*
- *Efectuar Supervisión, control y evaluación de acciones en el ámbito asistencial.*

*Capítulo 1: Introducción*

#### **Ilustración 1: Organigrama Dirección Departamento de Salud Curicó**

<span id="page-17-1"></span><span id="page-17-0"></span>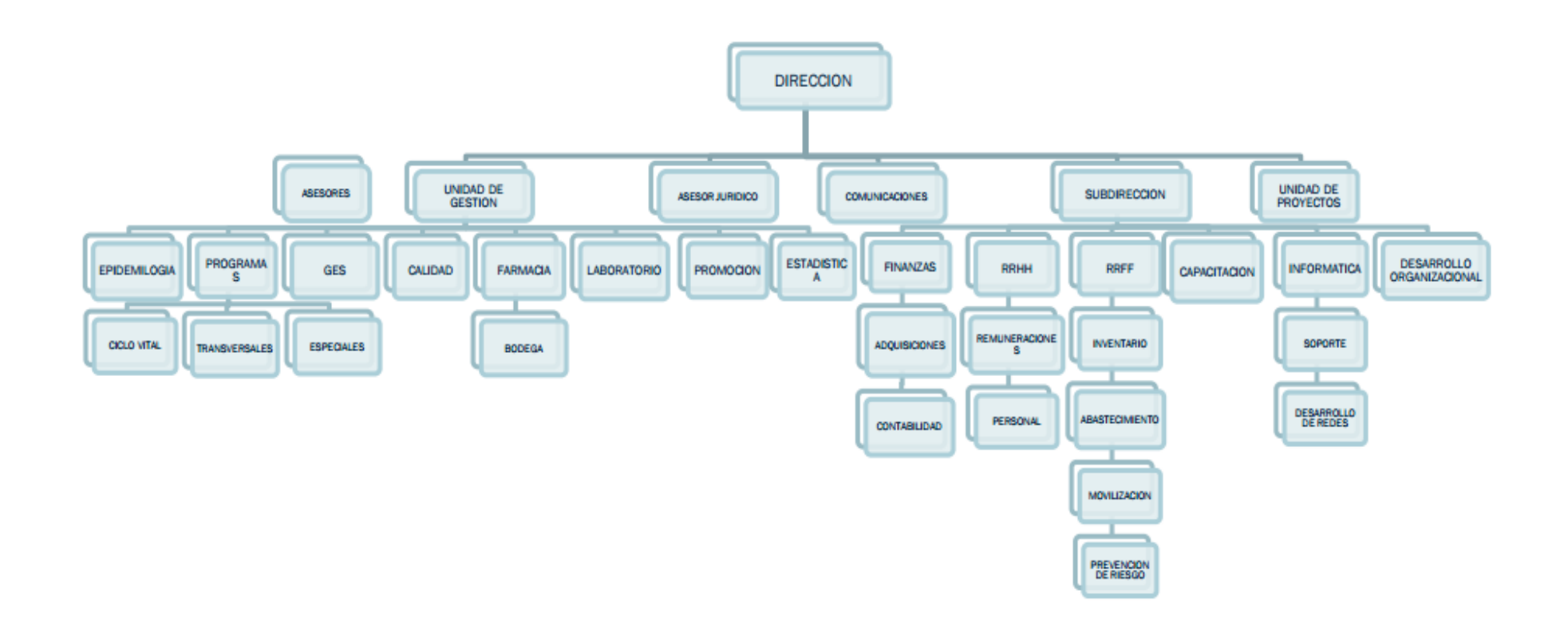

*Fuente: (Plan Comunal de Salud, 2017)*

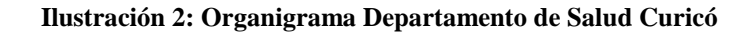

<span id="page-18-1"></span><span id="page-18-0"></span>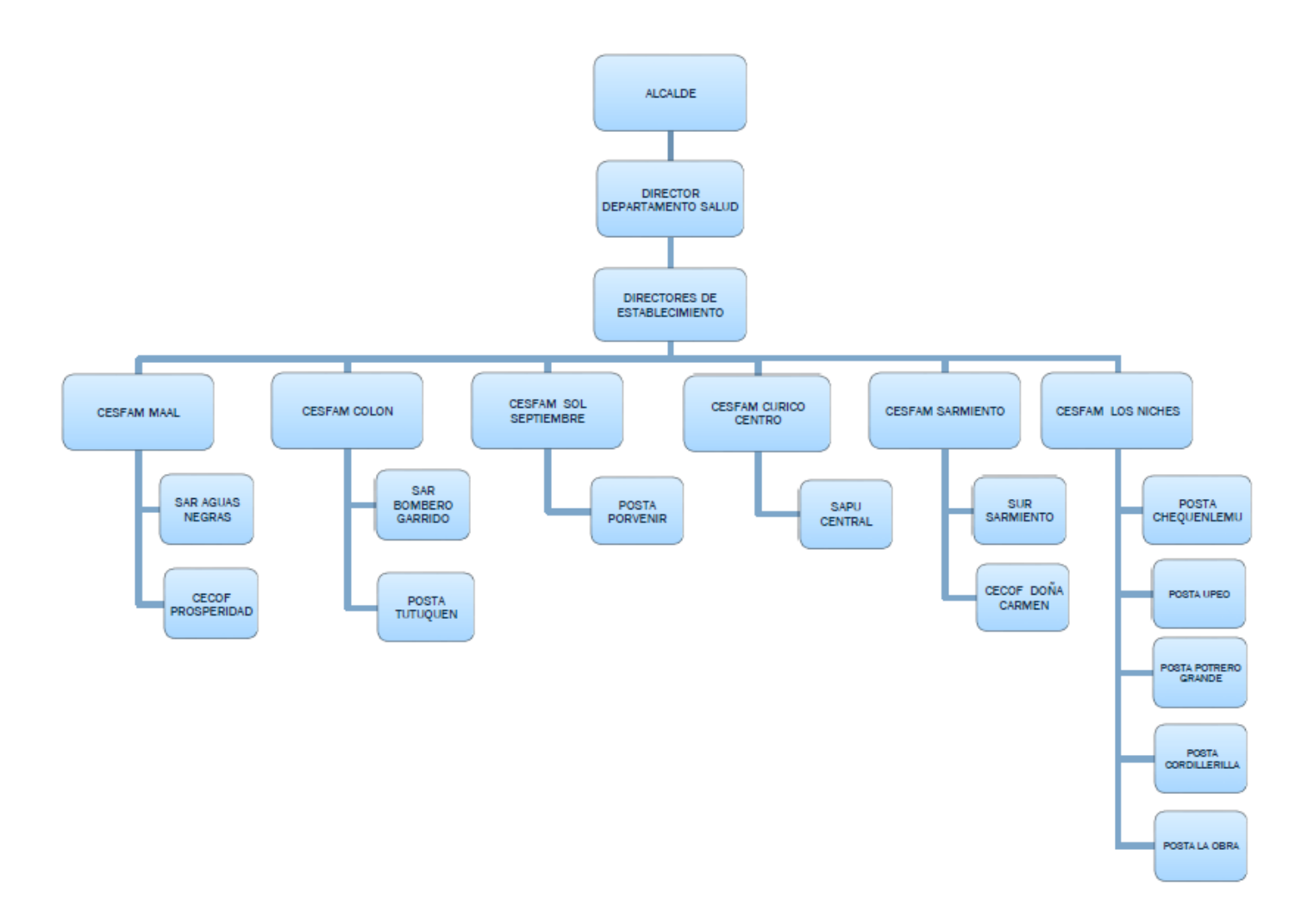

*Fuente: (Plan Comunal de Salud, 2017)*

## <span id="page-19-0"></span>**Centros de salud familiar**

Son los establecimientos que brindan atención primaria de salud y tienen por objetivo, satisfacer las necesidades ambulatorias de nivel primario de la población que tienen a su cargo; mejorando el uso de su infraestructura, recursos humanos y equipamiento. Para así, brindarles una atención de salud integral.

Todos estos centros, se encargan diariamente de realizar actividades orientadas a la prevención, tratamiento y recuperación de cada uno de sus pacientes, teniendo en cuenta los factores sociales, para brindar un servicio integral de salud en las diversas comunidades.

Cada uno de los centros de atención primaria de salud, que pertenecen a la comuna de Curicó, han conseguido certificarse como centros de salud integral. Cabe destacar, que se adquirió gracias a la cohesión y trabajo constante de cada uno de los miembros del equipo de funcionarios, enfocándose en servicio integral para atender a cada una de las familias. La comuna de Curicó cuenta con los siguientes CESFAM:

#### <span id="page-19-1"></span>**1.3.1. CESFAM "Miguel Ángel Arenas López"**

Ex CESFAM "Los Aromos", ubicado en el sector sur poniente de Curicó, se puede observar en la [Ilustración 3.](#page-20-1) El radio de atención que abarca este sector se encuentra limitado por; al norte: acera sur de avenida Bombero Garrido, al sur: ribera norte del río Guaiquillo, al oriente: línea férrea y al poniente: predios agrícolas.

#### <span id="page-19-2"></span>**1.3.2. CESFAM "Colón"**

Se encuentra ubicado en Avenida Balmaceda S/N (camino a Rauco) mostrado en la [Ilustración 4,](#page-20-2) sector norponiente de la ciudad de Curicó. Su área geográfica de acción comprende desde la línea férrea, hasta Tutuquén Bajo, por el lado sur poniente y hasta el puente Rauco, por el lado norponiente.

<span id="page-20-1"></span>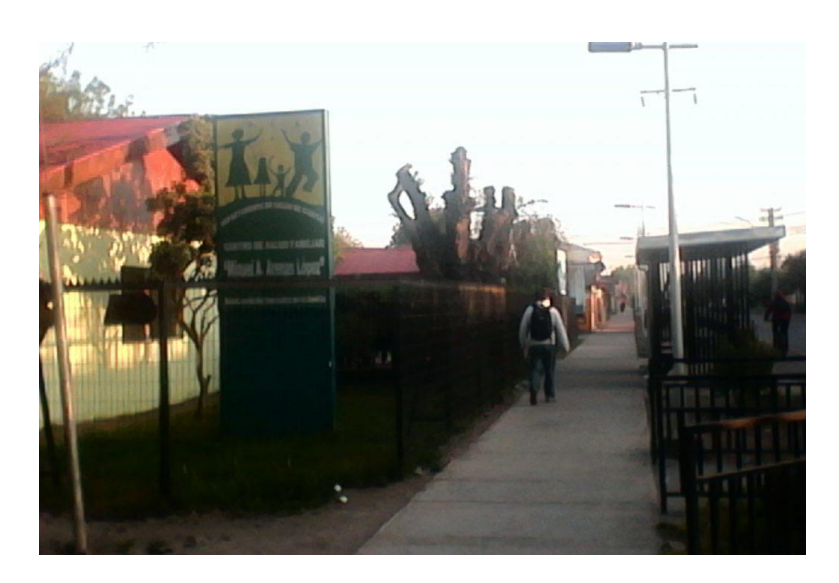

**Ilustración 3: CESFAM "M.A.A.L"**

*Fuente: (Plan Comunal de Salud, 2017)*

<span id="page-20-2"></span>**Ilustración 4: CESFAM "Colón"**

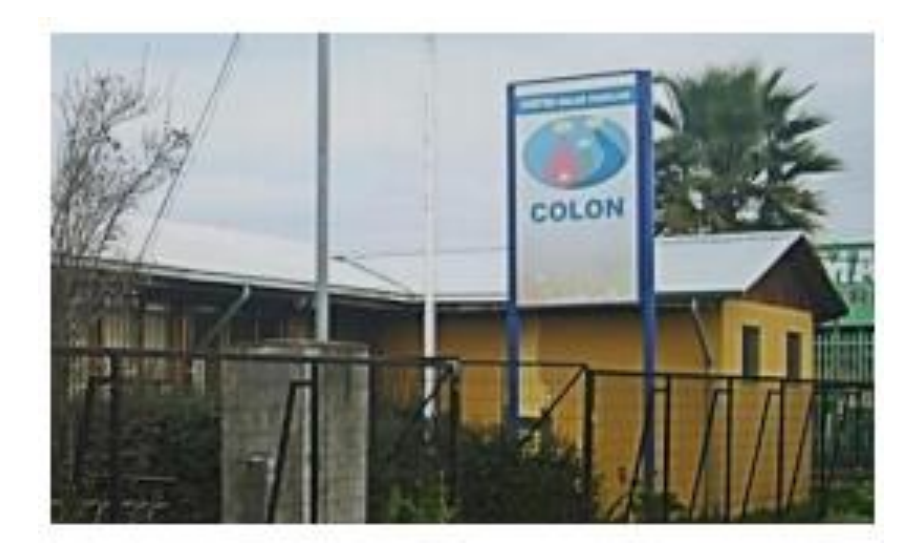

*Fuente: (Plan Comunal de Salud, 2017)*

#### <span id="page-20-0"></span>**1.3.3. CESFAM "Betty Muñoz Arce"**

Se ubica en el sector nororiente de la ciudad cuyos límites geográficos son: al sur avenida España, al norte Rauquén campo, al este, carretera 5 Sur, al oeste con Estadio la Granja, su imagen se puede apreciar en la [Ilustración 5.](#page-21-1)

<span id="page-21-1"></span>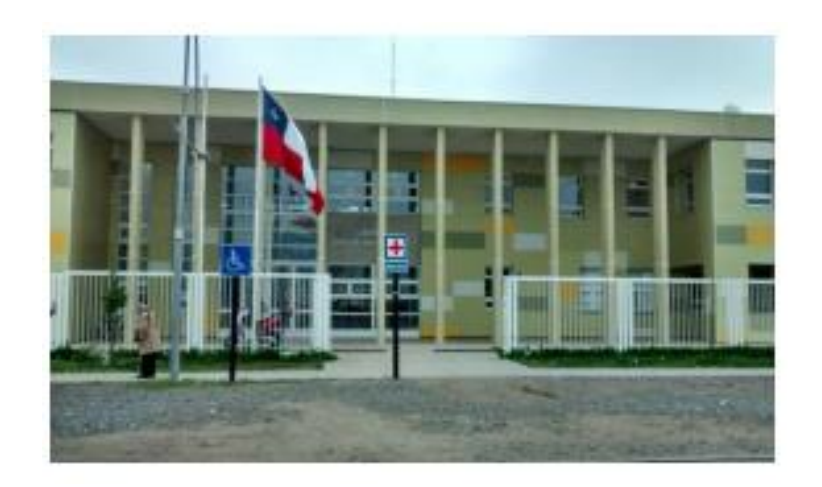

**Ilustración 5: CESFAM "Betty Muñoz Arce"**

*Fuente: (Plan Comunal de Salud, 2017)*

#### <span id="page-21-0"></span>**1.3.4. CESFAM "Curicó Centro"**

Se encuentra ubicado en la Avenida Freire N.º 189, en el sector centro norte de la ciudad, los límites geográficos son: por el norte Avenida El Boldo en zona urbana y camino Los Guindos en zona rural, por el poniente la línea férrea, por el sur, ribera norte del río Lontué y por el oriente, carretera 5 sur, su imagen se puede apreciar en la [Ilustración 6.](#page-21-2)

<span id="page-21-2"></span>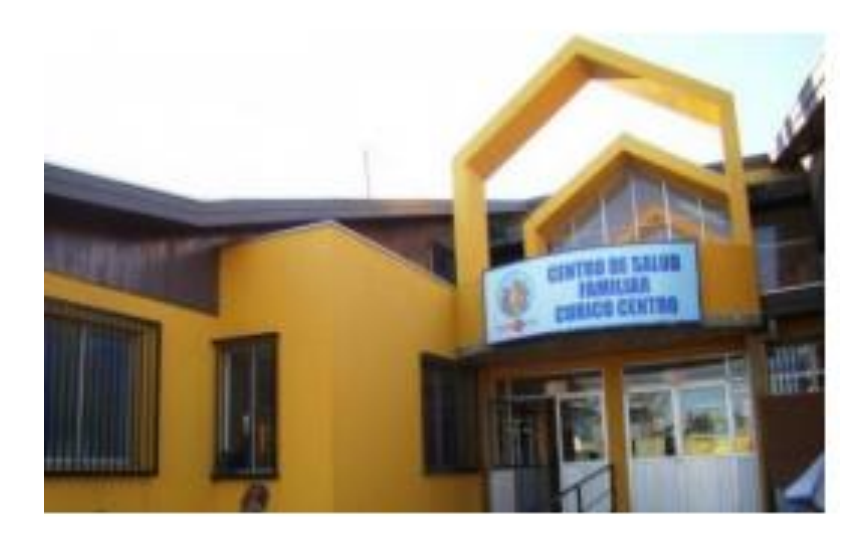

#### **Ilustración 6: CESFAM "Curicó Centro"**

*Fuente: (Plan Comunal de Salud, 2017)*

### <span id="page-22-0"></span>**1.3.5. CESFAM "Sarmiento"**

Se ubica en población El Progreso, calle 18 de septiembre, esquina Corcovado, frente a plaza Vida Chile S/N localidad Sarmiento, distante a 9 Km. al norte de la ciudad de Curicó. Se ubica geográficamente entre: Al sur Rauquén Campo, al norte río Teno, Al este carretera 5 sur y al oeste, Los Guindos límite Isla de Marchant, su imagen se puede apreciar en la [Ilustración 7.](#page-22-2)

<span id="page-22-2"></span>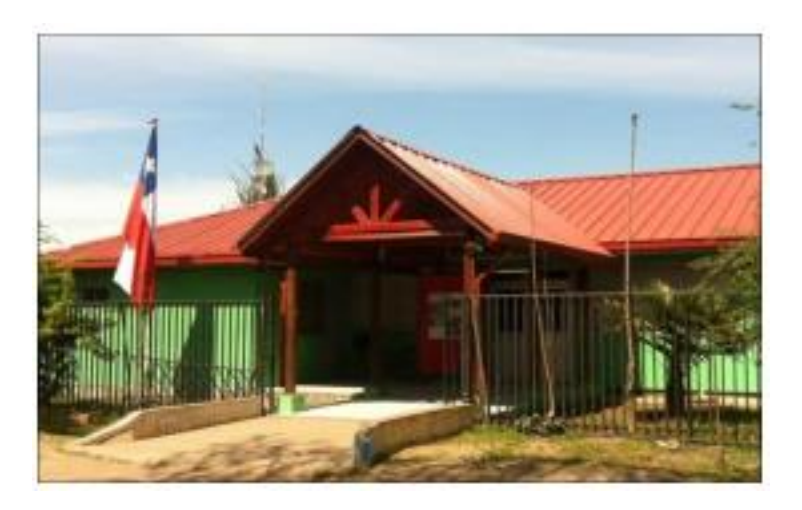

**Ilustración 7: CESFAM "Sarmiento"**

*Fuente: (Plan Comunal de Salud, 2017)*

#### <span id="page-22-1"></span>**1.3.6. CESFAM "Los Niches"**

Ubicado en la zona sur oriente de la comuna, su dirección es Villa Santa Elena, entre los pasajes Océano Atlántico con Océano Indico s/n, Los Niches. Esta localidad y su Área Rural se ubica geográficamente entre la berma oriente de la panamericana 5 sur hasta el límite con Argentina, al sur con la comuna de Molina y la ribera del río Lontué y al norte con la comuna de Romeral, su imagen se puede apreciar en la [Ilustración 8.](#page-23-1)

De estos establecimientos dependen siete Postas de Salud Rural (PSR), dos Centros Comunitarios de Salud Familiar (CECOF), dos Servicio de Urgencia Rural (SUR), un Servicio de Atención Primaria de Urgencia (SAPU) y dos Servicios de Atención Primaria de Urgencia de Alta Resolución (SAR). Como se indica en la [Tabla 1.](#page-23-2)

#### **Ilustración 8: CESFAM "Los Niches"**

<span id="page-23-1"></span>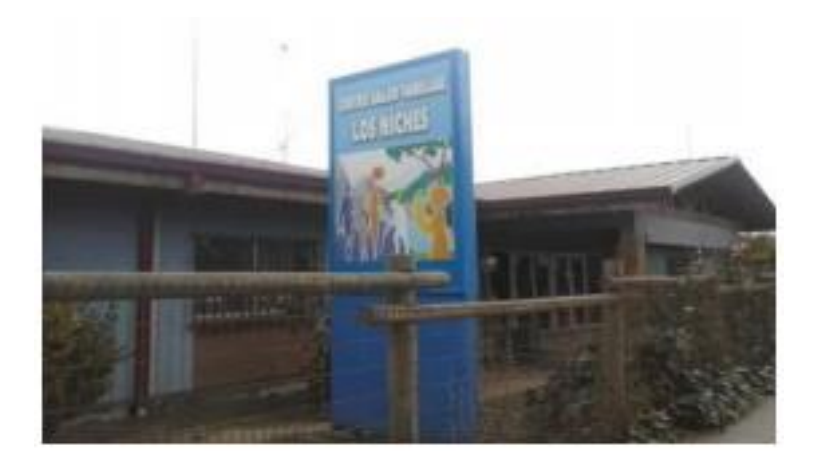

*Fuente: (Plan Comunal de Salud, 2017)*

#### **Tabla 1: Red de atención primaria**

<span id="page-23-2"></span>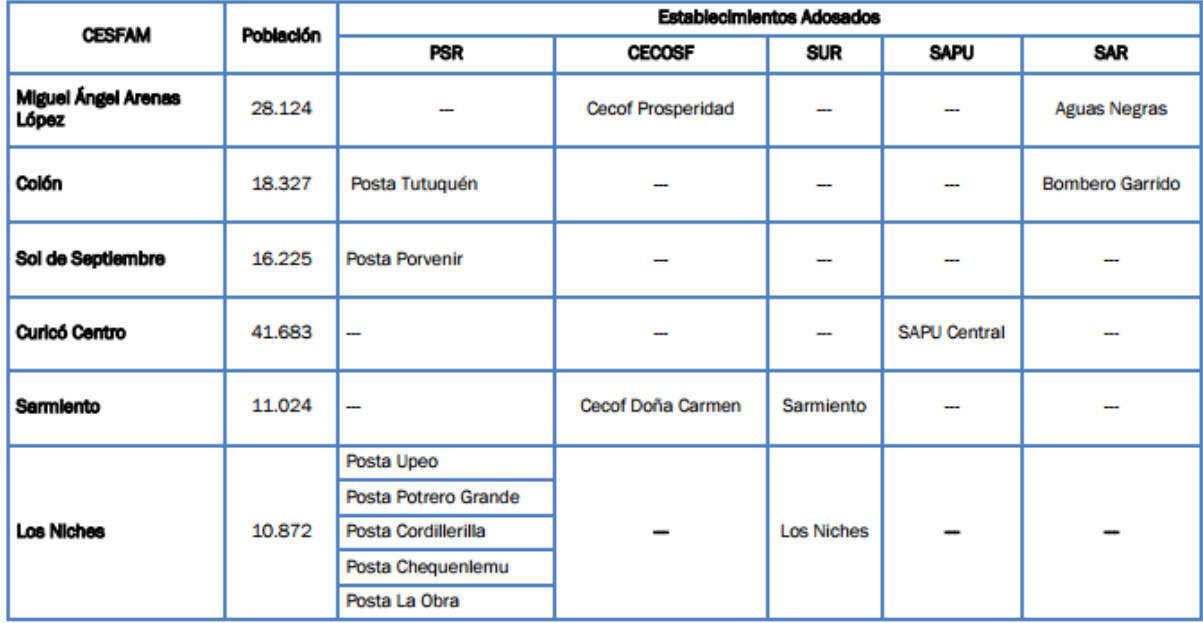

*Fuente: (Plan Comunal de Salud, 2017)*

#### <span id="page-23-0"></span>**1.3.7. Postas de salud rural**

Las postas rurales que se encuentran en la comuna fueron creadas con la finalidad de atender y satisfacer las necesidades básicas de salud en aquellos sectores más alejados. Es una versión compacta de los CESFAM, en cuanto a infraestructura y a su equipo de profesionales que

atienden. Dependen, como se puede apreciar en la [Tabla 1,](#page-23-2) de algún centro de salud familiar, el cual les asigna un equipo médico completo con atenciones programadas para que asista al reciento y puedan realizar su atención médica correspondiente para la prevención de enfermedades. Cada una de las 7 Postas de Salud Rural de la comuna, depende de un Centro de Salud Familiar, de acuerdo con su ubicación geográfica (Plan Comunal de Salud, 2017).

- PSR Tutuquén: Ubicada en sector rural de Tutuquén Bajo, distante a 10 kilómetros de la ciudad, con dependencia del CESFAM Colón.
- PSR El Porvenir: ubicada en Camino a Zapallar Km. 4 S/N. y su área de acción está determinada por los siguientes límites: al sur: Estero Chequenlemillo, al norte: Romeral, al este: Carretera 5 sur y al oeste: Rincón Zapallar, La Puntilla. Su dependencia es del CESFAM Sol de Septiembre.
- PSR Upeo, La Obra, Chequenlemu, Potrero Grande, Cordillerilla: ubicadas en el sector rural sur oriente de la comuna de Curicó. Cada una de ellas lleva por nombre el sector en el que están ubicadas y todas dependen del CESFAM Los Niches.

#### <span id="page-24-0"></span>**1.3.8. Servicio de Atención Primario de Urgencia**

Por otra parte, el Servicio de Atención Primaria de Urgencia (SAPU) y SAPU DE ALTA RESOLUCION (SAR), atiende emergencias médicas o de salud pública chilena. Los SAPU y SAR nacen de la idea de dar continuidad a la atención prestada en el Centro de Salud, de manera de absorber la demanda de atención en los horarios y días en que no funciona el establecimiento. Según la gravedad de su patología será derivado a servicio de urgencia más cercano.

- SAPU CURICO CENTRO: funciona en dependencias del CESFAM Curicó Centro, en horario de 05:00 PM a 01:00 A.M. de lunes a viernes.
- SAR Bombero Garrido: dependiente del CESFAM Colón, se encuentra ubicado en calle Apóstol Andrés 2075, Bombero Garrido.
- SAR Aguas Negras: dependiente del CESFAM Miguel Ángel Arenas, se encuentra emplazado en Avenida Balmaceda 0455, Aguas Negras.

#### <span id="page-25-0"></span>**1.3.9. Servicios de Urgencia Rural**

El Sistema de Atención de Urgencia Rural (SUR) tiene el propósito de favorecer en términos de equidad a la población de sectores rurales a través de una intervención específica, cuyo objetivo final es contribuir a elevar el nivel de salud de su población aumentando la accesibilidad, disponibilidad, eficiencia e impacto de las acciones de salud frente a la demanda impostergable de atención médica en horario no hábil.

- SUR Los Niches: funciona en dependencias del CESFAM Los Niches, en horario de 17:00 a 24:00 horas de lunes a sábado.
- SUR Sarmiento: atiende de lunes a viernes de 17:00 a 24:00 horas, sábado, domingos y festivos de 08:00 a 16:00 horas, el resto del horario posee un paramédico de llamado.

## <span id="page-25-1"></span>**Cartera de servicios**

La cartera de servicios se establece para garantizar la equidad y la accesibilidad a una adecuada atención primaria. En donde se establecen los servicios fundamentales y necesarios para llevar a cabo una atención adecuada e integral para todos los usuarios del sistema de salud.

#### <span id="page-25-2"></span>**1.4.1. Programa de Salud del niño**

- Control de salud del niño sano.
- Evaluación del desarrollo psicomotor.
- Control de malnutrición.
- Control de lactancia materna.
- Educación a grupos de riesgo.
- Consulta nutricional.
- Consulta de morbilidad.
- Control de enfermedades crónicas.
- Consulta por déficit del desarrollo psicomotor.

\_\_\_\_\_\_\_\_\_\_\_\_\_\_\_\_\_\_\_\_\_\_\_\_\_\_\_\_\_\_\_\_\_\_\_\_\_\_\_\_\_\_\_\_\_\_\_\_\_\_\_\_\_\_\_\_\_\_\_\_\_\_\_\_\_\_\_\_\_\_\_\_\_

• Consulta kinésica.

- Consulta y consejería de salud mental.
- Vacunación.
- Programa Nacional de Alimentación Complementaria.
- Atención a domicilio.
- Actividades comunitarias en salud mental con profesores de establecimientos educacionales.

#### <span id="page-26-0"></span>**1.4.2. Programa de salud del adolescente**

- Control de salud.
- Consulta morbilidad.
- Control crónico.
- Control prenatal.
- Control de puerperio.
- Control de regulación de fecundidad.
- Consejería en salud sexual y reproductiva.
- Control ginecológico preventivo.
- Educación grupal.
- Consulta morbilidad obstétrica.
- Consulta morbilidad ginecológica.
- Intervención psicosocial.
- Consulta y/o consejería en salud mental.
- Programa Nacional de Alimentación Complementaria.
- Atención a domicilio.
- Actividades comunitarias en salud mental con profesores de establecimientos educacionales.

\_\_\_\_\_\_\_\_\_\_\_\_\_\_\_\_\_\_\_\_\_\_\_\_\_\_\_\_\_\_\_\_\_\_\_\_\_\_\_\_\_\_\_\_\_\_\_\_\_\_\_\_\_\_\_\_\_\_\_\_\_\_\_\_\_\_\_\_\_\_\_\_\_

#### <span id="page-26-1"></span>**1.4.3. Programa de la mujer**

- Control prenatal.
- Control de puerperio.
- Control de regulación de fecundidad.
- Consejería en salud sexual y reproductiva.
- Control ginecológico preventivo, incluye control de climaterio en mujeres de 45 a 64 años.
- Educación grupal.
- Consulta morbilidad obstétrica.
- Consulta morbilidad ginecológica.
- Consulta nutricional.
- Programa Nacional de Alimentación Complementaria.
- Ecografía Obstétrica del Primer Trimestre.
- Atención integral a mujeres mayores de 15 años que sufren violencia intrafamiliar.

#### <span id="page-27-0"></span>**1.4.4. Programa del adulto**

- Consulta de morbilidad.
- Consulta y control de enfermedades crónicas, incluyendo aquellas efectuadas en las salas de control de enfermedades respiratorias del adulto de 20 años y más.

\_\_\_\_\_\_\_\_\_\_\_\_\_\_\_\_\_\_\_\_\_\_\_\_\_\_\_\_\_\_\_\_\_\_\_\_\_\_\_\_\_\_\_\_\_\_\_\_\_\_\_\_\_\_\_\_\_\_\_\_\_\_\_\_\_\_\_\_\_\_\_\_\_

- Consulta nutricional.
- Control de salud.
- Intervención psicosocial.
- Consulta y/o consejería de salud mental.
- Educación grupal.
- Atención a domicilio.
- Atención podología a pacientes DM.
- Curación de Pie Diabético.
- Intervención Grupal de Actividad.
- Consulta kinésica.

#### <span id="page-27-1"></span>**1.4.5. Programa del adulto mayor**

• Consulta de morbilidad.

- Consulta y control de enfermedades crónicas, incluyendo aquellas efectuadas en las salas de control de enfermedades respiratorias del adulto mayor de 65 y más años.
- Consulta nutricional.
- Control de salud.
- Intervención psicosocial.
- Consulta de salud mental.
- Educación grupal.
- Consulta kinésica.
- Vacunación anti-influenza.
- Atención a domicilio.
- Programa de Alimentación Complementaria del Adulto Mayor.

\_\_\_\_\_\_\_\_\_\_\_\_\_\_\_\_\_\_\_\_\_\_\_\_\_\_\_\_\_\_\_\_\_\_\_\_\_\_\_\_\_\_\_\_\_\_\_\_\_\_\_\_\_\_\_\_\_\_\_\_\_\_\_\_\_\_\_\_\_\_\_\_\_

- Atención podología a pacientes con DM.
- Curación de Pie Diabético.

#### <span id="page-28-0"></span>**1.4.6. Programa de salud oral**

- Examen de salud.
- Educación grupal.
- Urgencias.
- Exodoncias.
- Destartraje y pulido coronario.
- Obturaciones temporales y definitivas.
- Aplicación sellantes.
- Pulpotomías.
- Barniz de Flúor.
- Endodoncia.
- Rayos X dental.

#### <span id="page-29-0"></span>**1.4.7. Actividades con garantías explícitas en salud asociadas a programas**

- Diagnóstico y tratamiento de hipertensión arterial primaria o esencial: consultas de morbilidad y controles de crónicos para personas de 15 años y más, en programas de adolescente, adulto y adulto mayor.
- Diagnóstico y tratamiento de Diabetes Mellitus tipo 2: consultas de morbilidad y controles de crónicos en programas del niño, adolescente, adulto y adulto mayor, considerando tratamiento farmacológico.
- Acceso a evaluación y alta odontológica integral a niños y niñas de 6 años: prestaciones del programa odontológico.
- Acceso a tratamiento de epilepsia no refractaria para los beneficiarios desde un año a menores de 15 años: consultas de morbilidad y controles de crónicos en programas del niño y adolescente.
- Acceso a tratamiento de IRA baja de manejo ambulatorio en menores de 5 años: consultas de morbilidad y kinésica en programa del niño.
- Acceso a diagnóstico y tratamiento de neumonía adquirida en la comunidad de manejo ambulatorio en personas de 65 años y más: consultas de morbilidad y kinésica en programa del adulto mayor.
- Acceso a diagnóstico y tratamiento de la depresión de manejo ambulatorio en personas de 15 años y más: consulta de salud mental, consejería de salud mental, intervención psicosocial y tratamiento farmacológico.
- Acceso a diagnóstico y tratamiento de la enfermedad pulmonar obstructiva crónica: consultas de morbilidad y controles de crónicos; espirometría, atención kinésica en personas de 40 y más años.
- Acceso a diagnóstico y tratamiento del asma bronquial moderada en menores de 15 años: consultas de morbilidad y controles de crónicos en programas del niño y del adolescente; espirometría y atención kinésica en programa del niño y del adolescente.
- Acceso a diagnóstico y tratamiento del asma bronquial moderada en personas de 15 y más años: consultas de morbilidad, controles de crónicos, espirometría y atención kinésica en programas del adulto y adulto mayor.

- Acceso a diagnóstico y tratamiento de presbicia en personas de 65 y más años: consultas de morbilidad, controles de salud y control de crónicos en programa del adulto mayor.
- Acceso a tratamiento médico en personas de 55 años y más, con artrosis de cadera y/o rodilla, leve o moderada.
- Acceso a diagnóstico y tratamiento de la urgencia odontológica ambulatoria.
- Acceso a tratamiento de hipotiroidismo en personas de 15 años y más.
- Tratamiento de erradicación de helicobacter pílori.

#### <span id="page-30-0"></span>**1.4.8. Actividades generales asociadas a todos los programas**

- Educación grupal ambiental.
- Consejería familiar.
- Visita domiciliaria integral.
- Consulta social.
- Tratamiento y curaciones.
- Extensión Horaria.
- Intervención Familiar Psicosocial.
- Diagnóstico y control de la tuberculosis.
- Exámenes de Laboratorio Básico conforme.

## <span id="page-30-1"></span>**Presentación de la problemática**

El departamento comunal de salud es un organismo público, con una amplia gama de servicios asociados a la prevención y tratamiento de enfermedades que entrega a los ciudadanos de la comuna de Curicó. A pesar de la importancia del servicio entregado, actualmente la empresa presenta un déficit en lo que respecta a documentación, formalización y estandarización de ciertos procesos. Lo que implica que, de manera general, no exista un control adecuado de la administración y gestión de la organización. Y, por otra parte, realizar estas actividades de documentación, permite ahorrar tiempo lo que se traduce en mejorar la eficiencia del departamento.

La definición del puesto de trabajo es un documento que permite determinar, aquellos factores que son primordiales para un correcto desempeño de labores. Además, es una herramienta clave para valorizar y seleccionar a la persona indicada para el puesto, cuyo objetivo es "*garantizar que las funciones organizacionales sean desempeñadas por el personal calificado idóneo y dispuesto a ejercerlas"* (Harold Koontz, 2012)*.* Por lo tanto, cuando no existe este tipo de documentos, que establezcan las funciones que debe realizar cada uno de los trabajadores, según su puesto de trabajo, se generan un sinfín de errores en la administración, más aún, en las jefaturas, ya que, delegan tareas según lo que estimen conveniente y no en base a algún criterio preestablecido de responsabilidad, lo que conlleva también a generar en muchos casos un exceso de labores a determinadas personas.

El Departamento de recursos físicos es el encargado de una gran cantidad de funciones dentro de la empresa, entre las cuales se encuentran; área de mantención, proyectos, movilización, bodega (abastecimiento), entre otras. Para administrar todas estas áreas, la empresa solo cuenta el jefe de la unidad de recursos físicos, quién no da abasto con todas las tareas que se requieren. Al verse enfrentado a una posible falta de personal necesario, se genera continuamente el incumplimiento de actividades necesarias para la unidad.

Sumado a esto, existe hoy en día un problema de baja financiera que posee el departamento debido a un manejo inadecuado en determinadas situaciones. El cual, llevó a una considerable baja presupuestaria en la empresa, afectando directamente el área de abastecimiento, es decir, las listas de compras desde comienzos del año 2017 aproximadamente, no se realizaron en su totalidad o simplemente han existido periodos en los que no se realizó ninguna compra por falta de presupuesto. Afectando, fuertemente a los insumos básicos de aseo al interior de las oficinas, como: papel higiénico, jabón, detergente, entre otros. Hasta, aquellos insumos utilizados en la entrega del servicio como, por ejemplo, las sabanillas, las cuales son primordiales en la mayoría de las atenciones, tanto de los doctores, como enfermeras, matronas y otros especialistas.

Otro claro ejemplo, es que, actualmente, comenzó el periodo nacional de inmunizaciones en todo el país, que se aplica de forma masiva en colegios, jardines infantiles

y en los mismos consultorios. Donde, en muchos de ellos, se encuentran sin poder vacunar a sus usuarios, debido al déficit de vacunas que existe en el departamento de salud, provocando que una gran parte de la población aún no se encuentre inmunizada.

Al centrarse en la administración del área de insumos y/o abastecimiento que posee actualmente la empresa, ésta no presenta un sistema de gestión de abastecimiento, lo que genera una insuficiencia de registro con respecto a la demanda de cada insumo con los que trabaja el departamento de salud. Adicionalmente, implica que cada establecimiento pueda solicitar cantidades según requerimientos que no necesariamente son los adecuados, si no, que son excesivos, ya que, al no contar la información de su consumo mensual, trimestral y/o anual, no existe respaldo para rectificar las cantidades solicitadas.

Es por esto, que es necesario que exista un sistema de control y gestión de inventario para realizar compras, con el fin, de conocer de manera precisa las cantidades y periodos de pedido adecuados de los insumos que deben contemplar las bodegas, para que no ocurra el desabastecimiento total de algún insumo, sobre todo de aquellos que son críticos para entregar un buen servicio y de calidad.

## <span id="page-32-0"></span>**Objetivos**

A continuación, se describe el objetivo general que presenta la memoria una vez identificado la situación a resolver de la empresa y cada uno de los objetivos específicos asociados a ella.

#### <span id="page-32-1"></span>**1.6.1. Objetivo general**

Desarrollar una propuesta de mejora al proceso de abastecimiento e inventario del departamento de salud comunal de Curicó, mediante la estandarización y formalización de tareas claves del proceso, con el fin de mejorar la gestión del sistema.

#### <span id="page-32-2"></span>**1.6.2. Objetivos específicos**

• Realizar un análisis de la situación actual de la empresa para identificar los orígenes de la problemática a través de un diagnóstico preliminar.

- Implementar un sistema de control inventario para el área de insumos con el fin de obtener datos históricos sobre su consumo.
- Formalizar proceso de control de inventario y abastecimiento a través de Bizagi con el fin de estandarizar los procedimientos.
- Diseñar un prototipo de un sistema de gestión de abastecimiento para apoyar las bodegas de insumos del departamento de salud.
- Evaluar el impacto económico y operacional de la propuesta de mejora, con el fin de determinar si es conveniente corregir el actual sistema de abastecimiento.

## <span id="page-33-0"></span>**Resultados tangibles esperados**

En este ítem se presentan los resultados que se esperan obtener una vez terminado el proyecto de mejoramiento en la empresa.

- Informe con respecto al diagnóstico del sistema actual considerando la bodega central y la bodega del CESFAM "Betty Muñoz Arce*"*.
- Un manual que describa los procedimientos que permita administrar adecuadamente el *software "Abas"* para control de bodegas.
- Un prototipo en *Visual Basic* con el sistema de control de gestión de abastecimiento para apoyar en el área de gestión de compras, complementario al *software "Abas"*.

# <span id="page-34-0"></span>**CAPÍTULO 2: MARCO TEÓRICO Y METODOLOGÍA DE SOLUCIÓN**

*En el presente capítulo, se detallan herramientas de ingeniería industrial necesarias para resolver la problemática que presenta actualmente la empresa y se abordará en el presente documento. Adicionalmente, se presenta la metodología de cómo se utilizarán estas herramientas y su orden secuencial.*

## <span id="page-35-0"></span>**2. Administración de inventario**

El término administración de inventarios hace referencia a la planificación y control de los inventarios siendo un punto determinante de cualquier organización. "*El desafío no radica en reducir los inventarios a su mínima expresión para abatir los costos, ni en tener inventario en exceso para satisfacer todas las demandas, sino en mantener la cantidad adecuada para que la empresa alcance sus prioridades competitivas de la forma más eficiente posible".* (Krajeski, 2008)*.* Entre las actividades que relacionadas se encuentra la determinación de un sistema de control de inventario, de los puntos de reorden y de *stocks*.

## <span id="page-35-1"></span>**Tipos de inventario**

Existe 4 tipos distintos de inventario según su naturaleza, y aunque no es posible determinarla inmediatamente se debe conocer conceptualmente su procedencia para actuar de forma eficiente sobre ellos.

#### <span id="page-35-2"></span>**2.1.1. Inventario cíclico**

Este tipo de inventario se produce por la constante necesidad de reponer los productos o insumos utilizados, por ende, su rotación es constante en todos los periodos.

#### <span id="page-35-3"></span>**2.1.2. Inventario en tránsito**

Son aquellos inventarios en donde las unidades existe movilidad de los productos, es decir, que se han recibido por parte de la empresa. Sin embargo, aún no llegan a su ubicación definitiva para hacer uso de ellos.

#### <span id="page-35-4"></span>**2.1.3. Inventario estacional**

En este caso, los productos o insumos requieren que una previa acumulación para su utilización debido a una alta demanda en una determinada temporada.
#### **2.1.4. Inventario de stock muerto**

Los inventarios de *stock* muerto, como bien lo define su nombre se refiere a aquellos productos del inventario que ya finalizaron su periodo de utilización, por lo que, no generan algún tipo de entrada o salida, convirtiéndose en acumulación dentro de su almacén.

# **Clasificación ABC**

La clasificación ABC es una metodología de inventario asociado al *Principio de Pareto*. En donde se segmentan los insumos o productos en tres clases según criterios establecidos, según el costo unitario de cada producto por su demanda anual (costos totales). El objetivo al realizar esta clasificación es distinguir entre aquellos artículos que son primordiales para la empresa y cuales no lo son. Los artículos que pertenecen a la clase "A" corresponden aproximadamente al 80% de la valorización, mientras que los artículos" B" y "C" corresponden al 15% y 5% respectivamente como se puede apreciar en la [Ilustración 9.](#page-36-0)

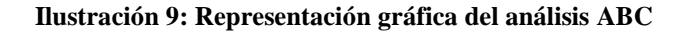

<span id="page-36-0"></span>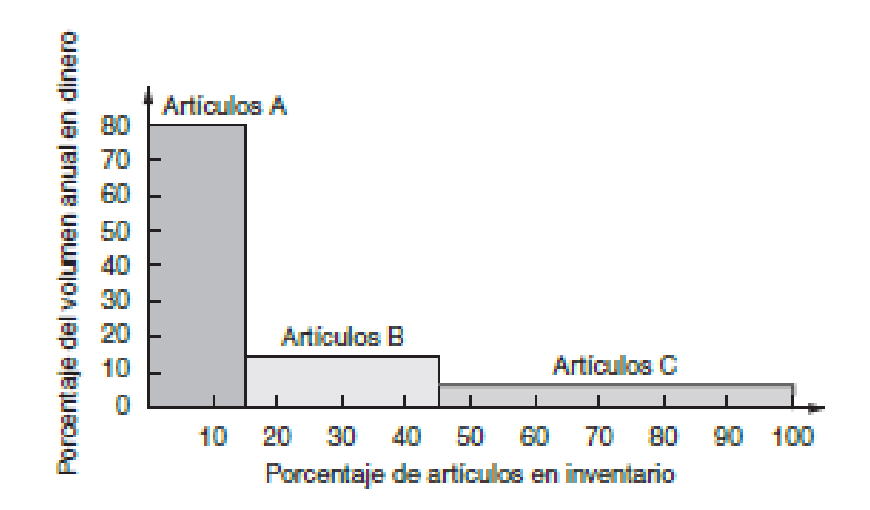

*Fuente: (Heizer & Render, 2009 )*

#### **2.2.1. Conteo cíclico**

Este conteo se realiza de manera cíclica o periódica y se utiliza en conjunto con la clasificación ABC de los artículos de inventario y consiste en que aquellos artículos que

fueron clasificados en el tramo "A" se revisen con una mayor periodicidad que los "B" y los "C" se cuentan aún con menos frecuencia. *"Con los procedimientos de conteo cíclico, se cuentan los artículos, se verifican los registros, y se documentan las imprecisiones de manera periódica*". (Heizer & Render, 2009 )

# **Sistemas de inventario**

En términos generales, se encuentran dos sistemas de inventarios de demanda independiente; los modelos de revisión continua (Q) y los modelos de revisión periódica (P). Estos se diferencian principalmente en que los modelos de Q siempre piden la misma cantidad y se realizan cada vez que el inventario llega a su *stock* mínimo por lo que esta situación puede ocurrir en cualquier momento. Por su parte, los modelos P la cantidad de pedido es variable y se realizan con cierta periodicidad.

Cabe destacar, que para utilizar cualquier modelo de revisión continua es necesario supervisar frecuentemente el inventario restante y se basa en una serie de supuestos, donde los más significativos son; la demanda debe ser conocida y constante, que el tiempo desde que se pide hasta que se recibe el artículo es conocido y constante y, por último, que las recepciones deben ser de manera instantánea.

Para usar un modelo de revisión periódica, se debe considerar que no se realizan recuentos intermedios. Adicionalmente, posee un inventario promedio más alto ya que debe suministrar todo el periodo.

# **2.3.1. Modelo Q con inventario de seguridad**

El modelo EOQ como se mencionó anteriormente realiza las reposiciones de los productos con una cantidad Q fija cada vez que alcance el punto mínimo de *stock*. Además, es necesario conocer el punto de reorden (R) el cual representa el nivel de inventario en el que la orden se debe realizar que está directamente relacionado, con el tiempo que se tardará en llegar el producto (*Lead time*), como se muestra en la [Ilustración 10.](#page-38-0)

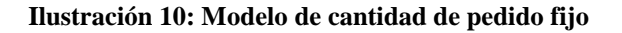

<span id="page-38-0"></span>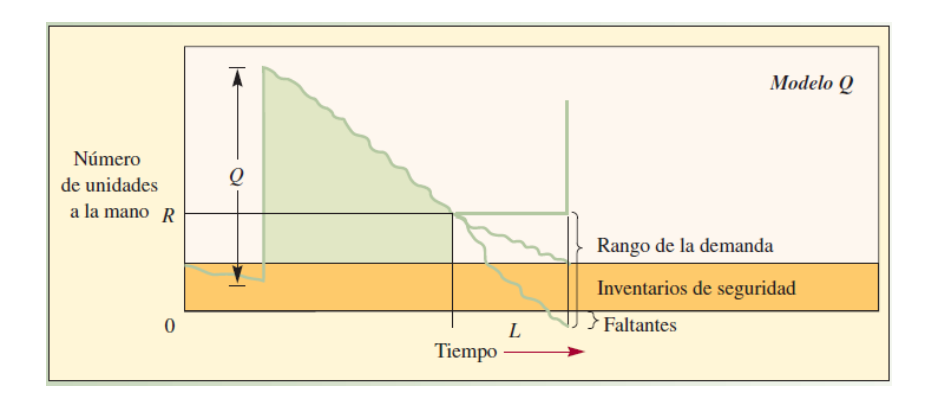

*Fuente: (Richard B. Chase, 2009)*

1. Costo anual de almacenamiento

El costo anual total de almacenamiento es la suma de otros tres costos que ocurren en inventario [\(Ecuación 1\)](#page-38-1); costo de compra, pedido y mantenimiento. Las relaciones entre estos costos se pueden apreciar en la [Ilustración 11](#page-38-2)

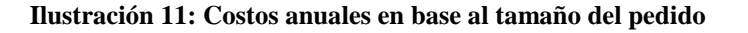

<span id="page-38-2"></span>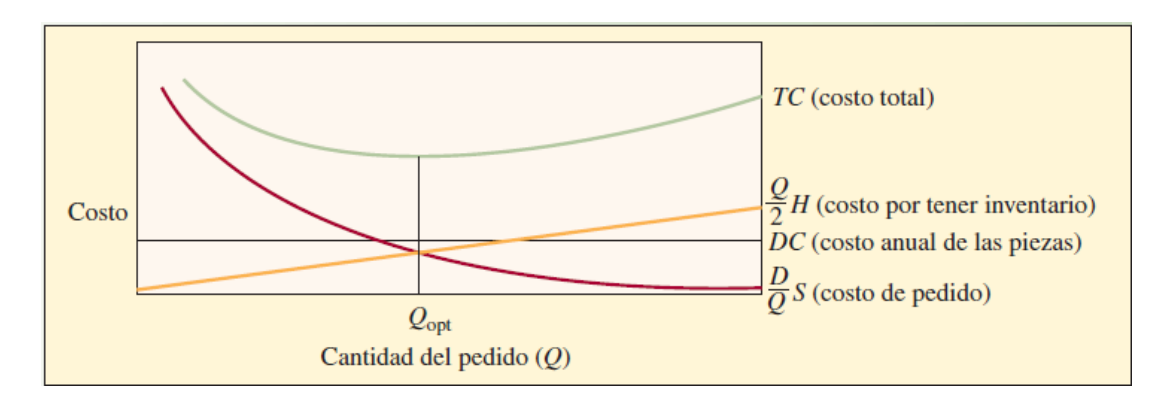

*Fuente: (Richard B. Chase, 2009)*

#### <span id="page-38-1"></span>**Ecuación 1: Costo total anual en EOQ**

$$
TC = DC + \frac{D}{Q}(S) + \frac{Q}{2}(H)
$$

*Fuente: (Richard B. Chase, 2009)*

Donde:

 $TC = \text{costo}$  anual total

- $D = Demanda$
- $C = Costo$  por unidad
- $Q =$ Cantidad a pedir (EOQ)
- $S = \text{Costo}$  de hacer el pedido
- $R =$  Punto de volver a pedir
- $L =$ Tiempo de entrega
- $H = \text{Costo}$  anual de mantenimiento y almacenamiento.
- 2. Cantidad de pedido óptimo

Cantidad de pedidos en el cual el costo total anual es el mínimo según lo visto en la [Ilustración 11,](#page-38-2) ya que se obtiene derivando el costo con respecto a la cantidad de pedidos.

#### **Ecuación 2: Cantidad de pedido óptimo**

$$
Q = \sqrt{\frac{2DS}{H}}
$$

*Fuente: (Richard B. Chase, 2009)*

3. Punto de volver a pedir

#### **Ecuación 3: Punto de volver a pedir**

$$
R = \bar{d}L + z\sigma_L
$$

*Fuente: (Richard B. Chase, 2009)*

\_\_\_\_\_\_\_\_\_\_\_\_\_\_\_\_\_\_\_\_\_\_\_\_\_\_\_\_\_\_\_\_\_\_\_\_\_\_\_\_\_\_\_\_\_\_\_\_\_\_\_\_\_\_\_\_\_\_\_\_\_\_\_\_\_\_\_\_\_\_\_\_\_

Donde:

- $\overline{d}$  = Demanda diaria promedio
- $L =$  Tiempo de entrega en días (constante)
- $z = N$ úmero de desviaciones estándar para una probabilidad de servicio.

 $\sigma_L$  = Desviación estándar del uso durante el tiempo de entrega.

4. Inventario de seguridad para demanda variable

**Ecuación 4: Inventario de seguridad demanda variable**

 $SS = z * \sigma_t$ 

*Fuente: (Richard B. Chase, 2009)*

#### **2.3.2. Modelos de revisión periódica (Modelos P)**

Estos modelos de inventario son características por la reposición de material en intervalos fijos de tiempo. Luego de transcurrido el tiempo fijado, se procede a revisar el stock actual que posee el inventario y se determina los faltante para alcanzar el nivel objetivo (OUL), por ende, en este caso la demanda es una función variable ejemplificada en la [Ilustración 12.](#page-40-0)

<span id="page-40-0"></span>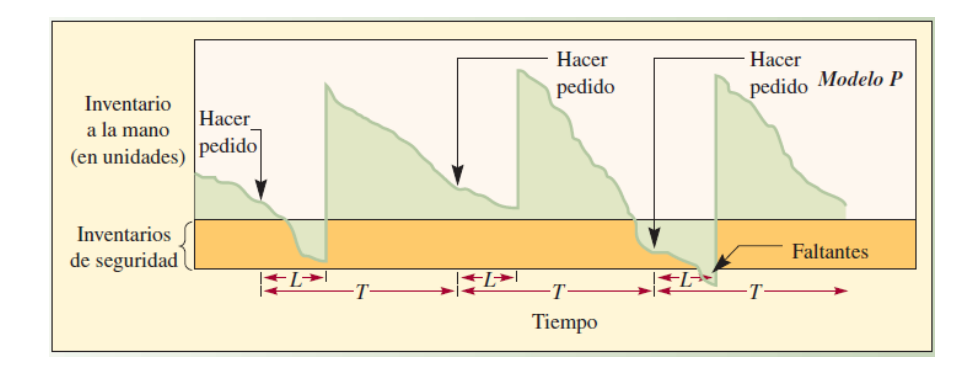

**Ilustración 12: Modelo de inventario de periodo fijo**

*Fuente: (Richard B. Chase, 2009)*

Al igual que en el caso anterior de modelos de inventario de revisión continua, éste documento, presenta aquellas fórmulas asociadas a los cálculos pertinentes al sistema, tales como:

\_\_\_\_\_\_\_\_\_\_\_\_\_\_\_\_\_\_\_\_\_\_\_\_\_\_\_\_\_\_\_\_\_\_\_\_\_\_\_\_\_\_\_\_\_\_\_\_\_\_\_\_\_\_\_\_\_\_\_\_\_\_\_\_\_\_\_\_\_\_\_\_\_

1. Inventario de seguridad

Para un sistema de periodo fijo, el inventario de seguridad para volver a pedir se puede apreciar la [Ecuación 5.](#page-41-0)

#### <span id="page-41-0"></span>**Ecuación 5: Inventario de seguridad para periodo fijo**

*Inventario seguridad* =  $z \sigma_{T+L}$ *Fuente: (Richard B. Chase, 2009)*

2. Cantidad de pedido

<span id="page-41-1"></span>La [Ecuación 6](#page-41-1) representa la cantidad de pedido óptimo para un periodo fijo, con una demanda incierta.

**Ecuación 6: Cantidad de pedido para periodo fijo**

$$
q = \bar{d}_{T+L} + z \sigma_{T+L} - I
$$

*Fuente: (Richard B. Chase, 2009)*

3. Desviación estándar del tiempo de espera para el modelo P

**Ecuación 7: Desviación estándar durante el periodo T+L**

$$
\sigma_{T+L} = \sqrt{L\sigma_D{}^2 + (DL)^2 S_L{}^2}
$$

*Fuente: (Richard B. Chase, 2009)*

Donde:

 $q =$ Cantidad de pedir

 $T = N$ úmero de días entre revisiones

 $L =$ Tiempo de entrega en días

 $\overline{d}$  = Demanda diaria promedio

 $z =$  Número de desviaciones estándar para una probabilidad de servicio específica

 $\sigma_{T+L}$ = Desviación estándar de la demanda durante el periodo de revisión y entrega

 $I =$  Nivel de inventario actual (Incluye piezas pedidas)

#### **2.3.3. Sistema de resurtido opcional**

Este tipo de sistema de inventario consiste principalmente en revisar con una frecuencia determinada el nivel de inventario y realizar el pedido de cierta cantidad Q, si es que el nivel se encuentra debajo de alguna cantidad determinada, en caso contrario se debe esperar hasta la próxima revisión.

**Ecuación 8: Cantidad de pedido en sistema resurtido**

 $q = M - I$  $Si q \ge Q$  pida q

*Fuente: (Richard B. Chase, 2009)*

# **Métodos de pronóstico de demanda**

Un pronóstico de demanda corresponde a una predicción de lo que ocurrirá con el consumo de una empresa. Para ello es necesario usar diferentes métodos que ayuden a calcular estimaciones las que posteriormente ayuden a proveer a la empresa información para tomar decisiones en base a los datos obtenidos y de esta forma planificar la producción de la planta.

Para ocupar estos métodos de pronóstico es necesario tener información histórica de la utilización o consumo del producto, con esta información se obtienen valores realistas, confiables y que a su vez reflejen la realidad de la empresa.

#### **2.4.1. Promedio móvil ponderado**

Este método corresponde a una variación del promedio móvil, en el cual se le asigna una importancia o peso a cualquier dato del promedio. En la práctica, al dato más reciente se le da una ponderación mayor. A continuación, se detalla la **¡Error! No se encuentra el origen de la referencia.**9 correspondiente a este método.

**Ecuación 9: Promedio móvil ponderado**

$$
\hat{X}_t = \sum_{t=1}^n C_i * X_{t-1}
$$

Donde:

- $\hat{X}_t$  = promedio de ventas en unidades en el período t.
- $\bullet$   $C_i$  = factor de ponderación.
- $X_{t-1}$  = ventas o demandas reales en unidades de los períodos anteriores a t.
- $\bullet$   $n =$  número de datos.

# **2.4.2. Método** *Holt* **(suavizamiento exponencial doble)**

Este tipo de método de pronóstico es óptimo para patrones de demanda que presentan una tendencia, al menos localmente, y un patrón estacional constante, en el que se pretende eliminar el impacto de los elementos irregulares históricos mediante un enfoque en periodos de demanda reciente. A continuación, se presentan la [Ecuación 10,](#page-43-0) [Ecuación 11](#page-43-1) y [Ecuación](#page-43-2)  [12](#page-43-2) que son fundamentales del método.

**Ecuación 10: Pronóstico del periodo t**

$$
\widehat{X_t} = \widehat{X'}_t + T_t
$$

<span id="page-43-1"></span><span id="page-43-0"></span>La serie suavizada exponencialmente

#### **Ecuación 11: Serie suavizada exponencialmente**

$$
\widehat{X'}_t = \propto (\widehat{X}_{t-1}) + [(1-\infty)(\widehat{X'}_{t-1} + T_{t-1})]
$$

**Ecuación 12: Estimado de tendencia**

$$
T_t = \beta \big(\widehat{X'}_t - \widehat{X'}_{t-1}\big) + \big[(1-\beta)(T_{t-1})\big]
$$

\_\_\_\_\_\_\_\_\_\_\_\_\_\_\_\_\_\_\_\_\_\_\_\_\_\_\_\_\_\_\_\_\_\_\_\_\_\_\_\_\_\_\_\_\_\_\_\_\_\_\_\_\_\_\_\_\_\_\_\_\_\_\_\_\_\_\_\_\_\_\_\_\_

<span id="page-43-2"></span>Donde:

- $\widehat{X_t}$  = pronóstico del periodo t
- $\hat{X}_{t-1}$ = pronóstico del periodo anterior
- $\widehat{X'}_t$  = suavización exponencial del periodo t
- $T_t$  = tendencia del periodo t
- $T_{t-1}$  = tendencia del periodo anterior
- $\bullet \quad \alpha$  = coeficiente de suavización
- $\theta = \cos \theta$  = coeficiente de suavización para la tendencia

### **2.4.3. Método** *Holt-Winter*

Este método considera valor medio, tendencia y estacionalidad. El cual permite realizar pronósticos de una serie a partir de datos históricos y tiene la ventaja de adaptarse a medida que ingresa nueva información. Presenta dos modelos que dependen del tipo de estacionalidad; el multiplicativo y aditivo. A continuación, se presentan la [Ecuación 13,](#page-44-0) [Ecuación 14,](#page-44-1) [Ecuación 15](#page-44-2) y [Ecuación 16](#page-44-3) que son fundamentales del método multiplicativo.

<span id="page-44-0"></span>**Ecuación 13: Pronóstico multiplicativo** *Holt-Winter*

$$
\widehat{X_t} = (\widehat{X'_{t-1}} + T_{t-1})I_t
$$

<span id="page-44-2"></span><span id="page-44-1"></span>**Ecuación 14: Serie suavizada exponencialmente** *Holt-Winter*

$$
\widehat{X'}_t = \propto \left(\widehat{X}_t - I_{t-1}\right) + \left[(1-\propto)\left(\widehat{X'}_{t-1} + T_{t-1}\right)\right]
$$

**Ecuación 15: Estimado de tendencia** *Holt-Winter*

$$
T_t = \beta \big( \widehat{X'}_t - \widehat{X'}_{t-1} \big) + \big[ (1 - \beta)(T_{t-1}) \big]
$$

**Ecuación 16: Factor estacional** *Holt-Winter*

$$
I_t = \delta \left( \widehat{X}_t - \widehat{X}'_t \right) + \left[ (1 - \delta)(I_{t-1}) \right]
$$

\_\_\_\_\_\_\_\_\_\_\_\_\_\_\_\_\_\_\_\_\_\_\_\_\_\_\_\_\_\_\_\_\_\_\_\_\_\_\_\_\_\_\_\_\_\_\_\_\_\_\_\_\_\_\_\_\_\_\_\_\_\_\_\_\_\_\_\_\_\_\_\_\_

<span id="page-44-3"></span>Donde:

- $\widehat{X_t}$  = pronóstico del periodo t
- $\hat{X}_{t-1}$ = pronóstico del periodo anterior
- $\widehat{X'}_t$  = suavización exponencial del periodo t
- $T_t$  = tendencia del periodo t
- $T_{t-1}$  = tendencia del periodo anterior
- $\bullet \quad \alpha$  = coeficiente de suavización
- $\theta = \beta$  = coeficiente de suavización para la tendencia
- $I_t$  = factor estacional del periodo t
- $I_{t-1}$  = factor estacional del periodo anterior
- $\bullet$  6 = coeficiente de suavización para la estacionalidad

# **2.4.4. Regresión lineal**

Este método de pronóstico permite hallar el valor esperado de una variable aleatoria *a* cuando *b* toma un valor específico. Para implementar este método implica un supuesto de linealidad cuando la demanda presenta un comportamiento creciente o decreciente. El objetivo de este método es la determinación de una relación existente entre una variable dependiente y una o más variables independientes.

## **Ecuación 17: Regresión lineal**

$$
\widehat{X_t} = a + bt
$$

Donde:

- $\widehat{X_t}$  = Pronóstico del periodo t
- $\bullet$   $a =$  Intersección de la línea con el eje
- $\bullet$  *b* = Pendiente
- $t =$ Periodo de tiempo

# **Diagramas de flujo**

Un diagrama de flujo consiste en representar gráficamente, un proceso. Permiten comprender correctamente el funcionamiento y las fases de cualquier proceso. Ayuda a analizar las etapas con la finalidad de mejorar su comprensión. Se utilizan diversas simbologías, la más utilizadas son la nomenclatura BPMN.

# **2.5.1. Metodología BPMN**

La metodología que utiliza BPMN, se basa en una serie de elementos gráficos. Estos elementos son figuras capaces de proporcionar una notación que sea de fácil entendimiento para todos los usuarios de negocio.

El modelado de procesos de negocios puede clasificarse en tres categorías principales de procesos llamadas Orquestación, Colaboración y Coreografía. Compuestos de cuatro tipos elementos; Objetos de flujo, Conectores, Contenedores y Artefactos. Los Objetos de flujo se subdividen en tres tipos, los cuales son; Actividad, Compuerta y Evento, como se puede apreciar en la [Tabla 2.](#page-46-0)

#### **Tabla 2: Objetos de flujo**

<span id="page-46-0"></span>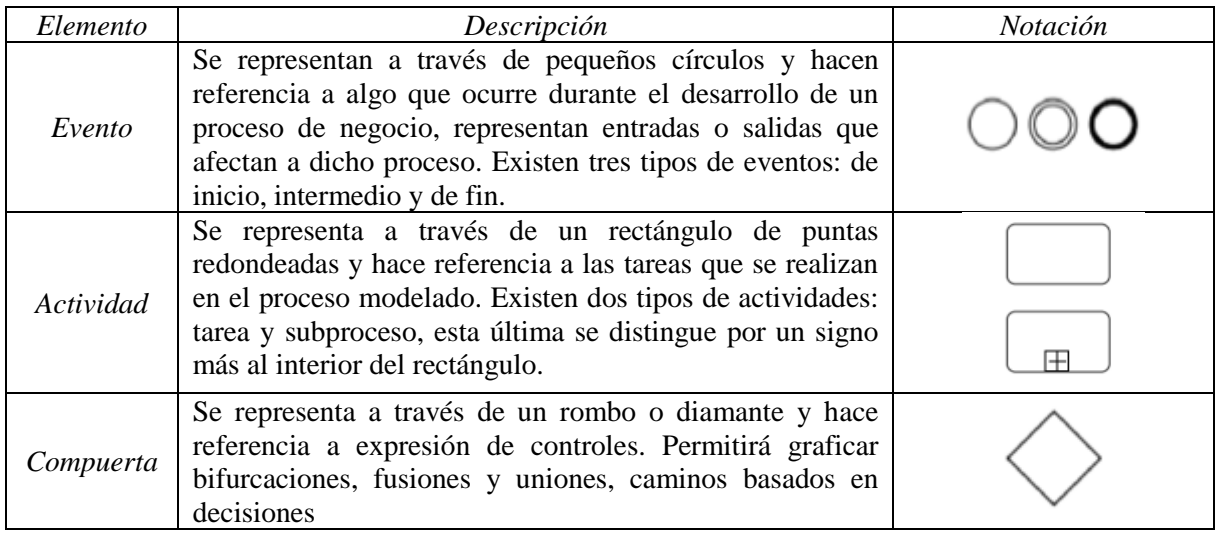

#### *Fuente: (Bizagi, 2018)*

Los carriles o *Swim Lanes* son elementos gráficos utilizados para organizar las actividades del flujo en diferentes categorías que representan áreas funcionales, roles o responsabilidades. Se pueden apreciar a continuación en la [Tabla 3.Tabla 3: Objetos](#page-46-1)  [conectores](#page-46-1)

#### **Tabla 3: Objetos conectores**

<span id="page-46-1"></span>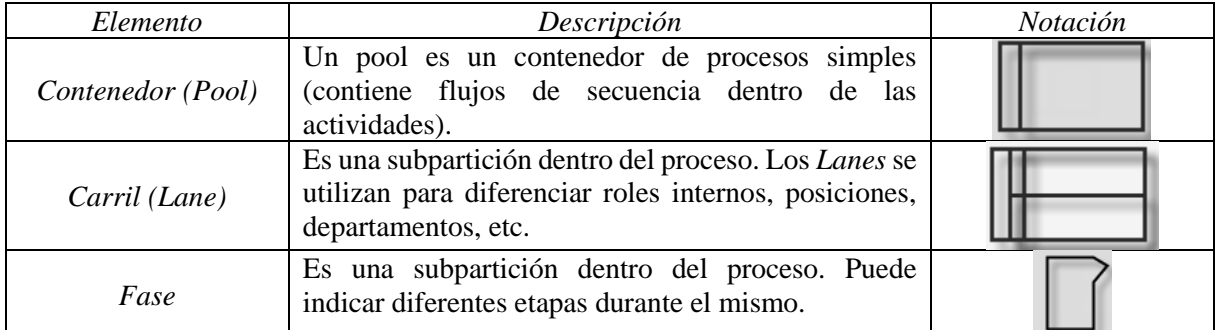

*Fuente: (Bizagi, 2018)*

Los conectores asociados al modelamiento de BPMN son tres elementos gráficos presentados en la [Tabla 4.](#page-47-0)

<span id="page-47-0"></span>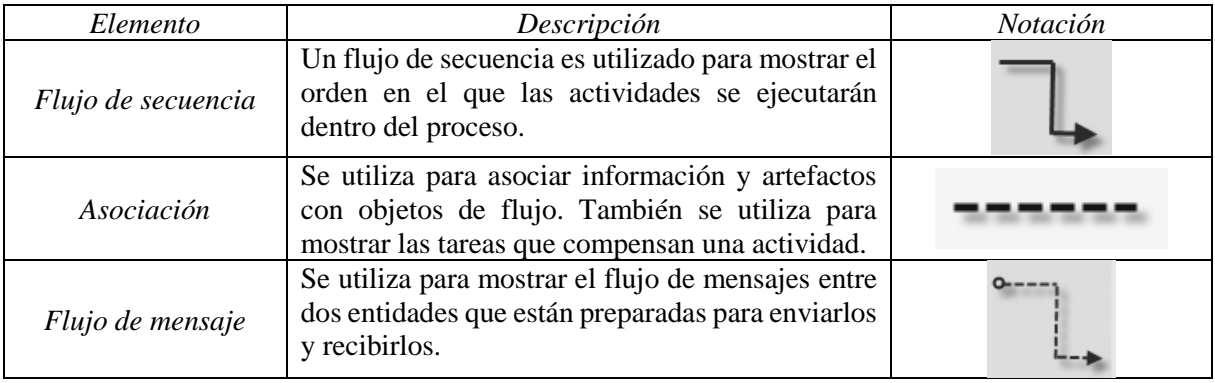

#### **Tabla 4: Objetos conectores**

*Fuente: (Bizagi, 2018)*

Los artefactos consisten básicamente en elementos gráficos los cuales son; objeto de datos,

grupos y anotación, que se describen a continuación en la [Tabla 5.](#page-47-1)

#### **Tabla 5: Objetos artefactos**

<span id="page-47-1"></span>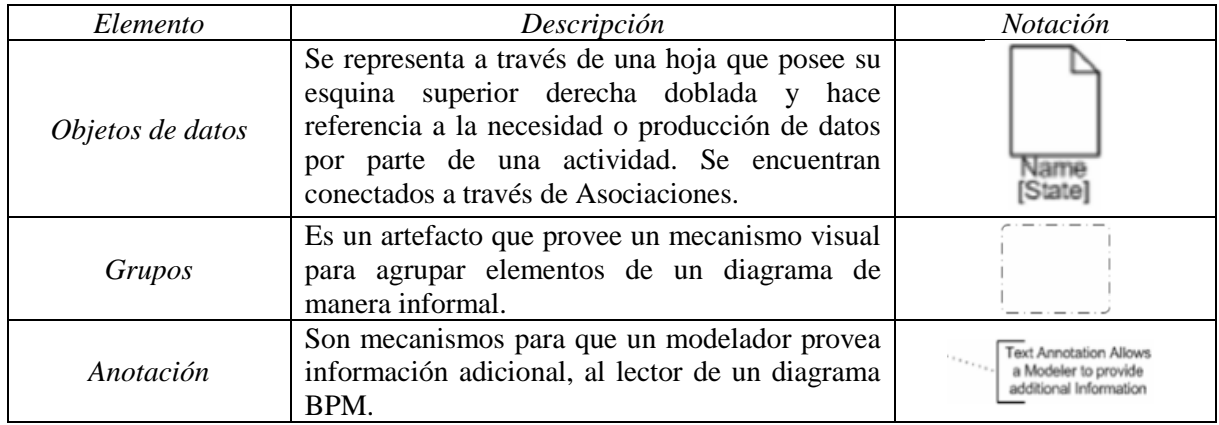

*Fuente: (Bizagi, 2018)*

# **2.5.2. Nomenclatura BIZAGI**

Dentro de los que es nomenclatura BPMN, existe una gran variedad de programas o *software*  computacionales asociado a esto. Es por esto, que se utilizará BIZAGI*,* un *software* que se encuentra bajo los estándares internacionales de BPMN para modelar cualquier proceso como guía de trabajo con la finalidad de establecer la pauta de actividades.

Las actividades son aquellas que representan actividades que son realizadas por algún integrante de la empresa, las cuales pueden ser llevadas a cabo de forma automática o de forma manual. La [Tabla 6,](#page-48-0) describe cada una de las tareas o actividades que pueden realizarse según la nomenclatura de BIZAGI.

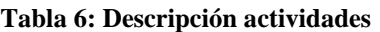

<span id="page-48-0"></span>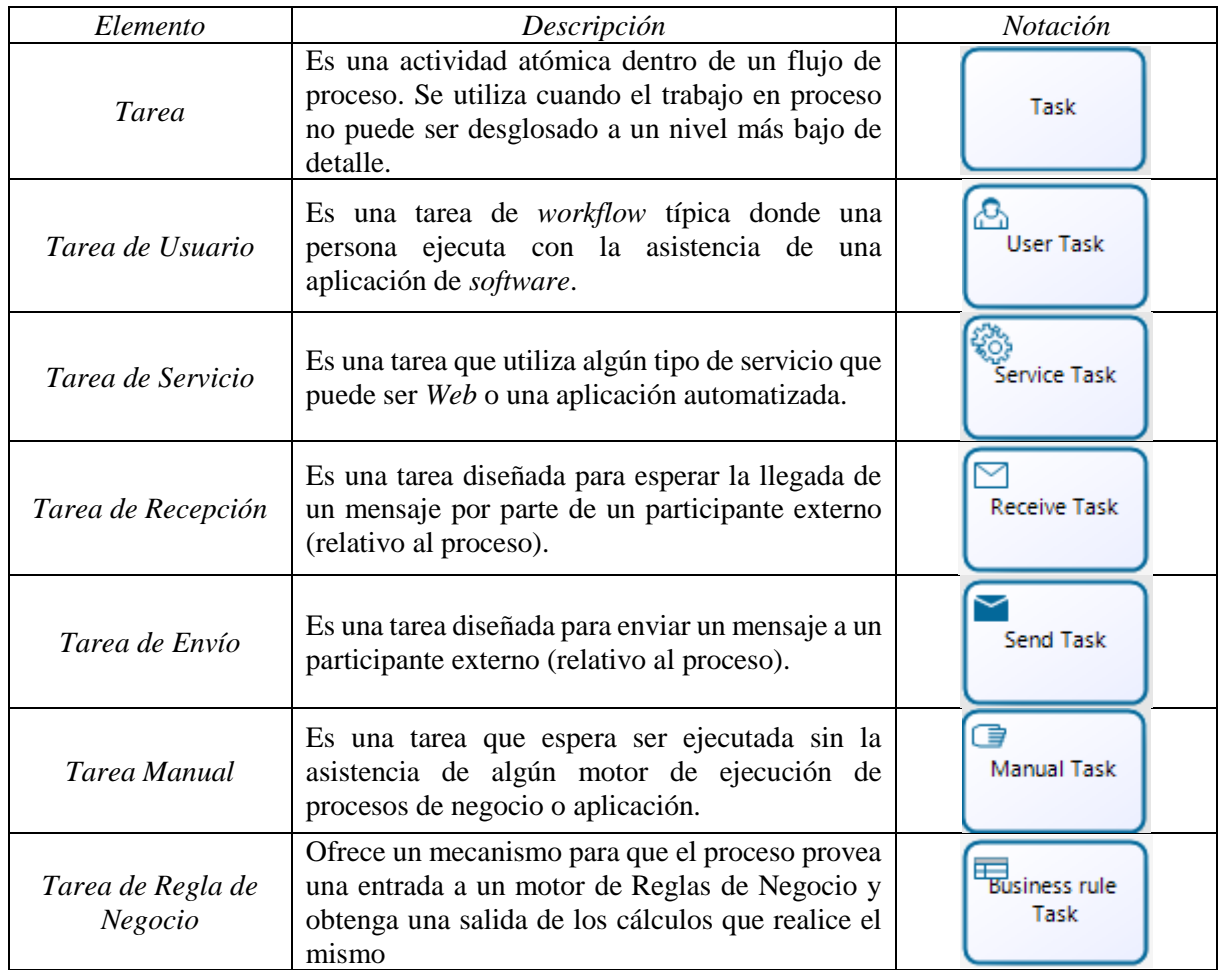

*Fuente: (Bizagi, 2018)*

Los subprocesos que se pueden realizar se encuentran dentro de lo mencionado anteriormente como tareas o actividades, ya que, es una actividad dentro de un proceso como se puede apreciar en la [Tabla 7.](#page-49-0)

<span id="page-49-0"></span>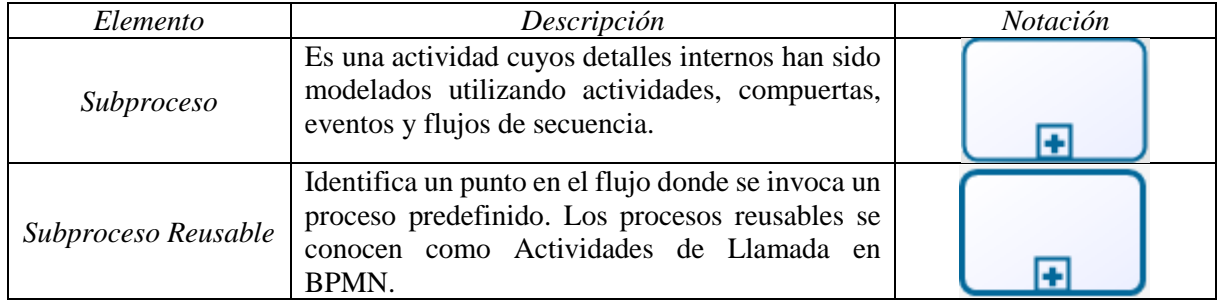

#### **Tabla 7: Descripción subprocesos**

*Fuente: (Bizagi, 2018)*

Los eventos son utilizados durante transcurso del modelo para actuar como receptor o lanzador de algún evento puntual, así como también para iniciar o terminar el proceso. Es por esto, que podemos encontrar eventos de inicio como se describen en la [Tabla 8,](#page-49-1) eventos intermedios que se describen en la [Tabla 9](#page-50-0) y por último eventos de finalización descritos en la [xTabla 10.](#page-51-0)

<span id="page-49-1"></span>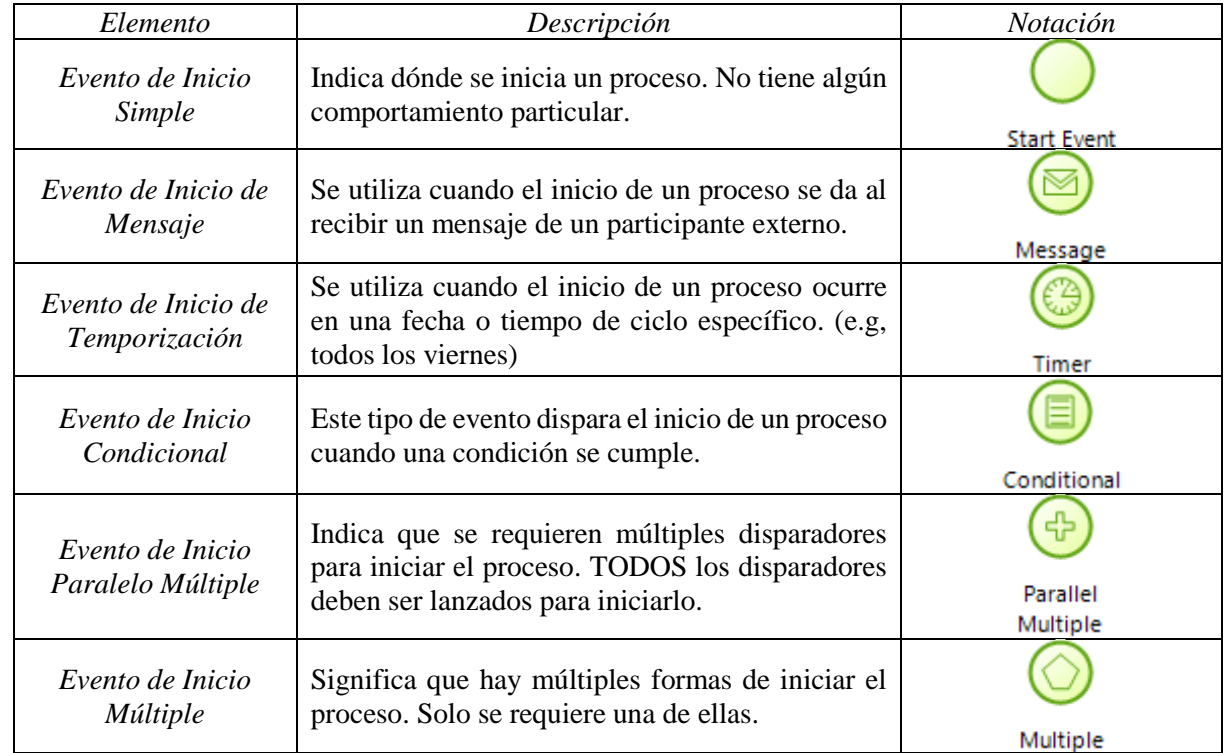

#### **Tabla 8: Descripción eventos de inicio**

*Fuente: (Bizagi, 2018)*

<span id="page-50-0"></span>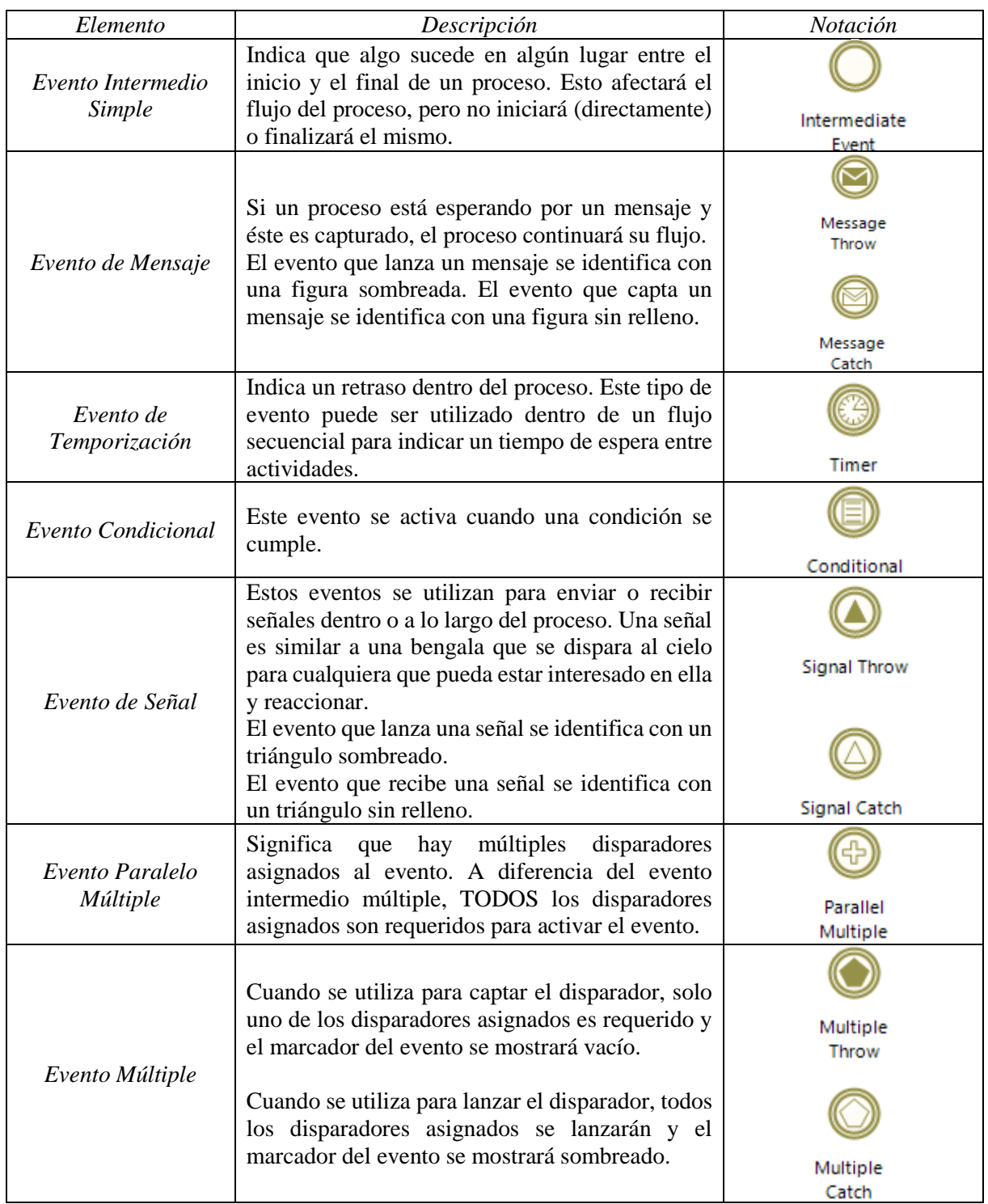

# **Tabla 9: Descripción eventos intermedios**

*Fuente: (Bizagi, 2018)*

<span id="page-51-0"></span>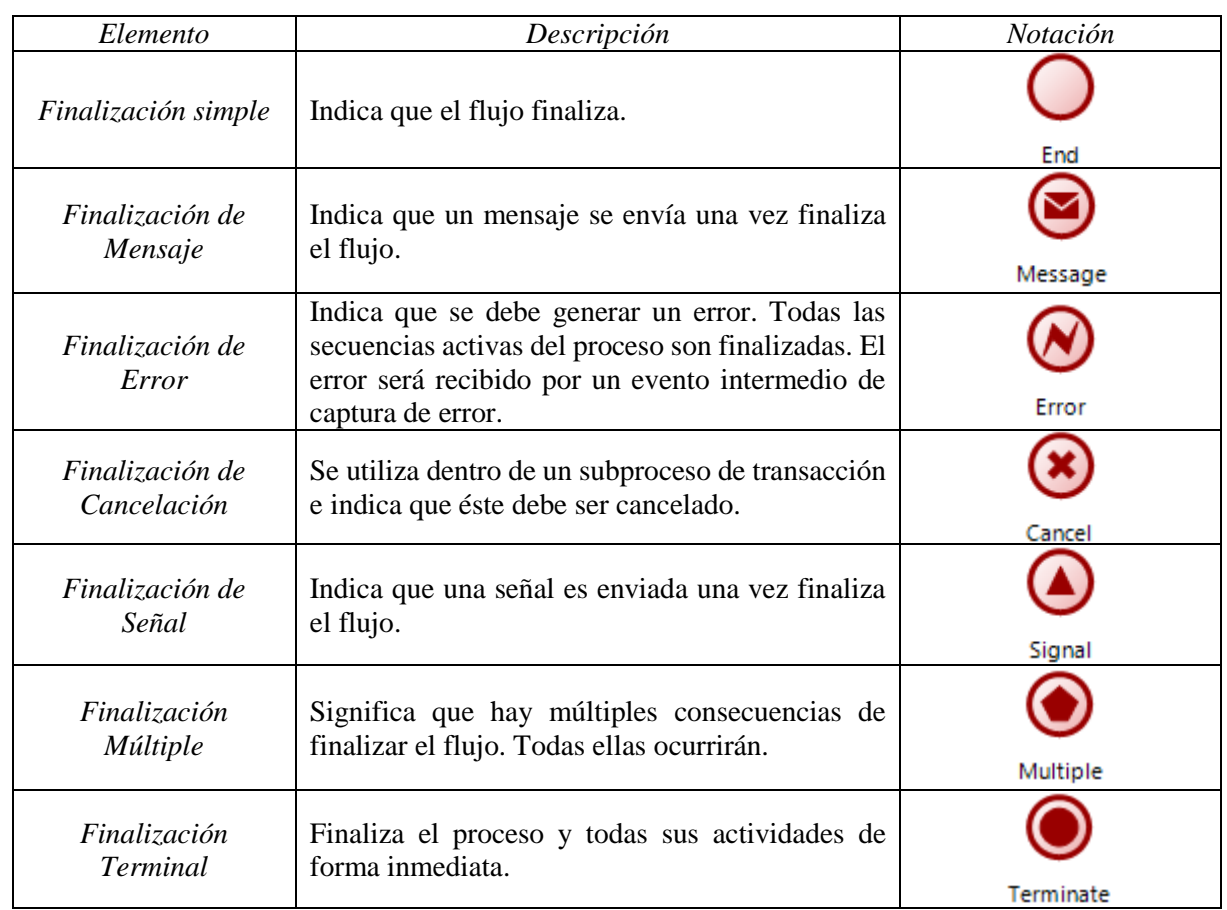

#### **xTabla 10: Descripción eventos de finalización**

#### *Fuente: (Bizagi, 2018)*

Finalmente, las compuertas se utilizan para realizar combinaciones o bifurcaciones dentro del proceso. No obstante, existe diversos tipos de compuertas para limitar su paso, de esta manera controlan la convergencia o divergencia del flujo como se muestra en la [Tabla 11](#page-51-1) (Bizagi, 2018).

#### **Tabla 11: Descripción compuertas**

<span id="page-51-1"></span>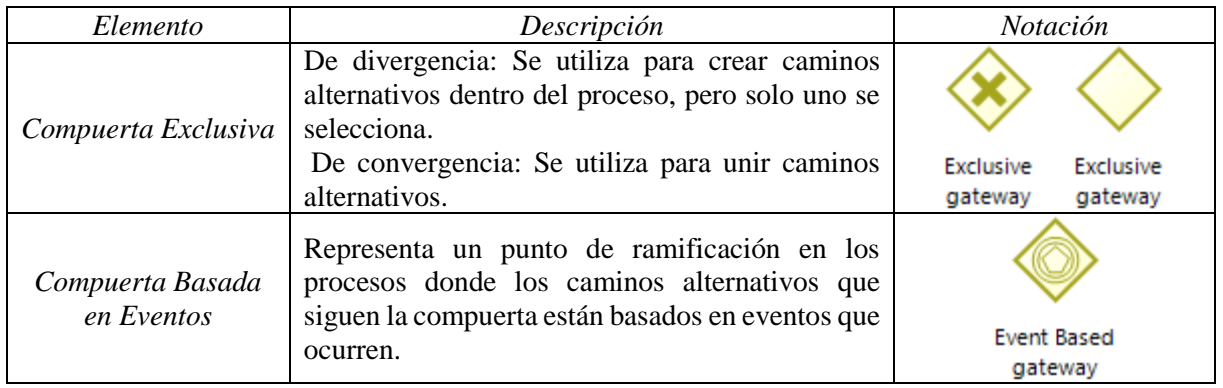

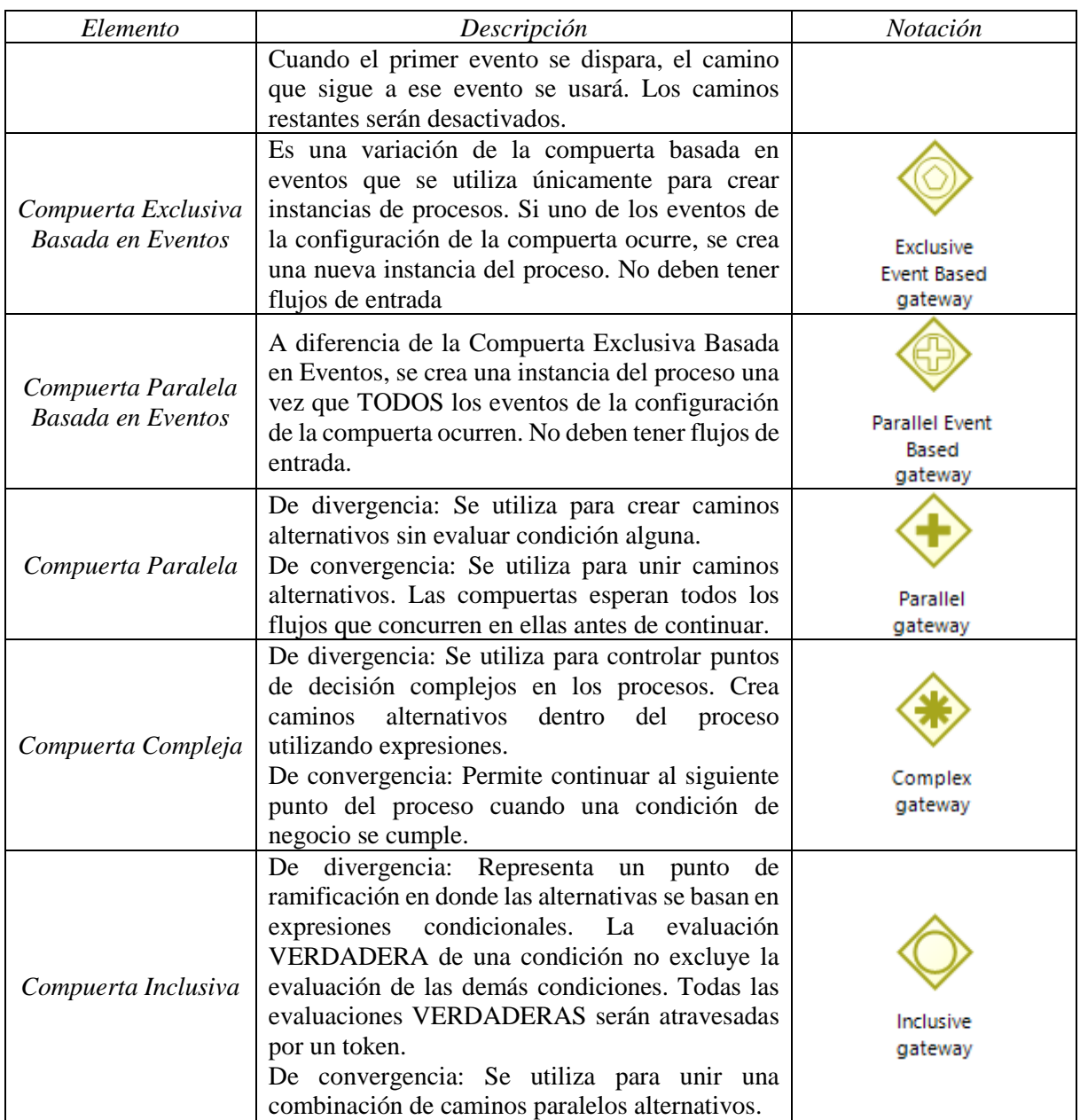

*Fuente: (Bizagi, 2018)*

# *Benchmarking*

*Benchmarking* se puede definir como, el proceso sistemático y continuo para evaluar comparativamente productos, servicios y/o procesos de trabajo en organizaciones que evidencien las mejores prácticas sobre un área de interés, con el propósito de transferir el conocimiento de las mejores prácticas y su aplicación.

Las ventajas del *Benchmarking* son; la información, ya que, descubre mejores prácticas y permite ampliar el marco de referencia; innovación que permite descubrir nuevas formas de "hacer"; concentración que ayuda a determinar las prioridades del sistema; motivación que demuestra resultados tangibles.

Se divide en 5 etapas [\(Ilustración 13\)](#page-53-0), la primera etapa consiste en planificar que es lo que se va a realizar, establecer las necesidades, los usuarios y los factores críticos. En la segunda etapa, se deben recopilar datos ya sea a través de investigaciones, expertos, publicaciones, entre otros. El análisis de datos es la tercera etapa y es fundamental para identificar la solución a la problemática, identificando tendencias que permitan obtener conclusiones. La implementación, es la etapa que prosigue y consiste en aplicar aquella información analizada para obtener mejoras. Por último, el monitoreo es necesario para generar un sistema de mejora continua en la empresa.

<span id="page-53-0"></span>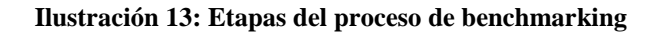

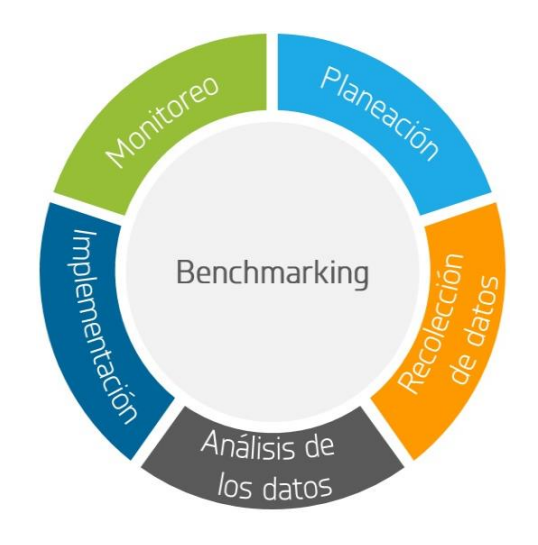

*Fuente: (Psyma, 2017)*

# **Sistemas de información**

Un sistema de información es conjunto de elementos que permiten recopilar y administrar un sin fin de datos para satisfacer las necesidades de una determinada empresa. Donde su

principal objetivo es generar apoyo en la toma de decisiones y poseer un control de los que sucede. Los sistemas de información son utilizados principalmente para automatizar ciertos procesos, no obstante, también se utiliza para proporcionar información de apoyo y lograr ventajas competitivas de uso. (Daniel Cohen Karen, 2004)

## **2.7.1. Requerimientos del sistema de información**

Para comprender los requerimientos se deben establecer las bases; identificar participantes.

- Requerimientos Funcionales: Estos requerimientos dentro del sistema son los que definen qué debe hacer el programa, es decir, son propios del asunto de la problemática. Estos requerimientos, se obtienen a través de los casos de uso, que representan requerimientos desde el usuario
- Requerimientos no funcionales: Este tipo de requerimiento es el que define como debe ser el sistema, tales como; requerimiento de producto, requerimientos organizacionales, colores, seguridad del sistema, etc. Algunos de sus ejemplos más conocidos son; sistema operativo, velocidad, usabilidad, disponibilidad, entre muchos otros.

La acción de modelar los requerimientos da como resultado uno o más de los siguientes tipos:

- Modelos basados en el escenario de los requerimientos desde el punto de vista de distintos "actores" del sistema.
- Modelos de datos, que ilustran el dominio de información del problema.
- Modelos orientados a clases, que representan clases orientadas a objetos (atributos y operaciones) y la manera en la que las clases colaboran para cumplir con los requerimientos del sistema.
- Modelos orientados al flujo, que representan los elementos funcionales del sistema y la manera como transforman los datos a medida que se avanza a través del sistema.
- Modelos de comportamiento, que ilustran el modo en el que se comparte el *software* como consecuencia de "eventos" externos.

# **2.7.2. Ciclo clásico del desarrollo de sistemas**

Para realizar un correcto desarrollo de sistemas, es necesario enfocarse en seis actividades como se puede apreciar en la [Ilustración 144](#page-55-0), las cuales reflejan en conjunto las actividades que los diseñadores y usuarios deben realizar para desarrollar correctamente un sistema de información (Senn, 2001). Las cuales son:

<span id="page-55-0"></span>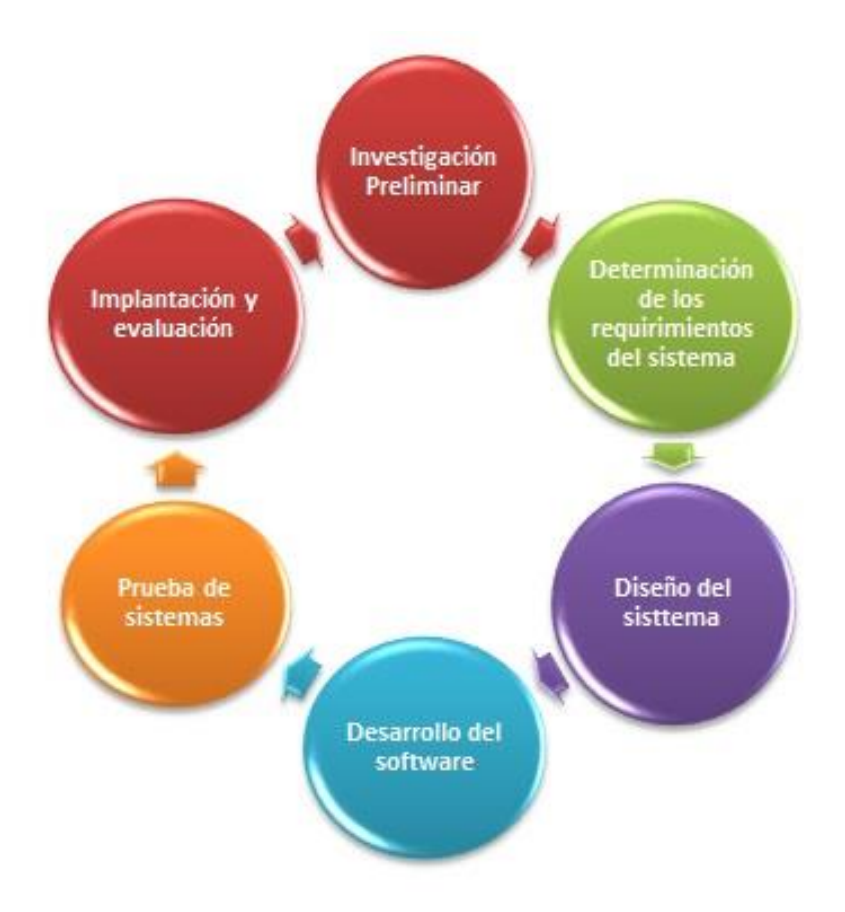

#### **Ilustración 14: Ciclo de vida de un sistema de información**

*Fuente: (Central, 2015)*

I. Investigación preliminar: Un sistema de información se origina debido a algún requerimiento de una persona dentro de la empresa ya sea un administrador o un empleado. Estas actividades a su vez, se divide en; aclaración de la solicitud, estudio de la factibilidad y aprobación de la solicitud.

- II. Determinación de los requerimientos: Este punto es fundamental para comprender que es lo que se hace, cómo se hace, con qué frecuencia, cuál grado de eficiencia, entre otras interrogantes.
- III. Diseño del sistema: En el diseño, se establecen la manera en que se cumplirán con los requerimientos anteriormente especificados, es decir, el modelo lógico que tendrá el *software*.
- IV. Desarrollo del *software*: Existen dos posibilidades a la hora de desarrollar un *software*, se puede adquirir mediante la compra a terceros o diseñar a medida de los requerimientos. Además, se debe documentar cada uno de los procedimientos para una correcta utilización de ellos.
- V. Prueba de los sistemas: Este punto, es la fase experimental que se realiza para confirmar que el sistema no presenta fallas y se ejecute con relación a los requerimientos realizados en un principio.
- VI. Implantación y evaluación: El proceso de implantación consiste en entregar el *software* a los usuarios con su debida capacitación para utilizarlo, instalarlo para dar paso a su utilización. Por su lado, el proceso de evaluación se realiza para garantizar su funcionalidad, así como también para evaluar el impacto que tuvo organizacionalmente, el desempeño de los usuarios, etc.

# **2.7.3. Modelos del proceso del** *software*

La definición de modelo es "*una representación simplificada de un proceso de software, representada desde una perspectiva específica. Por su naturaleza los modelos son simplificados, por lo tanto, un modelo de procesos del software es una abstracción de un proceso real*." (Somerville, 2004). Estos modelos, fueron creados para realizar el desarrollo del *software*, es decir, para ordenar las actividades que incluyen la creación, elaboración o modificación de un *software*.

• Modelo en cascada: Este es el primer modelo que se generó y se presenta en 5 distintas etapas como se muestra en la [Ilustración 155](#page-57-0); definición de los requisitos, diseño del *software*, implementación y pruebas unitarias, integración y pruebas del sistema y operación y mantenimiento.

**Ilustración 15: Modelo de desarrollo en cascada**

<span id="page-57-0"></span>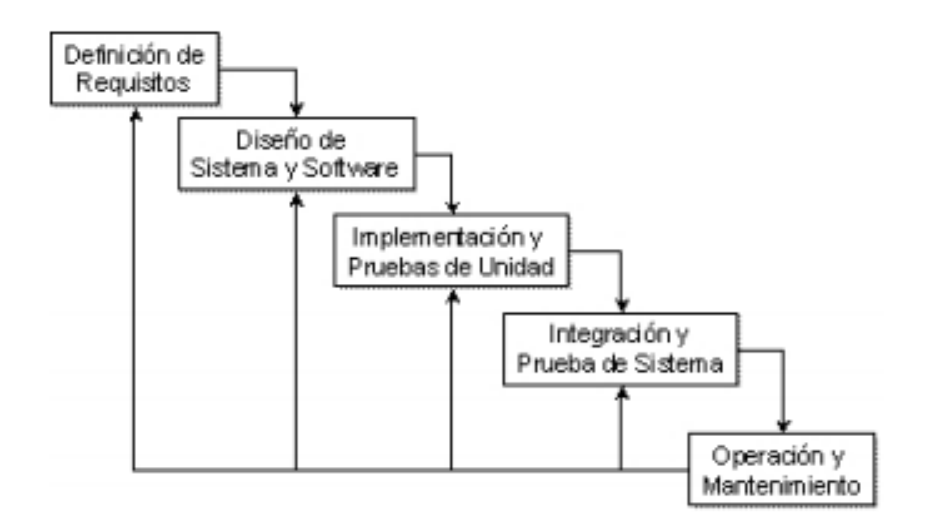

*Fuente: (Somerville, 2004)*

• Desarrollo evolutivo: Este modelo se centra en crear inicialmente un sistema e implementarlo, para posteriormente exponerlo a comentarios de los usuarios, modificando el sistema hasta su versión final [\(Ilustración 166](#page-57-1)).

**Ilustración 16: Desarrollo evolutivo**

<span id="page-57-1"></span>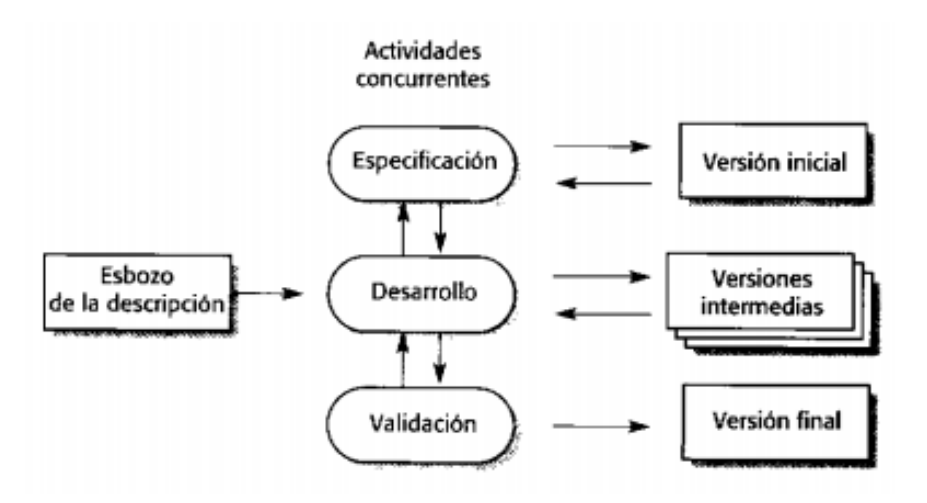

*Fuente: (Somerville, 2004)*

\_\_\_\_\_\_\_\_\_\_\_\_\_\_\_\_\_\_\_\_\_\_\_\_\_\_\_\_\_\_\_\_\_\_\_\_\_\_\_\_\_\_\_\_\_\_\_\_\_\_\_\_\_\_\_\_\_\_\_\_\_\_\_\_\_\_\_\_\_\_\_\_\_

• Desarrollo incremental: Este modelo es una composición entre el modelo cascada y evolutivo, el cual reduce el volver a realizar trabajo durante la etapa del desarrollo y

genera una oportunidad de atrasar decisiones hasta que ya se encuentre experimentado el sistema [\(Ilustración 177](#page-58-0)).

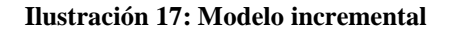

<span id="page-58-0"></span>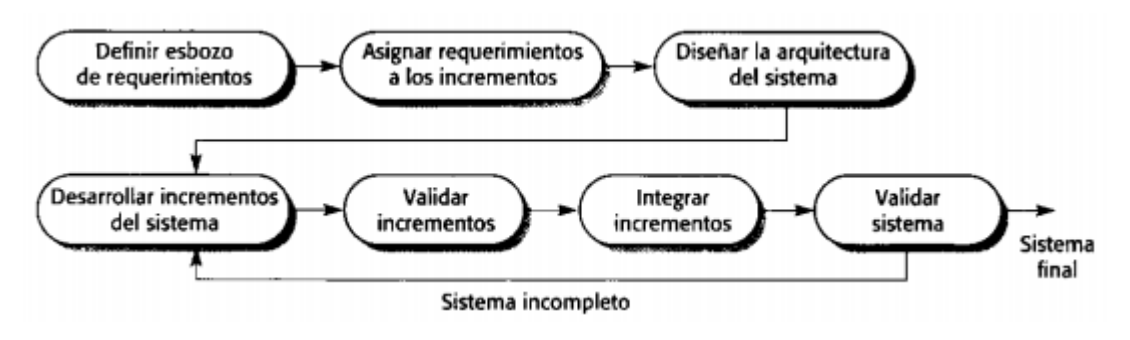

*Fuente: (Somerville, 2004)*

• Modelo en espiral: Actualmente este modelo es uno de las utilizados, y como se muestra en la [Ilustración 188](#page-58-1), su ciclo es en forma de espiral, el cual se encuentra divido en 4 partes; definición de objetivos, evaluación y reducción de riesgos, desarrollo y validación y por último planificación. Lo que más destaca dentro del modelo, es que toma en cuenta el riesgo para la administración del proyecto.

**Ilustración 18: Modelo en espiral**

<span id="page-58-1"></span>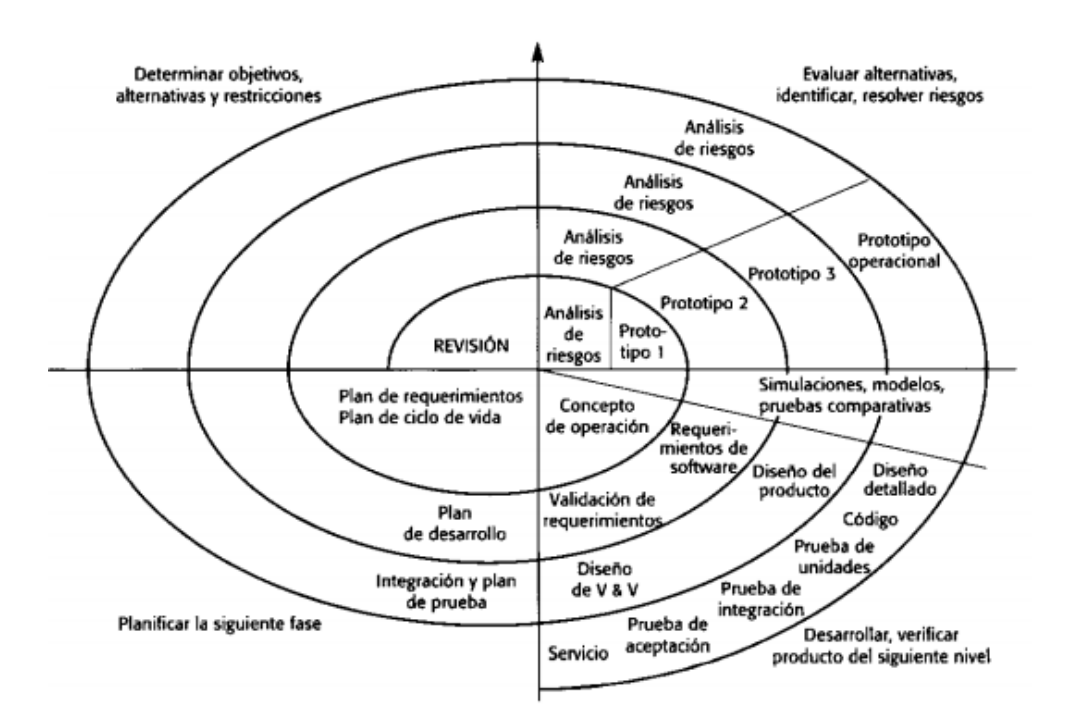

\_\_\_\_\_\_\_\_\_\_\_\_\_\_\_\_\_\_\_\_\_\_\_\_\_\_\_\_\_\_\_\_\_\_\_\_\_\_\_\_\_\_\_\_\_\_\_\_\_\_\_\_\_\_\_\_\_\_\_\_\_\_\_\_\_\_\_\_\_\_\_\_\_ *Fuente: (Somerville, 2004)*

# **Metodologías diseño de** *software*

A continuación, se detallan cada una de las metodologías que se analizaron para incluir en el sistema de información.

# **2.8.1. Top-Down**

Se basa en generar niveles de complejidad desde el que posee la mayor complejidad ubicados en la parte superior y los de menor complejidad en la parte posterior como se aprecia en la [Ilustración 199](#page-59-0). Es decir, presenta descomposiciones en diversos niveles que permite segmentar con énfasis de arriba hacia abajo. De esta forma, los programas trabajan de manera más eficiente, ya que, simplifica el programa, cada una de las partes pueden incluso programarse de manera autónoma y finalmente el diseño final al quedar en módulos puede entenderse sencillamente.

<span id="page-59-0"></span>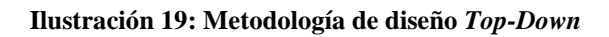

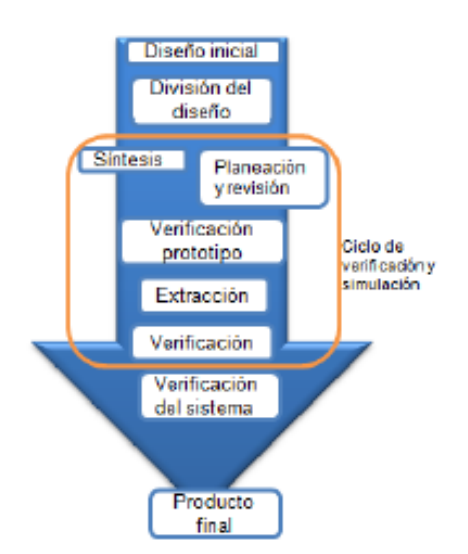

*Fuente: (Metologías de diseño , 2006)*

# **2.8.2. Bottom-Up**

Este diseño consiste en crear el programa final a partir de otra serie de programas individuales. Sin embargo, existen algunos problemas y limitaciones asociado al programa como; los costos asociados si existen errores en el diseño pues, muchas veces los objetivos

<span id="page-60-0"></span>globales no se satisfacen y la validación se vuelve difícil debido a los ensambles. Sin embargo, el mayor problema que existe con esta metodología es que no existe fluidez, por ende, no existe seguridad que el modelo funcione una vez terminado [\(Ilustración 202](#page-60-0)0).

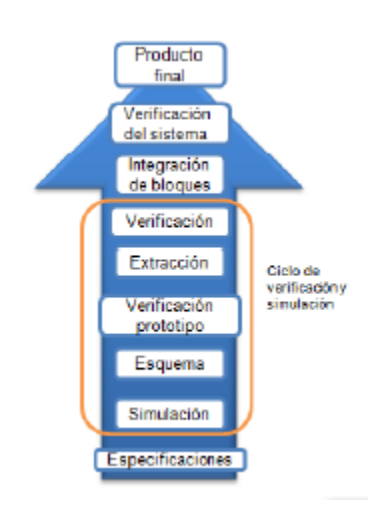

#### **Ilustración 20: Metodología de diseño** *Bottom* **Up**

*Fuente: (Metologías de diseño , 2006)*

## **2.8.3. Design Thinking**

Es un pensamiento de diseño que reúne aquellas actividades de innovación, es decir, aquellas que utilizan un pensamiento deductivo. Por esto, la solución se ajusta de manera perfecta en el problema a través de comprensión de la información centrada en las personas. La persona que diseña con este pensamiento debe tener cierto perfil, como bien se dice en (Maurício Vianna, 2016) "*El diseñador constantemente desafía sus estándares, haciendo y deshaciendo conjeturas al pensar de manera deductiva y así, los transforma en oportunidades para la innovación*.". El pensamiento consta de 5 fases como se ve en la [Ilustración 21,](#page-61-0) las cuales son:

- Empatía: Esta fase es la primera y primordial para un *design thinking,* ya que, es aquí donde se debe entender y comprender las necesidades de los usuarios.
- Definir: Es necesario analizar los datos obtenidos acerca del público objetivo y especificar aquellas situaciones a resolver, es decir, adquirir un punto de vista que sea relevante.

<span id="page-61-0"></span>**IDEACIÓN PROTOTIPADO Design Thinking**  $\overline{2}$ **DEFINICIÓN** EVALUACIÓN **EMPATÍ/** 

**Ilustración 21: Fases** *design thinking*

*Fuente: (Estebanromero, 2016)*

- Idear: La generación o lluvia de ideas es una fase que debe realizarse una vez definidos los problemas, el objetivo es contar con un amplio rango de alternativas de soluciones para finalmente seleccionar la mejor.
- Prototipar: Este es el punto en donde, aquellas ideas que fueron seleccionadas se convierten en prototipos ya sea físicos o digitales, esto permite acercarse a la realidad y realizar mejoras o ajustes necesarios.
- Evaluar: La última fase, como bien lo dice su nombre se evalúan los prototipos a través de usuarios, de esta manera se podrá saber que tan útil y certera es la solución a la problemática.

# **2.8.4. Metodología** *Scrum*

Corresponde a un proceso de metodología ágil, que se utiliza para el desarrollo de un *software* de forma dinámica, es decir, desglosa un gran proyecto en tareas pequeñas. Se enfoca en innovar y posee una gran flexibilidad a cambios. Además, procura aumentar lo más posible

el retorno de la inversión para la empresa. El proceso de *Scrum,* como se aprecia en la [Ilustración 22](#page-62-0) se divide en las siguientes fases:

Qué y quién: Representa los roles de los participantes del equipo de trabajo y describe las tareas que debe realizar.

Dónde y cuándo: Corresponde al plazo y representa al *Sprint*.

<span id="page-62-0"></span>Por qué y cómo: Representa las diferentes herramientas para aplicar esta metodología utilizada por los integrantes del *Scrum.*

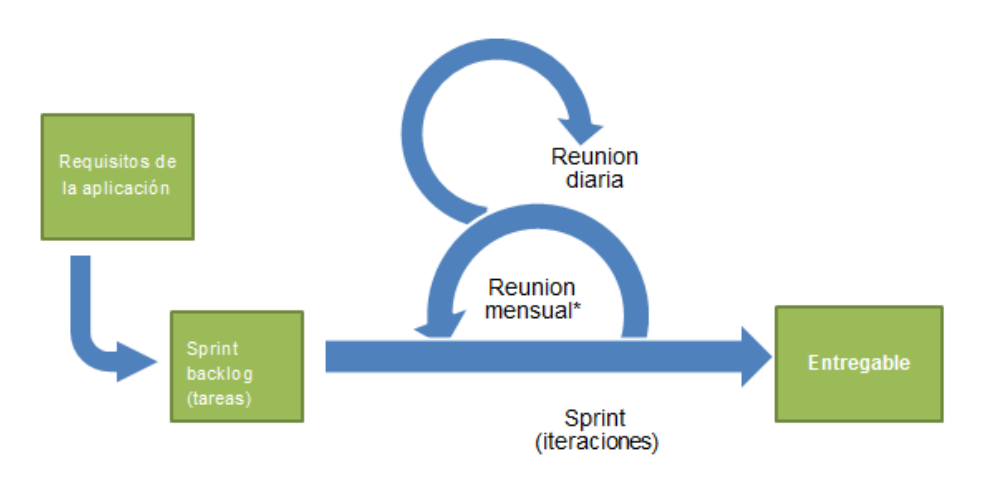

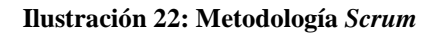

# **2.8.5. Roles de Scrum**

Cada equipo de trabajo Scrum se puede dividir en 3 diversos roles y su respectiva responsabilidad dentro del proyecto, los cuales se definen a continuación:

- *Product Owner* o dueño del producto: Este rol es el encargado de corroborar el correcto desarrollo del proyecto, además centraliza las tareas en el *Backlog* donde define funciones y establece prioridades.
- *Master Scrum* o Facilitador: Corresponde a un experto quien elimina los obstáculos o trabas que provoquen una dificultad durante el desarrollo proyecto.

*Fuente: (Wingu, 2016)*

• *Development team Member* o miembros del equipo de desarrollo: Son los encargados de crear y diseñar el *software*.

# **2.8.6. Eventos** *Scrum*

El *Sprint* es una iteración que realizan algunos de los miembros del equipo de trabajo, se comienza con un equipo que se le asigna unan tarea y termina con la entrega de la misma. Dentro del desarrollo de estos *Sprint* se deben realizan los siguientes eventos:

- a. Planeamiento del *Sprint*: Todo el equipo de trabajo debe reunirse y asignar tareas a cada miembro, además deben definir el tiempo para realizar cada una de ellas.
- b. Reunión de equipo de *Scrum*: Son reuniones diarias, de aproximadamente 15 minutos en dónde deben informar qué hicieron el día anterior, qué planes tienes para el día y si se encontraron con alguna dificultad en el transcurso y apoyarse dentro del equipo.
- c. Refinamiento del *Backlog*: El *Product Owner* debe inspeccionar cada una de las tareas, corroborando el tiempo y dedicación que poseen cada una de ellas, y rectificar en caso de ser necesario.
- d. Revisión del *Sprint:* Se realiza una reunión con los clientes y el equipo de trabajo liderados por el *Scrum Master* y el *Product Owner* para mostrar el avance que posee el *software* según los requerimientos.
- e. Retrospectiva del *Sprint*: Se reúnen el *Scrum Master* y el *Product Owner* con todo el resto del equipo para analizar qué actividades o tareas se realizaron correctamente, que inconvenientes tuvieron y cuales no se realizaron de forma correcta.

# **2.8.7. Herramientas** *Scrum*

A continuación, se definen las herramientas que se utilizan para el desarrollo de la metodología *Scrum.*

- *Product Backlog:* Es cualquier elemento que sea parte del proyecto que brinde información muy general del proyecto
- Historias de Usuario: Entrega información relacionada con el comportamiento de algún requerimiento, proporcionada por el cliente en caso de realizar alguna modificación.

- *Backlog* del *Sprint*: Son los elementos del p*roduct backlog,* una vez priorizados y analizados. Se adicionan a su respectiva historia de usuario y se convierten en un requerimiento oficial.
- *The Taskboard:* Es un panel, que muestra cada una de las tareas asignadas a algún miembro del equipo, la cual se divide en 3 columnas que representan; las tareas por hacer, las que se están realizando y las que ya se realizaron.

# **Metodología de solución**

Una vez establecida la problemática, los objetivos y analizado el marco teórico pertinente a la situación a resolver. Se detalla la metodología de solución presentado a continuación.

# **2.9.1. Diagnóstico situación actual**

El diagnóstico de la empresa es primordial para saber cómo ejecutan sus procedimientos y cuáles procesos generan problemas. Además, es necesario para conocer en detalle los productos asociados a insumos con los que trabaja el departamento de salud. Esto, se realiza a través de entrevistas con el personal encargado de bodega, que se encuentra en cada establecimiento con la finalidad de obtener información respecto a cuáles son los productos con mayor rotación, los que se encuentran fuera de circulación, entre otros. Permitiendo clasificar por tipo de inventario. Luego, se deben clasificar según el sistema ABC, reconociendo aquellos productos críticos para la organización.

# **2.9.2. Formalizar procesos de abastecimiento y control de inventario**

La formalización es un punto fundamental, ya que, actualmente el departamento no cuenta con la formalización de ningún proceso. Debido a esto, es necesario realizar un diagrama de flujo con respecto a todo el proceso de compra de insumos, es decir, desde que existe la solicitud por parte de algún funcionario hasta que es consumido o utilizado. Como también, el proceso de recepción, almacenaje y despacho hacia cada uno de los establecimientos.

#### **2.9.3. Diseñar manual de uso** *Software "Abas***"**

Es necesario realizar un manual de uso para el *software "Abas"* con la finalidad de estandarizar todo el procedimiento, lo que permite que cualquier persona que ocupe ese puesto de trabajo tenga la capacidad de ejecutar correctamente todos los procesos del *software* y no se genere pérdida de información.

#### **2.9.4. Implementación del** *Software "Abas***"**

Una vez realizado el manual de uso para el *software,* es necesario implementarlo dentro de la empresa. Para esto, es necesario cargar la información que requiere el programa y realizar un periodo de marcha blanca con los usuarios, los cuales se deben, como también se debe realizar con la jefatura para que posea todo el conocimiento y se debe asignar a un responsable de analizar la información que el *software* entrega.

#### **2.9.5. Diseñar puestos de trabajos**

Uno de los puntos relevantes dentro de la problemática, es que actualmente no existe una definición de cargos. Por lo que, para poder realizar la estandarización de los procesos es fundamental dar a conocer a los trabajadores aquellas tareas básicas que debe realizar de forma permanente. El diseño de los puestos de trabajo se descompone en los siguientes puntos, los cuales deben ser abordados para especificar lo que debe realizar específicamente cada trabajador:

- Identificación
- Responsabilidades básicas
- Actividades y funciones
- Contexto del puesto
- Dimensiones
- Dependencia jerárquica
- Relaciones
- Formación e instrucción
- Riesgos profesionales

# **2.9.6. Diseñar prototipo** *Visual Basic*

El diseño del sistema de información se realizará a través de un prototipo elaborado en "*Visual Basic"* herramienta que pertenece a una extensión del programa *Microsoft Excel*. Para la construcción del prototipo se integran herramientas asociadas a pronóstico de la demanda e inventario que se especifican en el marco teórico. Además, el prototipo debe cumplir con los requerimientos funcionales y no funcionales pertinentes a la empresa y sus necesidades.

# **2.9.7. Asignar modelo de gestión de abastecimiento**

Con respecto a la gestión de abastecimiento o inventario existe una gran variedad de modelos asociados según su demanda, la utilización, la empresa, entre otros. Por esto, se debe evaluar cuál es la mejor alternativa para la empresa para utilizarlo en el prototipo.

# **2.9.8. Realizar evaluación costo-beneficio**

La evaluación costo-beneficio, se utiliza para conocer a priori, el impacto que la implementación del software y posteriormente del prototipo en "*Visual Basic"* para la gestión de abastecimiento y control de inventario tendrán dentro de la empresa. Para esto, se estiman los costos asociados a la implementación del *software* y el desarrollo del *software,* como también se calculan los beneficios de su utilización en la empresa.

# **CAPÍTULO 3: SITUACIÓN ACTUAL Y DIAGNÓSTICO**

*En el presente capítulo se detalla cómo la empresa trabaja actualmente, con sus respectivas herramientas en aquellos casos que corresponda. Realizando un análisis exhaustivo de los insumos con los que trabaja en departamento de recursos físicos, el programa utilizado para control de inventario y el proceso de compra que se realiza al interior de la empresa.*

# **3. Situación actual y diagnóstico**

Lo primero que se debe realizar, para resolver la problemática que presenta la empresa, es un diagnóstico de la situación en la que se encuentran actualmente, cómo funcionan, cuáles son los procesos asociados, entre otros aspectos.

El departamento de recursos físicos de la empresa es el encargado de suministrar apropiadamente todos los establecimientos de salud de la comuna de Curicó, con respecto a los insumos, lo que no sucede actualmente por varios factores. A continuación, se detalla los productos asociados y el funcionamiento de recursos físicos, enfocado en el área de inventario y abastecimiento.-

# **Descripción de Insumos**

El departamento de salud de la comuna de Curicó debe abastecer a todos sus establecimientos con los insumos básicos, tanto para las labores administrativas, como para las labores que realizan cada uno de los profesionales de la salud. Para esto, se dividen los insumos en 5 familias; aseo, librería, imprenta, computación y mantención. Entre ellos destacan el ítem aseo, en donde se encuentran productos que son indispensables tales como; sabanillas, alcohol gel, bolsas de basura, entre otros.

Por otro lado, el ítem de computación posee productos con los precios más elevados, pero no menos importantes como; *catridge* de las impresoras, los cuales son primordiales para entregar los horarios de atención entre los pacientes. Además, los ítems de imprenta y computación son los con mayor cantidad de productos como se aprecia en el [Gráfico 1,](#page-69-0) esto debido a que continuamente se ingresan productos nuevos, ya sea en imprenta, por los nuevos programas que se realizan a la comunidad, que requieren formularios, tarjetas, carnet u otros, o en computación *catridge* o *tóners* nuevos, debido a la adquisición de nuevas impresoras, principalmente.

Otros ítems, tales como aseo y mantenimiento son los que presentan menor cantidad de productos como se aprecia en elFuente: Elaboración *[propia con datos proporcionados por el área](#page-69-1)  [de recursos fisicos](#page-69-1)*

*[Gráfico 2](#page-69-1)*, sin embargo, son fundamentales para entregar un servicio de alta calidad, siendo la limpieza fundamental en esto.

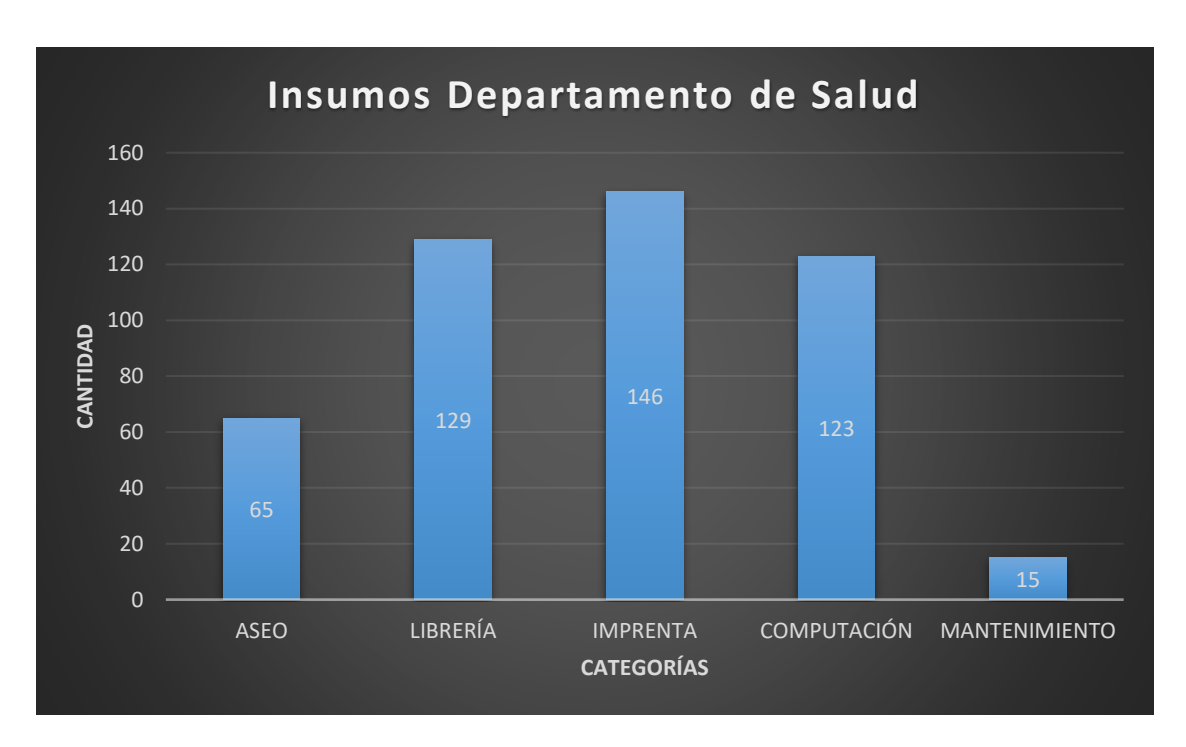

<span id="page-69-0"></span>**Gráfico 1: Insumos departamento de salud**

<span id="page-69-1"></span>*Fuente: Elaboración propia con datos proporcionados por el área de recursos fisicos*

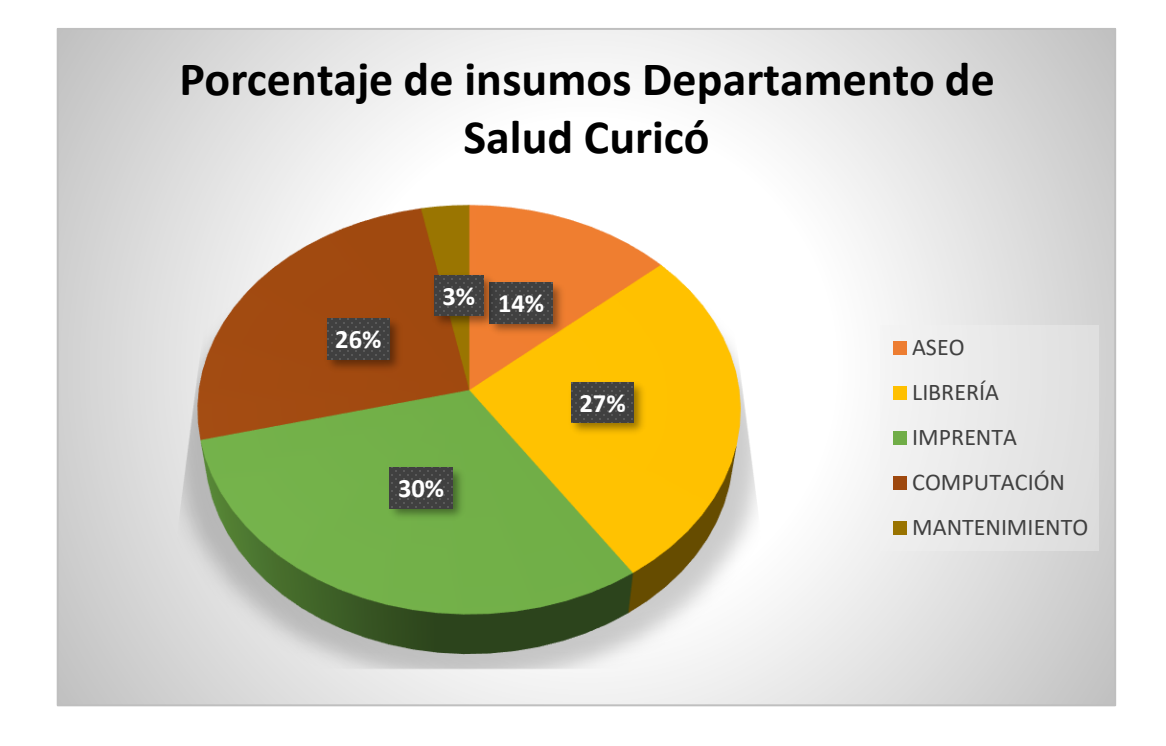

#### **Gráfico 2: Porcentaje de insumos departamento de salud**

*Fuente: Elaboración propia con datos proporcionados por el área de recursos fisicos*

# **Programa actual de bodega comunal**

Actualmente, el departamento de salud de Curicó cuenta con un programa llamado bodega, el cual se encuentra conectado internamente dentro de la empresa con el departamento de adquisiciones, adquisiciones a su vez se conecta con contabilidad, contabilidad con órdenes de ingreso y este último se conecta con tesorería. Por ende, lo que realiza bodega comunal es recibir los productos que ya se encuentran ingresados en el sistema, a través de las órdenes de compra, por parte de adquisiciones, para posteriormente hacer su egreso a otra bodega o hacer el egreso por consumo. A continuación, se detalla cada una de las actividades que se realizan con el programa actual.

# **3.2.1. Entrada**

Este es el primer ítem del programa de bodega, en el cual se reciben las entradas de las órdenes de compra [\(Ilustración 23\)](#page-71-0). Cabe destacar, que las órdenes de compras ya se encuentran ingresadas por el área de adquisiciones de la empresa.

<span id="page-71-0"></span>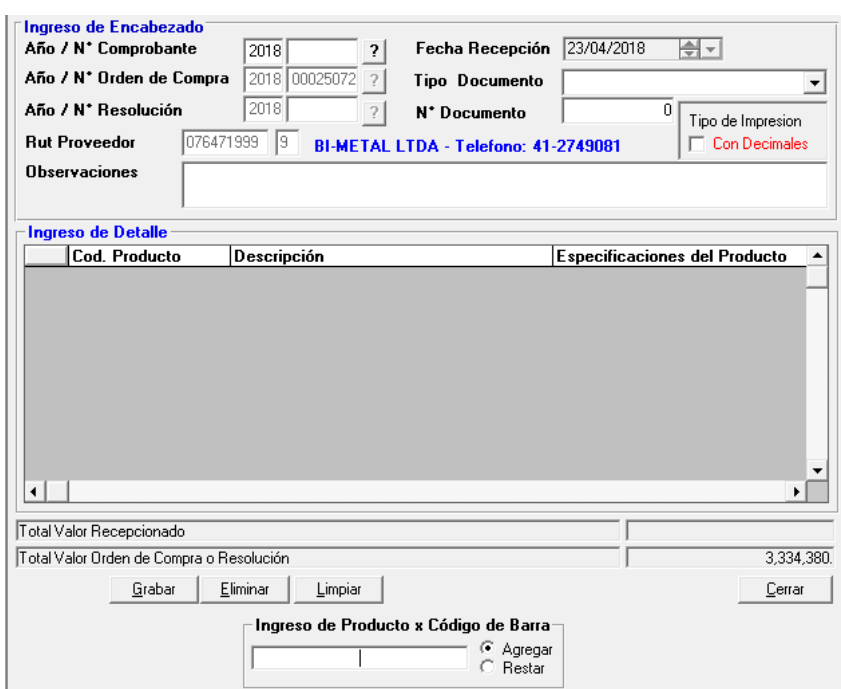

**Ilustración 23: Interfaz entrada programa bodega**

*Fuente: Sistema de Bodega CAAS CHILE* 

# **3.2.2. Salida**

En este ítem, se realiza el retiro o consumo de cualquier insumo de la bodega central [\(Ilustración 24\)](#page-72-0), en donde se especifica si es que el producto sale del recinto, ya que puede ser utilizado por la misma bodega, o si se envía a otro establecimiento.
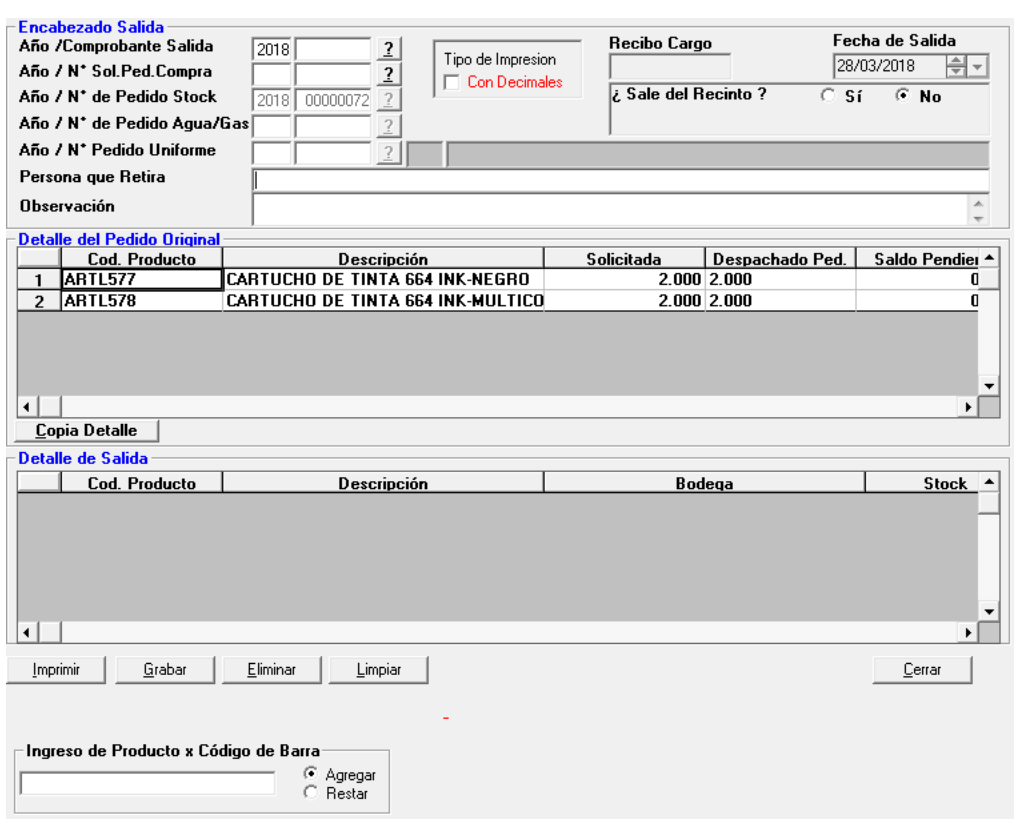

**Ilustración 24: Interfaz salida programa bodega**

*Fuente: Sistema de Bodega CAAS CHILE* 

### **3.2.3. Ajuste inventario**

Este ítem, se utiliza para realizar aumento o disminuciones, en caso de que algún producto haya sido mal digitalizado, en cuanto a salidas o entradas [\(Ilustración 25\)](#page-73-0). Cabe destacar, que este ajuste se realiza solo a final de año, momento en el que se traspasan todos los productos que existen actualmente en bodega al otro año de manera digital.

<span id="page-73-0"></span>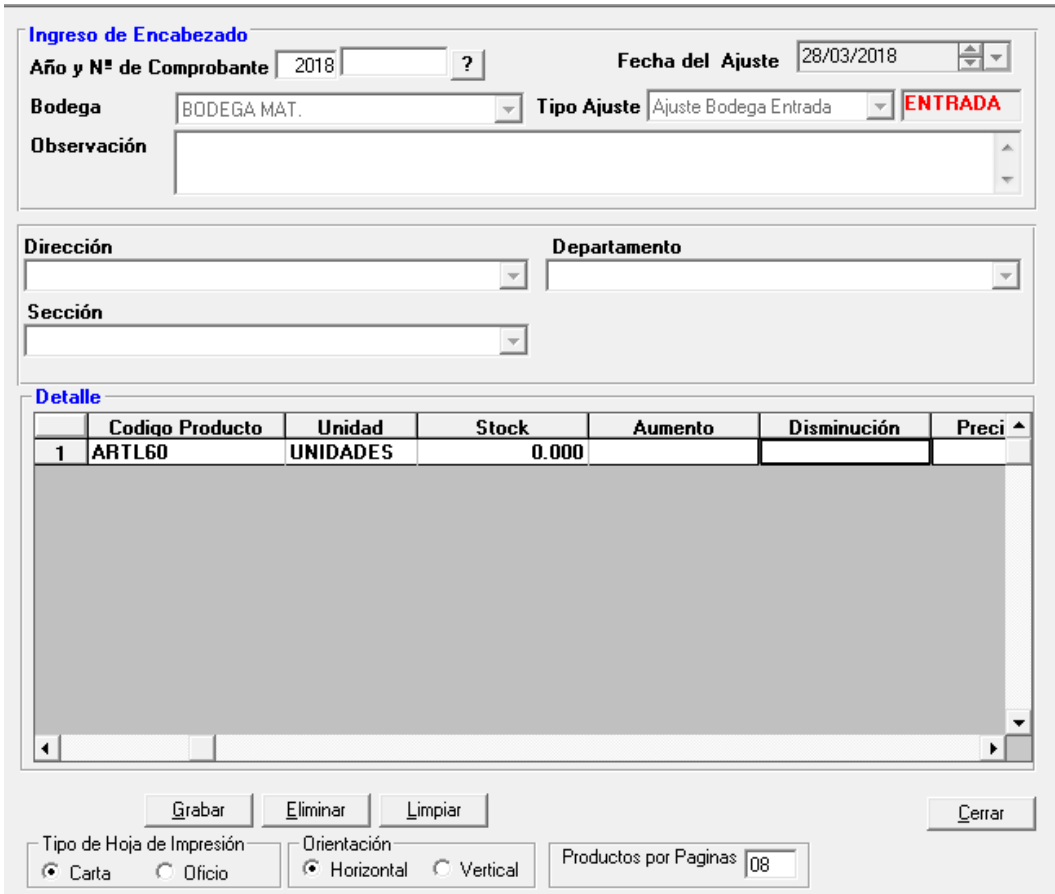

**Ilustración 25: Interfaz ajuste bodega programa bodega**

*Fuente: Sistema de Bodega CAAS CHILE* 

#### **3.2.4.** *Stock* **de pedido**

Este ítem, se utiliza para revisar el *stock* actual que existe de cierto producto en específico [\(Ilustración 26\)](#page-74-0), no posee ninguna otra cualidad, solo la revisión del estado del producto.

#### **3.2.5. Mantención de productos**

En cuanto al ítem de mantención de productos, éste entrega variada información del producto. En la primera pestaña llamada producto, se ingresa el código que posee el producto, y se puede apreciar a la familia que pertenece, su descripción, unidad de medida, el precio de compra y el P.M.P [\(Ilustración 27\)](#page-74-1). Además, aparece un recuadro con el *stock* mínimo, sin

<span id="page-74-0"></span>embargo, este dato no lo entrega ya que no es valor que se haya calculado para ningún producto aún.

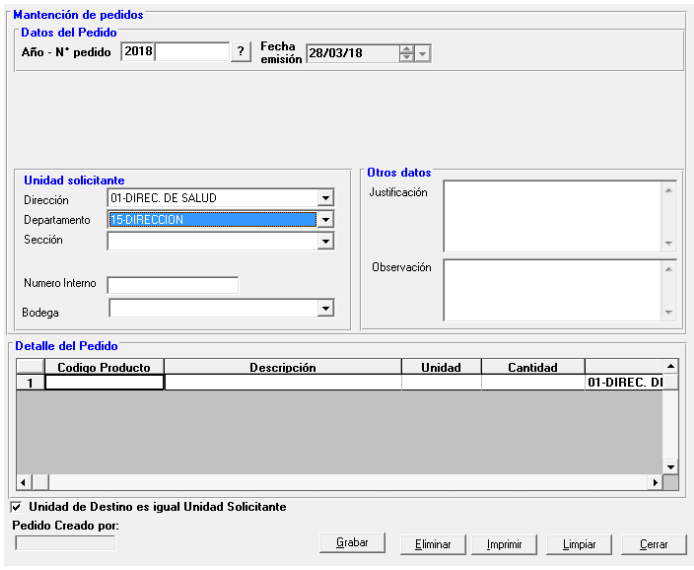

**Ilustración 26: Interfaz** *stock* **pedido programa bodega**

*Fuente: Sistema de Bodega CAAS CHILE* 

#### **Ilustración 27: Interfaz producto programa bodega**

<span id="page-74-1"></span>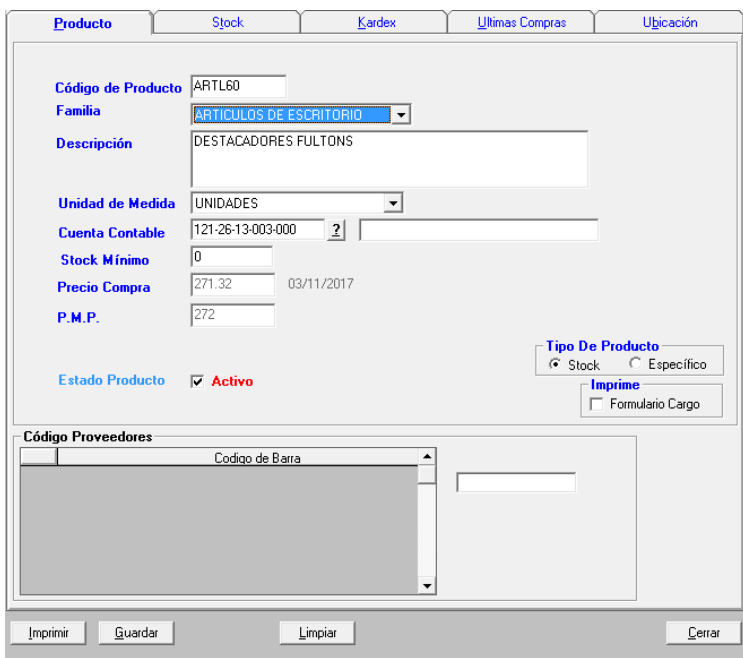

*Fuente: Sistema de Bodega CAAS CHILE* 

La pestaña de *stock*, [\(Ilustración 28Ilustración 28\)](#page-75-0) entrega al igual que en *stock* de pedido, la cantidad que existe actualmente de en bodega, como también las entradas que se han realizado y las salidas durante el año.

<span id="page-75-0"></span>

| Producto    |                      | Stock         | Kardex               |                                       | Ultimas Compras | Ubicación           |
|-------------|----------------------|---------------|----------------------|---------------------------------------|-----------------|---------------------|
|             | Tipo de Valorización |               | Año Proceso          |                                       |                 |                     |
| En Unidades |                      |               | 2018<br>$\mathbf{r}$ | Año en cero (0) busca todos los años. |                 |                     |
|             |                      | <b>Bodega</b> |                      | <b>Entrada</b>                        | <b>Salida</b>   | <b>Stock</b><br>Año |
| ▶           | <b>BODEGA MAT.</b>   |               |                      | 1,065.000                             | 881.000         | 184.000 2018        |
| ⊣∣          |                      |               |                      |                                       |                 | r                   |
|             |                      |               | <b>Totales</b>       | $\frac{1065}{ }$                      | 881             | 184                 |
|             |                      |               |                      |                                       |                 |                     |
| lmprimir    | Guardar              |               | Limpiar              |                                       |                 | Cerrar              |

**Ilustración 28: Interfaz** *stock* **programa bodega**

*Fuente: Sistema de Bodega CAAS CHILE* 

#### **3.2.6. Informes**

El programa de bodega genera dos reportes con información relevante para el área de inventario y abastecimiento, los cuales son *stock* por producto y *stock* histórico

• *Stock* por producto

Este informe es el que entrega mayor información y de mayor utilidad, ya que, se selecciona un año y puede entregar los productos sin valorización, con el precio costo o con el precio medio promedio (PMP), se selecciona la bodega de materiales y el listado

puede ser de todos los productos que se encuentren activos, de aquellos que tengan un *stock* mayor a 0, también entrega la opción de aquellos que se encuentren bajo el *stock* crítico pero este no existe actualmente o solo aquellos que no tengan *stock* y se pueden ordenar por el código del producto o por su descripción (Nombre). La [Ilustración](#page-76-0)  [29Ilustración 29](#page-76-0)**,** muestra la interfaz para solicitarlo y la [Ilustración 30,](#page-77-0) muestra cómo entrega el informe el programa, el cual se puede apreciar de manera detalla en el [Anexo](#page-152-0)  [1.](#page-152-0)1.

<span id="page-76-0"></span>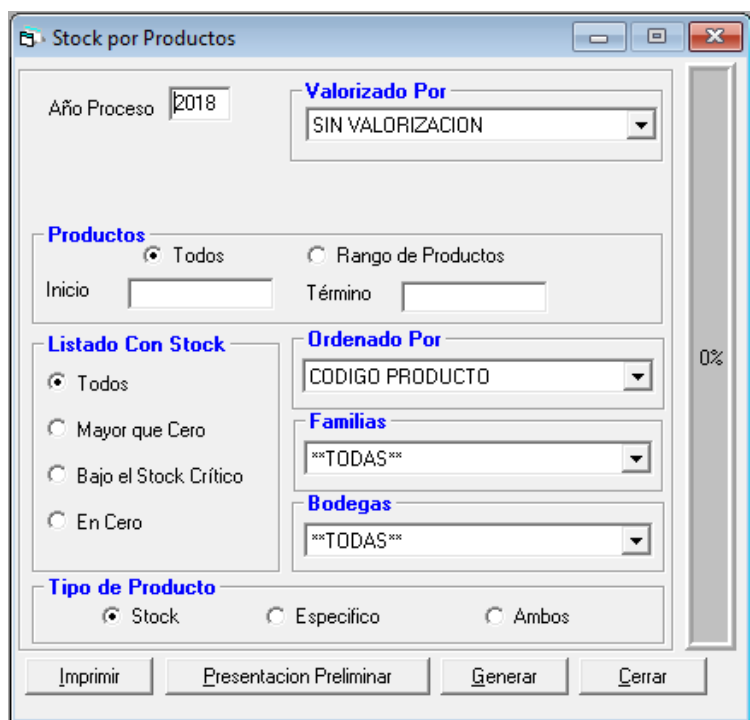

**Ilustración 29: Interfaz informe** *stock* **por productos**

*Fuente: Sistema de Bodega CAAS CHILE* 

• *Stock* histórico

Al igual que en el informe anterior, se debe seleccionar el año que se desea ver, luego la bodega, el listado pueden ser todos, aquellos productos que se encuentren mayores a cero o los que se encuentren en cero y el ultimo filtro que se ingresa es la valorización, ya sea sin valorizar, con el precio de compra o con el P.M.P como se aprecia en la [Ilustración](#page-77-1)  [31.](#page-77-1) En la [Ilustración 32,](#page-78-0) se puede ver los datos que entrega este informe, el código, la

descripción, la familia a la que pertenece, la cantidad de ingresos que se han realizado en el periodo seleccionado, la cantidad de egresos del mismo periodo, el *stock* actual y el valor del *stock* actual. Sin embargo, como se aprecia con mayor detalle en el [Anexo 1.2](#page-161-0) existe una gran cantidad de producto que arrojan *stocks* negativos, por lo que, no es un informe confiable, ya que, no existe ninguna persona que conozca a totalidad su funcionamiento y puede interpretar de manera correcta estos datos.

<span id="page-77-0"></span>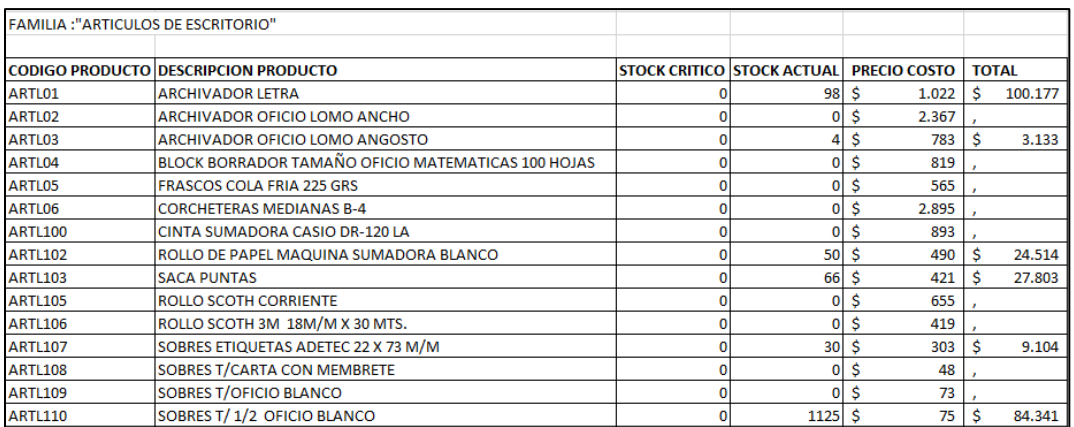

#### **Ilustración 30: Informe** *stock* **por producto programa bodega**

*Fuente: Elaboración propia en base a (Sistema de Bodega CAAS CHILE)*

#### **Ilustración 31: Interfaz informe** *stock* **histórico**

<span id="page-77-1"></span>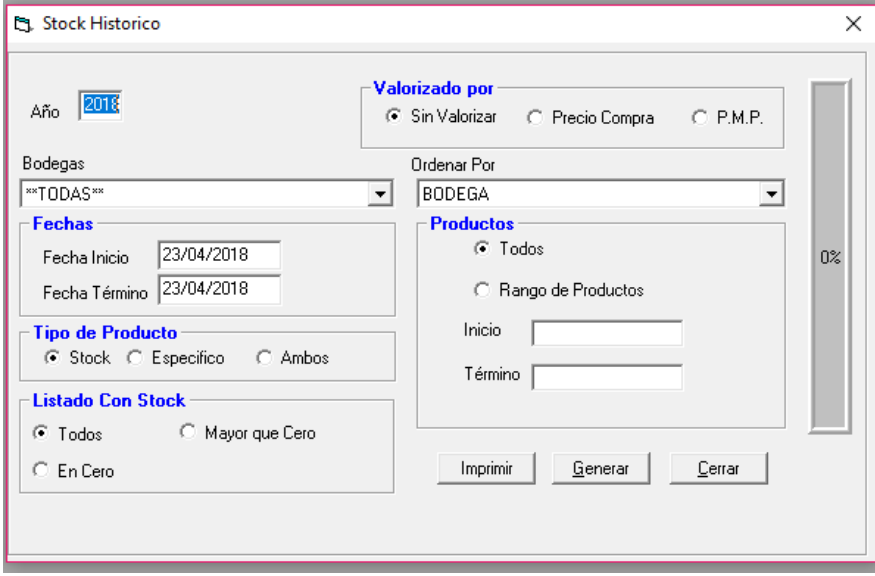

*Fuente: Sistema de Bodega CAAS CHILE* 

<span id="page-78-0"></span>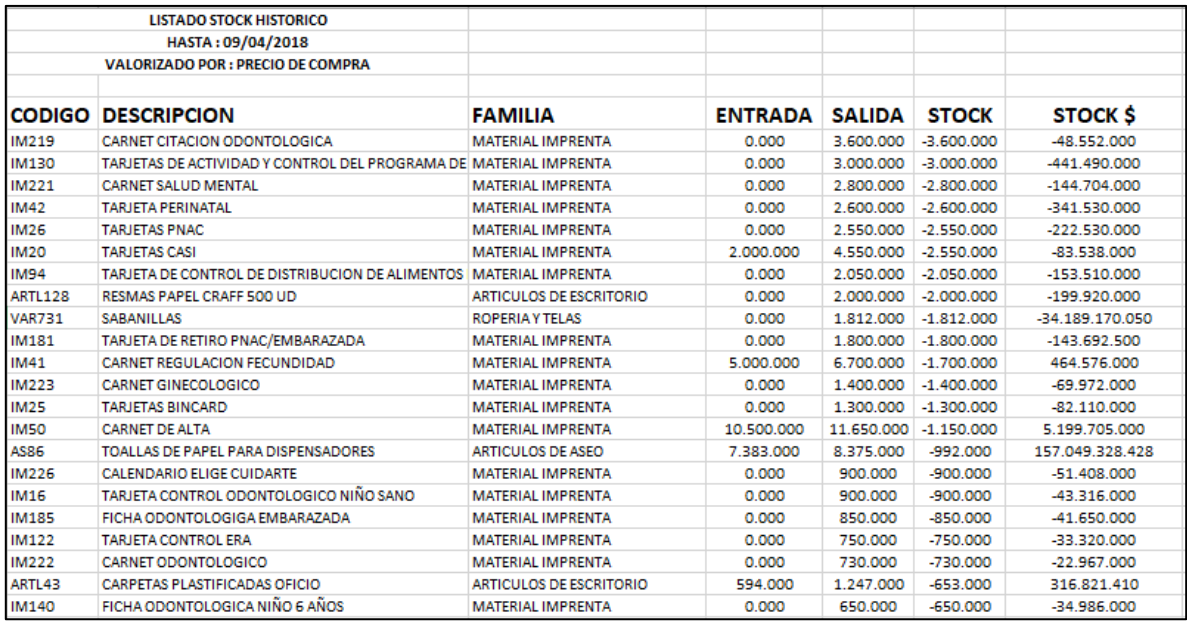

#### **Ilustración 32: Informe** *stock* **histórico programa bodega**

*Fuente: Elaboración propia en base a (Sistema de Bodega CAAS CHILE)*

## **Registro en Bodegas de establecimientos asociados**

El programa que fue descrito anteriormente funciona solo para la bodega comunal del departamento, sin embargo, además de ella, existen otras 8 bodegas más asociados a cada uno de sus establecimientos. Cada bodega distribuye los productos dentro de su establecimiento, ya sea a cada uno de los sectores que existen en los CESFAM de acuerdo con el sector al que pertenecen los usuarios o asociado a algún SAR, SUR, SAPU o posta dependiente de él.

Para controlar estos consumos, poseen una planilla en Excel llamada *Bincard* donde se registran de manera semanal los ingresos y egresos de productos que luego se suman y entregan un consumo y saldo mensual separado por cada una de las familias de productos, como se aprecia en la [Ilustración 33.](#page-79-0)

<span id="page-79-0"></span>

| <b>ESTABLECIMIENTO</b>                                                          |                                                   |                |                      |                |               |                |               |                |               |                |               |                                  |                                                                                                    |
|---------------------------------------------------------------------------------|---------------------------------------------------|----------------|----------------------|----------------|---------------|----------------|---------------|----------------|---------------|----------------|---------------|----------------------------------|----------------------------------------------------------------------------------------------------|
| <b>CESFAM COLON</b>                                                             |                                                   |                |                      |                |               |                |               |                |               |                |               |                                  |                                                                                                    |
|                                                                                 |                                                   |                |                      |                |               |                |               |                |               |                |               |                                  | 03-07 MAR (03-07 MAR 10-14 MAR 10-14 MAR 17-21 MAR 17-21 MAR 24-28 MAR 24-28 MAR 31-31 MAR 31-31 MAR MAR 2018 31. MAR 2018 |
| <b>PRODUCTO</b>                                                                 | <b>UNIDA</b><br><sup>n</sup><br><b>MEDID</b><br>A | <b>INGRESO</b> | <b>EGRESO</b>        | <b>INGRESO</b> | <b>EGRESO</b> | <b>INGRESO</b> | <b>EGRESO</b> | <b>INGRESO</b> | <b>EGRESO</b> | <b>INGRESO</b> | <b>EGRESO</b> | <b>CONSUMO</b><br><b>MENSUAL</b> | <b>SALDO</b>                                                                                                    |
| <b>AMPOLLETA 100 WATTS</b>                                                      | U                                                 |                |                      |                |               |                |               |                |               |                |               |                                  |                                                                                                    |
| PILA GRANDES (D) DURACELL                                                       | U                                                 |                |                      |                |               |                |               |                |               |                |               |                                  | 2 <sup>1</sup>                                                                                                    |
| PILA MEDIANAS (C), TIPO DURACELL                                                | U                                                 |                |                      |                |               |                |               |                |               |                |               |                                  | 31                                                                                                    |
| PILA AA, ALCALINA, TIPO DURACELL                                                | U                                                 |                |                      |                |               |                |               |                |               |                |               |                                  | 0                                                                                                    |
| PILA AAA, TIPO DURACELL                                                         | U                                                 |                |                      |                |               |                |               |                |               |                |               |                                  | 10 <sup>1</sup>                                                                                                    |
| CANDADOS MEDIANO SIMILAR ODIS (340)                                             | u                                                 |                |                      |                |               |                |               |                |               |                |               |                                  |                                                                                                    |
| CANDADOS GRANDES SIMILAR ODIS (380)                                             | U                                                 |                |                      |                |               |                |               |                |               |                |               |                                  |                                                                                                    |
| <b>AMPOLLETA 60 WATTS</b>                                                       | U                                                 |                |                      |                |               |                |               |                |               |                |               |                                  |                                                                                                    |
| PILAS RECARGABLES (2300 MAH) AA                                                 | U                                                 |                |                      |                |               |                |               |                |               |                |               |                                  | 8                                                                                                    |
| CARGADOR 4 PILAS AA (2300 MAH)                                                  | U                                                 |                |                      |                |               |                |               |                |               |                |               |                                  | $\mathbf{0}$                                                                                                    |
| CARGADOR PARA PILAS UNIVERSAL (2300 MAH) (PILAS INCLUIDAS)                      | $\cup$                                            |                |                      |                |               |                |               |                |               |                |               |                                  |                                                                                                    |
| <b>RATERIAS BV. TIPO DURACELL</b><br><b>IMPRENTA</b><br><b>ASEO</b><br>LIBRERIA | <b>COMPUTACION</b>                                |                | <b>MANTENIMIENTO</b> | $^{\circledR}$ |               |                | ि जि          |                |               |                |               |                                  |                                                                                                    |

**Ilustración 33: Bincard CESFAM Colón**

*Fuente: Información proporcionada por CESFAM Colón* 

# **Descripción de las instalaciones**

El departamento de Salud comunal de Curicó posee una bodega comunal, ubicada en las instalaciones de la dirección comunal 2, conocida como Sol de Septiembre antigua. Es donde se reciben todos los insumos comprados y desde aquí se redireccionan al establecimiento que los requiera.

A continuación, se detallan las bodegas de la bodega comunal (sol de septiembre antigua) y el CESFAM Betty Muñoz (sol de septiembre nueva).

### **3.4.1. Planta Sol de septiembre antigua**

La planta de la población Sol de septiembre antigua, es la bodega central del departamento, y cuenta con dos *containers* para almacenar la totalidad de insumo para todos los establecimientos de manera trimestral como se puede apreciar en la [Ilustración 345](#page-80-0). Además, en un segundo piso sobre uno de los *containers,* se encuentra la oficina de los 3 colaboradores pertenecientes al departamento de recursos físicos.

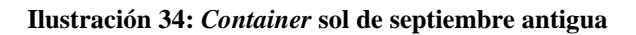

<span id="page-80-0"></span>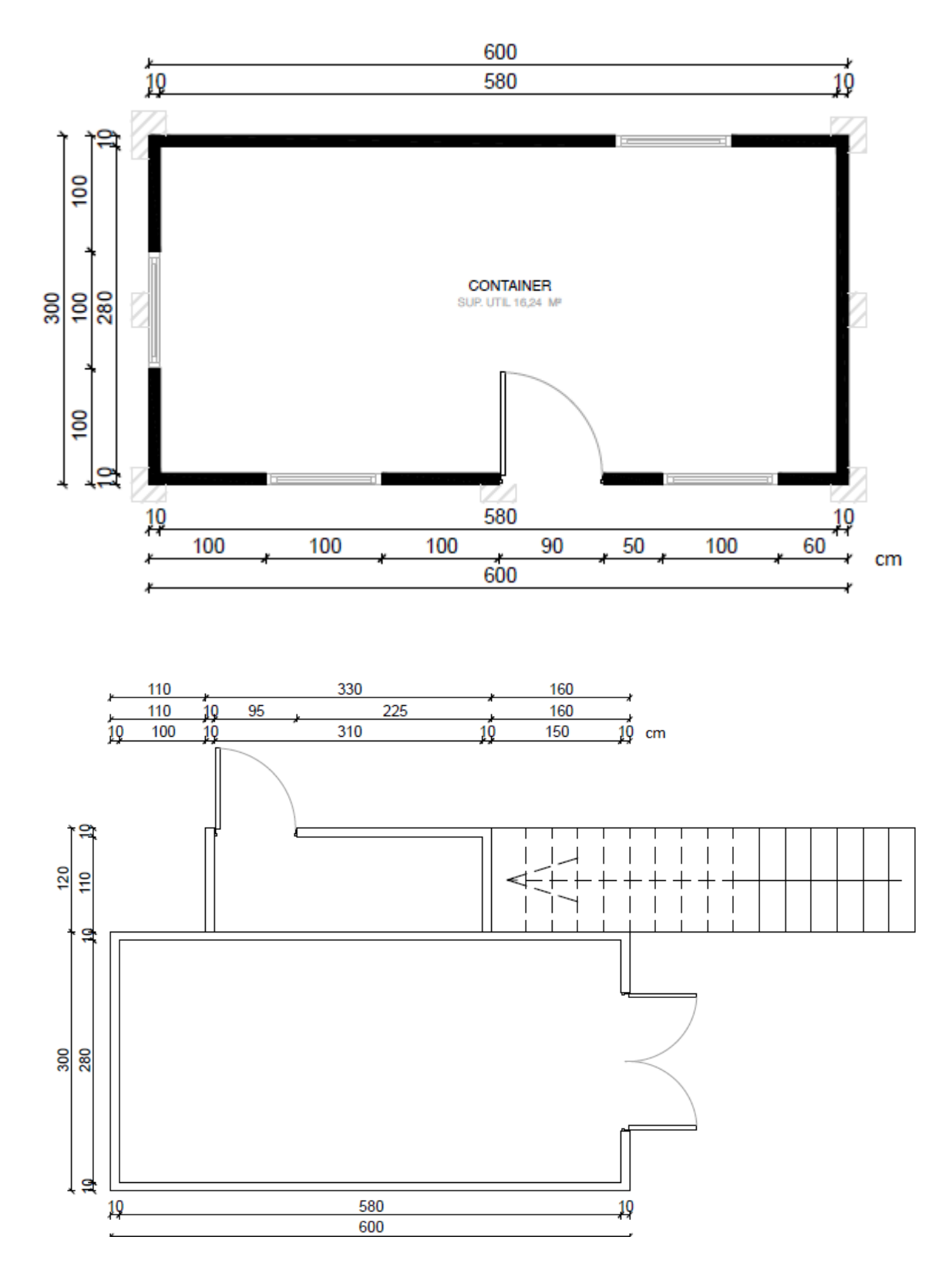

*Fuente: Elaboración propia en base a planos depto salud Curicó*

### **3.4.2. CESFAM Betty Muñoz**

La bodega asociada al CESFAM Betty Muñoz es una oficina en donde se ubica físicamente el encargado de recursos físicos (ver [Ilustración 35\)](#page-81-0), el cual posee estantes, donde se almacenan los productos que se consumen en el establecimiento.

**Ilustración 35: Bodega CESFAM Betty Muñoz**

<span id="page-81-0"></span>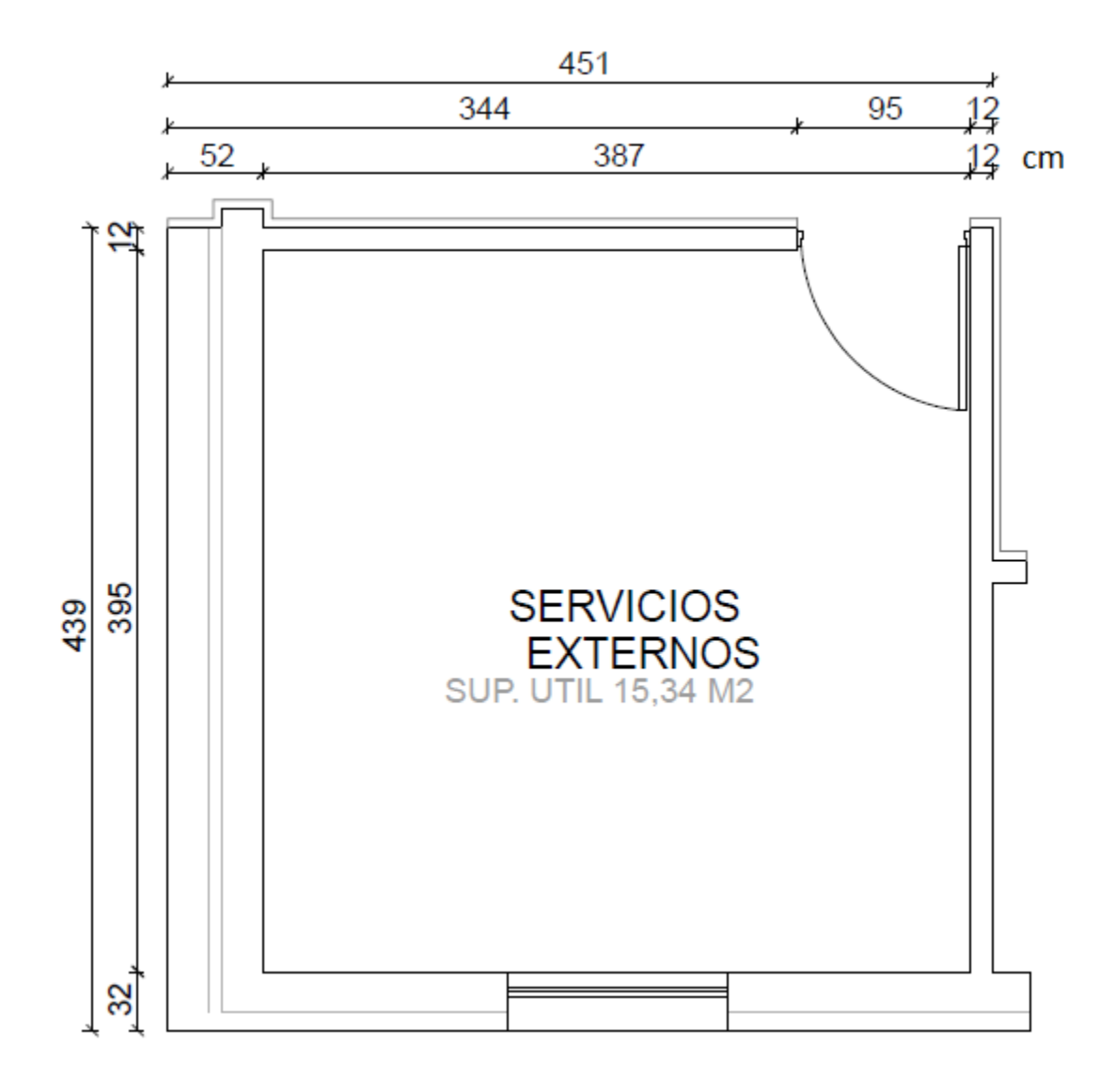

*Fuente: Elaboración propia en base a planos depto salud Curicó*

# **Clasificación ABC**

En total, el área de recursos físicos trabaja con 426 productos, y se realiza la clasificación ABC con la finalidad de conocer aquellos que son críticos para la empresa. Cabe destacar, que no existe registro de la demanda o en este caso consumo de cada uno de estos productos, por lo tanto, la información que se utilizó para suplir la demanda fueron la cantidad de producto que se piden trimestralmente y en base a eso se estimó un promedio entre el año 2016, 2017 y lo que va del año 2018.

Con respecto al precio, como se mencionó anteriormente, los informes que entrega el sistema no generan toda la información necesaria, ni de todos los productos. Por lo tanto, para obtener los precios de todos los productos, se rescataron del informe por producto con el precio de la última compra, y en otros casos el mismo informe, pero con el P.M.P del producto, sólo para obtener el valor referencial de cada uno de ellos.

Al realizar esta clasificación (véase [Tabla 12\)](#page-82-0), arrojó 33 productos en el tramo A, equivalentes al 8% del total de productos que corresponden al 80% de los costos más altos de la empresa. Luego para el tramo B se encuentran 92 productos, equivalentes al 22% de la empresa y estos se encuentran el 15% de los costos de la empresa. Y, por último, el tramo C se encuentra constituido por 300 productos que conforman el 70% de la totalidad de los productos y representan el 5% de los costos de la empresa.

<span id="page-82-0"></span>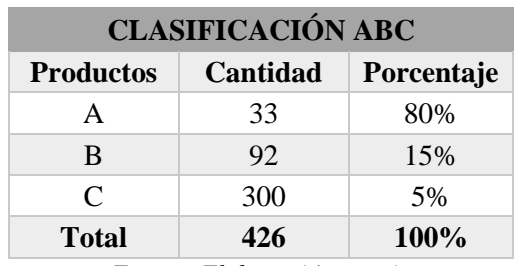

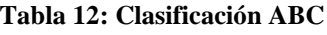

*Fuente: Elaboración propia*

A continuación, en la [Tabla 13](#page-83-0) se detallan los productos asociados a la clasificación A. Los cuales, deben presentan mayor prioridad dentro de la empresa.

<span id="page-83-0"></span>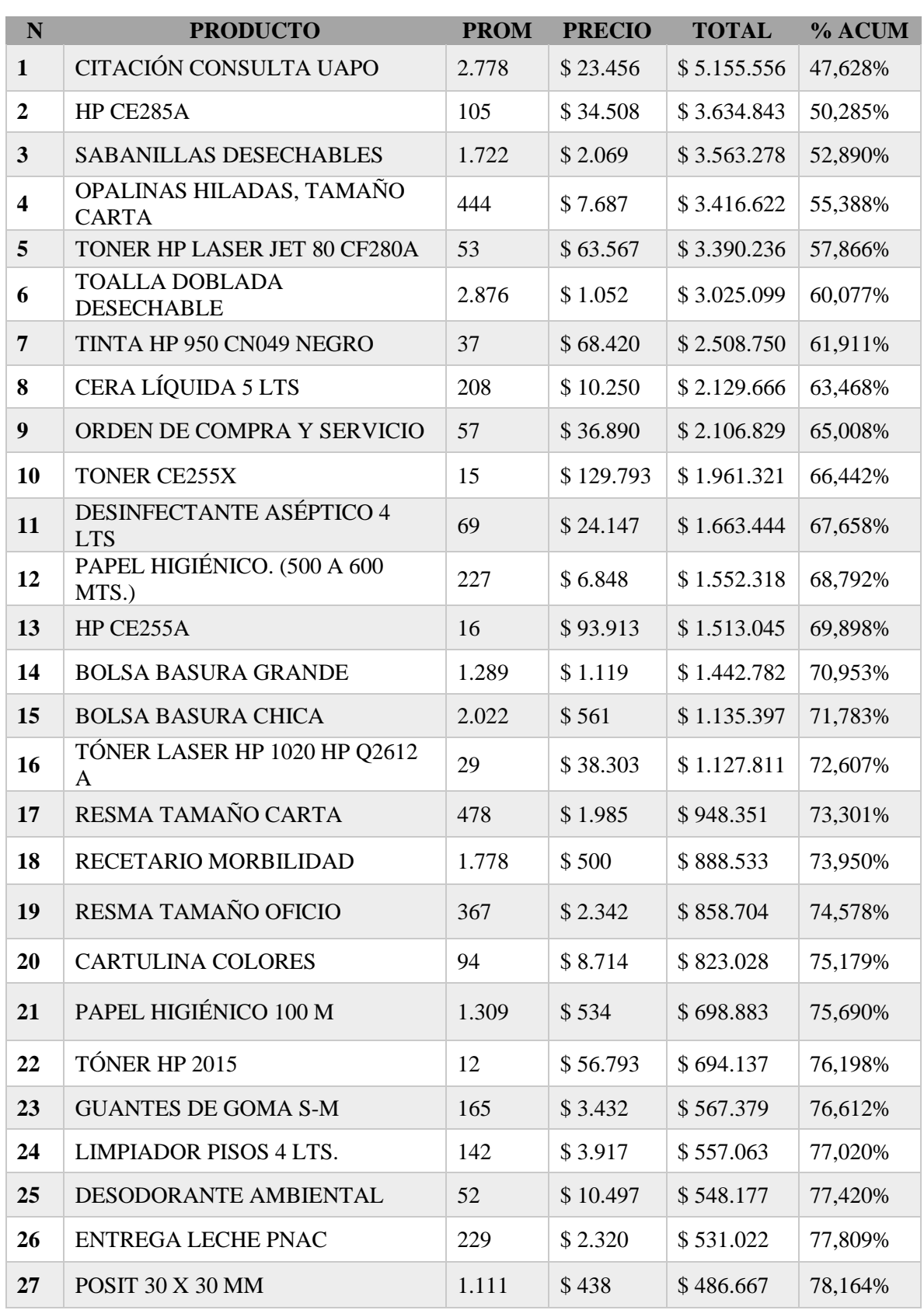

\_\_\_\_\_\_\_\_\_\_\_\_\_\_\_\_\_\_\_\_\_\_\_\_\_\_\_\_\_\_\_\_\_\_\_\_\_\_\_\_\_\_\_\_\_\_\_\_\_\_\_\_\_\_\_\_\_\_\_\_\_\_\_\_\_\_\_\_\_\_\_\_\_

#### **Tabla 13: Productos clasificación A**

| N  | <b>PRODUCTO</b>                                    | <b>PROM</b> | <b>PRECIO</b> | <b>TOTAL</b> | % ACUM  |
|----|----------------------------------------------------|-------------|---------------|--------------|---------|
| 28 | <b>TOALLA DE PAPEL 48 MTS</b>                      | 571         | \$851         | \$485.826    | 78,519% |
| 29 | <b>ARCHIVADOR LOMO/ANCHO</b><br><b>CON PALANCA</b> | 200         | \$2.367       | \$473.382    | 78,865% |
| 30 | DESODORANTE AMBIENTAL                              | 47          | \$9.950       | \$464.333    | 79,205% |
| 31 | <b>IMPRESORA BROTHER HL2270</b>                    | 12          | \$38.318      | \$464.070    | 79,544% |
| 32 | TÓNER HP CC530A BLACK                              | 6           | \$79.048      | \$439.154    | 79,865% |
| 33 | TÓNER HP CC533A MAGENTA                            | 6           | \$78.360      | \$435.336    | 80,183% |

 *Capítulo 3: Situación actual y diagnóstico*

*Fuente: Elaboración propia*

## **Compras Públicas en Chile**

Debido a que la empresa es de carácter público, a la hora de realizar sus compras, el departamento de salud comunal de Curicó debe regirse bajo la dirección de compras de Chile compra ( Gobierno de Chile, 2015). La cual, funciona como entidad regulatoria que posee directa relación con el Ministerio de Hacienda, el cual comenzó a operar en el año 2003 sujeta a la ley de compras públicas. A continuación, se definen las cinco diferentes tipos de compras que pueden realizarse a través del portal:

- Compras excluidas del sistema: Aquellas compras o contrataciones de bienes y servicios los cuales se realicen por cantidades menores a 3 UTM pueden realizarse fuera del sistema de información planteado por la ley de compras.
- Convenio Marco: Se realiza en aquellos casos cuyo suministro bienes y/o servicio sea de manera directo con el proveedor. Y se ejecuten en la forma, plazo y demás condiciones establecidas en dicho convenio.
- Licitación Pública: Consta de un procedimiento de carácter concursable en el cual la empresa realiza un llamado público, con la finalidad que cualquier entidad interesada postule sujeto a las bases establecidas, formulen propuestas, de entre las cuales seleccionará y aceptará la más conveniente.
- Licitación Privada: Al igual que la licitación pública es un procedimiento de carácter concursable, mediante el cual la empresa establece requerimientos a ciertas instituciones para que, bajo las bases fijadas, realicen propuestas, de entre las cuales seleccionará y aceptará la más conveniente.

• Contratación o Trato Directo: La contratación de este tipo de genera a través de la negociación sin necesidad de los requisitos establecidos en el caso de la licitación pública o privada.

# **Diagrama abastecimiento actual de productos**

El diagrama de abastecimiento de productos presenta como es el procedimiento desde que se inicia el requerimiento del producto/insumo, hasta el momento en que se adjuntan finalmente todos los documentos que son requeridos para proceder al pago por parte de la municipalidad, mostrado en la **[Ilustración 37](#page-90-0)**. En este diagrama, se encuentran involucrados 6 departamentos de la empresa; encargado de recursos físicos, jefe recursos físicos, encargado de bodega, adquisiciones, finanzas y director. Además, la interacción con el proveedor.

Las actividades que se realizan dentro del diagrama según la persona que lo realiza se definen a continuación:

## *Encargado Recursos físicos*

*a. Informar pedido*: El encargado de recursos físicos de cada establecimiento es el encargado de informar cuales son las necesidades de insumos que posee el establecimiento.

### *Jefe Recursos físicos*

- *a. Recibir solicitud:* Se recibe el pedido a través de correo electrónico realizado por el encargado de recursos físicos de cada establecimiento.
- *b. Informar a bodega:* En caso de que, exista *stock* en la bodega central de la empresa, se debe enviar el pedido al encargado de bodega para que realice el despacho.
- *c. Realizar solicitud de pedido:* Esta actividad puede realizarse en base a dos situaciones. La primera sucede cuando existe un requerimiento desde un establecimiento y no existe *stock* disponible, se debe realizar la solicitud. Y la segunda, es que 1 día hábil del mes de forma trimestral se realiza esta solicitud para abastecer todos los establecimientos por ese periodo de tiempo.

Realizar pedido: El huerto es quién identifica cuales son los materiales que requieren y realiza el pedido a través de intranet.

*d. Reasignar pedido:* Esta actividad se realiza debido a la falta de presupuesto de la empresa, y es el jefe de recursos físicos el encargado de recalcular las cantidades acorde con el financiamiento establecido por finanzas.

## *Encargado Bodega*

- *a. Verificar pedido*: El encargado de bodega debe verificar que en bodega se encuentran las unidades solicitadas.
- *b. Realizar egreso*: Una vez verificado el pedido, debe realizar el egreso en el sistema de bodega que posee actualmente la empresa.
- *c. Despachar pedido*: Por último, debe realizar el despacho a través de movilización de la empresa.
- *d. Recibir pedido:* Se debe recibir la compra que se realizó en el pedido y es entregada por el proveedor.
- *e. Recibir faltantes:* Se debe recibir los productos que no fueron enviados la primera vez en su totalidad por el proveedor.
- *f. Ingresar al sistema:* En cada ocasión que el proveedor envíe productos, se procede a ingresarlos al sistema.
- *g. Informar al proveedor:* Si al recibir el pedido se encuentran faltantes, se debe avisar de inmediato al proveedor de las cantidades faltantes.
- *h. Realizar nota interna:* En el caso de que los productos sean consumidos en la bodega central se realiza una nota interna.
- *i. Realizar orden de salida:* Se debe realizar una orden de salida, cuando los productos deben ser enviados o son necesarios en otros establecimientos del departamento de salud.
- *j. Anular recepción:* Una vez que el proveedor realice la nota de crédito por los productos faltantes, el encargado de bodega debe anular la recepción de los productos que si fueron recibidos para que el área de adquisiciones pueda realizar nuevamente las órdenes de compra.

*k. Adjuntar documentos:* Al recibir el pedido se guarda la factura o la guía de despacho, posteriormente la recepción y se obtiene la nota interna o la orden de salida en un documento físico, sumado a esto las órdenes de compra interna y Chilecompra. Todos estos documentos deben ser enviados en su totalidad al área de adquisiciones.

## *Encargado de Adquisiciones*

- *a. Valorizar pedido:* Al recibir el pedido se debe cotizar con los proveedores y asignar valor a cada uno de los productos dentro del pedido.
- *b. Enviar orden de compra:* Una vez levantada la solicitud de los productos al proveedor elegido, se debe enviar la orden de compra.
- *c. Corregir ambas órdenes de compra:* Una vez anulada la recepción de productos adquisiciones debe realizar nuevamente las órdenes de compra con las cantidades correspondientes.
- *d. Verificar montos:* Una vez recibidos todos los documentos se debe verificar que coincidan los montos de las facturas con las recepciones.
- *e. Detectar problema:* Si los valores de la factura no coinciden con las recepciones se debe investigar la causa.
- *f. Realizar ajustes:* Una vez detectados los problemas de diferencias de montos, se deben realizar los ajustes correspondientes.
- *g. Enviar documentos a finanzas:* Si los valores de ambos documentos (facturas y recepciones) coinciden, entonces se envían al departamento de finanzas.

### *Encargado de Finanzas*

- *a. Revisar valorización:* Finanzas reciben el pedido valorizado y revisa si se ajusta al presupuesto estimado por la empresa para el área de recursos físicos.
- *b. Asignar presupuesto:* Si el pedido excede el presupuesto, se debe fijar la cantidad estimada para realizar el pedido.
- *c. Aprobar pedido:* Si el pedido se ajusta al presupuesto, se aprueba y se envía al director del departamento para su firma.
- *d. Ingresar al sistema:* Se ingresa la orden de compra al sistema para posteriormente realizar el decreto de pago.

- *e. Confeccionar decreto de pago:* Se elabora el decreto de pago para cada orden de compra.
- *f. Enviar a municipalidad:* Se envía el decreto de pago en conjunto con el acta de inventario, las órdenes de compra interna y de Chilecompra, la factura, las recepciones y la orden de salida o nota interna.

## *Director del departamento*

- *a. Firmar pedido:* Una vez que el pedido fue aprobado por el área de finanzas, el director debe firmar la orden de compra para su aprobación.
- *b. Firmar orden de compra corregida:* En aquel caso que el proveedor no entregue todos los productos que fueron solicitados en la orden se debe confeccionar una nueva que debe ser firmada nuevamente por el director.

### *Proveedor*

- *a. Aceptar orden de compra:* La orden de compra se reciben y acepta para luego programar el despacho del producto por lo establecido según el tipo de compra.
- *b. Despachar pedido:* Se envían los productos solicitados por la empresa dentro de la fecha y según los términos establecidos.
- *c. Recibir faltantes:* El proveedor recibe el reclama del incumplimiento de la totalidad de los productos solicitados por la empresa.
- *d. Realizar nota de crédito:* Si no se poseen las cantidades solicitadas o por algún otro factor del proveedor se debe realizar una nota de crédito a la empresa si no se envían los productos faltantes.
- *e. Despachar faltantes:* Se despachan los productos que faltan por enviar a la empresa.

### **3.7.1. Subproceso "Realizar compra"**

El subproceso de realizar compra se ajusta a lo establecido en base a la Ley de compras públicas, a través del portal de Chile compras. El cual se puede apreciar en la [Ilustración 36.](#page-89-0)

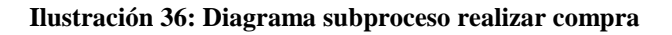

<span id="page-89-0"></span>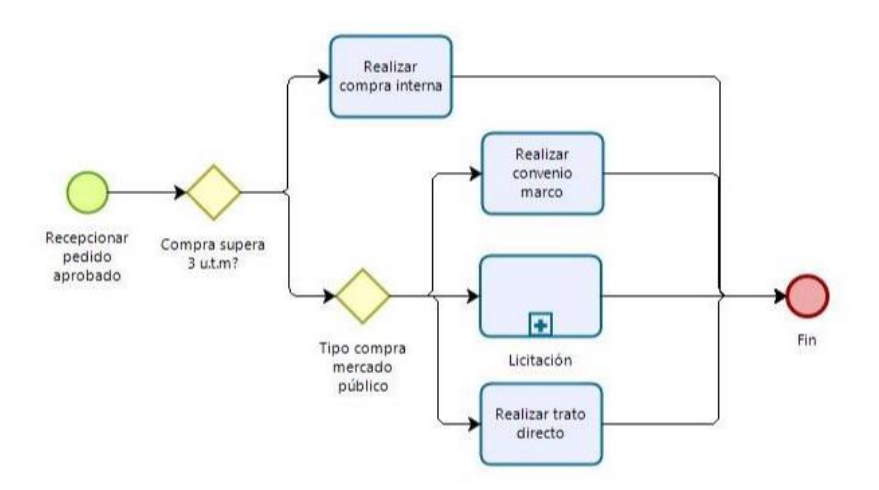

*Fuente: Elaboración propia*

<span id="page-90-0"></span>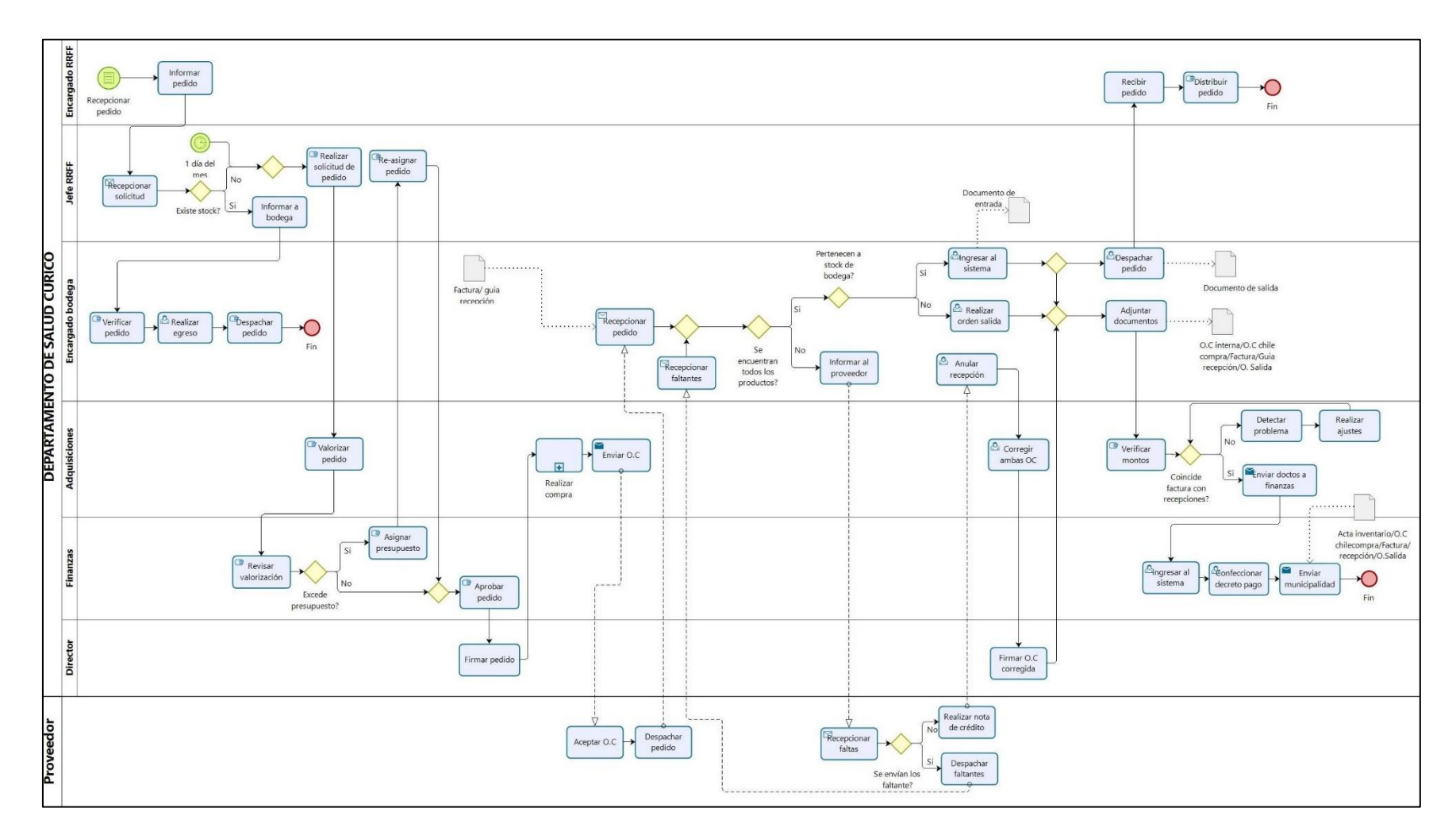

**Ilustración 37: Diagrama proceso abastecimiento**

*Fuente: Elaboración propia*

# **CAPÍTULO 4: IMPLEMENTACIÓN SISTEMA DE ABASTECIMIENTO**

*En el presente capítulo se detallan aquellas tareas, que se realizaron durante la implementación del sistema de abastecimiento, para el área de economato en el departamento de salud comunal de Curicó.* 

# **4. Implementación sistema de abastecimiento**

La implementación, se realiza en la bodega comunal del departamento y en la bodega del CESFAM Betty Muñoz. A continuación, se describen las actividades realizadas durante el transcurso de la implementación del nuevo sistema de abastecimiento para el departamento de Salud comunal de Curicó, que se obtuvo a través del Servicio de Salud del Maule.

## **4.1.1. Descripción programa de abastecimiento**

El sistema integral de abastecimiento posee varios perfiles para utilizarlo. Cabe destacar que los usuarios del programa, es decir, el personal de bodega comunal y los encargados de recursos físicos de cada establecimiento poseen perfil de digitadores, por ende, sólo podrán realizar movimientos dentro del programa. En el caso del personal de bodega comunal, deben realizar los ingresos de los productos y sus egresos a otros establecimiento o consumos dentro del mismo recinto. Por otra parte, los encargados de recursos físicos sólo podrán realizar los consumos en sus respectivos centros de costos (sectores).

Además, se asigna el perfil de control al jefe del área de recursos físicos, el cual además de realizar poder realizar movimientos, es quien debe realizar el cierre de mes, validando todos los movimientos que fueron realizados.

<span id="page-92-0"></span>**i. Ingreso al sistema**: Para ingresar al sistema, se debe digitar en la barra de dirección del navegador http://www.abas.ssmaule.cl, en la cual deberá escribir el nombre de usuario y contraseña correspondiente, además deberá elegir el establecimiento, todo esto en el recuadro que se muestra en la [Ilustración 38.](#page-92-0)

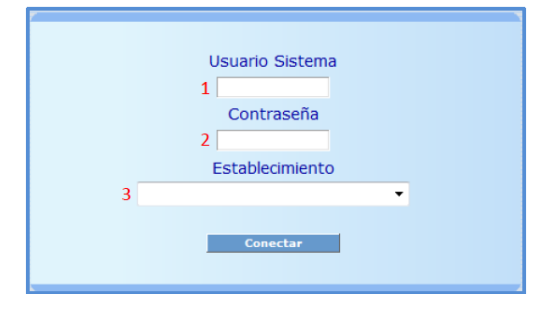

**Ilustración 38: Ingreso al sistema Abas**

*Fuente: Sistema de abastecimiento SIS Maule*

- **ii. Menú Inicio/ Cierre**: Este menú, ofrece opciones que permiten controlar los cierres mensuales del sistema, los *stocks* iniciales cuando se pone en marcha el sistema, y una mantención de los precios de compra de los productos. Este menú, está disponible para los usuarios con perfil de control de existencias.
	- **a) Submenú** *Stock* **inicial**: Opción que permite ingresar los *stocks* iniciales de los productos en una bodega del sistema. Se utiliza cuando se poden en marcha una bodega para registrar el *stock* inicial. Esta opción, está limitada a los usuarios con perfil de control de existencia en el sistema, al ingresar a la opción se muestra una pantalla inicial de búsqueda de productos como se muestra en la [Ilustración 39.](#page-93-0)

<span id="page-93-0"></span>

|                                                                                                | Ingreso de Stock Inicial |    |   |
|------------------------------------------------------------------------------------------------|--------------------------|----|---|
| Bodega<br><b>Producto</b>                                                                      | ABASTECIMIENTO           | s, | ٩ |
| Cantidad<br><b>Precio Unitario</b><br>Fecha Ult. Co.<br><b>Stock Max.</b><br><b>Stock Nin.</b> |                          |    |   |

**Ilustración 39: Ingreso stock inicial**

*Fuente: Sistema de abastecimiento SIS Maule*

**b) Submenú cierre de mes**: Opción que permite cerrar el mes en el sistema como se muestra en la [Ilustración 40.](#page-93-1) Esta opción está restringida a los usuarios con perfil de control de existencias. Para cerrar el mes, todos los movimientos de las bodegas deben estar validados (bodegas marcadas como "Valida Movimientos = SI").

#### **Ilustración 40: Cierre stock mensual**

<span id="page-93-1"></span>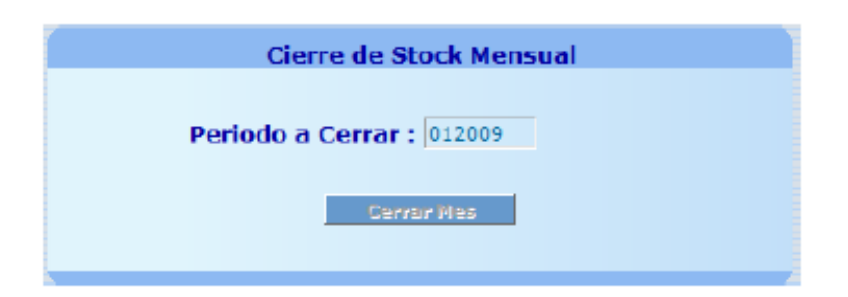

*Fuente: Sistema de abastecimiento SIS Maule*

**c) Submenú cambiar valor unitario**: Opción que cambiar el último precio de compra de un producto. Esta opción, está restringida a los usuarios con perfil de control de existencias, como se muestra en la [Ilustración 41.](#page-94-0)

**Ilustración 41: Actualización de valor unitario**

<span id="page-94-0"></span>

| Actualización de Valor Unitario |    |                                 |  |  |  |  |  |
|---------------------------------|----|---------------------------------|--|--|--|--|--|
| Producto                        |    | 010101010001 PRODUCTO DE PRUEBA |  |  |  |  |  |
| Precio Unitario                 | 10 |                                 |  |  |  |  |  |
|                                 |    |                                 |  |  |  |  |  |

*Fuente: Sistema de abastecimiento SIS Maule*

<span id="page-94-1"></span>**iii. Menú movimientos:** Este menú, ofrece opciones que permiten realizar los ingresos y egresos de productos de bodega como la validación, modificaciones y ajustes a los saldos. Las opciones disponibles dependerán del perfil de usuario como se aprecia en la [Ilustración 42.](#page-94-1) Este menú está disponible para los usuarios con perfil de control de existencias y digitadores de bodega.

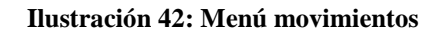

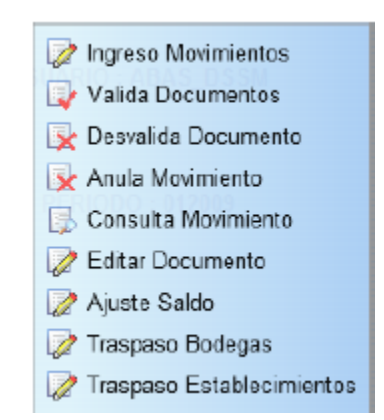

*Fuente: Sistema de abastecimiento SIS Maule*

**a) Submenú ingreso movimientos**: Opción que permite realizar movimientos de entrada y salida de bodegas, se selecciona la bodega y el tipo de movimiento a realizar (estos corresponden a los registros definidos en menú de Tipo de Movimientos) y luego se presiona el botón "movimientos". Como se puede apreciar en la [Ilustración](#page-95-0)  [43.](#page-95-0)

**Ilustración 43: Entrada compra a proveedor**

<span id="page-95-0"></span>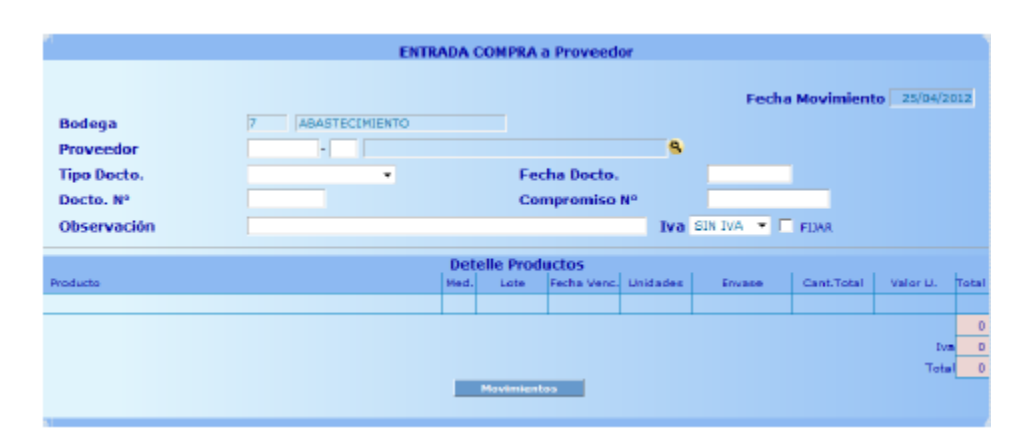

*Fuente: Sistema de abastecimiento SIS Maule*

**b) Submenú valida movimientos**: Opción que permite validar los documentos digitados en el sistema, como se aprecia en la [Ilustración 44.](#page-95-1) Esta opción, está restringida a los usuarios con perfil de control de existencias. Se digita el correlativo del documento a validar, luego el usuario de control debe revisar los datos del movimiento (productos, precios y total general).

**Ilustración 44: Validación documento bodega**

<span id="page-95-1"></span>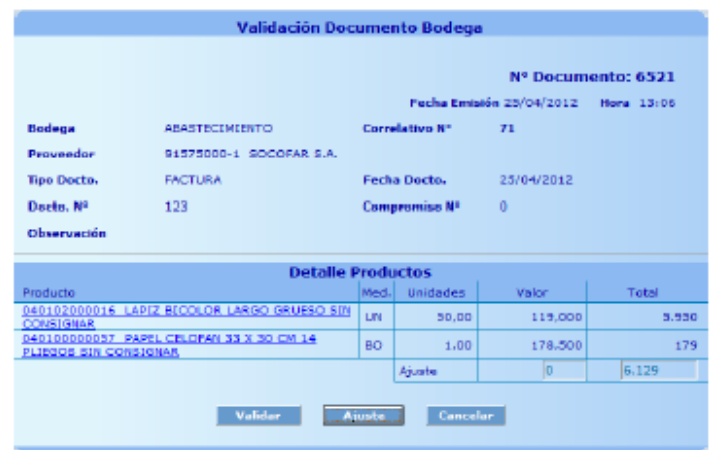

*Fuente: Sistema de abastecimiento SIS Maule*

**c) Submenú desvalida documentos:** Opción que permite invalidar los documentos digitados en el sistema. Esto es posible de realizar siempre y cuando el documento pertenezca a un periodo abierto (periodo actual de trabajo). No se pueden invalidar

<span id="page-96-0"></span>documento de periodos cerrados. Esta opción, está restringida a los usuarios con perfil de control de existencias. La pantalla es la que aprecia en la [Ilustración 45.](#page-96-0)

|                                                                   |                       | Desvalidación Documento Bodega              |           |                 |                          |                    |
|-------------------------------------------------------------------|-----------------------|---------------------------------------------|-----------|-----------------|--------------------------|--------------------|
|                                                                   |                       |                                             |           |                 |                          | Nº Documento: 6521 |
|                                                                   |                       |                                             |           |                 | Fecha Emisión 25/04/2012 | Mora 13:06         |
| Bodega                                                            | <b>ABASTECIMIENTO</b> |                                             |           | Correlativo Nº  | T1                       |                    |
| <b>Proveedor</b>                                                  |                       | 91575000-1 SOCOFAR S.A.                     |           |                 |                          |                    |
| Tipo Docto.                                                       | <b>FACTURA</b>        |                                             |           | Fecha Docto.    | 25/04/2012               |                    |
| Darter, Nº                                                        | 123                   |                                             |           | Compromise Nº   | $\circ$                  |                    |
| Observación                                                       |                       |                                             |           |                 |                          |                    |
|                                                                   |                       | <b>Detaile Productos</b>                    |           |                 |                          |                    |
| <b>Producto</b>                                                   |                       |                                             | Mad.I     | <b>Unidadas</b> | Mallor                   | Total              |
| CONSTGNAR                                                         |                       | 040102000016 LAPIZ BECOLOR LARGO GRUESO SIN | <b>UN</b> | 50.00           | 119,000                  | 5,550              |
| 040100000057 PAPEL CELOFAN 33 X 30 CM 14<br>PLIEGOS SIN CONSIGNAR |                       |                                             | <b>DO</b> | 1.00            | 179,500                  | 179                |
|                                                                   |                       |                                             |           | Aluste          | $\sigma$                 | 6.129              |
|                                                                   |                       |                                             |           |                 |                          |                    |
|                                                                   |                       | <b>DesValidar</b>                           |           | Cancelar        |                          |                    |
|                                                                   |                       |                                             |           |                 |                          |                    |

**Ilustración 45: Des validación documento bodega**

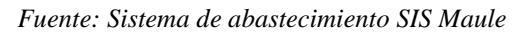

**d) Submenú anula movimiento:** Opción que permite, anular un movimiento ingresado al sistema cuando se ha cometido un error de ingreso, que no se puede modificar (ejemplo: bodega errónea, etc.). Solo se pueden anular movimiento que no han sido validados. La pantalla es como la [Ilustración 46.](#page-96-1)

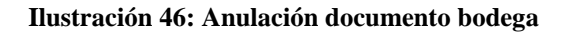

<span id="page-96-1"></span>

|                    |                                                  |               |                          | <b>Anulación Documento Bodega</b> |                 |                          |              |                    |
|--------------------|--------------------------------------------------|---------------|--------------------------|-----------------------------------|-----------------|--------------------------|--------------|--------------------|
|                    |                                                  |               |                          |                                   |                 |                          |              | Nº Documento: 6521 |
|                    |                                                  |               |                          |                                   |                 | Fecha Emisión 25/04/2012 |              | Hora 13:06         |
| <b>Bodega</b>      | <b>ABASTECIMIENTO</b>                            |               |                          | Correlativo Nº                    | 71              |                          |              |                    |
| <b>Proveedor</b>   | 91575000-1 SOCOFAR S.A.                          |               |                          |                                   |                 |                          |              |                    |
| <b>Tipo Docto.</b> | <b>FACTURA</b>                                   |               | <b>Fecha Docto.</b>      |                                   |                 | 25/04/2012               |              |                    |
| Docto, Nº          | 123                                              | Compromiso Nº |                          |                                   | $\Omega$        |                          |              |                    |
| <b>Observación</b> |                                                  |               |                          |                                   |                 |                          |              |                    |
|                    |                                                  |               | <b>Detalle Productos</b> |                                   |                 |                          |              |                    |
| Producto           |                                                  | Med.          | Lote                     | Fecha Ven.                        | <b>Unidades</b> | Envase                   | <b>Valor</b> | Total              |
|                    | 040102000016 LAPIZ BICOLOR LARGO GRUESO          | <b>UN</b>     |                          |                                   | 50              | UNIDADX50                | 119,000      | 5.950,000          |
|                    | 040100000057 PAPEL CELOFAN 33 X 30 CM 14 PLIEGOS | <b>BO</b>     |                          |                                   |                 | 1 NO DEFINIDO            | 178,500      | 178,500            |
|                    |                                                  |               |                          |                                   |                 |                          |              | 6.128.500          |

*Fuente: Sistema de abastecimiento SIS Maule*

**e) Submenú consulta movimiento:** Opción que permite consultar un movimiento ingresado al sistema. Esta opción, está restringida a los usuarios con perfil de digitador. La pantalla es la que se aprecia en la [Ilustración 47.](#page-97-0)

**Ilustración 47: Consulta movimiento bodega**

<span id="page-97-0"></span>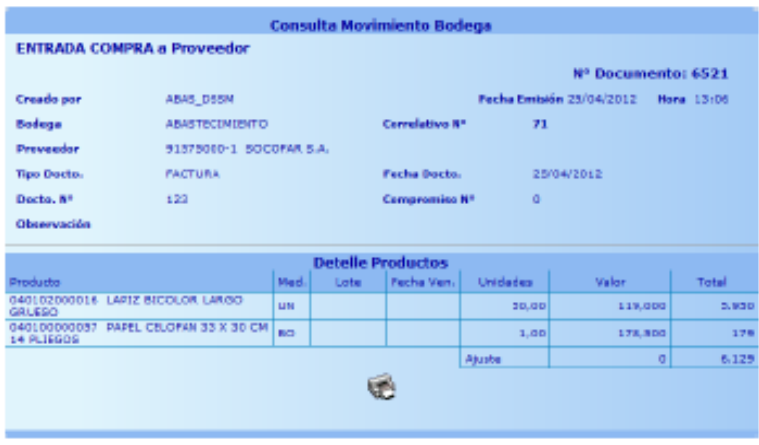

*Fuente: Sistema de abastecimiento SIS Maule*

**f) Submenú edita documento:** Opción que permite modificar un movimiento ingresado al sistema, agregando o eliminando productos al movimiento o cambiando las cantidades y valor. Solo se pueden modificar los movimientos que no han sido validados. La pantalla es la que se aprecia en la [Ilustración 48.](#page-97-1)

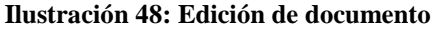

<span id="page-97-1"></span>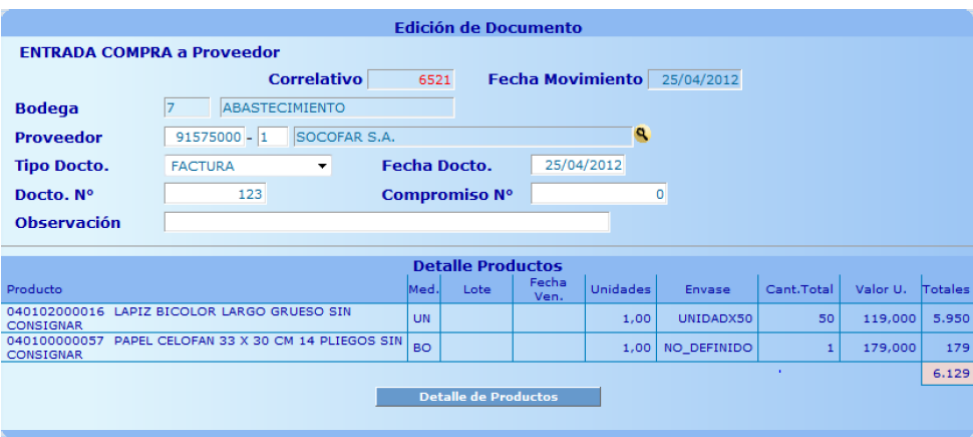

*Fuente: Sistema de abastecimiento SIS Maule*

**g) Submenú ajuste saldo:** Opción que permite, modificar un saldo de uno o más productos de una bodega. Esta opción, está restringida a los usuarios con perfil de control de existencias. La pantalla apreciada en la [Ilustración 49.](#page-98-0)

**Ilustración 49: Movimientos de productos en bodega**

<span id="page-98-0"></span>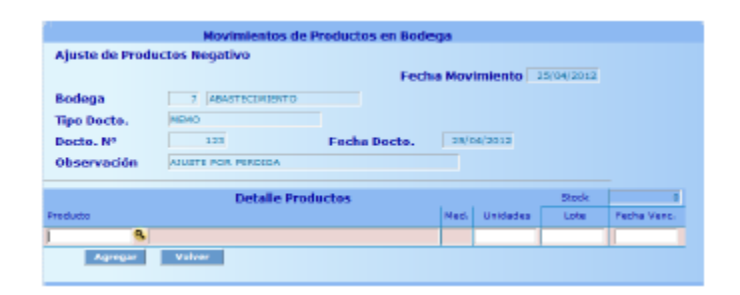

*Fuente: Sistema de abastecimiento SIS Maule*

<span id="page-98-1"></span>**h) Submenú traspaso bodegas:** Opción que realiza traspaso de productos entre bodegas generando la salida y entrada en forma automática. Esta opción, está restringida a los usuarios con perfil de digitador. Aparecerá una pantalla como la [Ilustración 50](#page-98-1)**.**

**Ilustración 50: Traspaso entre bodegas**

|                     |      |                          | <b>Traspaso entre Bodegas</b> |        |            |                      |                             |
|---------------------|------|--------------------------|-------------------------------|--------|------------|----------------------|-----------------------------|
|                     |      |                          |                               |        |            |                      | Facha Movimiento 25/04/2012 |
| Bodega Org.         | u    | <b>ABASTECIMIENTO</b>    |                               |        |            |                      |                             |
| <b>Bodega Dest.</b> | 11   | BODEGA DE PRUEBA         |                               |        |            |                      |                             |
| Centro Costo        | Þ    | CONTAGILIDAD             | ٠                             |        |            |                      |                             |
| Tipo Docto.         | MEMO |                          |                               |        |            |                      |                             |
| Docto, Nº           | 123  |                          | recha pocto.                  |        | 26/04/2012 |                      |                             |
| Observación         |      |                          |                               |        |            |                      |                             |
|                     |      | <b>Detalle Productos</b> |                               |        |            | Stock.               |                             |
| <b>Dennis prim</b>  |      |                          |                               | Marsh. | Letter     | <b>Replica Users</b> | <b>Unidednes</b>            |
| a                   |      |                          |                               |        |            |                      |                             |
|                     |      |                          |                               |        |            |                      |                             |

*Fuente: Sistema de abastecimiento SIS Maule*

- **i) Submenú traspaso establecimientos:** Opción que realiza traspaso de productos entre bodegas de distintos establecimientos generando la salida y entrada en forma automática. Esta opción, está restringida a los usuarios con perfil de digitador. Aparecerá una pantalla como la [Ilustración 51.](#page-99-0)
- **iv. Menús informes:** El sistema ofrece una amplia gama de informes, como se puede apreciar en la [Ilustración 52.](#page-99-1) Cada informe, presenta una pantalla inicial para especificar criterios de filtrado de la información y funcionan de la misma manera vista anteriormente en otras opciones del sistema. A continuación, se presentará una breve reseña de cada informe.

**Ilustración 51: Traspaso entre establecimientos**

<span id="page-99-0"></span>

|                     |                  | <b>Tranpaso ontro Bodogas</b>                               |              |      |                    |                             |
|---------------------|------------------|-------------------------------------------------------------|--------------|------|--------------------|-----------------------------|
| Bodega Org.         | $\triangleright$ | AGASTECIMIENTO                                              |              |      |                    | Fecha Movimiento antovizosa |
| Estab, Dest.        | 720              | DEPTO BALLID CURSOD                                         |              |      |                    |                             |
| Bodoga Dost.        | 15               | <b>DOODGA DE TRANSITO</b>                                   |              |      |                    |                             |
| <b>Centro Costo</b> | ы                | CONTABILIDAD                                                | a            |      |                    |                             |
| <b>Tipo Docto.</b>  | <b>NEMO</b>      |                                                             |              |      |                    |                             |
| Docto, Nº           | 23               |                                                             | Fecha Docto. |      | 26/84/2012         |                             |
| Observación         |                  |                                                             |              |      |                    |                             |
|                     |                  | <b>Detaile Productos</b>                                    |              |      | Stack              |                             |
| Pound a chair       |                  |                                                             | med.         | Luis | <b>Ford's West</b> | <b>Detailed</b>             |
| ۹                   |                  |                                                             |              |      |                    |                             |
|                     |                  | MISSINGO NIE CERLAR CERAL ROJOTZEK LARGE SIN CORRESPONDENCE | Little       |      |                    | 10.00                       |

<span id="page-99-1"></span>*Fuente: Sistema de abastecimiento SIS Maule*

| Kardex Abastecimiento               |
|-------------------------------------|
| Kardex Contabilidad                 |
| Movimientes Anulados                |
| Sotck Actual                        |
| Consumo Centro Costo                |
| Consolida Centro Costo              |
| Stock x Item Presupuestario         |
| Documentos Emitidos                 |
| Documentos No validados             |
| Programación                        |
| Programación (Compras)              |
| Programación Cenabast               |
| Productos Sin Movimientos           |
| Productos Creados                   |
| Productos Inventariables Entregados |
| <b>Busca Documento</b>              |
| Documentos x Proveedor              |
| Exporta Kardex a Excel              |
| Stock Minimo/Maximo                 |
| Stock a un Periodo                  |
| Movimientos x Usuario               |
| Stock x Late                        |
| ** Informa de Vencimietos           |

**Ilustración 52: Menú informes**

*Fuente: Sistema de abastecimiento SIS Maule*

- **a) Submenú kardex abastecimiento:** Informe que muestra el Kardex, con los movimientos realizados por productos de las bodegas de abastecimiento. Esta opción está disponible para los usuarios con perfil de digitador.
- **b) Submenú kardex contabilidad:** Informe que muestra el Kardex, con los movimientos realizados por productos de las bodegas de abastecimiento. Esta opción está disponible para los usuarios con perfil de control de existencia.

- **c) Submenú movimientos anulados:** Informe que muestra los correlativos de los movimientos que fueron anulados por los usuarios con perfil de digitador.
- **d) Submenú** *stock* **actual:** Informe que muestra los *stock* actual y precios por productos y totales generales por bodega según filtros de entrada al informe.
- **e) Submenú Consumo Centro de Costo:** Informe que muestra el consumo por centro de costo según los movimientos de salida realizados en el sistema.
- **f) Submenú Documentos Emitidos:** Informe que muestra los correlativos de los documentos ingresados al sistema en una fecha determinada.
- **g) Submenú Documentos no Validados:** Informe que muestra los correlativos de los documentos no validados por bodega.
- **h) Submenú Programación:** Informe que muestra los consumos promedio por producto en un periodo específico según los movimientos de salida de las bodegas**.**
- **i) Submenú Programación (Compras):** Informe que muestra los consumos promedio por producto en un periodo específico según los movimientos de entrada de las bodegas**.**
- **j) Submenú Consolida Centro de Costo:** Informe que muestra un informe consolidado con los gastos por centro de costo.
- **k) Submenú Stock por Ítem Presupuestario:** Muestra el *stock* total de las bodegas por productos asociados a un ítem presupuestario.
- **l) Submenú Programación Cenabast:** Informe que muestra los consumos promedio por producto usando la codificación CENABAST en un periodo específico según los movimientos de salida de las bodegas**.**
- **m) Submenú Productos sin Movimientos:** Informe que muestra los productos que han estado sin movimientos durante una cantidad de días especificados en los filtros del informe.
- **n) Submenú Productos Creados:** Informe que muestra los productos creado en el sistema en un rango de fecha específico.
- **o) Submenú Productos Inventariables Entregados:** Informe que muestra los productos inventariables entregados en un rango de fecha especificado.
- **p) Submenú Busca Documento:** Informe que permite buscar documentos que cumplan con los filtros especificados.

- **q) Submenú documentos x Proveedor:** Informe que muestra los movimientos de entrada ingresados por proveedor.
- **r) Submenú Exportar Kardex a Excel:** Informe exporta los movimientos de un producto del Kardex de abastecimiento a Excel en un rango de periodos.
- **s) Submenú Stock Máximo y Mínimo:** Informe que muestra los productos que están sobre el máximo o mínimo permitidos en una bodega.
- **t) Submenú Stock a un Periodo:** Informe que muestra el *stock* histórico de un producto en periodo determinado.
- **u) Submenú Movimientos Anulados:** Informe que muestra los movimientos ingresados en un rango de periodos de una bodega por usuario.
- **v) Submenú Stock x Lote:** Informe que muestra el *stock* por lote y fecha de vencimiento de los productos de una bodega.
- **w)Submenú Informe de Vencimientos:** Informe que muestra el *stock* de los productos que vencerán a una fecha determinada de una bodega.

# **Stock actual de bodegas**

Actualmente, la bodega comunal sólo realiza inventario de sus productos de forma anual, es decir, al terminar el año contabilizaban todos los productos que se encuentran físicamente en la bodega y se verifican con el sistema de bodega CAAS Chile para realizar el traspaso al año siguiente. Por esta razón, se decidió inventariar las bodegas de manera física, tanto de la bodega comunal, como la perteneciente al CESFAM Betty Muñoz, con la finalidad de obtener información verídica con respecto a las cantidades actuales.

Al inventariar las bodegas, se encontraron una gran cantidad de productos que ya no se utilizan. Como los son los tóners o cartuchos de las impresoras, debido a que muchas de ellas quedaron obsoletas a través de los años. O, como en el caso de imprenta, formularios que caducaron con el tiempo, o cambiaron su formato, por ende, no se volverán a utilizar.

Los productos, se clasifican en 5 diferentes familias como se mencionó anteriormente. A continuación, la [Tabla 14: Inventario stock muerto](#page-102-0) presenta la cantidad de productos que se eliminaron por cada familia.

| Familia              | Cantidad |
|----------------------|----------|
| Aseo                 | 14       |
| Librería             | 22       |
| <b>Mantenimiento</b> | 1        |
| Computación          | 43       |
| Imprenta             | 17       |

<span id="page-102-0"></span>**Tabla 14: Inventario stock muerto**

*Fuente: Elaboración propia en base a inventario de bodega comunal*

En el Anexo 2, se muestran las cantidades de productos que se obtuvieron en cada una de las bodegas por cada uno de los productos. Es decir, el *stock* inicial que será ingresado al programa de abastecimiento Abas.

<span id="page-102-1"></span>La [Tabla 15,](#page-102-1) muestra el total de productos, clasificados por las familias correspondientes, tanto en la bodega comunal, como en la bodega del CESFAM Betty Muñoz. Cabe destacar, que son las cantidades del inventario una vez removidos los *stocks* muertos.

| B.C    | B.B.M. A |
|--------|----------|
| 8.143  | 65       |
| 32.928 | 128      |
| 495    | 114      |
| 3.143  | 135      |
| 82.014 | 141      |
|        |          |

**Tabla 15:** *Stock* **actual por familia de productos**

*Fuente: Elaboración propia en base a inventario de bodega comunal*

Adicionalmente, se seleccionó una familia de productos que, según funcionarios, posee el registro con menor error en sus entradas y salidas. Se realizó un análisis sobre la exactitud del inventario, entre el inventario físico y el que se encuentra en sistema. De un total de 123 productos correspondientes a la familia de imprenta, 52 de ellos coincidieron en las

cantidades y 71 no coincidieron, por lo tanto, un 58% del total de productos se encontraban registrados de manera errónea en el sistema.

<span id="page-103-0"></span>La exactitud del inventario está dada por el la [Ecuación 18: Exactitud inventario,](#page-103-0) la cual indica que el inventario del sistema posee un 92% de exactitud respecto de lo que se encuentra físicamente en la bodega comunal del departamento de salud comunal de Curicó.

#### **Ecuación 18: Exactitud inventario**

 $Exactitud$  inventario  $=$  $1$  – inventario físico (\$) inventario por sistema (\$) 100

*Fuente: (Krajeski, 2008)*

 $Exactitud$  inventario = 1 − \$ 6.831.388 \$ 7.460.992 100%

Exactitud inventario  $= 92\%$ 

## **Homologación de códigos**

Una vez inventariadas las bodegas en las cuales se va a implantar el sistema Abas, en primera instancia, se procede a realizar la homologación de códigos del sistema que se ocupa actualmente en bodega CAAS Chile, a los códigos asociados al nuevo programa Abas.

Este último, crea los códigos a partir de cada uno de los grupos, que se pueden apreciar en la [Tabla 16,](#page-104-0) una vez asignado a un grupo, donde todos los productos con los que trabaja la bodega de economato pertenecen al grupo 4, luego se dividen en subgrupo por cada uno de los grupos. La [Tabla 17,](#page-104-1) muestra cada uno de ellos, y luego se dividen en ítem y subítem que poseen un número asociado. De esta forma, se construyen los códigos a cada uno de los productos.

La [Tabla 18,](#page-105-0) muestra los productos de la familia de mantenimiento, con los códigos y descripción que utiliza el programa actual, y luego el código y descripción que se utiliza en el sistema Abas. El anexo 3, muestra las homologaciones de las otras 4 familias restantes de productos.

<span id="page-104-0"></span>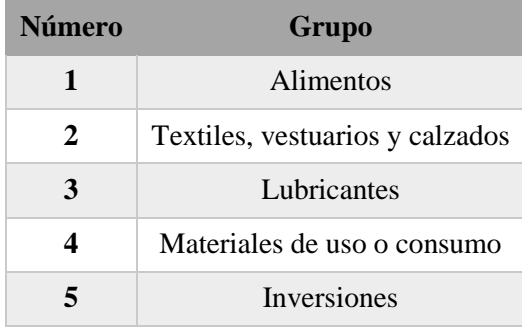

#### **Tabla 16: Grupos programa Abas**

*Fuente: Elaboración propia en base a programa Abas*

<span id="page-104-1"></span>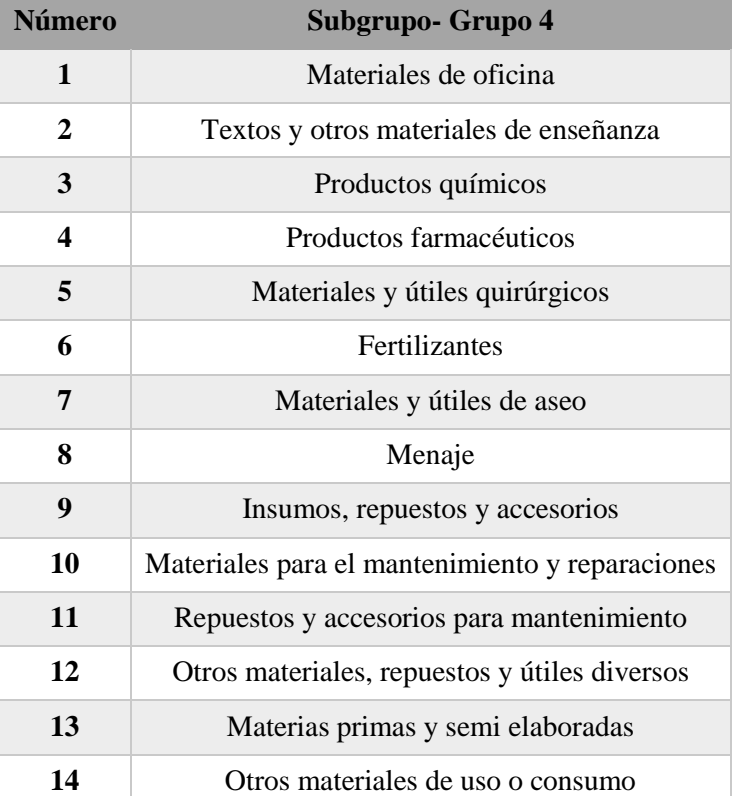

#### **Tabla 17: Subgrupos - Grupo 4 programa Abas**

*Fuente: Elaboración propia en base a programa Abas*

El sistema Abas, es utilizado actualmente en diversos departamentos de salud de la región del Maule. Sin embargo, existen productos que se utilizan en programas de salud que son específicos de cada comuna, o materiales que no necesariamente se utilizan en los demás recintos. Por ende, se enviaron al servicio de salud del Maule aquellos que no contaban con

un código asociado, para que, desde allá, revisaran su descripción y crearon el respectivo código.

<span id="page-105-0"></span>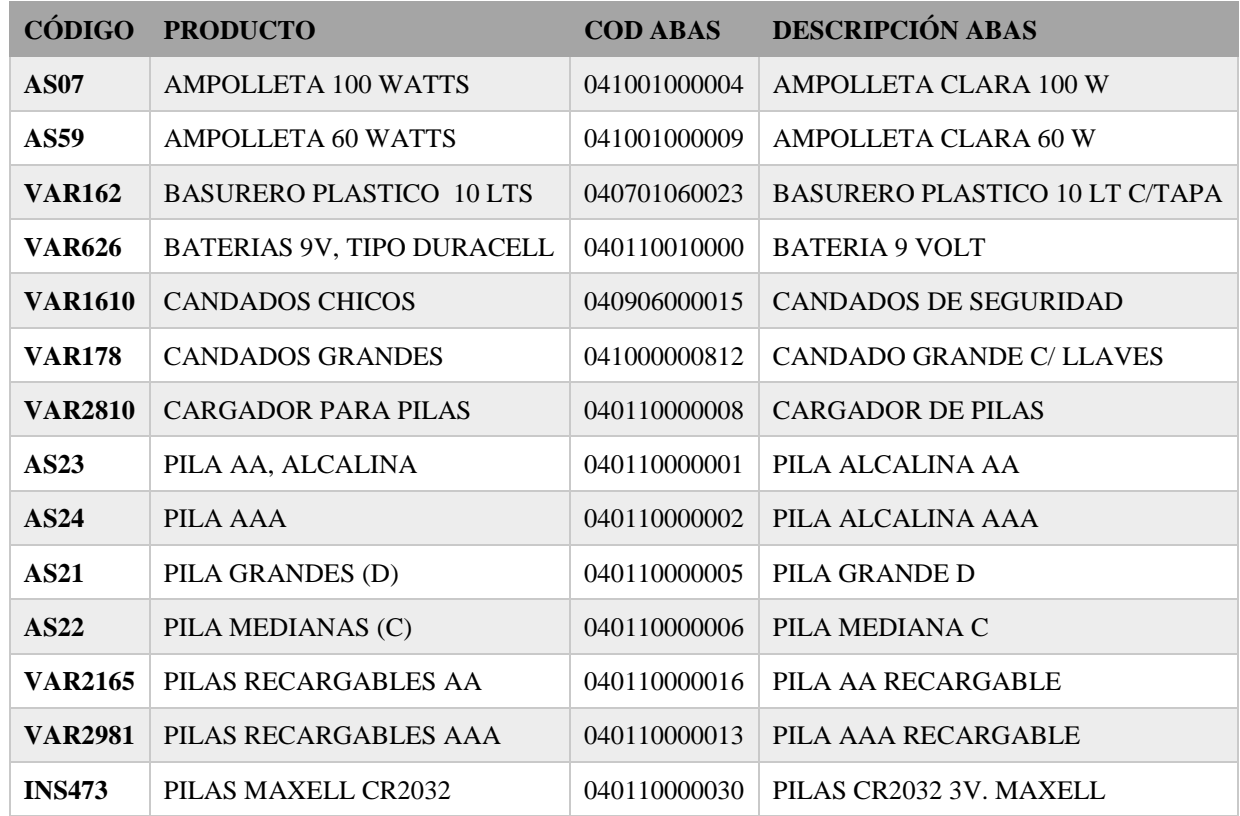

#### **Tabla 18: Productos homologados imprenta**

*Fuente: Elaboración propia en base a programa Abas y Sistema de Bodega CAAS CHILE*

# **Confección manual de uso**

El manual de uso se trata de una guía que ayuda a entender de mejor manera el funcionamiento del *software* Abas. El documento se encuentra en formato tanto físico, como se puede apreciar en el anexo 5, como digital y se entrega a todos los encargados de recursos físicos, en cada uno de los establecimientos. como también, al personal que trabaja en la bodega comunal.

El manual de consta de 31 páginas, en las cuales se encuentra la explicación desde ingresar en línea al sistema, todos los movimientos que se realizan tanto de ingreso como de

salidas, consumo o traspaso. Adicionalmente, se realiza una pequeña descripción de cada uno de los informes que se pueden extraer.

Debido a que el programa posee varios tipos de perfil, el manual está enfocado para dos perfiles en particular. El primero, corresponde a los digitadores, que son los encargados de recursos físicos en cada establecimiento y, el perfil control de existencia, el cual tendrá asignado el jefe de recursos físicos. La [Ilustración 53,](#page-106-0) muestra una visualización del manual de uso elaborado para los usuarios del *software* Abas. Y, el Anexo 5 presenta el manual físico que se entregó a los usuarios.

<span id="page-106-0"></span>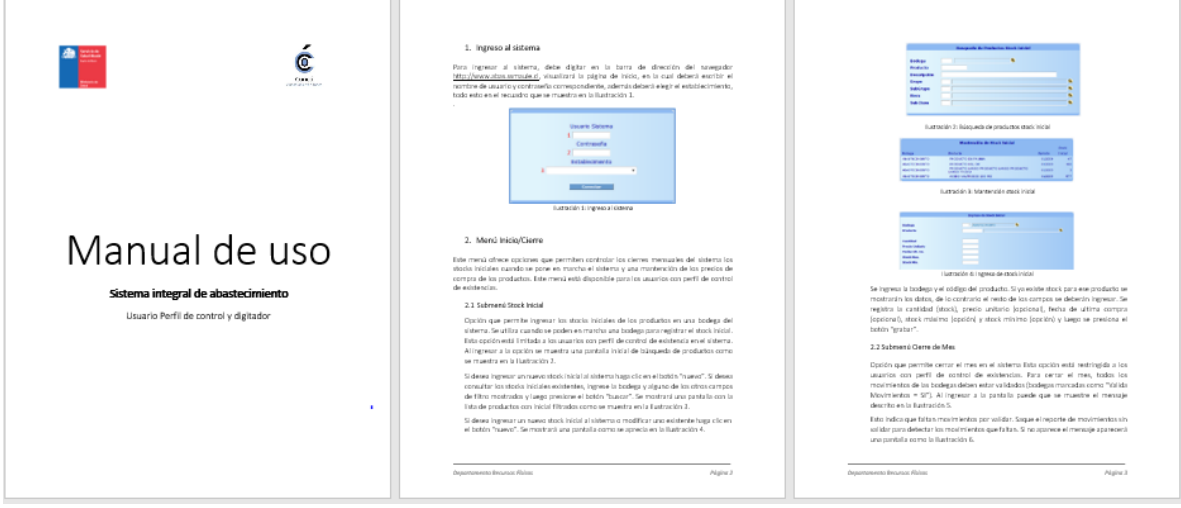

**Ilustración 53: Manual de uso**

*Fuente: Elaboración propia*

# **4.5. Descripción de cargos**

La descripción de cargos se realizó para todos los funcionarios asociados al área de bodega dentro del departamento de recursos físicos, es decir, para el encargado de bodega, el administrativo de encargado de digitar en bodega, el administrativo encargado de programas de salud y los administrativos de recursos físicos en cada establecimiento.

#### **4.5.1. Descripción de cargo – Encargado de Bodega**

Su misión es ejecutar estrategias para una eficiente gestión de abastecimiento para la bodega comunal y los demás establecimientos. Como también, proveer correctamente de los productos a cada uno de los establecimientos en forma oportuna cumpliendo con sus necesidades.

A continuación, se presenta en l[a Tabla 19,](#page-107-0) un resumen de los ítems más importantes con respecto al encargado de bodega y el Anexo 4.1 muestra detalladamente la descripción del cargo que se realizó para el área de recursos físicos en el Departamento de Salud comunal de Curicó.

<span id="page-107-0"></span>**Tabla 19: Resumen descripción de cargo de encargado de bodega**

| Identificación del puesto | Encargado de bodega   |
|---------------------------|-----------------------|
| Área                      | Salud                 |
| Centro o establecimiento  | Dirección comunal 2   |
| Departamento/ Unidad      | Recursos Físicos      |
| Supervisor(a) directo(a)  | Jefe Recursos Físicos |

*Fuente: Elaboración propia*

#### **4.5.2. Descripción de cargo – Administrativo Recursos físicos encargado de digitar**

Su misión es registrar, procesar y controlar los productos y la documentación recibida y despachada. Como también administrar su gestión documental respecto a todos los productos de economato.

A continuación, se presenta en la [Tabla 20](#page-108-0)[Tabla 19,](#page-107-0) un resumen de los ítems más importantes con respecto al administrativo recursos físicos en encargado de digitar y, el Anexo 4.2 muestra detalladamente la descripción del cargo que se realizó para el área de recursos físicos en el Departamento de Salud comunal de Curicó.
|                          | Identificación del puesto Administrativo Recursos físicos encargado de digitar |  |  |  |  |
|--------------------------|--------------------------------------------------------------------------------|--|--|--|--|
| Area                     | Salud                                                                          |  |  |  |  |
| Centro o establecimiento | Dirección comunal 2                                                            |  |  |  |  |
| Departamento/ Unidad     | Recursos Físicos                                                               |  |  |  |  |
| Supervisor(a) directo(a) | Jefe Recursos Físicos                                                          |  |  |  |  |

<span id="page-108-1"></span>**Tabla 20: Resumen descripción de cargo administrativo recursos físicos en encargado de digitar**

*Fuente: Elaboración propia*

## **4.5.3. Descripción de cargo – Administrativo de recursos físicos encargado de Chile Crece**

Su misión es Registrar, procesar y controlar los productos y la documentación recibida y despachada. Como también administrar su gestión documental respecto a todos los productos de Chile crece y otros programas.

A continuación, se presenta en la [Tabla 21](#page-108-0)[Tabla 20](#page-108-1)[Tabla 19,](#page-107-0) un resumen de los ítems más importantes con respecto al administrativo recursos físicos en encargado de Chile crece y, el Anexo 4.3 muestra detalladamente la descripción del cargo que se realizó para el área de recursos físicos en el Departamento de Salud comunal de Curicó.

|                          | Identificación del puesto Administrativo de recursos físicos encargado de Chile crece |  |  |  |  |
|--------------------------|---------------------------------------------------------------------------------------|--|--|--|--|
| Área                     | Salud                                                                                 |  |  |  |  |
| Centro o establecimiento | Dirección comunal 2                                                                   |  |  |  |  |
| Departamento/ Unidad     | Recursos Físicos                                                                      |  |  |  |  |
| Supervisor(a) directo(a) | Jefe Recursos Físicos                                                                 |  |  |  |  |

<span id="page-108-0"></span>**Tabla 21: Resumen descripción de cargo administrativo de recursos físicos encargado de Chile crece**

*Fuente: Elaboración propia*

## **4.5.4. Descripción de cargo – Administrativo recursos físicos establecimiento**

Su misión es controlar y proveer correctamente los insumos de economato a su establecimiento. Como también, apoyar al departamento de RRFF con relación al mantenimiento en general del CESFAM.

A continuación, se presenta en la [Tabla 22](#page-109-0)[Tabla 21](#page-108-0)[Tabla 20](#page-108-1)[Tabla 19,](#page-107-0) un resumen de los ítems más importantes con respecto al administrativo recursos físicos establecimiento y, el Anexo 4.4 muestra detalladamente la descripción del cargo que se realizó para el área de recursos físicos en el Departamento de Salud comunal de Curicó.

<span id="page-109-0"></span>**Tabla 22: Resumen descripción de cargo administrativo recursos físicos establecimiento**

|                          | Identificación del puesto Administrativo Recursos físicos establecimiento |
|--------------------------|---------------------------------------------------------------------------|
| Area                     | Salud                                                                     |
| Centro o establecimiento | <b>CESFAM</b>                                                             |
| Departamento/ Unidad     | Recursos Físicos                                                          |
| Supervisor(a) directo(a) | Director CESFAM                                                           |
|                          |                                                                           |

*Fuente: Elaboración propia*

## **Capacitación del personal**

Una vez realizado el manual de uso, se procede a realizar una capacitación a cada una de las personas que usarán inicialmente el *software* Abas. Esta capacitación se realizó en el tiempo estimado de una hora y media, la cual contó con el jefe de recursos físicos, el personal de la bodega comunal y con cada uno de los recursos físicos de los establecimientos pertenecientes al departamento comunal de salud como se puede apreciar la **[Tabla 23](#page-110-0)**23.

Durante la capacitación, se entregó el manual de uso, que se puede encontrar en el Anexo 5, así como también la diagramación de todo el proceso de compra y la descripción de sus cargos. Luego, se explicó a todos los presentes el funcionamiento de la unidad de recursos físicos y, cómo se relaciona con el proceso de abastecimiento dentro de la empresa. Posterior a eso, se comenzó a detallar las operaciones que deben ejecutar en Abas.

En primera instancia, se implementó Abas en la bodega comunal y en el CESFAM Betty Muñoz Arce, por ende, con las personas asociados a esos establecimientos se realizó otra capacitación personalizada y detallada.

**Tabla 23: Personal capacitado**

<span id="page-110-0"></span>

| <b>NOMBRE</b>              | <b>CARGO</b>                                                     |
|----------------------------|------------------------------------------------------------------|
| <b>Pablo Lepe</b>          | Jefe Recursos Físicos                                            |
| Víctor Pérez               | Encargado de Bodega                                              |
| <b>Juan Campos</b>         | Administrativo de recursos físicos encargado de digitar          |
| <b>Francisco Cifuentes</b> | Administrativo de recursos físicos encargado de Chile Crece      |
| Roberto Muñoz              | Administrativo de recursos físicos establecimiento Betty Muñoz   |
| Rodrigo Contalba           | Administrativo de recursos físicos establecimiento Curicó Centro |
| Andrea Saavedra            | Administrativo de recursos físicos establecimiento Miguel Ángel  |
| <b>Mauricio González</b>   | Administrativo de recursos físicos establecimiento Colón         |
| Juan Melo                  | Administrativo de recursos físicos establecimiento Los Niches    |
| Pedro Correa               | Administrativo de recursos físicos establecimiento Sarmiento     |

*Fuente: Elaboración propia*

# **CAPÍTULO 5: FORMALIZACIÓN SISTEMA DE - INFORMACIÓN**

*En el presente capítulo, se detalla el desarrollo de aquellas herramientas seleccionadas del marco teórico para diseñar el prototipo de apoyo al área de abastecimiento del departamento de salud comunal de Curicó.*

# **5. Formalización sistema de información**

A continuación, se detalla la propuesta operacional para la creación del prototipo de apoyo para el área de abastecimiento en el departamento de salud comunal de Curicó. Se presenta el desarrollo de diversas herramientas, como *Benchmarking* para un correcto desarrollo del prototipo.

# *Benchmarking*

El benchmarking, es una herramienta que permite obtener información acerca del funcionamiento de otros softwares de abastecimiento, para posteriormente implementar aquellas herramientas que se encuentren acorde con los requerimientos de la empresa.

## **5.1.1.** *PRICING*

El software *PRICING* corresponde a un *spin-off* de DICTUC S.A, perteneciente a la pontificia de universidad católica, que desde el año 2006 realiza prestación de servicios en relación con la estimación de demanda, y optimización de precios e inventarios a través de modelos matemáticos, como sistemas de apoyo en la toma de decisiones. Entregando soluciones, para aquellas problemáticas relacionadas con pronósticos, control y precios. Por lo tanto, corresponde a la entrega de servicios de consultoría con la finalidad de solucionar los problemas anteriormente mencionados.

a) **Diagnóstico de abastecimiento de los centros de distribución:** Consiste en analizar la gestión de compras y todo el proceso involucrado, en caso de que, la empresa posea centros de distribución, calcula indicadores que caracterizan como se encuentra la empresa en la actualidad, para posteriormente aplicar el modelo de PRICING calculando el nivel adecuado de inventario en sus centros de distribución. Finalmente realiza una comparación entre la situación que presentaba en un inicio la empresa y la que se obtiene a partir del *software*, obteniendo oportunidades de mejora. En la [Ilustración 545](#page-113-0)6, se puede apreciar la relación obtenida entre precio y demanda al utilizar el s*oftware*.

<span id="page-113-0"></span>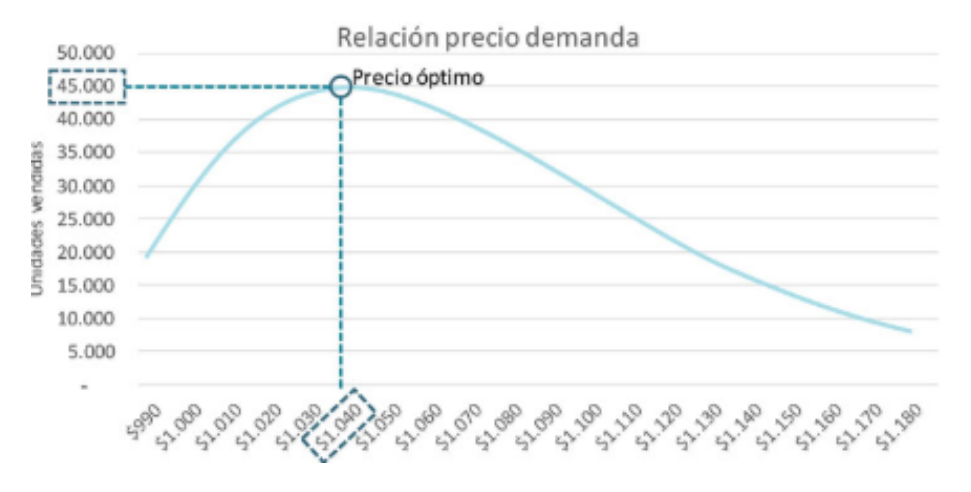

**Ilustración 54: Relación precio-demanda PRICING**

*Fuente: Obtenido a través de www.pricing.cl*

b) **Diagnóstico de inventario en puntos de venta:** En este ítem, se analiza la gestión de inventario en los diversos puntos de venta que posea la empresa para calcular aquellos indicadores, necesarios para identificar en qué situación se encuentra le empresa. Al aplicar el modelo PRICING se obtiene el nivel adecuado de inventario, y al igual que en la situación anterior se realiza una comparación con la finalidad de identificar las oportunidades de mejora. En la [Ilustración 555](#page-113-1)7, se puede apreciar la comparación entre la situación actual y la situación optimizada con respecto al inventario en los puntos de venta.

<span id="page-113-1"></span>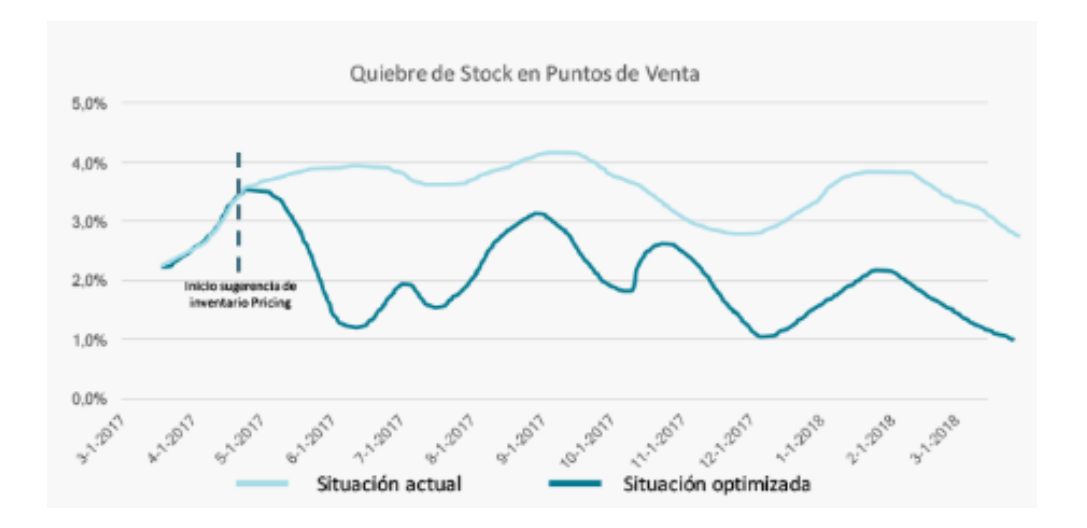

#### **Ilustración 55: Quiebre de stock en puntos de venta**

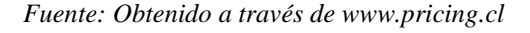

c) **Proyección de ventas:** La estimación de ventas apreciada en la [Ilustración 568](#page-114-0), se puede realizar hasta en un horizonte de un año, basado en; la historia de la empresa; los factores de estacionalidad; y otras variables que puedan afectar las ventas. Se aplica el método PRICING el cual muestra el comportamiento de las ventas en base a diversas variables que pueden presentarse construyendo escenarios base, optimista y pesimista.

**Ilustración 56: Evolución de ventas**

<span id="page-114-0"></span>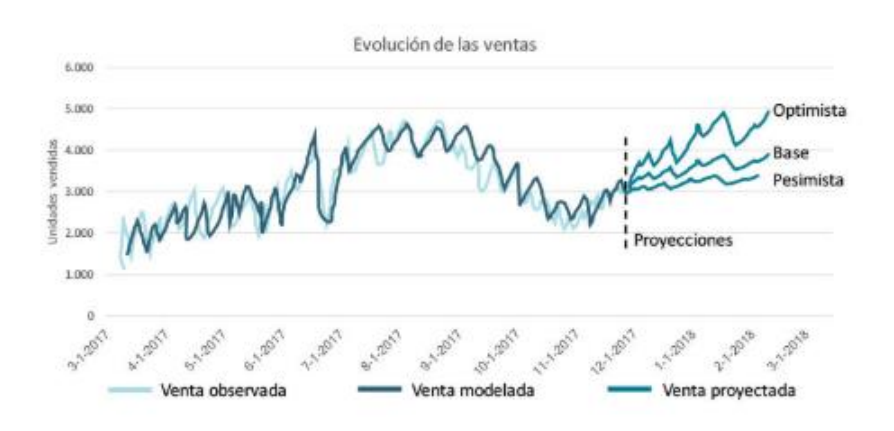

*Fuente: Obtenido a través de www.pricing.cl*

## **5.1.2. ForePlanner®**

Este *software*, se utiliza para obtener una previsión del comportamiento de la demanda, además de optimizar la planificación de la producción, compras y de su almacenamiento. Administra la cadena de suministro, disminuyendo los costos y aumentando el nivel de servicio. ForePlanner® está diseñado para mejorar la toma de decisiones, poniendo en valor la experiencia y conocimiento del negocio.

Es una herramienta, que integra un análisis estadístico del histórico de ventas de la empresa, con la información de negocio y el estado de la cadena de suministro, proporcionando un plan optimizado de producción y aprovisionamiento. Muestra los resultados de una forma sencilla y fácil de usar, que facilita la toma de decisiones y la planificación y gestión operativa.

**a. Alcance funcional:** Para realizar sus respectivas funciones ForePlanner necesita como datos de entrada el histórico de ventas por producto, los pedidos pendientes de servir con sus fechas de vencimiento, y el nivel actual del *stock* o el histórico para cada producto. Con esta información, y utilizando sofisticados métodos estadísticos, determina la demanda necesaria para el proceso de planificación minimizando el error de pronóstico.

Una vez generada la demanda y en base a los materiales y las órdenes que ya fueron previamente lanzadas de aprovisionamiento y producción, el *software* entrega las cantidades adecuadas y una estimación bastante precisa de las fechas que deben ser ingresadas como se puede apreciar en la [Ilustración 575](#page-116-0)9.

- Permite gestionar eficaz y eficientemente los requerimientos de material, sean de carácter interno u originados a partir de pedidos por parte de clientes, y los convierte en órdenes de compra y/o de producción.
- Se adapta a diferentes procesos logísticos, por lo que en sus algoritmos de cálculo se contemplan de forma especial las restricciones que afectan a los pronósticos y a la planificación de la cadena de suministro.
- **b. Pronósticos:** Para prever la demanda el *software* realiza un análisis en series temporales utilizando técnicas estadísticas, generando de esta manera, un modelo para cada producto, como se puede apreciar en la [Ilustración 586](#page-116-1)0. Además, detecta comportamientos en la demanda tales como, estacionalidad, tendencia o ciclos.

Se utilizan diversos criterios de optimización y un sistema de validación cruzada. Adicionalmente, el programa detecta de forma automática el mejor método de previsión (semanal, mensual, semestral, etc.) por cada producto.

<span id="page-116-0"></span>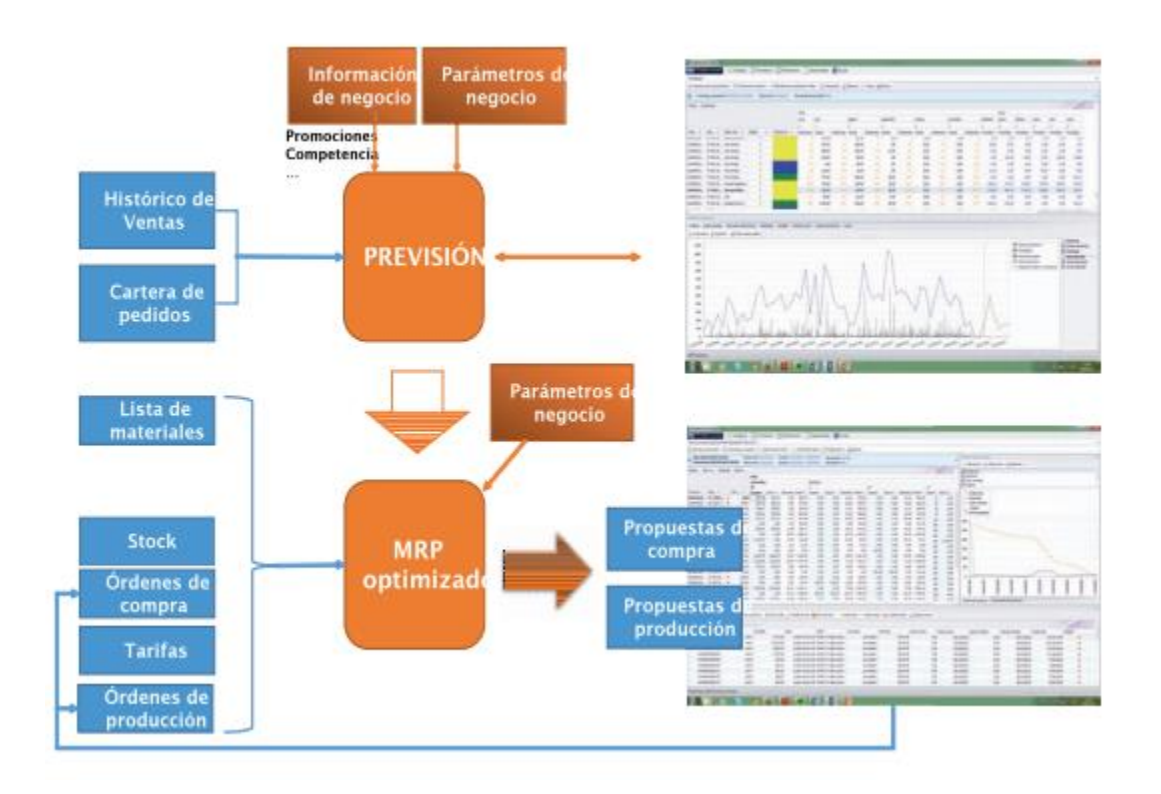

**Ilustración 57: Entradas y salidas de información en ForePlanner**

*Fuente: Obtenido en (GlobalLean)*

**Ilustración 58: Pronósticos en ForePlanner**

<span id="page-116-1"></span>

| Ħ<br>ForePlanner 1.2.0.2                                                                                                    |        |            |                      |                          |               |        |                                |       |        |       |        |           |        |        |        |        |                |
|----------------------------------------------------------------------------------------------------|--------|------------|----------------------|--------------------------|---------------|--------|--------------------------------|-------|--------|-------|--------|-----------|--------|--------|--------|--------|----------------|
| <b>FOREPLANNER</b>                                                                                                    |        | Configurar | .11 Pronósticos      | Planificación            | $\rightarrow$ |        | Exportar datos                 | Ayuda |        |       |        |           |        |        |        |        |                |
| Pronosticos                                                                                                    |        |            |                      |                          |               |        |                                |       |        |       |        |           |        |        |        |        |                |
| (all Calcular nuevos pronósticos   Columnas a mostrar =   400 Periodos de visualización: Semana =   Q Vista previa   & Exportar =     Vistas = (a) Buscar |        |            |                      |                          |               |        |                                |       |        |       |        |           |        |        |        |        |                |
| $\omega$<br>Pronósticos calculados el 20/03/2013 18:30:09                                                                                                 |        |            |                      | fecha inidal 24/12/2012  |               |        | Tipo de periodo de cálculo Mes |       |        |       |        |           |        |        |        |        |                |
|                                                                                                    |        |            |                      |                          |               |        |                                |       |        |       |        |           |        |        |        |        |                |
| Ventas<br>Existencias                                                                                                    |        |            |                      |                          |               |        |                                |       |        |       |        |           |        |        |        |        |                |
|                                                                                                    |        |            |                      |                          |               |        | 2012                           |       |        |       |        |           |        |        |        |        | 2013           |
|                                                                                                    |        |            |                      |                          |               |        | noviembre                      |       |        |       |        | diciembre |        |        |        |        | enero          |
|                                                                                                    |        |            |                      |                          |               |        | 12                             |       | 19     |       | 26     | 3         | 10     | 17     | 24     | 31     | $\overline{z}$ |
| Producto<br>٠                                                                                                    | $\sim$ | $\cdots$   | Descripción ·        | Mejor método<br>٠        | ۰             | $\sim$ | <b>Ventas</b>                  | Exis  | Ventas | Exis  | Pron   | Pron      | Pron   | Pron   | Pron   | Pron   | Pron.          |
| 018436533500014                                                                                                    | ٠      | $A +$      | $CC - 70150.8(8/$    | <b>Holt Winters</b>      | ۰             |        | 0.00                           |       | 0.00   |       | 212.66 | 744,32    | 744.32 | 744,32 | 744.32 | 573,30 | 544.1          |
| 018436533500021                                                                                                    | v      | $A +$      | $CC - 70143(8/1$     | Damped Holt Winters      | ۰             |        | 0,00                           | 3332  | 0,00   | 3373  | 0,00   | 0,00      | 0,00   | 0,00   | 0,00   | 0,00   | 0,             |
| 018436533500038                                                                                                    | v      | $A+$       | $CC-700(6/8)$        | <b>Nearest Neighbour</b> | ø             |        | 0.00                           |       | 0,00   | D. SI | 53,51  | 187,29    | 187.29 | 187,29 | 187,29 | 166,04 | 162.           |
| 018436533500045                                                                                                    | v      | $A +$      | $CC - 720 (8/10) B$  | Damped Holt Winters      | ۰             |        | 0.00                           | 1147  | 0.00   | ואנו  | 5,71   | 19,99     | 19,99  | 19,99  | 19,99  | 75,31  | 84,            |
| 018436533500052                                                                                                    | v      | Ä          | $CC-72150.8(8)$      | Nearest Neighbour        | ۰             |        | 0.00                           |       | 0,00   | 111   | 8,55   | 29,93     | 29,93  | 29,93  | 29,93  | 33,94  | 34, i          |
| 018436533500069                                                                                                    | v      | A          | $CC - 72143(8/1$     | Nearest Neighbour        | ۰             |        | 0,00                           |       | 0,00   |       | 10, 23 | 35,79     | 35,79  | 35,79  | 35,79  | 35,28  | 35.            |
| 018436533500076                                                                                                    | v      | $A +$      | $CC-722(10/12)$      | Nearest Neighbour        | ø             |        | 0,00                           | 5443  | 0.00   | 1447  | 2,26   | 7,90      | 7.90   | 7,90   | 7,90   | 61,28  | 70,            |
| 018436533500083                                                                                                    | v      | A          | CC-723 50,8 (1       | Neerest Neighbour        | ø             |        | 0.00                           |       | 0.00   |       | 0,00   | 0.00      | 0,00   | 0.00   | 0.00   | 1,94   | 2, 2           |
| 018436533500090                                                                                                    | v      | A          | $CC - 723$ 43 $(10)$ | Damped Holt Winters      | ۰             |        | 0.00                           | 5.2.2 | 0.00   | \$22  | 0,90   | 3,14      | 3,14   | 3,14   | 3,14   | 13,41  | 15,            |
| 018436533500106                                                                                                    | v.     | 8          | $CC-750 R (6/8) $    | Holt Winters             | ø             |        | 0.00                           |       | 0.00   |       | 2.90   | 10, 15    | 10.15  | 10,15  | 10,15  | 6.31   | 5,0            |
| 018436533500113                                                                                                    | v      | A          | CC-750 R (8/10)      | Nearest Neighbour        | ۰             |        | 0.00                           |       | 0.00   | m     | 6,46   | 22,62     | 22,62  | 22,62  | 22,62  | 34,81  | 36,1           |
| 018436533500120                                                                                                    | v      | B          | $CC - 750 L (6/8) $  | <b>Holt Winters</b>      | ۰             |        | 0,00                           |       | 0.00   |       | 3,23   | 11,31     | 11,31  | 11,31  | 11,31  | 8,34   | 71             |
| 018436533500137                                                                                                    | v.     | A          | CC-750 L (8/10)      | Nearest Neighbour        | ۰             |        | 0.00                           |       | 0.00   | 33    | 4,63   | 16,22     | 16.22  | 16, 22 | 16,22  | 25,08  | 26.            |
| 018436533500151                                                                                                    | v      | B          | CC-751 50,8 R ( Holt |                          | ۰             |        | 0.00                           | 218   | 0.00   | 215   | 1,56   | 5,47      | 5.47   | 5,47   | 5.47   | 5,66   | 5.1            |

*Fuente: Obtenido en (GlobalLean)*

**c. Planificación y gestión de la producción y el aprovisionamiento:** Una vez obtenida la previsión de ventas, el sistema, en base a la lista de materiales necesarios y según la disponibilidad de los productos, calcula; *leads times*, tamaño de lotes, *stock* de seguridad, pedidos pendientes, entre otros.

Además, ForePlanner dispone de una evaluación dinámica del *stock* de seguridad en función de la previsión de ventas, que establece mediante técnicas estadísticas y, de manera dinámica el *stock* de seguridad para todos los productos; y de un sistema de definición de fórmulas de cálculo del *stock* de seguridad basadas en operaciones aritméticas, constantes, periodos y series de datos con las que trabaja el sistema como pedidos o demanda prevista, como se aprecia en la [Ilustración 596](#page-117-0)1.

<span id="page-117-0"></span>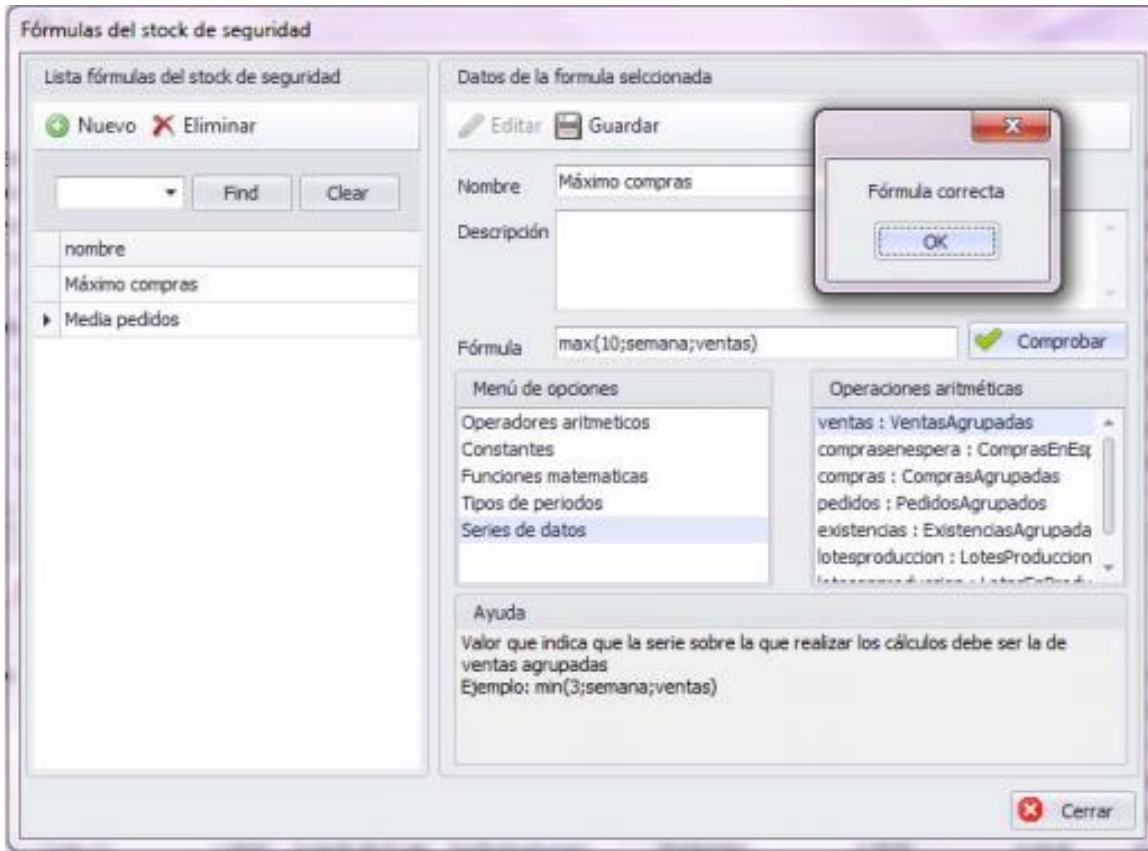

#### **Ilustración 59: Fórmulas del** *stock* **de seguridad**

*Fuente: Obtenido en (GlobalLean)*

**d. MRP:** El MRP que se obtiene es un plan de producción y aprovisionamiento detallado, con el fin de satisfacer la demanda pronosticada. Con respecto al aprovisionamiento entrega información acerca de; qué se debe pedir; qué cantidad; cuándo se debe pedir; qué costo tiene el aprovisionamiento. Y sucede lo mismo, para el caso de producción, sin embargo, en el caso de los *stocks* se determina la cantidad, en qué periodos se almacena cada material y su respectivo costo.

Se visualiza en el programa en forma de tabla en donde las filas son los productos y las columnas los periodos futuros como se puede apreciar en l[a Ilustración](#page-118-0)  [602](#page-118-0).

<span id="page-118-0"></span>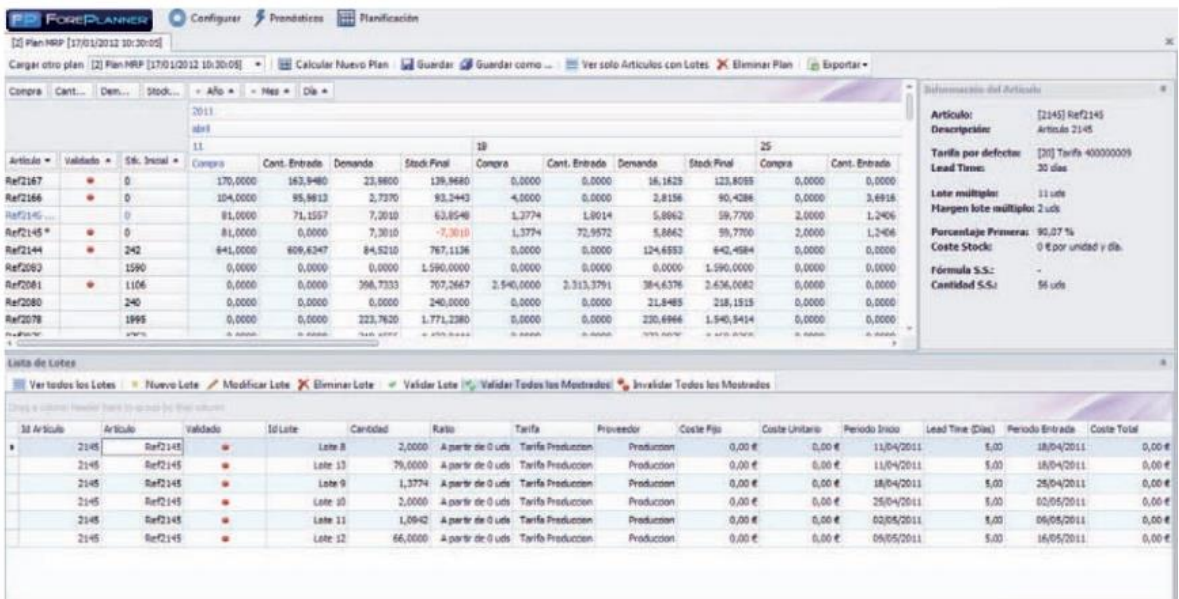

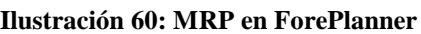

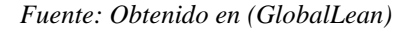

## **Cuadro comparativo** *softwares* **de abastecimiento**

Una vez realizada la descripción de ambos *softwares* de abastecimiento, se realiza una comparación con respecto a las funciones más relevantes que ambos entregan, el cual se puede apreciar en la [Tabla 242](#page-119-0)4.

<span id="page-119-0"></span>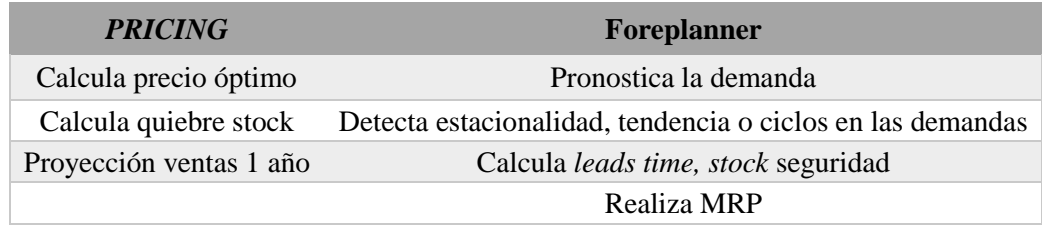

#### **Tabla 24: Cuadro resumen** *software* **abastecimiento**

*Fuente: Elaboración propia en base a GlobalLean y www.pricing.cl*

En primer lugar, *PRICING* calcula el precio óptimo de un producto en base a los costos y su demanda. Sin embargo, esa función no es aplicable debido a la naturaleza de la empresa y, por ende, tampoco lo es la proyección de ventas. No obstante, el cálculo de quiebres de *stocks* corresponde a una función que se puede aplicar al prototipo, como también los gráficos que muestra el programa respecto de la situación actual con aquella mejorada.

Por otra parte, Foreplanner pronostica la demanda, detecta estacionalidad, tendencia o ciclos en los datos entregados y además calcula *leads times*, tamaño de lotes y *stocks* de seguridad. Todas las funciones mencionadas anteriormente, son aplicables al prototipo. En contraste, la realización de un MRP es una función que no se encuentra acorde con las necesidades de la planificación, ya que, no fabrica o elabora ningún tipo de producto.

## **Elección metodología de desarrollo**

Para realizar el desarrollo del prototipo, además de definir los requerimientos necesarios, tanto funcionales como no funcionales, es necesario definir la metodología a utilizar que se ajuste, acorde a las necesidades que presente. Por esta razón, se realiza la elección en base a los siguientes criterios de evaluación:

- **a. Proceso iterativo**: Entregar diferentes versiones, donde la primera debe contener los requerimientos entregados por el usuario. Y que, en entregas posteriores se encuentren soluciones a los problemas que pueden surgir durante el desarrollo del prototipo.
- **b. Adaptación en el proceso**: Particularizar la definición global del proceso para adaptarlo, es decir, hacer el proceso menos general.

- **c. Objetivos**: La finalidad que posea la metodología cumple con la intención de desarrollar el software en función a sus requerimientos.
- **d. Facilidad de uso**: Facilidad con que los usuarios pueden entender y aplicar la metodología, con la finalidad de alcanzar un objetivo en específico.
- **e. Tipo de desarrollo**: Se observa el comportamiento a medida que la complejidad del problema incrementa, si permite un desarrollo escalonado o plano.
- **f. Tipos de revisión**: Examinar en qué momento se ejecuta y cómo, con la finalidad de encontrar errores a tiempo.

La [Tabla 255](#page-120-0), representa una evaluación de las características que posee cada metodología en una escala del 1 al 10. La evaluación, fue realizada en conjunto con el tutor de la empresa y el encargado de bodega, con la finalidad, de evaluar cada una de ellas, acorde a las necesidades de la empresa por cada una de las características.

El anexo 3, presenta una tabla en donde se encuentran las ponderaciones de cada uno de los criterios. A partir de esa tabla, se desarrolla la [Tabla 266](#page-121-0), la cual presenta la ponderación de cada una de las metodologías. Y, por último, la **¡Error! No se encuentra el origen de la referencia.**7 entrega la calificación final de cada una de las metodologías en base a la ponderación de criterios, multiplicado por la ponderación de las metodologías. Siendo *Design Thinking* escogido como la mejor alternativa.

<span id="page-120-0"></span>

| <b>Características</b>   | <b>Scrum</b> | Design thinking | <b>Top Down</b> | <b>Bottom-up</b>            |
|--------------------------|--------------|-----------------|-----------------|-----------------------------|
| <b>Proceso iterativo</b> | 9            | 8               | 3               | $\mathcal{D}$               |
| Adaptación en el proceso | 8            | 10              | 5               | $\overline{4}$              |
| <b>Objetivos</b>         | 8            | 9               | 5               |                             |
| <b>Facilidad de uso</b>  | 3            | 8               | 7               | 8                           |
| Tipo de desarrollo       |              | 8               | 4               | $\mathcal{D}_{\mathcal{A}}$ |
| Tipo de revisión         | 8            |                 | 6               |                             |

**Tabla 25: Características metodologías**

*Fuente: Elaboración propia*

<span id="page-121-0"></span>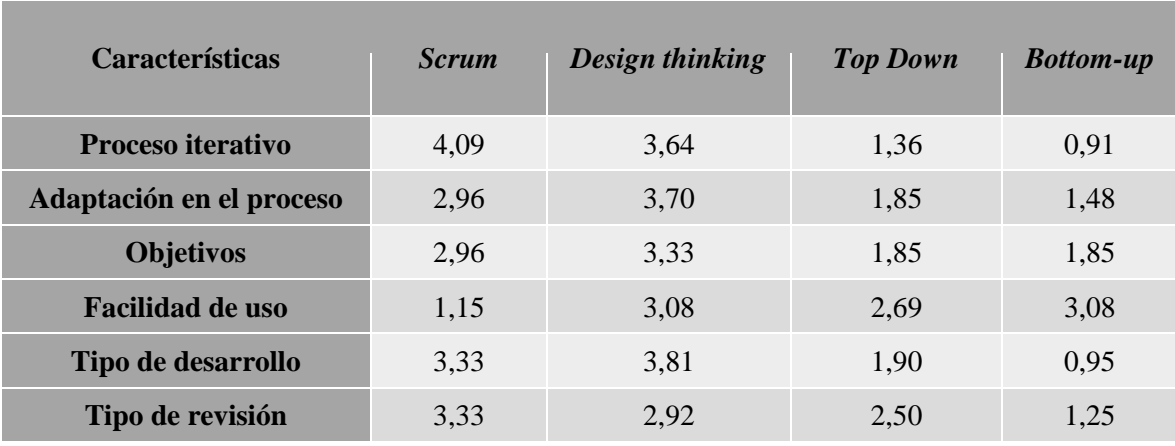

## **Tabla 26: Ponderación metodologías**

*Fuente: Elaboración propia*

#### **Tabla 27: Selección alternativas**

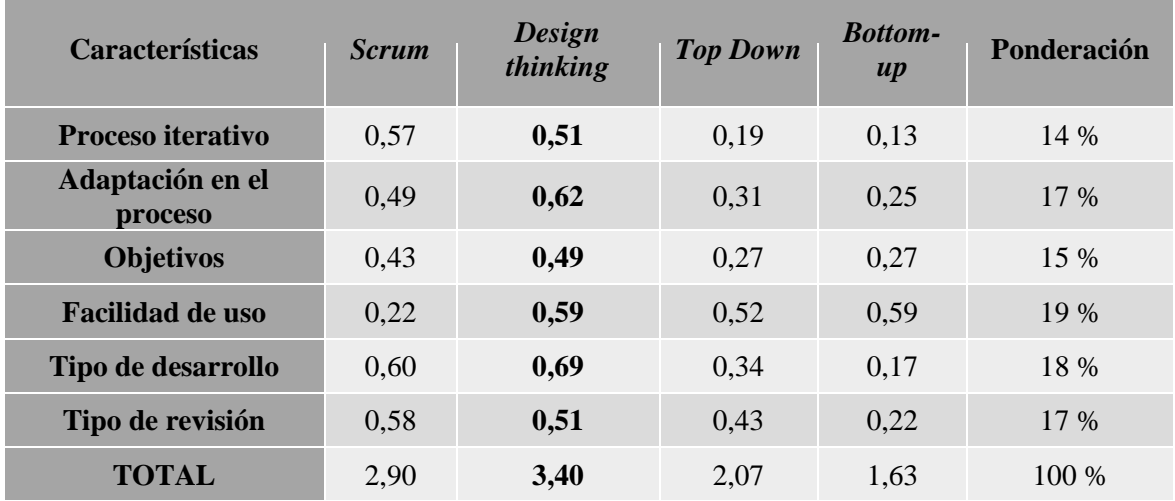

*Fuente: Elaboración propia*

## **Diagrama de contexto.**

El diagrama de contexto sirve para representar una vista de alto nivel de un sistema, aquí se definen los límites existentes en la organización con el entorno que la rodea, se detallan las partes que tienen interés en la empresa y también el flujo de información que se intercambia con ellos, definiendo entradas y salidas hacia los diferentes agentes que lo limitan, ya sean internos o externos.

## **5.4.1. Diagrama de contexto interno**

Este tipo de diagrama muestra los flujos de datos que interactúan entre los departamentos de una organización y el sistema. En la [Ilustración 613](#page-123-0), se detalla la generación de relaciones del sistema con los diferentes departamentos y el flujo de información entre ellos.

• **Dirección:** El sistema le entrega a la dirección los indicadores de consumo, el nivel de gastos. De esta forma, ayuda en la actualización de información y de esta forma realizar un correcto plan de abastecimiento.

• **Jefe Finanzas:** Este departamento se encarga de llevar un plan contable mensual y anual, cumpliendo con los reglamentos y normas legales que rigen en el país, adaptándose al presupuesto entregado por la municipalidad, debido a que es una empresa del área pública.

• **Jefe adquisiciones:** Este departamento se le entregan los pedidos, para que el área de adquisiciones realice la valorización de ellos y genera las órdenes de compra interna y las órdenes de compra en el portal Chilecompra.

• **Jefe RRFF:** Debe entregar información al sistema sobre el nivel de inventario que existe en sus bodegas, como también las demandas mensuales de cada uno de insumos. Por su parte, el sistema entrega la demanda pronosticada y la cantidad óptima de pedidos.

## **5.4.2. Diagrama de contexto externo**

El diagrama de contexto externo muestra mediante flujos de datos las interacciones entre el sistema y los agentes externos que rodean a la empresa, entre ellos se destaca instituciones gubernamentales, proveedores, usuarios y servicios externos. A continuación, en la [Ilustración 624](#page-124-0) se presenta el diagrama de contexto con los factores externos.

• **Instituciones gubernamentales:** todos los proyectos deben ser avalados por un ente regulador, en este caso corresponde al Estado, donde se deben cumplir normativas y obligaciones para velar por el buen funcionamiento de la organización. Para ello es necesario contar con diversos tipos de permisos, como lo son, los permisos sanitarios que se destacan en el área de salud.

- **Proveedores:** para el correcto funcionamiento de la empresa es necesario contar con insumos, es por esto, que es importante contar con una fuente de abastecimiento y con el intercambio de información acerca del *stock* y pedidos es sumamente necesario ante un posible cambio en la demanda del producto.
- **Usuarios:** juegan un rol importante, debido a que son los que generan el consumo de cada uno de los productos. El flujo de información se basa principalmente en la entrega de datos sobre el consumo del producto.
- Servicios externos: son todas las actividades que la empresa externaliza, son servicios necesarios, pero se escapan del alcance de la empresa, para esto se contratan a empresas especializadas, estos servicios son los de construcción, mantenimiento, reparación, etc.

<span id="page-123-0"></span>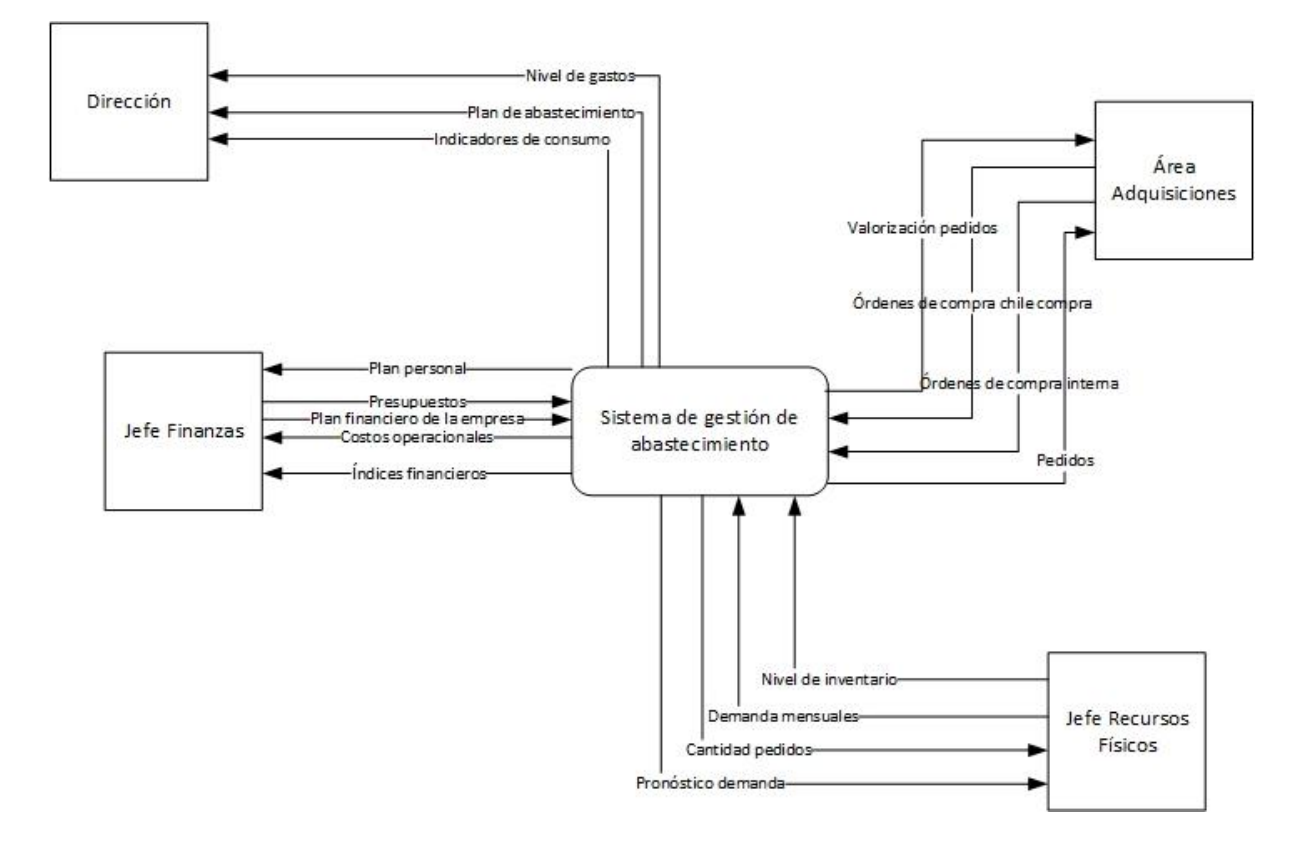

#### **Ilustración 61: Diagrama de contexto interno**

*Fuente: Elaboración propia*

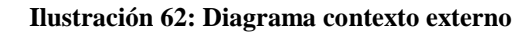

<span id="page-124-0"></span>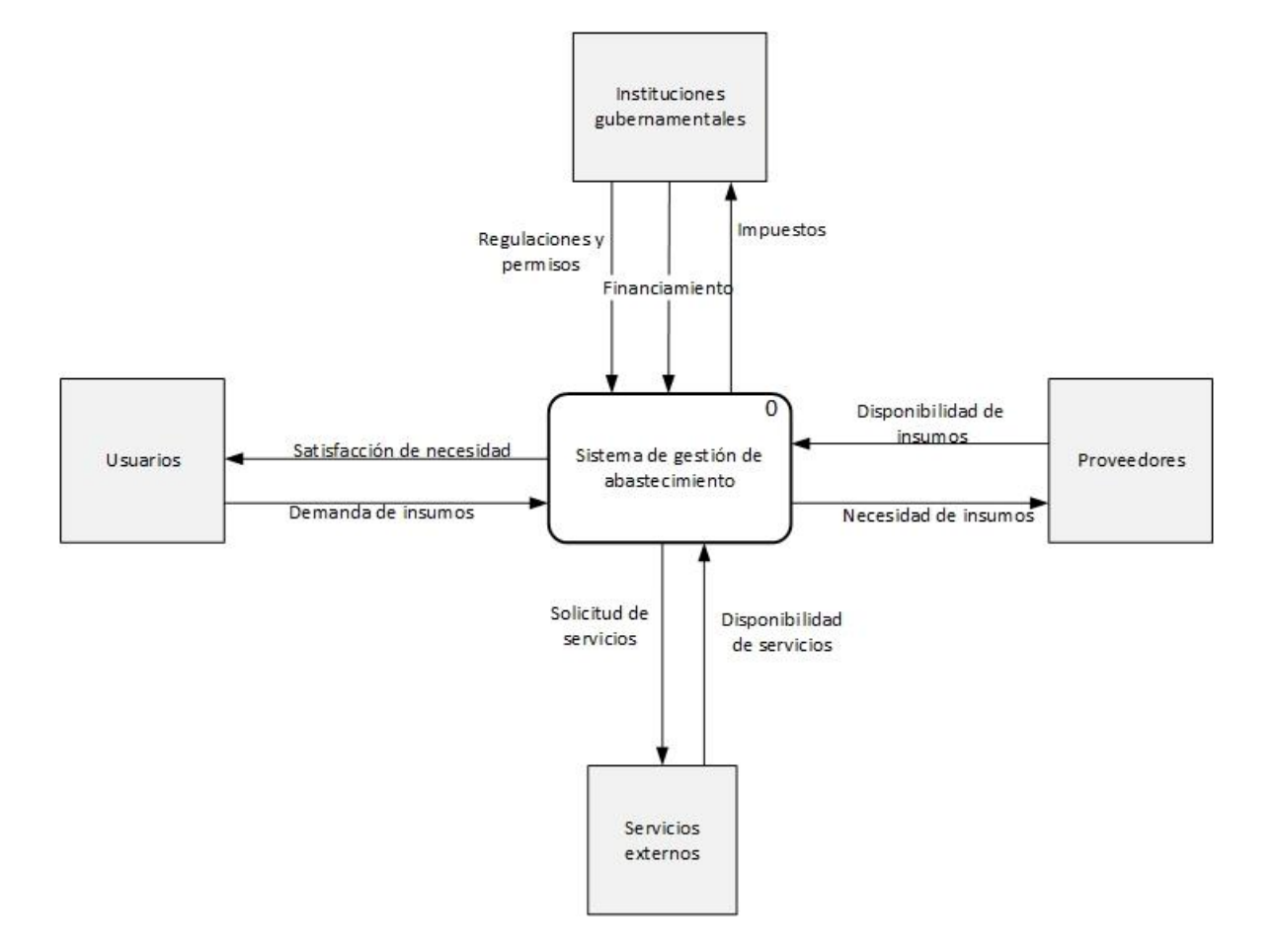

*Fuente: Elaboración propia*

# **CAPÍTULO 6: DISEÑO SISTEMA DE INFORMACIÓN**

*En el presente capítulo, se detalla los requerimientos específicos de cada interfaz, asi como tambien, el diseño asociado al sistema de gestión de abastecimiento para el departamento de salud comunal de Curicó.*

## **6. Desarrollo diseño del sistema de información**

El diseño del sistema de información se debe realizar una vez escogida la metodología, la cual se seleccionó a través de una matriz multicriterio que arrojó como mejor alternativa la metodología *design thinking*.

En relación con los requisitos y según los recursos con los que se cuenta actualmente, se ha decido realizar el prototipo en Microsoft Excel a través de la herramienta *Visual Basic for Applications*.

## **Diagrama de flujo sistema de abastecimiento**

La finalidad del uso del prototipo radica en la obtención de un pedido óptimo para cada familia de productos, por ende, el jefe de recursos físicos es quién utiliza y analiza la información entregada por el prototipo. El procedimiento comienza con verificar si los datos de consumo se encuentran actualizados; si este no es el caso, se debe informar al encargado de recursos de físicos del establecimiento del cual se va a pronosticar para que obtenga el informe a partir del *software* Abas y los cargue en el prototipo; en el caso que, si se encuentren actualizados los datos de consumo, entonces se procede a ajustar los parámetros solicitados en la interfaz para pronosticar en base a cuatro métodos previamente escogidos y selecciona aquel que genere menor error. Almacena estos datos de pronósticos y para posteriormente aplicar el modelo de inventario y obtener la cantidad óptima de pedido para cada uno de los productos agrupados por la familia a la que corresponde.

En la [Ilustración 63,](#page-128-0) se puede observar el diagrama de flujo y procedimiento para el sistema de gestión de abastecimiento. Por su parte, la [Ilustración 646](#page-129-0) muestra el diagrama de todo el proceso de abastecimiento, pero esta vez con el sistema de gestión de abastecimiento integrado.

La principal diferencia que presenta este diagrama con respecto al interior tiene relación con la forma de realizar los pedidos, que anteriormente era un proceso manual, convirtiéndose en un proceso automatizado debido a la utilización del prototipo. Adicionalmente, al final del proceso de abastecimiento, se puede observar otro cambio debido a la implementación del *software* Abas, en donde los recursos físicos además de

despachar físicamente el producto al lugar requerido, debe registrarlo tanto la cantidad requerida y al sector específico al cuál fue enviado para ser consumido.

## **Requisitos funcionales y no funcionales del sistema de abastecimiento**

Los requerimientos corresponden a especificaciones necesarias para que el sistema cumpla con lo que se espera, y pueda ser utilizado como una herramienta. A continuación, se detallan los requerimientos funcionales y no funcionales respectivamente.

- **a. Requerimientos funcionales del sistema de abastecimiento:** Los requerimientos funcionales son los que describen lo necesario con lo que el sistema debe contar. Dichos requerimientos del sistema deben aceptar entrada de datos particulares y de esta manera proporcionar información de utilidad para la empresa. A continuación, se detallan aquellos requerimientos funcionales del sistema en general.
	- **Ingreso de datos**: El sistema debe recepcionar y almacenar información de datos históricos y actuales de la producción. El almacenamiento se realiza mediante una planilla donde son ingresados los datos por el usuario a partir de los informes obtenidos por el *software* Abas de la empresa.
	- **Realizar pronósticos:** El sistema debe entregar información relevante en base a los métodos de pronóstico, con el fin de tomar decisiones certeras sobre la demanda que existirá de cada uno de los productos. Dichos pronósticos de demanda son elegidos en cuanto a su mayor adecúo a los datos existentes, en relación con el que presente menor error medio.
	- **Calcular pedido óptimo:** El sistema debe entregar información en relación al modelo de revisión periódica la cantidad óptima de cada producto agrupados por cada una de sus familias
	- **Clasificar productos:** El sistema tiene la capacidad de entregar datos adicionales los cuales ayudan a la toma de decisiones, en este caso corresponde a un gráfico asociado a los productos que generan mayor costo durante el periodo de evaluación, es decir, aquellos productos clasificados como A.

<span id="page-128-0"></span>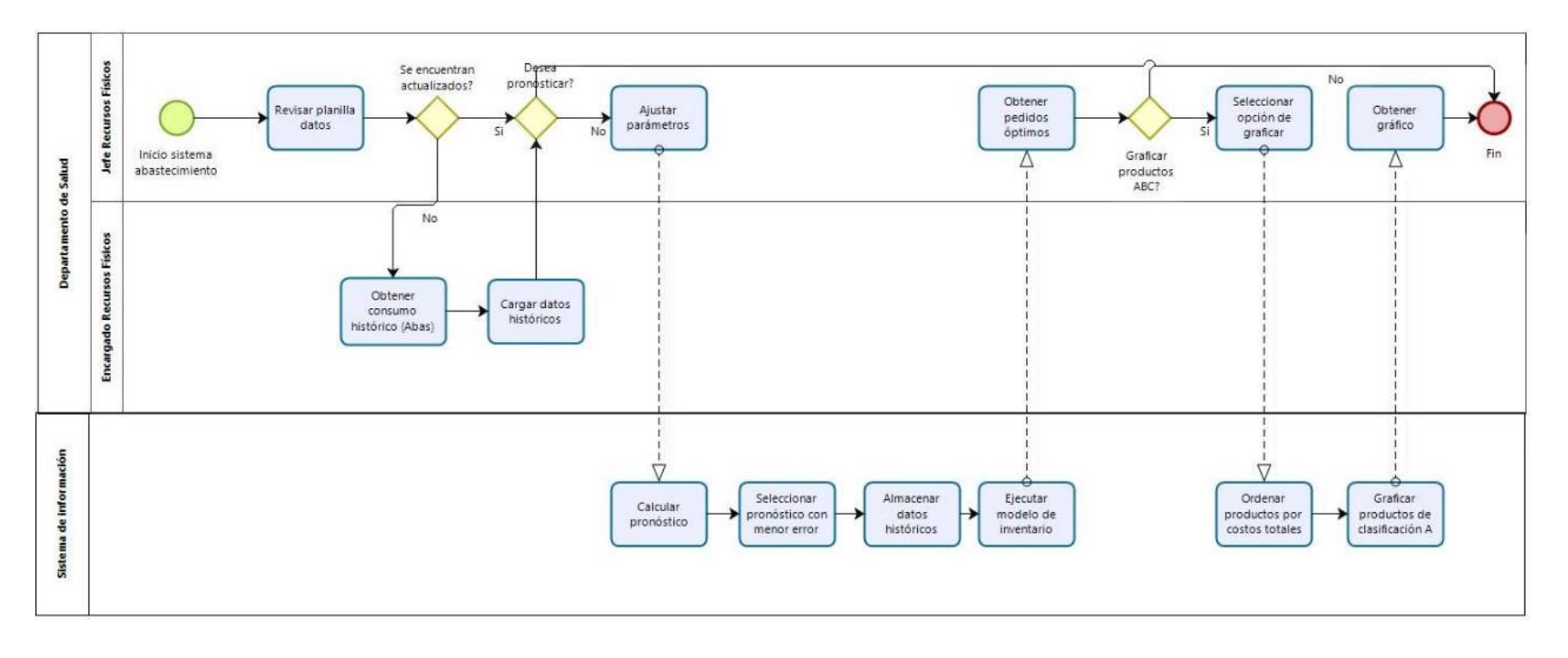

#### **Ilustración 63: Diagrama de flujo sistema de gestión de abastecimiento**

*Fuente: Elaboración propia*

<span id="page-129-0"></span>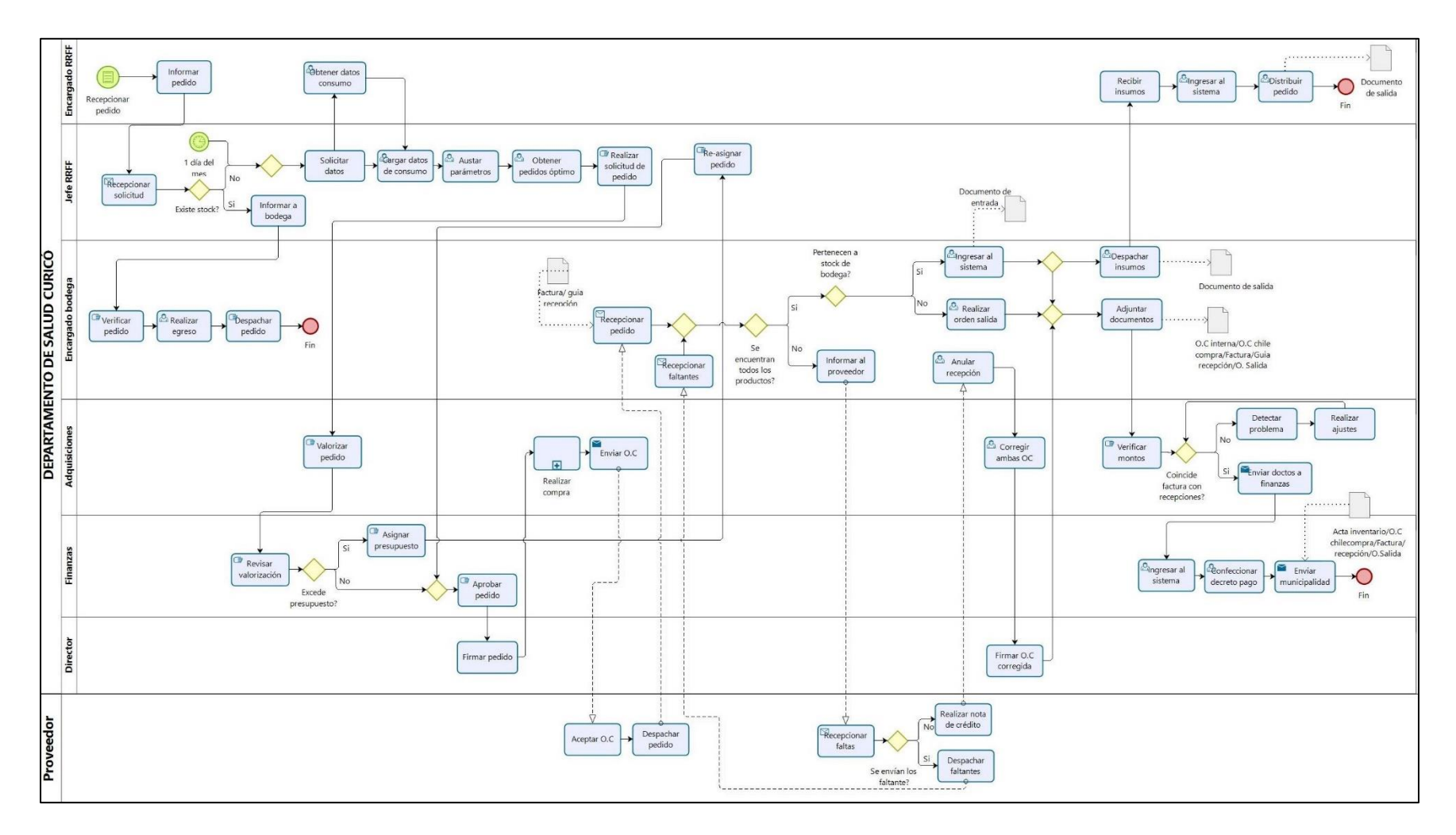

#### **Ilustración 64: diagrama proceso abastecimiento con sistema integrado**

*Fuente: Elaboración propia*

- **b. Requerimientos no funcionales del sistema de gestión abastecimiento:** Los requerimientos no funcionales, son aquellos que no están ligados directamente a las funciones específicas que entrega el sistema. Dichos requerimientos, son características de funcionamiento, como se detallan a continuación.
	- **Seguridad:** para proporcionar confiabilidad al sistema se incorporan contraseñas, para que solo personal autorizado pueda tener acceso a información de la empresa.
	- **Disponibilidad:** el sistema debe estar vigente en todo momento para usarse cuando sea requerido, y a su vez debe ser ejecutable en cualquier equipo.
	- **Facilidad de uso:** el sistema debe ser accesible y de fácil entendimiento para cualquier individuo que posea un nivel usuario en computación.
	- **Actualizaciones:** el sistema debe ser capaz de aceptar cualquier modificación o incorporación de nuevas herramientas o nueva información.
	- **Errores:** el sistema debe notificar y no permitir el cierre de operaciones hasta ser completada, ya sean campos requeridos, valores negativos o caracteres no inválidos.

## **6.2.1. Desarrollo interfaz de ingreso**

La interfaz gráfica del sistema debe estar de acorde a la empresa, es decir, debe llevar el logo. Y, además un fondo sobrio y personalizado.

- **a. Requisitos no funcionales para interfaz de ingreso:** Los requisitos no funcionales para la interfaz de ingreso son los siguientes:
	- Identificar la entrada de usuarios.
	- Letra grande y con colores que contrasten.

**Diseño interfaz ingreso del sistema: El diseño de la interfaz debe poseer colores acordes con los de la empresa y que posea el nombre del módulo sistema de abastecimiento. La**

\_\_\_\_\_\_\_\_\_\_\_\_\_\_\_\_\_\_\_\_\_\_\_\_\_\_\_\_\_\_\_\_\_\_\_\_\_\_\_\_\_\_\_\_\_\_\_\_\_\_\_\_\_\_\_\_\_\_\_\_\_\_\_\_\_\_\_\_\_\_\_\_\_

<span id="page-130-0"></span>**b.** [Ilustración 7](#page-130-0), se observa la pantalla principal de acceso al sistema.

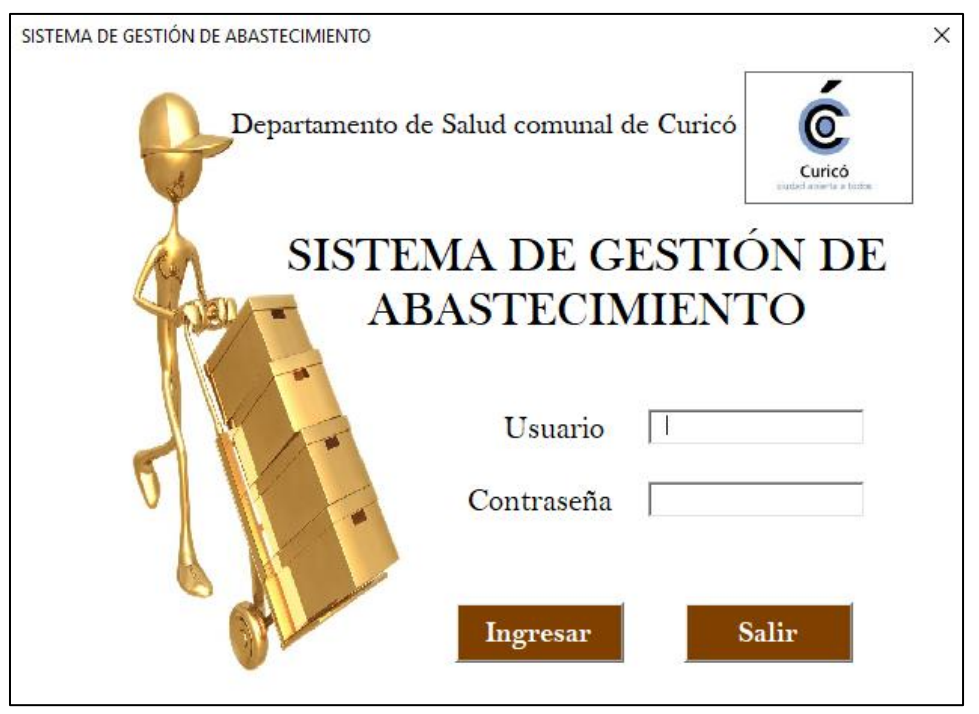

**Ilustración 65: Interfaz acceso sistema de gestión de abastecimiento**

*Fuente: Elaboración propia*

## **6.2.2. Desarrollo interfaz menú**

La interfaz gráfica del sistema debe estar de acorde a la empresa y al área en la cual se está trabajando, dónde el usuario pueda ingresar a realizar los pronósticos y el modelo de inventario para calcular los pedidos óptimos, o para actualizar los datos de consumo o stock actual, o para revisar cuales son los productos que poseen mayores costos totales en el área de economato.

- **a. Requisitos no funcionales para interfaz de ingreso:** Los requisitos no funcionales para la interfaz de ingreso son los siguientes:
	- Diseño de fácil comprensión.
	- Letra grande y con colores que contrasten.

**Diseño interfaz ingreso del sistema: El diseño del menú debe permitir actualizar datos, ejecutar el modelo de inventario y revisar los costos. La**

\_\_\_\_\_\_\_\_\_\_\_\_\_\_\_\_\_\_\_\_\_\_\_\_\_\_\_\_\_\_\_\_\_\_\_\_\_\_\_\_\_\_\_\_\_\_\_\_\_\_\_\_\_\_\_\_\_\_\_\_\_\_\_\_\_\_\_\_\_\_\_\_\_

**b.** [Ilustración 8](#page-130-0), se observa la pantalla de menú en el sistema.

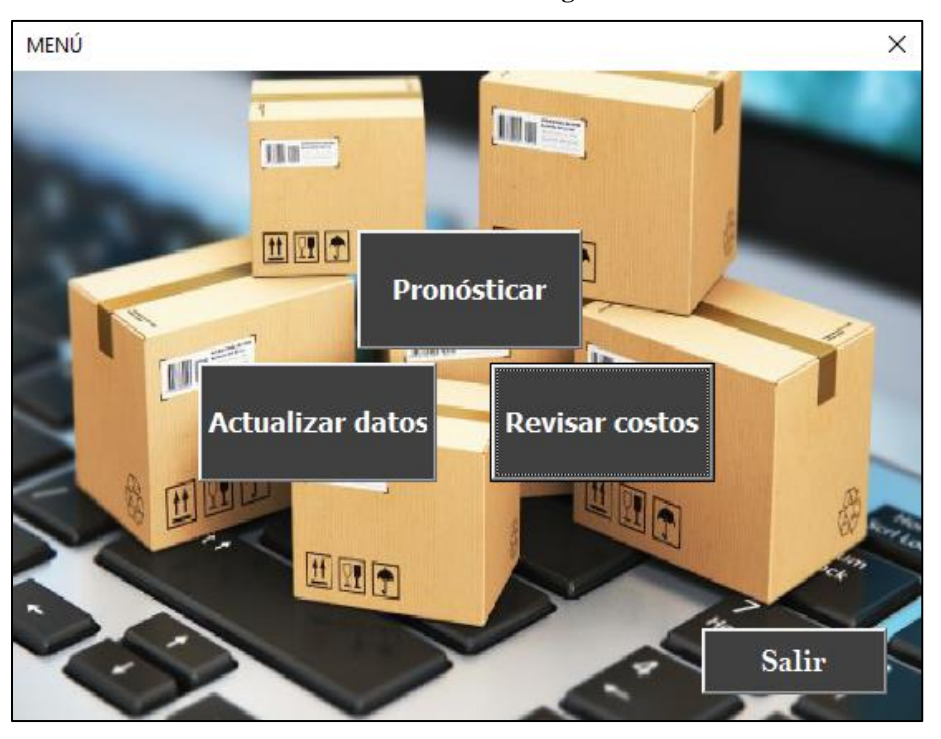

**Ilustración 656: Interfaz menú sistema de gestión de abastecimiento**

*Fuente: Elaboración propia*

## **6.2.3. Desarrollo interfaz del modelo de inventario**

#### **La interfaz de abastecimiento como se aprecia en la**

[Ilustración 669](#page-134-0), integrado con el modelo de inventario de periodo constante (P) debe entregar la opción de seleccionar una familia de productos en particular, ya sea, aseo, librería, imprenta, etc. Se debe realizar un pronóstico para los próximos 4 periodos con su respectiva demanda histórica. Cada información con respecto a los consumos se encuentra asociada a una bodega en específico.

Para pronosticar la demanda realizan 4 modelos distintos, cada uno de ellos con características diferentes, es decir, 3 de ellos corresponden a modelos de serie de tiempo; un modelo lineal, un modelo de estacionalidad y un modelo de estacionalidad con tendencia. Y, por último, un pronóstico causal asociado a factores incluyendo tendencia, como se puede apreciar en la [Ilustración 677](#page-135-0)0. El prototipo, selecciona de forma automática el que posea menor error al pronosticar, y guarda aquellos valores en una hoja del mismo Excel.

Una vez obtenida la demanda, el prototipo calcula la cantidad del pedido óptimo, según el modelo de revisión periódica (P), para esto la interfaz debe ingresar parámetros asociados al modelo como la confiabilidad requerida, el tipo de compra que se realiza, ya sea, licitación pública, convenio marco, o trato directo. La cual, se encuentra asociado al tiempo que se demora el producto en llegar. Por último, la cantidad de meses para la cual se realizará el pedido.

**6.2.4. Este resultado con los pedidos óptimos, se muestran a través de una interfaz con tablas que indican el producto y sus respectivas cantidades una vez aplicado el pronóstico y el modelo de inventario según la familia de productos. La [Ilustración](#page-136-0)  [68](#page-136-0) muestra el cuadro de pedido óptimo para librería, la [-Ilustración 69](#page-137-0) para imprenta, la [Ilustración 70](#page-138-0) para computación, la [Ilustración](#page-139-0) para aseo y, finalmente la [Clasificación ABC](#page-139-1)**

[Como se mencionó en la descripción de la interfaz del menú, y dentro de los requerimientos](#page-139-1)  [generales del prototipo, éste debe clasificar productos. Esto, se observa a través del](#page-139-1) gráfico [que se aprecia en la Ilustración 72, el cual, selecciona y grafica aquellos](#page-139-1) productos de todas [las familias de productos que tuvieron mayores](#page-139-1) costos totales durante un año y corresponden [dentro de la clasificación ABC a los productos catalogados como A.](#page-139-1)

[El gráfico se genera a través de una planilla de Excel, que se carga con los datos de](#page-139-1)  consumo obtenidos por el *software* [Abas. Se ordenan de manera automática según los](#page-139-1)  [mayores gastos incurridos, mostrando en el gráfico,](#page-139-1) el gasto del año por cada producto y el [porcentaje acumulado de los costos totales asociado al mismo.](#page-139-1)

[Además, existen dos planillas dentro de prototipo que se obtienen](#page-139-1) en base a los informes obtenidos a través del *software* [Abas. Uno de ellos es el consumo que se realiza por](#page-139-1)  [cada uno de los productos que tiene el formato apreciado en la Ilustración 73. El segundo es](#page-139-1)  un informe acerca del *stock* [actual, que presentan todos los productos con los que trabaja la](#page-139-1)  [empresa y su formato se puede apreciar en la Ilustración 74. Esta](#page-139-1) información se utiliza [dentro del modelo de inventario para calcular los pedidos óptimos.](#page-139-1) 

\_\_\_\_\_\_\_\_\_\_\_\_\_\_\_\_\_\_\_\_\_\_\_\_\_\_\_\_\_\_\_\_\_\_\_\_\_\_\_\_\_\_\_\_\_\_\_\_\_\_\_\_\_\_\_\_\_\_\_\_\_\_\_\_\_\_\_\_\_\_\_\_\_

para mantenimiento.

**a. Requisitos funcionales para el sistema de gestión abastecimiento**: Los requisitos

no funcionales asociados a la interfaz de pronóstico son los siguientes:

- Realizar pronóstico por cada familia de productos.
- Calcular pedido óptimo por cada familia de productos.
- <span id="page-134-0"></span>• Alertar si no existe información histórica de demanda.

**PRONÓSTICO**  $\times$ Ċ Departamento de Salud comunal de Curicó SISTEMA DE GESTIÓN DE **ABASTECIMIENTO** Familia producto II  $\overline{ }$ Tipo de compra  $\overline{\phantom{0}}$ Periodo de abastecimiento  $\sqrt{3}$ meses Nivel de confiabilidad $\boxed{\scriptstyle\rm 95}$  $\frac{9}{6}$ Salir Ejecutar

**Ilustración 667: Interfaz pronósticos sistema de gestión de abastecimiento**

*Fuente: Elaboración propia*

<span id="page-135-0"></span>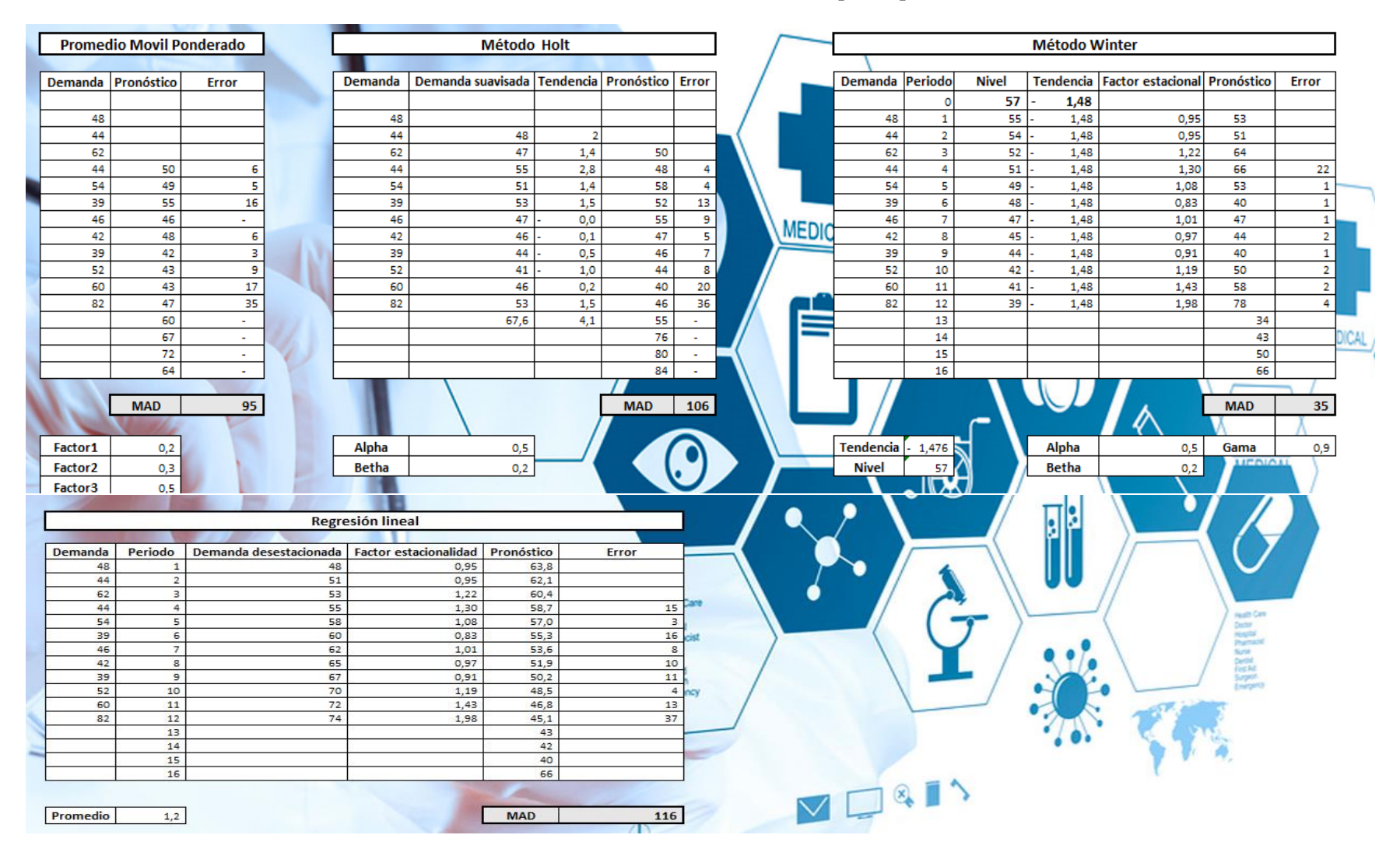

#### **Ilustración 67: Pronósticos utilizados en prototipo**

*Fuente: Elaboración propia*

<span id="page-136-0"></span>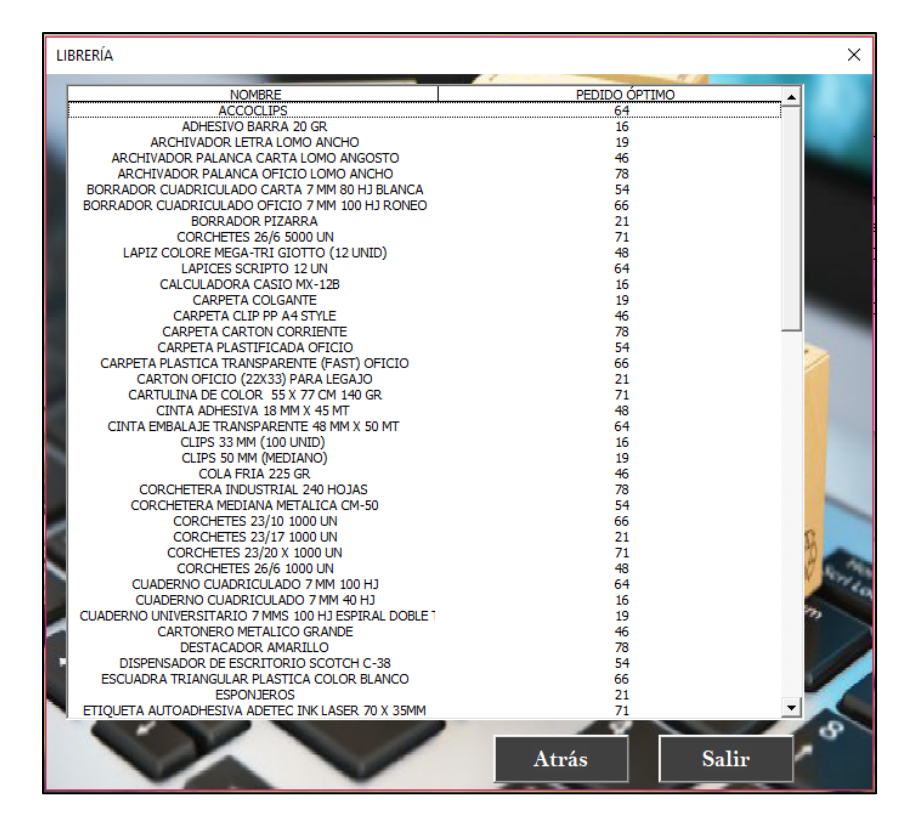

**Ilustración 68: Interfaz cuadro de pedidos para librería**

*Fuente: Elaboración propia*

<span id="page-137-0"></span>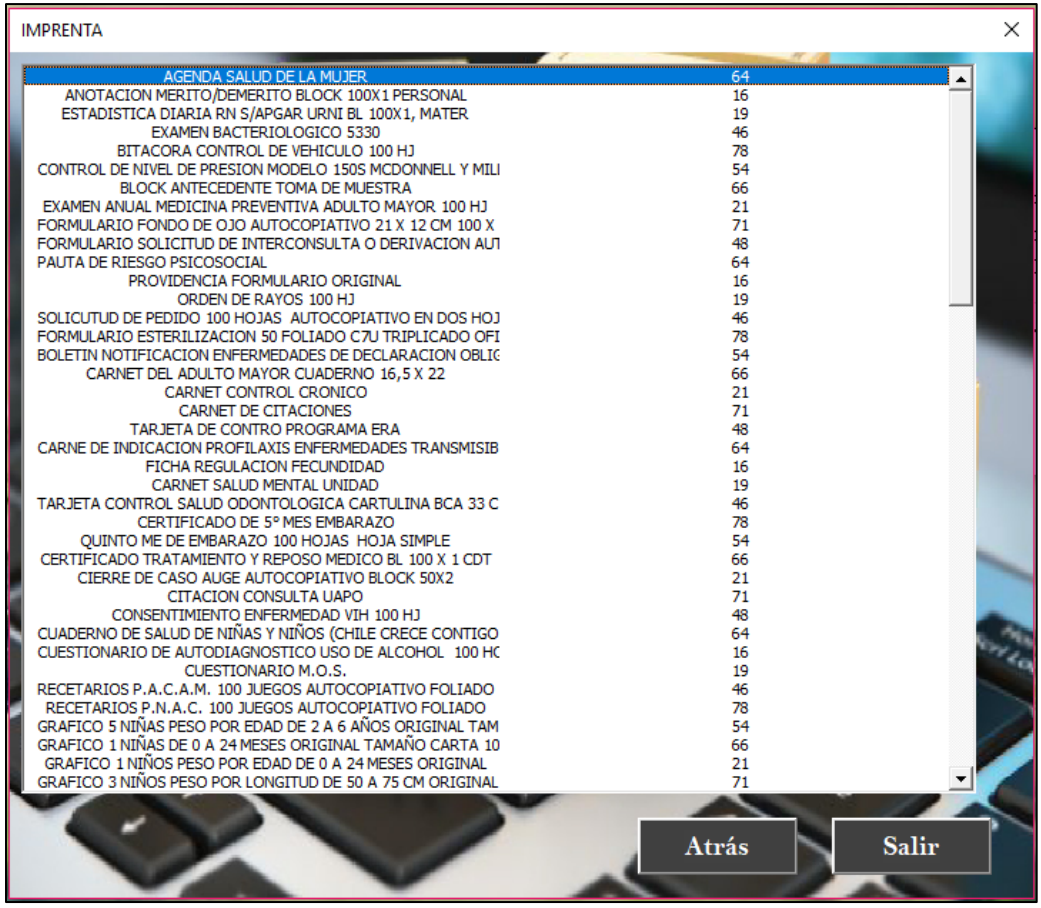

## **-Ilustración 69: Interfaz cuadro de pedidos para imprenta**

*Fuente: Elaboración propia*

<span id="page-138-0"></span>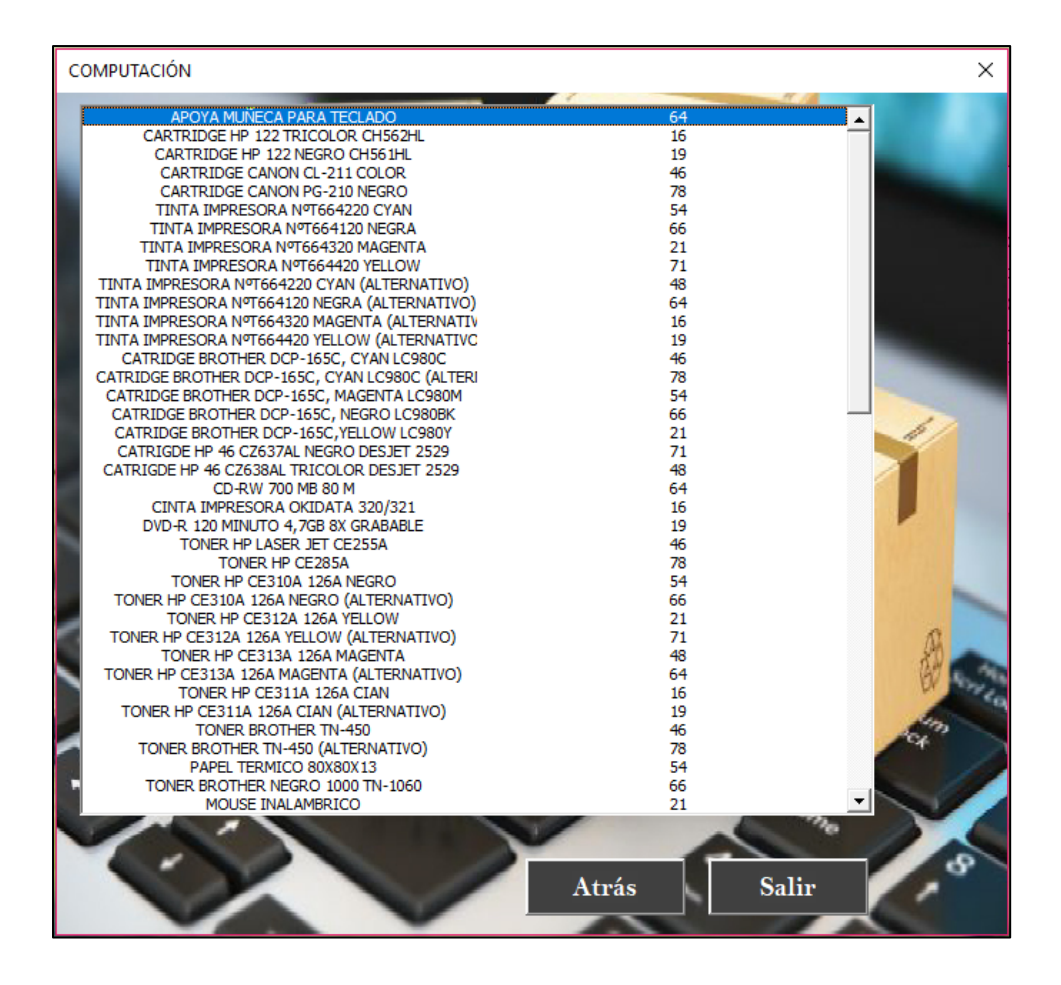

**Ilustración 70: Interfaz cuadro de pedidos para computación**

*Fuente: Elaboración propia*

**Ilustración 712: Interfaz cuadro de pedidos para mantenimiento**

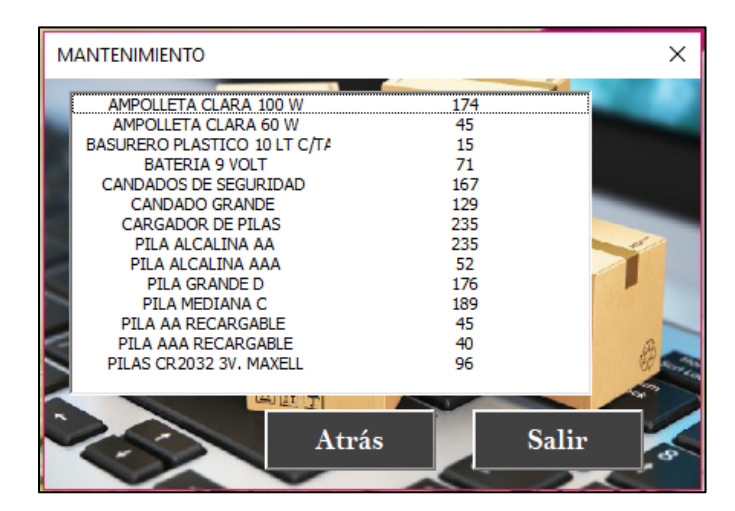

*Fuente: Elaboración propia*

<span id="page-139-0"></span>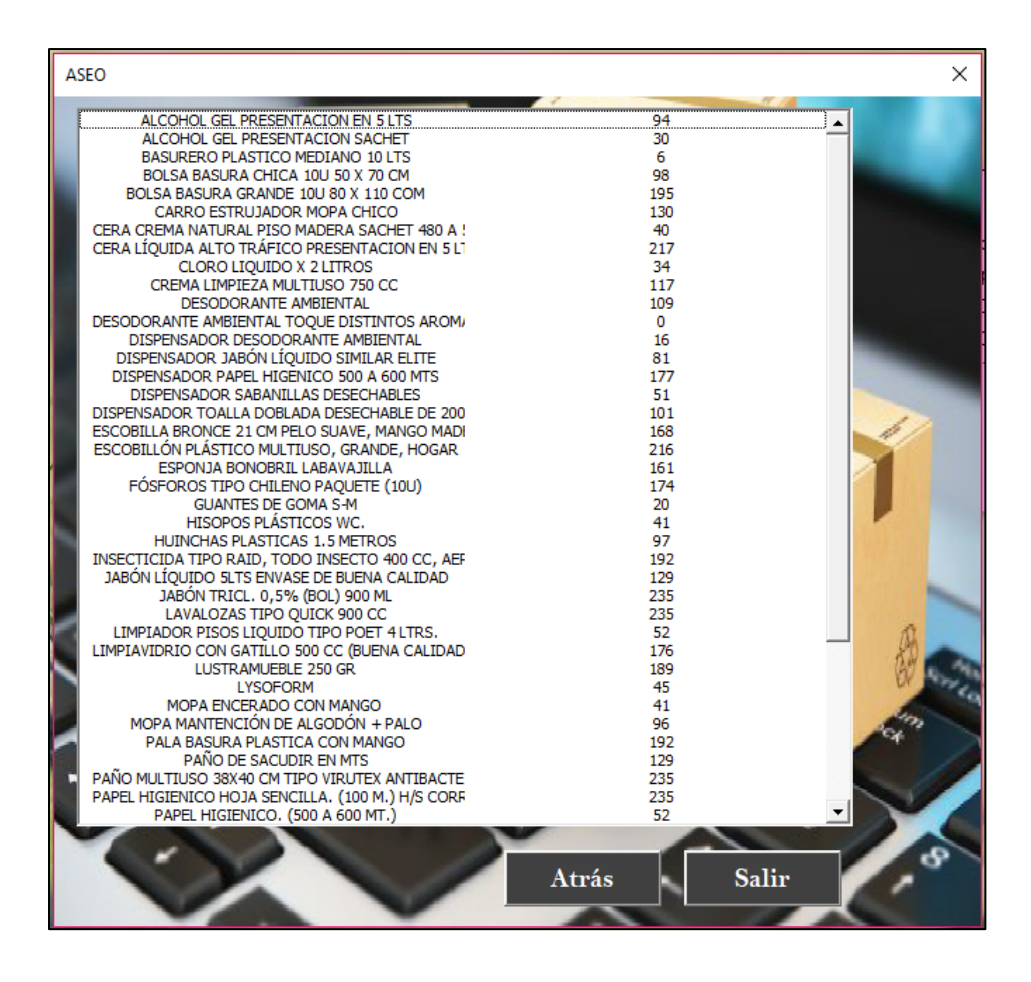

**Ilustración 73: Interfaz cuadro de pedidos para aseo**

*Fuente: Elaboración propia*

## <span id="page-139-1"></span>**6.2.5. Clasificación ABC**

Como se mencionó en la descripción de la interfaz del menú, y dentro de los requerimientos generales del prototipo, éste debe clasificar productos. Esto, se observa a través del gráfico que se aprecia en la [Ilustración 72,](#page-140-0) el cual, selecciona y grafica aquellos productos de todas las familias de productos que tuvieron mayores costos totales durante un año y corresponden dentro de la clasificación ABC a los productos catalogados como A.

El gráfico se genera a través de una planilla de Excel, que se carga con los datos de consumo obtenidos por el *software* Abas. Se ordenan de manera automática según los mayores gastos incurridos, mostrando en el gráfico, el gasto del año por cada producto y el porcentaje acumulado de los costos totales asociado al mismo.

Además, existen dos planillas dentro de prototipo que se obtienen en base a los informes obtenidos a través del *software* Abas. Uno de ellos es el consumo que se realiza por cada uno de los productos que tiene el formato apreciado en la [Ilustración 73.](#page-141-0) El segundo es un informe acerca del *stock* actual, que presentan todos los productos con los que trabaja la empresa y su formato se puede apreciar en la [Ilustración 74.](#page-141-1) Esta información se utiliza dentro del modelo de inventario para calcular los pedidos óptimos.

<span id="page-140-0"></span>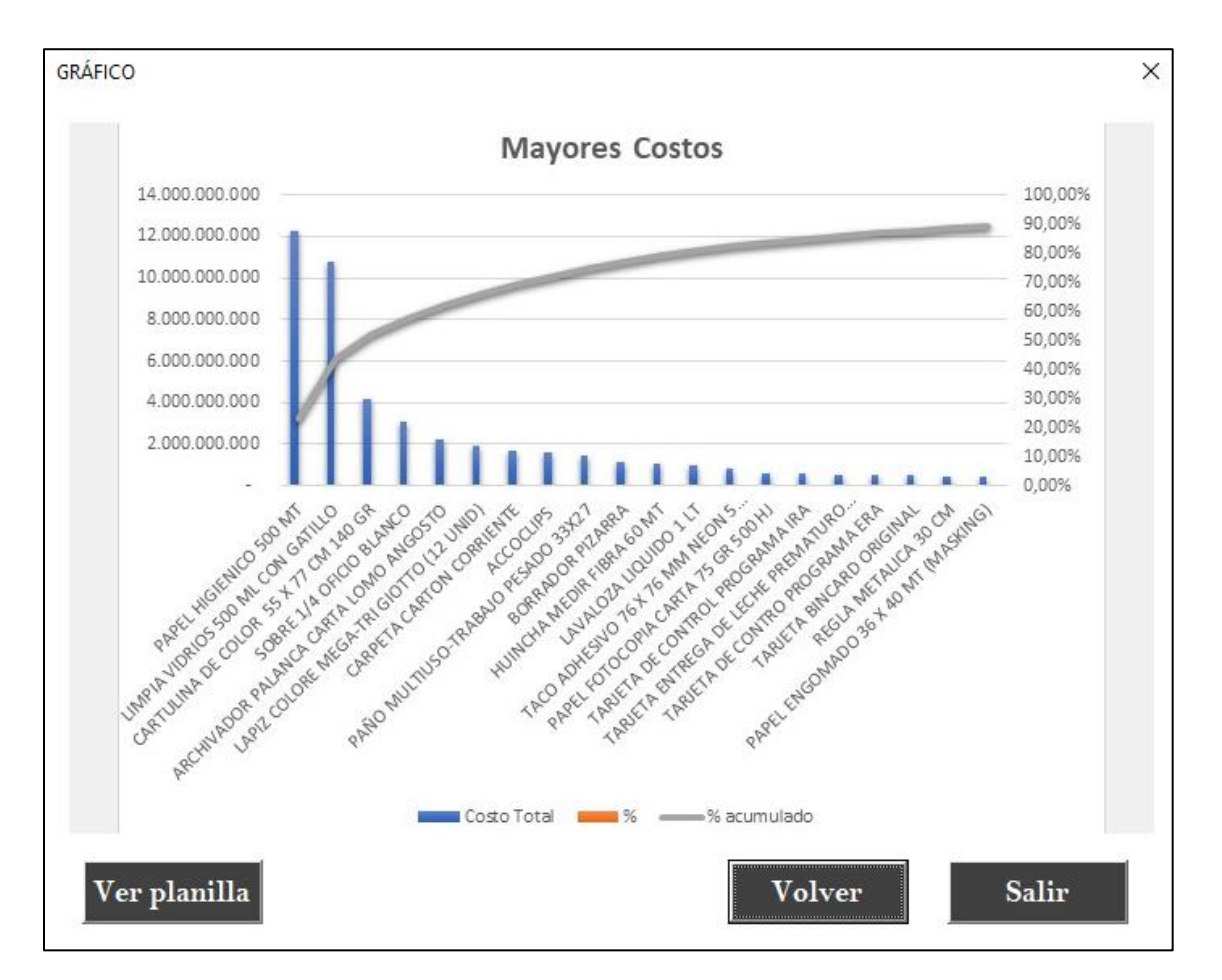

#### **Ilustración 72: Gráfico mayores costos totales**

*Fuente: Elaboración propia*

### **Ilustración 73: Planilla consumos mensuales**

<span id="page-141-0"></span>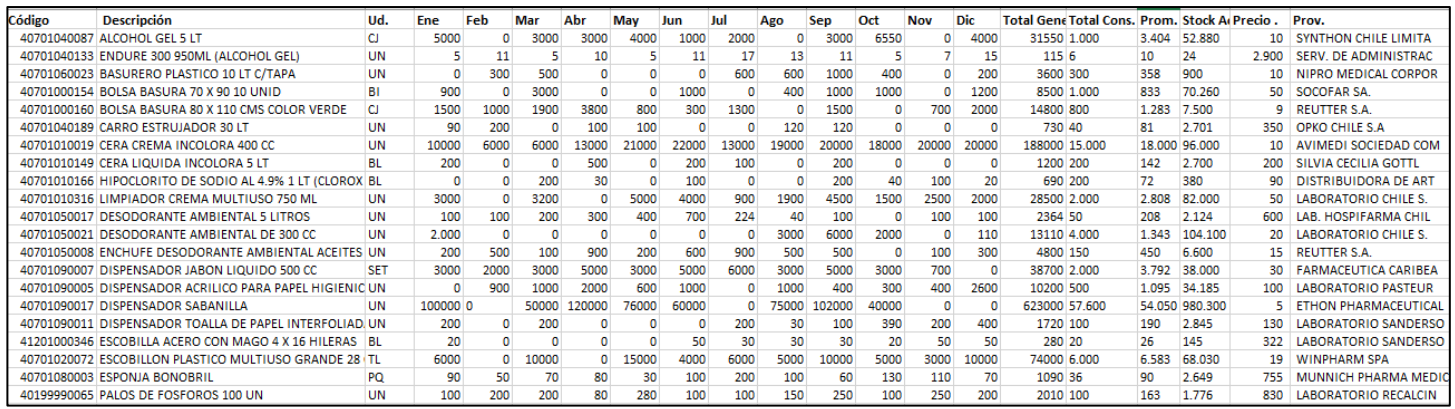

### *Fuente: Elaboración propia*

## **Ilustración 74: Planilla stock actual**

<span id="page-141-1"></span>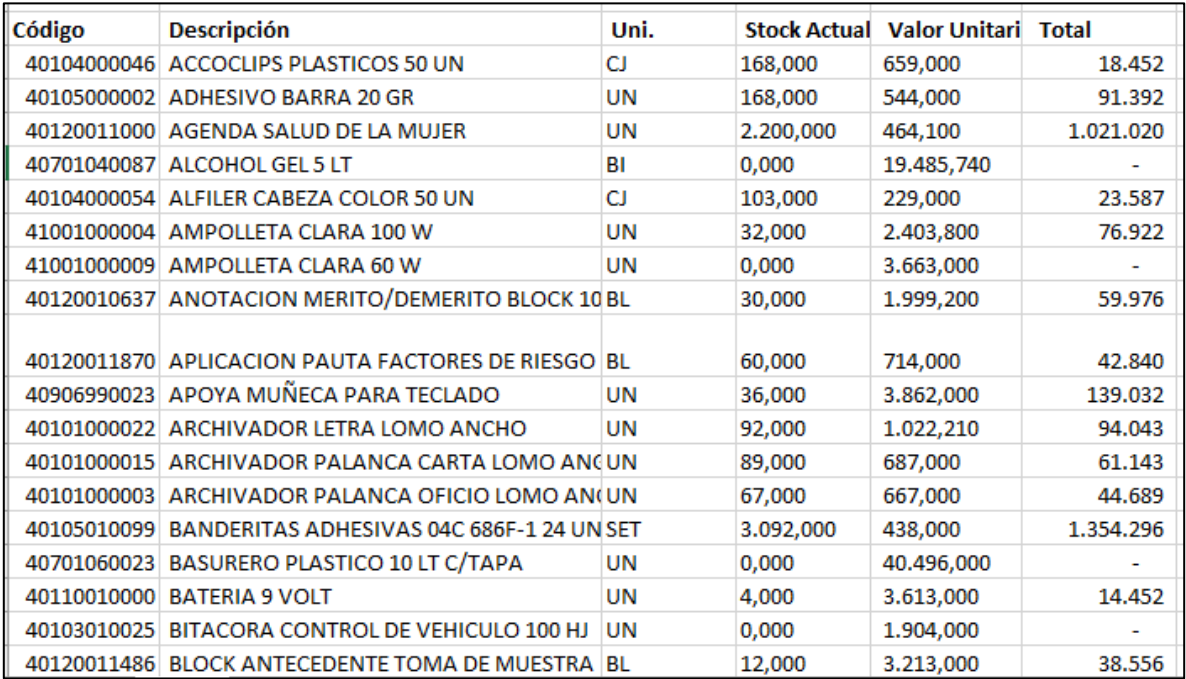

*Fuente: Elaboración propia*

# **CAPÍTULO 7: EVALUACIÓN COSTO-BENEFICIO**

*En este capítulo se detalla aquellos beneficios que se obtendrán al utilizar tanto el software Abas como el sistema de información diseñado incluyendo los costos asociados a ellos.*

# **7. Evaluación costo-beneficio**

Corresponde a la última etapa, donde se realiza una evaluación sobre la implementación y utilización del sistema de información, y del *software* implementado Abas para el Departamento de Salud comunal de Curicó. Para ello, se detallan los costos asociados y los beneficios obtenidos.

# **Costo oportunidad**

Los costos del sistema de información corresponden principalmente a los costos incurridos por el personal del Departamento de Salud comunal de Curicó, los cuales se detallan en la [Tabla 288](#page-144-0).

Cabe destacar que la empresa no posee costos directos de almacenamiento, ya que, los *containers* en los cuales se almacenan los productos pertenecen a la empresa. Sin embargo, estos *containers* se podrían arrendar en \$190.000 mensuales o utilizar para otras actividades, el cual corresponde a un costo oportunidad de \$2.280.000 al año.

Por su parte, los costos de luz y agua son despreciables respecto a los costos de almacenamiento y personal. Además, es un costo bastante difícil de distinguir para la empresa debido a que el lugar físico donde se encuentran ubicadas las bodegas de insumos, también se encuentran las bodegas de farmacia, *box*es dentales, UAPO, y una gran cantidad de oficinas administrativas.

Para analizar la disminución de costos, se realizan supuestos en base a la disminución de tiempo empleado para realizar actividades directamente relacionadas con la administración de estos productos. El ahorro de tiempo invertido en tareas relacionadas se debe a la implementación del *software* Abas y el uso del sistema de información.

El porcentaje disminuido de tiempo de dedicación, por consecuencia de la implementación del sistema de información, se estimó en base a las horas que dedican las personas solo a insumos, y la disminución que provocaría en cuanto a horas según los mismos trabajadores.
- Disminución de 15% del jefe de RRFF.
- Disminución de 10% encargado bodega.
- Disminución de 5% administrativo bodega.
- Disminución de 20% RRFF establecimiento.

#### **Tabla 28: Costo del personal asociado a productos de insumo**

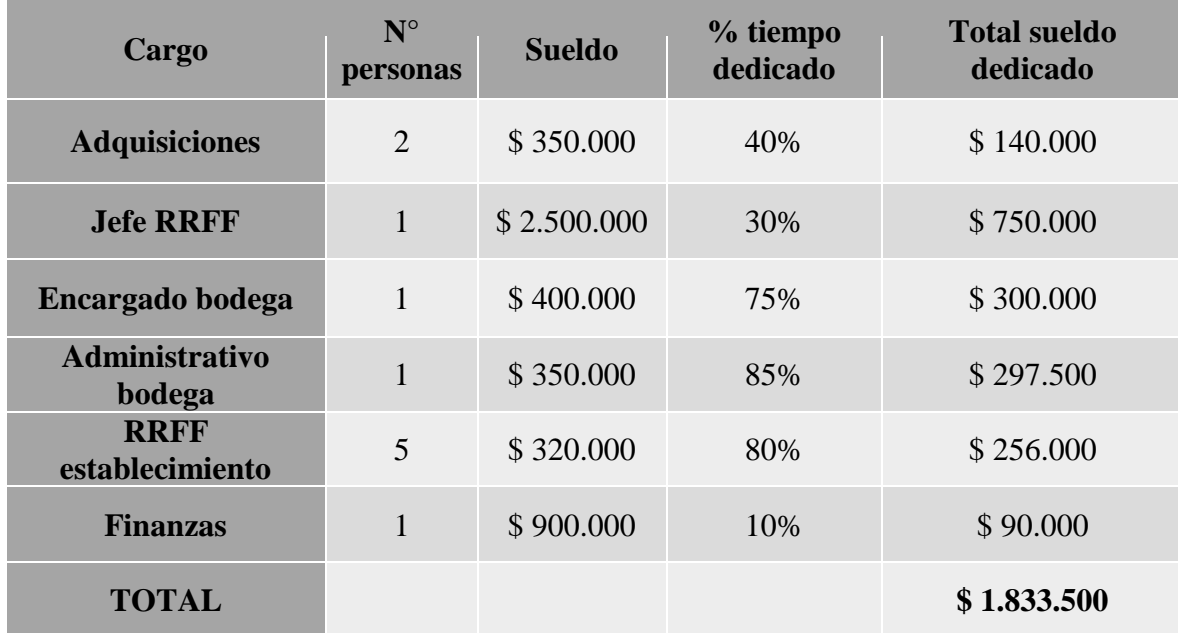

#### *Fuente: Elaboración propia*

#### **Tabla 29: Resumen costos totales en recursos humanos**

<span id="page-144-0"></span>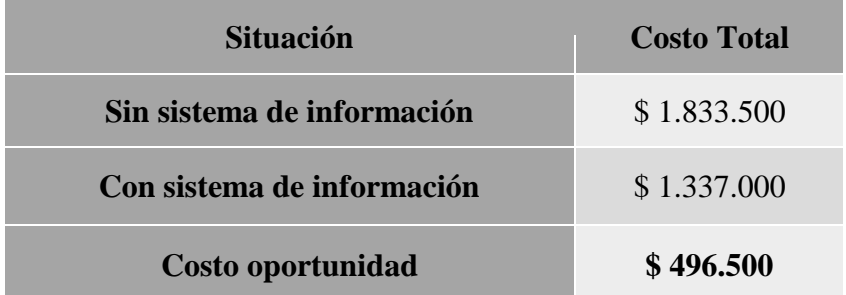

#### *Fuente: Elaboración propia*

En base a la [Tabla 299](#page-144-0), podemos observar que el ahorro de recursos humanos con respecto a su utilización es de \$496.500. Generando indirectamente un beneficio para la empresa, en

donde, pueden utilizar este tiempo ahorrado en realizar otras actividades para la empresa, como inventariar mensualmente las bodegas de insumos.

## **Costo operacional**

La implementación del *software* Abas no posee ningún costo operacional, ya que, pertenece al servicio de salud del Maule, entidad que facilita el su uso de forma gratuita a todos los departamentos de salud asociados a él.

Por su parte, la implementación del sistema de información al igual que el *software* Abas no incurre en ningún costo, al tratarse de un prototipo que aún no es implementado en la empresa, debido a que éste trabaja en base a información histórica, la cual será obtenida a partir de Abas. Sin embargo, se estimó el costo de su desarrollo en relación con la remuneración del trabajo del memorista y su porcentaje de dedicación exclusivo a construir el sistema en un tiempo estimado de 4 meses, el cual fue de \$320.000 pesos aproximadamente. El detalle se puede apreciar en la [Tabla 30.](#page-145-0)

Adicionalmente, llevar este prototipo a un sistema en línea tendría un costo de aproximado de \$2.000.000, el cual fue una cotización realizada con un ingeniero informático, el cual contempla la instalación, capacitación, puesta en marcha y soporte 6 meses posterior a su instalación.

<span id="page-145-0"></span>

| Descripción                  | Costo unitario   | <b>Cantidad</b> | % dedicación |
|------------------------------|------------------|-----------------|--------------|
| <b>Mensualidad memorista</b> | \$320,000 al mes | 4 meses         | 25 %         |
| <b>TOTAL</b>                 |                  | \$320.000 pesos |              |

**Tabla 30: Detalle costo sistema de información**

## **Beneficio operacional**

La utilización de Abas permite a la empresa tener conocimiento en línea de la cantidad de productos que posee cada uno de sus establecimientos, en conjunto con la bodega. De igual

*Fuente: Elaboración propia*

forma, controla los movimientos de consumo y traspaso de materiales desde la bodega comunal hacia cada uno de los establecimientos y dentro de los establecimientos, los consumos que se realizan hacia un sector determinado llamados centros de costos en el sistema.

La implementación de Abas genera también, una disminución del tiempo dedicado en varias de las funciones por parte del personal que interactúa con él. Como también, se obtiene información más rápida de realizar y con mayor respaldo y confiablidad.

Además, debido a las funciones que se pueden realizar, éste puede reemplazar a las *Bincard*, con las que se trabaja anteriormente. Las cuales se utilizaban en los establecimientos para entregar los insumos a diferentes áreas y las planillas *Bincard* en Excel que se realizaban semanalmente para conocer con el *stock* que se contaba en cada bodega. Sin embargo, nadie llevaba un control ni revisaba periódicamente.

El sistema de información diseñado se utiliza específicamente para pedir las cantidades óptimas de todos los productos con los que se trabaja en insumos, en base a datos históricos de consumos. Convirtiendo un proceso, que se realizaba de manera manual y arbitrariamente por el jefe de recursos físicos en conjunto con el encargado de bodega, a un proceso automatizado en base a modelos matemáticos que determina el valor óptimo y el *stock* de seguridad que poseen los productos.

Sumado a lo anterior, el sistema permite identificar aquellos insumos que poseen los costos totales más elevados en el Departamento de Salud comunal de Curicó. Se presenta a través de un gráfico que selecciona los productos clasificados como A dentro de la clasificación ABC con mayor gasto durante el año, donde muestra el costo promedio anual por cada uno de ellos y porcentaje acumulado de los costos totales, por cada establecimiento. Esta herramienta, es utilizada para analizar aquellos productos más comprados y encontrar el origen de ello.

# **CONCLUSIONES Y RECOMENDACIONES**

# **Conclusiones**

El departamento de salud comunal de Curicó, al ser un organismo del área pública y de la salud, se enfoca principalmente en mejorar aquellos procesos que están directamente relacionados con la entrega del servicio. Lo que provoca que, el área administrativa de la empresa y la organización de sus procesos no sea prioridad para ellos.

Por esto, es necesario estandarizar, formalizar y diagramar los procesos. Tareas, que se realizaron para el proceso de abastecimiento dentro del departamento de recursos físicos, permitiendo de esta forma, que exista una idea clara de que es lo que debe realizar cada uno de los funcionarios y el rango que debe abarcar sobre las funciones que le corresponde realizar. Y, en el caso que llegase algún funcionario nuevo a uno de esos puestos de trabajo, éste, pueda tener una idea clara de lo que debe realizar y con las personas que se debe relacionar dentro del proceso.

Para conseguir que lo anterior funcione de manera expedita, fue vital diseñar la descripción de cargos y establecer de forma clara y concisa el objetivo o misión de cada uno de los puestos de trabajo, así como también, detallar cada una de las funciones mínimas que deben realizar dentro de la empresa.

La implementación del *software* Abas en el área de insumos, trajo consigo una gran cantidad de beneficios, desde el más importante para la jefatura del departamento que es conocer a tan sólo un *click,* la cantidad de productos que poseen cada uno de los establecimientos junto a la bodega comunal hasta otros más pequeños como lograr registros de los consumos que se realizan por producto tanto en la bodega como en los establecimientos.

Así como también, en cuanto al costo asociado al prototipo presenta un costo operacional correspondiente a la dedicación del memorista para su desarrollo de \$320.000 durante los 4 meses que se desarrolló el sistema de información de acuerdo con los requerimientos de la empresa evaluados en conjunto con la jefatura del área y a partir de la información que entrega el sistema implementado Abas.

La aplicación del proyecto presenta un costo oportunidad de \$686.500 pesos mensuales, correspondientes a la disminución de tiempo dedicado a tareas relacionadas con la implementación de Abas y del prototipo y contempla también, el costo oportunidad del lugar físico donde se encuentran almacenados los insumos del departamento.

Durante el tiempo que se desarrolló el prototipo del sistema de información se realizaron reuniones mensuales para identificar el avance del sistema y si cumplía el diseño con los requisitos estipulados, además de ir agregando o eliminando funciones que no eran necesarias para la empresa. Por esto, la metodología utilizada de *design thinking* fue idónea para el desarrollo ya que permitió que constantemente se fuese interactuando y modificando el diseño.

Gracias a la implementación de Abas, es posible que el sistema de información adquiera usabilidad, ya que, es necesario contar con registros históricos de consumo y con *stock* actuales fidedignos de lo que se encuentra físicamente en bodega. Con el fin, de estimar los consumos de los meses venideros a través de métodos de pronósticos y calcular los pedidos óptimos, de esta forma podemos administrar de mejor manera los recursos y reducir los costos de mantener altos niveles de inventario.

## **Recomendaciones**

Con el fin de alcanzar una correcta funcionalidad en el departamento de recursos físicos es necesario realizar una descripción de cargo para toda la unidad, con tal de estandarizar y modelar correctamente los procesos abarcando todas las áreas, es decir, el área de movilización, mantención de equipos, inventario, proyectos, entre otros.

En cuanto a la infraestructura para almacenaje, cabe destacar, que el espacio físico con el que se cuenta actualmente para los insumos del departamento no es suficiente, implicando que exista un desorden. Sin embargo, asegurar un buen almacenamiento es asegurar el buen funcionamiento de una empresa. Por esto, se debe seleccionar alguna metodología de almacenamiento para todos los productos con los que se trabaja, ya sea por rotación, tamaño, o alguna característica de relevancia para la empresa.

En economato, es bastante común que una gran cantidad de los insumos de imprenta cambien su diseño, ya que, constantemente se producen actualizaciones desde el ministerio de salud a los programas médicos o clínicos establecidos, en donde se agrega o cambia información a sus formularios, tarjetas o recetarios. Ocasionando una pérdida de material y convirtiéndolo en *stock* muerto. Para esto, es necesario que los jefes de programas retroalimenten constante al área de abastecimiento en relación con los cambios y de esa forma dar de baja los productos que ya no se utilizan.

Adicional a todo lo mencionado anteriormente, uno de los mayores factores que ocasiona una gran cantidad de problemas, en general, en todas entidades del servicio público, es la insularidad que existe dentro de la misma empresa por cada una de sus áreas o departamentos. En donde, cada unidad vela por cumplir con sus tareas y sus intereses, y no, por el bienestar general del departamento y en este caso, por el bienestar de las personas a las cuales se le entrega el servicio de atención primaria de Salud. Elementos tales como, la falta de comunicación entre unidades es un claro ejemplo de ello, ya que, a la hora de abastecer tanto insumos como mobiliario dentro de la empresa, es necesario realizar reuniones entre bodega y adquisiciones para cruce de datos y que el flujo de información y papeleo sea más expedito.

Finalmente, se debe agregar tecnologías de información al área de mantenimiento de equipos críticos e inventario, que permita poseer información clara y oportuna de todos los movimientos realizados, acceso a la información en línea, instantaneidad para acceder en cualquier momento a los contenidos y la automatización de procesos y tareas con seguridad y efectividad.

## **Bibliografía**

- *Bizagi*. (2018). Obtenido de www.Bizagi.com
- Central, E. t. (2015). *guía metodológica desarrollo de sistema de información.*
- chile, G. d. (2015). *Manual de adquisiciones superintencia de insolvencia y reemprendimiento.*
- Daniel Cohen Karen, E. A. (2004). *Tecnologías de infromación en los negocios.*
- *Estebanromero*. (2016). Obtenido de http://estebanromero.com/2016/10/unaintroduccion-al-design-thinking-una-metodologia-practica/
- GlobalLean. (s.f.). *GlobalLean.* Obtenido de www.globallean.net
- Harold Koontz, H. W. (2012). *ADMINISTRACION UNA PERSPECTIVA GLOBAL Y EMPRESARIAL.*
- Heizer, J., & Render, B. (2009 ). *Principios de dministración de operaciones.*
- Krajeski, R. &. (2008). *Administración de operaciones.*
- Maurício Vianna, Y. V. (2016). *Design thinking.* Rio de Janeiro.
- Metologías de diseño . (2006). Obtenido de Metodologías de diseño: http://moodle2.unid.edu.mx/dts\_cursos\_mdl/lic/IC/EA/AM/06/Metodologias\_de\_di seno.pdf
- *Minsal*. (2011). Obtenido de www.minsal.cl
- (2017). *Plan Comunal de Salud.* Curicó.
- *pricing*. (s.f.). Obtenido de www.pricing.cl
- *Psyma*. (2017). Obtenido de http://www.psyma.com/es/laempresa/news/message/benchmarking-digital-el-analisis-competitivo-paraencontrar-areas-de-oportunidad
- Richard B. Chase, F. R. (2009). *Administración de Operaciones: Producción y Cadena de Suministros.*

- Senn, J. A. (2001). *Análisis y diseño de sistemas de información.*
- Somerville, I. (2004). *Ingenieria de Software .*
- Wingu. (Agosto de 2016). *Manual de metodologías ágiles.*

# **ANEXO 1: Informes programa bodega**

### **Anexo 1.1: Informe stock por producto mayor que 0 programa bodega**

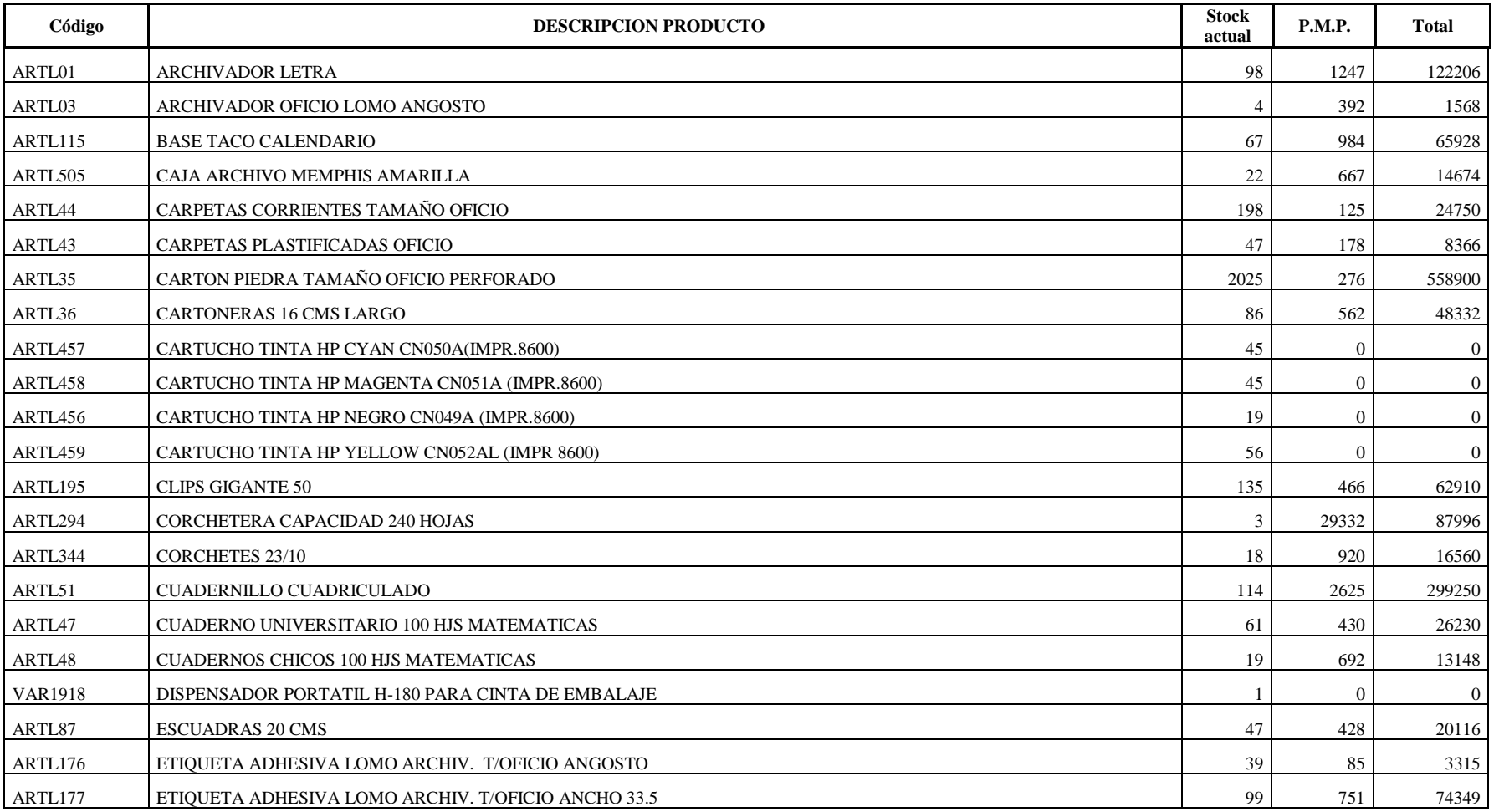

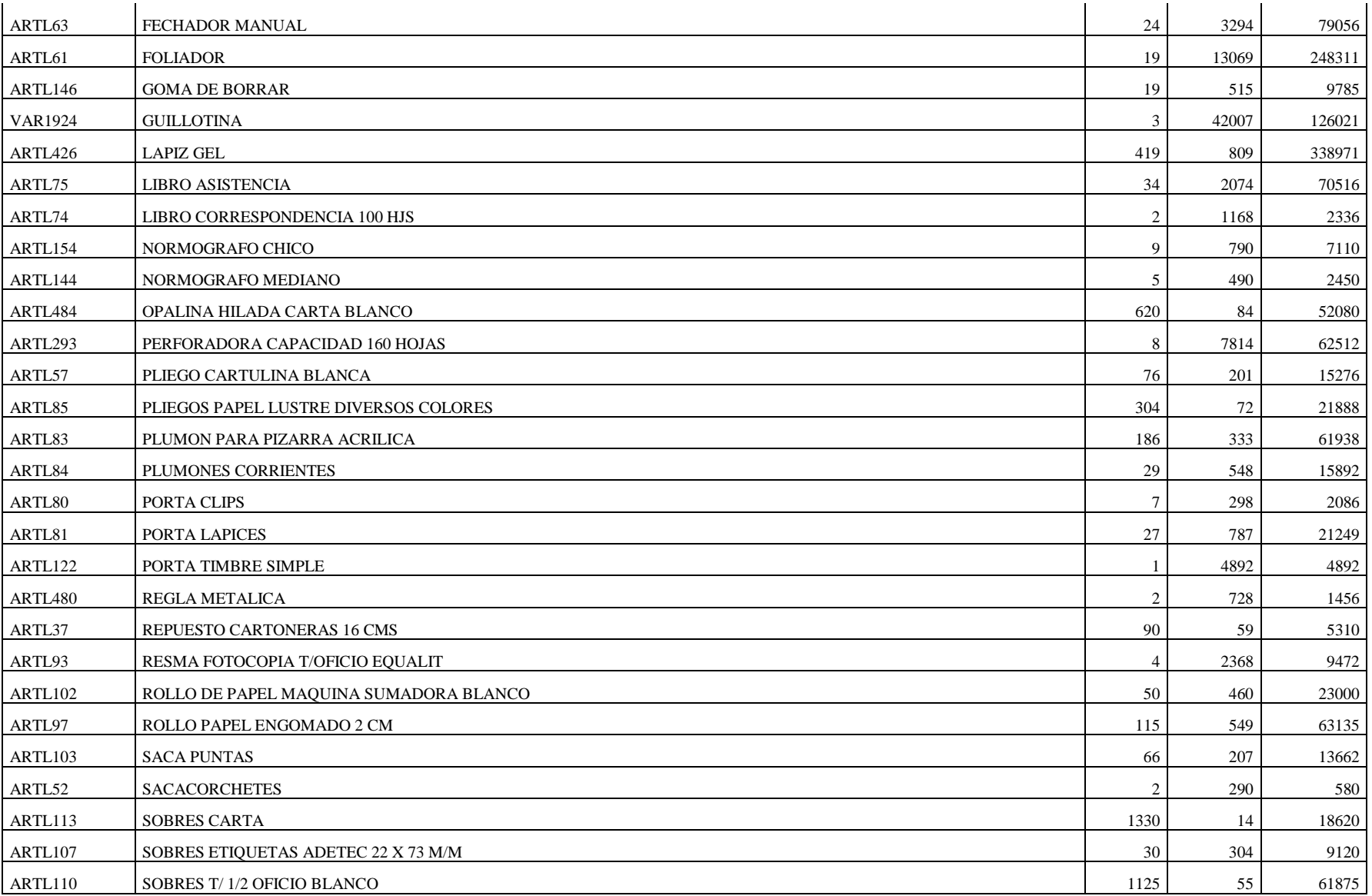

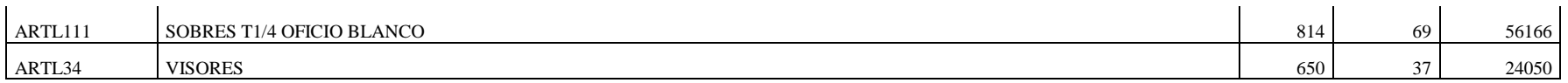

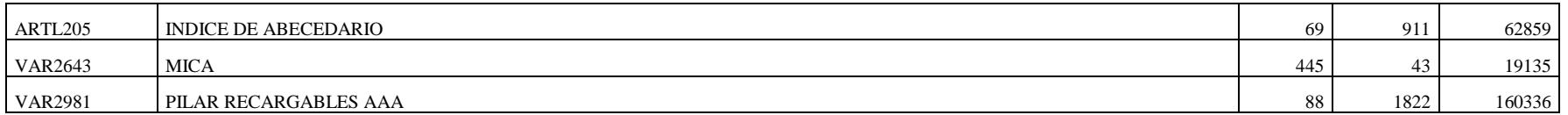

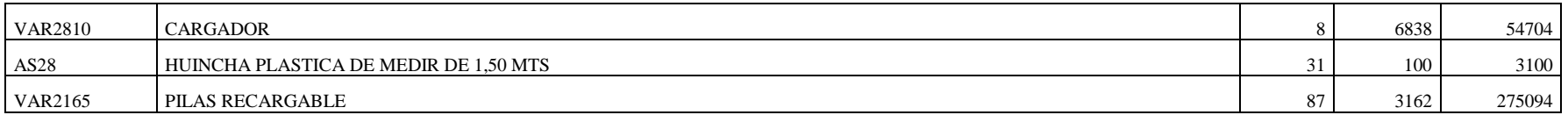

#### **FAMILIA:"MATERIAL DE COMPUTACION"**

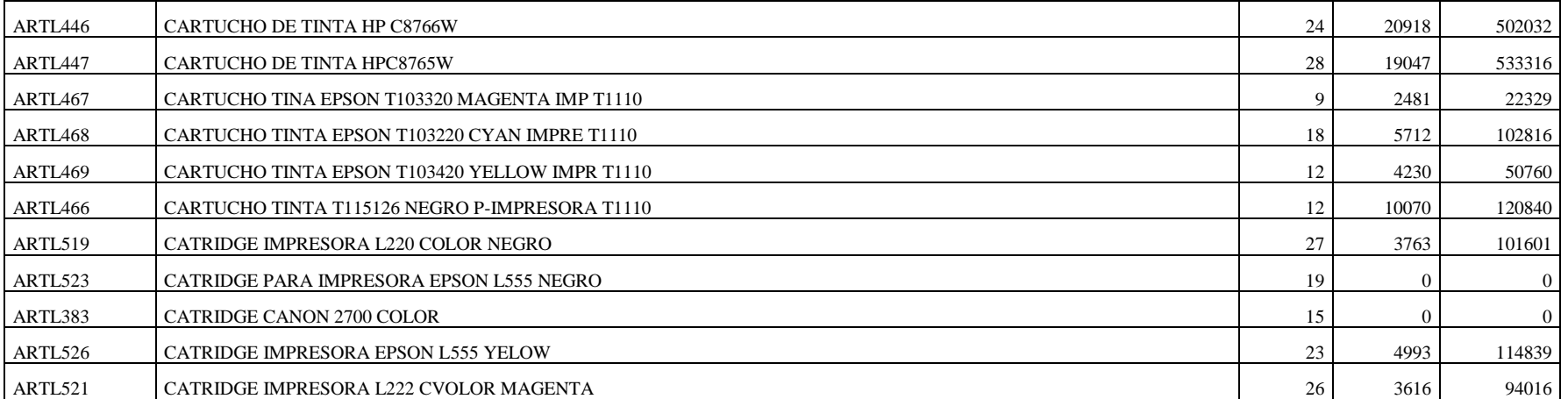

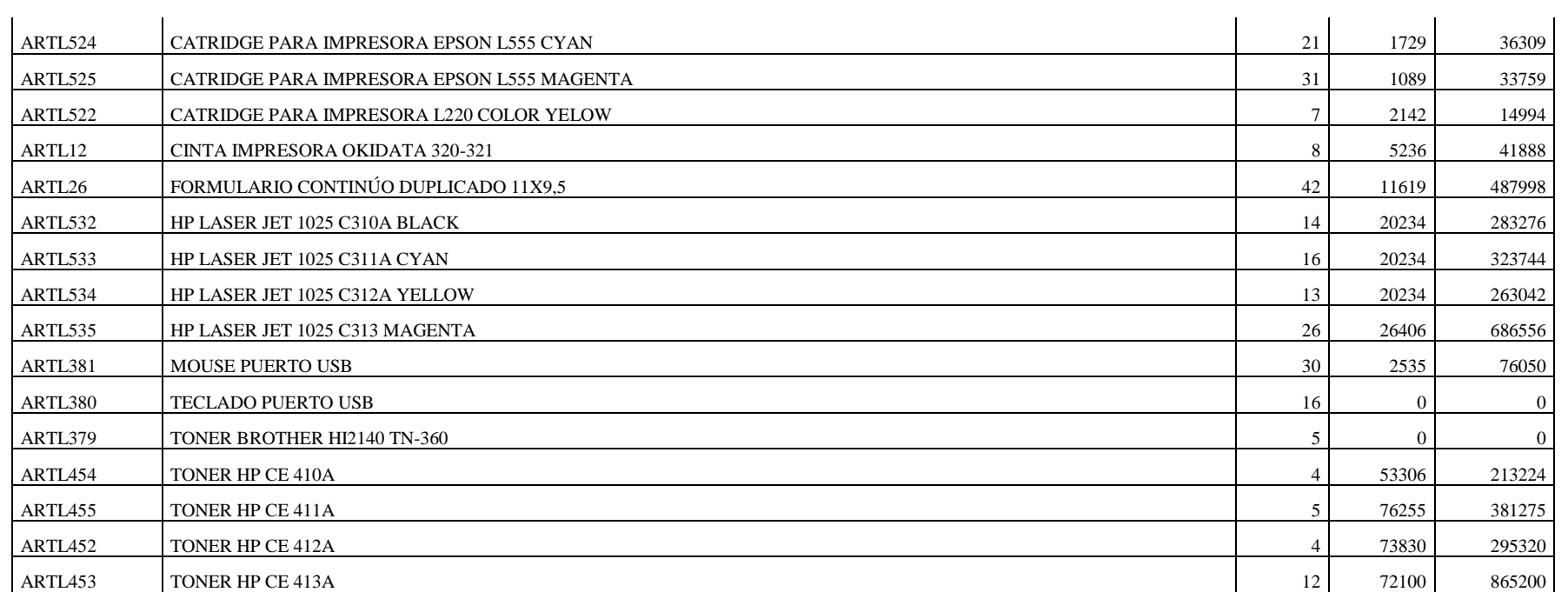

#### **FAMILIA:"ROLLO"**

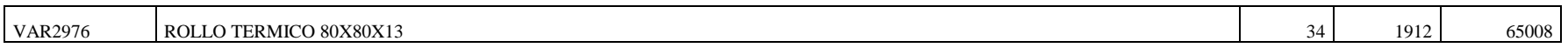

#### **FAMILIA:"ARTICULOS DE ASEO"**

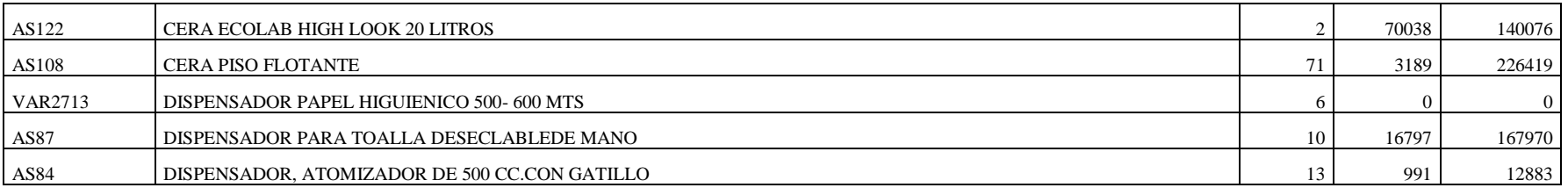

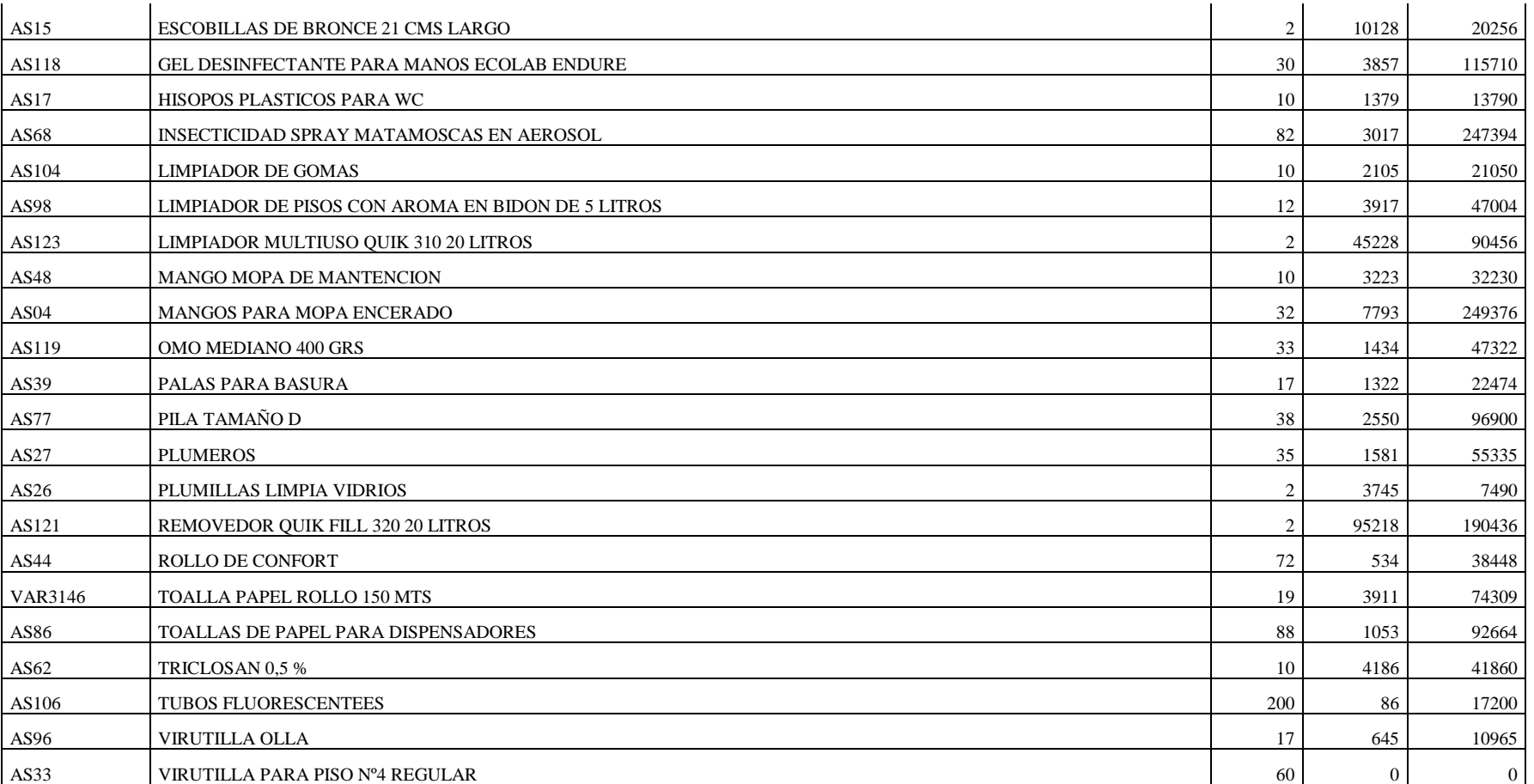

#### **FAMILIA:"ABARROTES"**

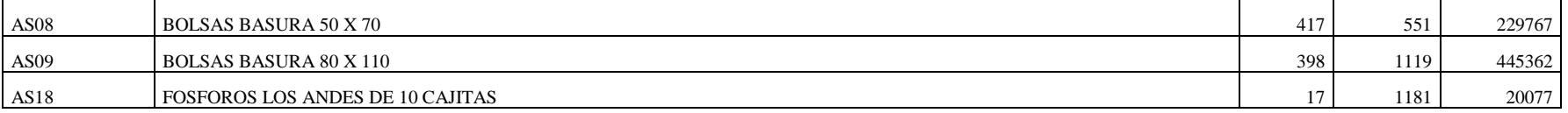

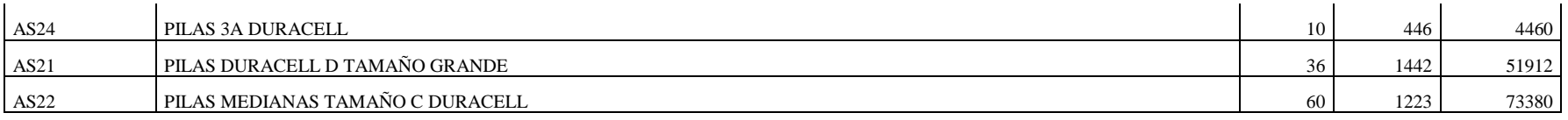

#### **FAMILIA:"REPUESTOS Y ACCESORIOS PARA EQUIPOS MEDICO"**

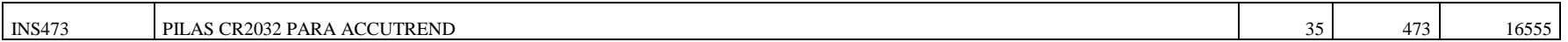

#### **FAMILIA:"MATERIAL IMPRENTA"**

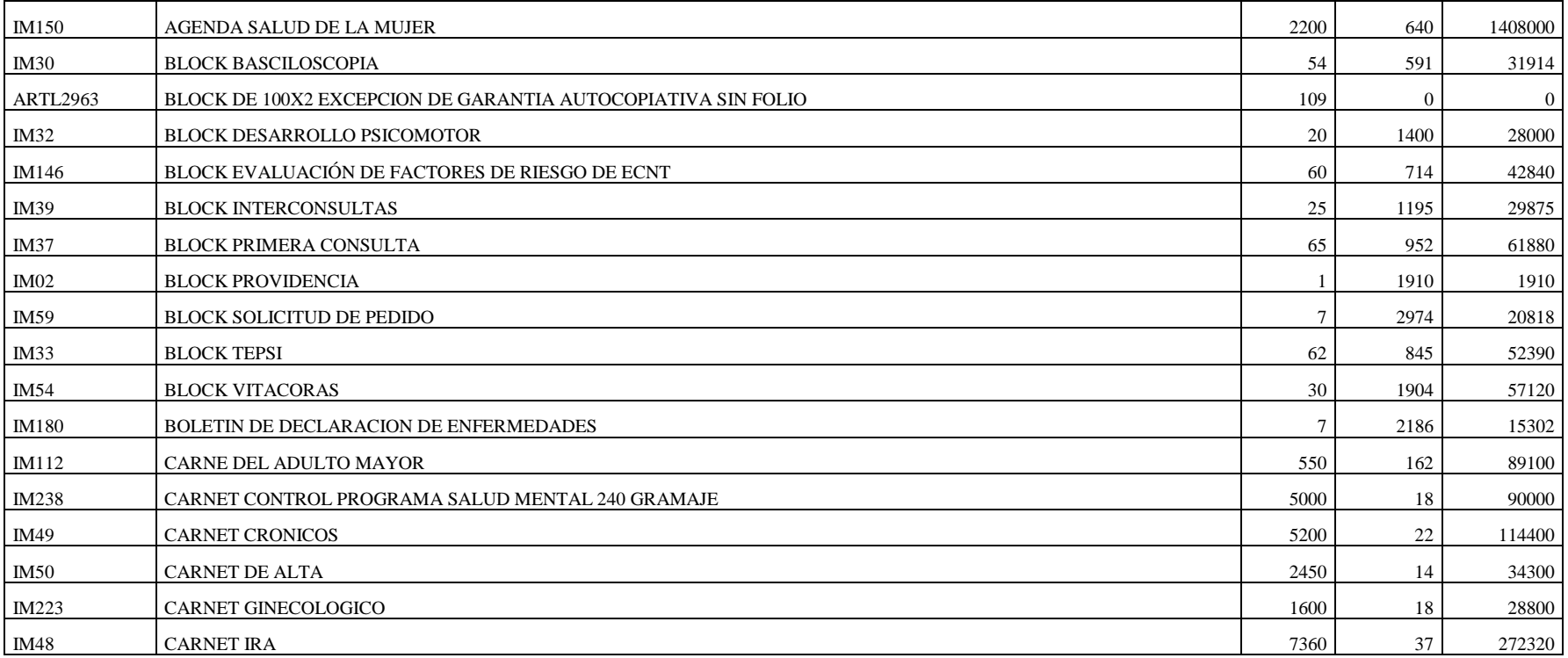

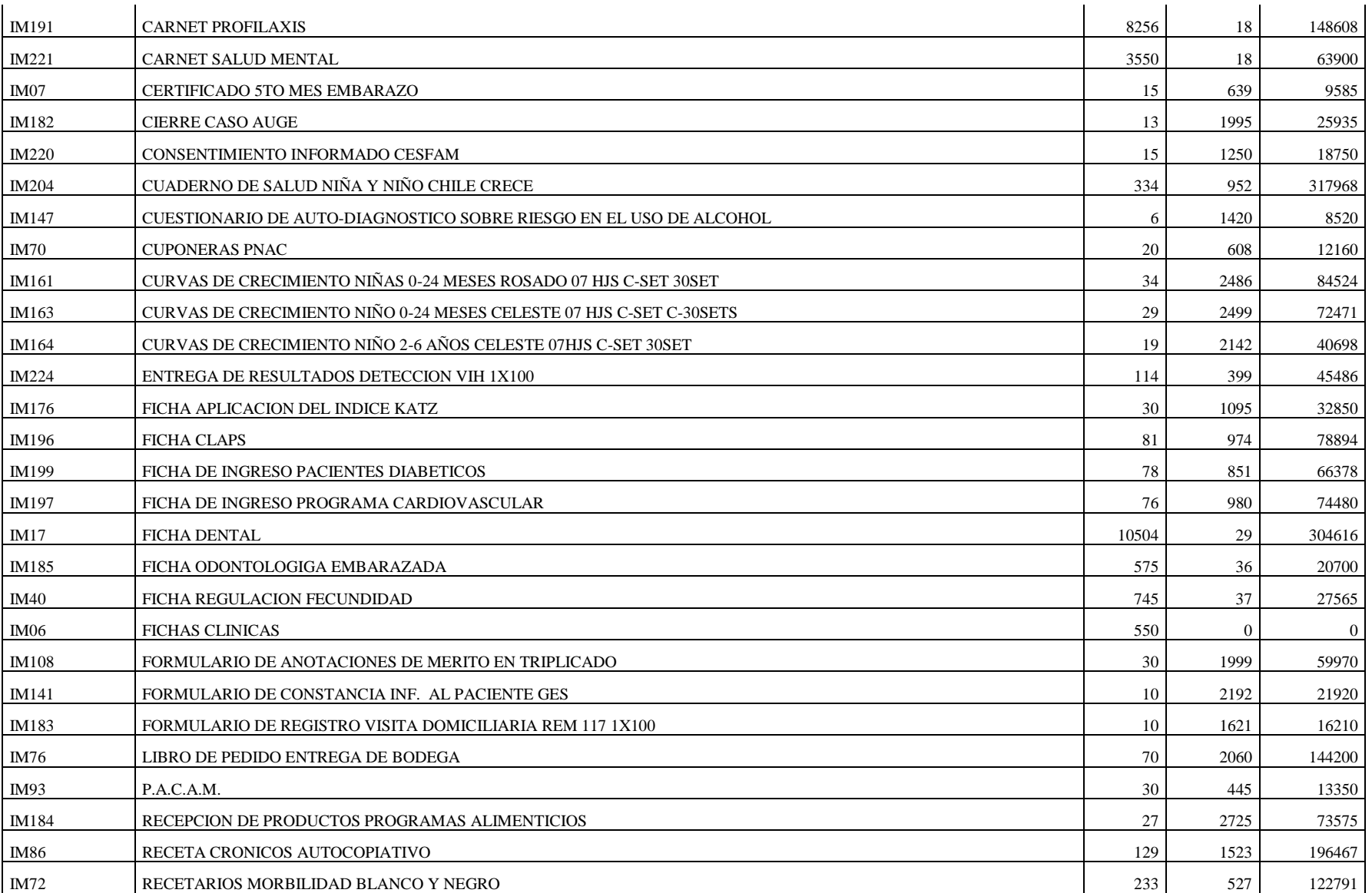

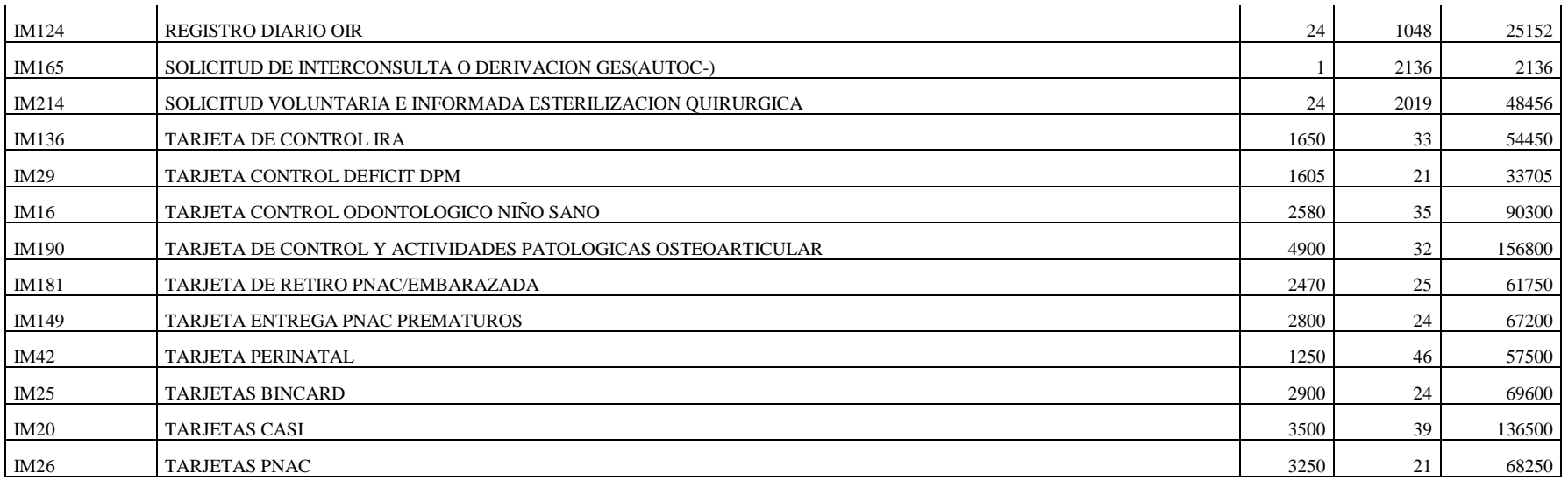

#### **FAMILIA:"ARTICULOS COMPUTACIONALES"**

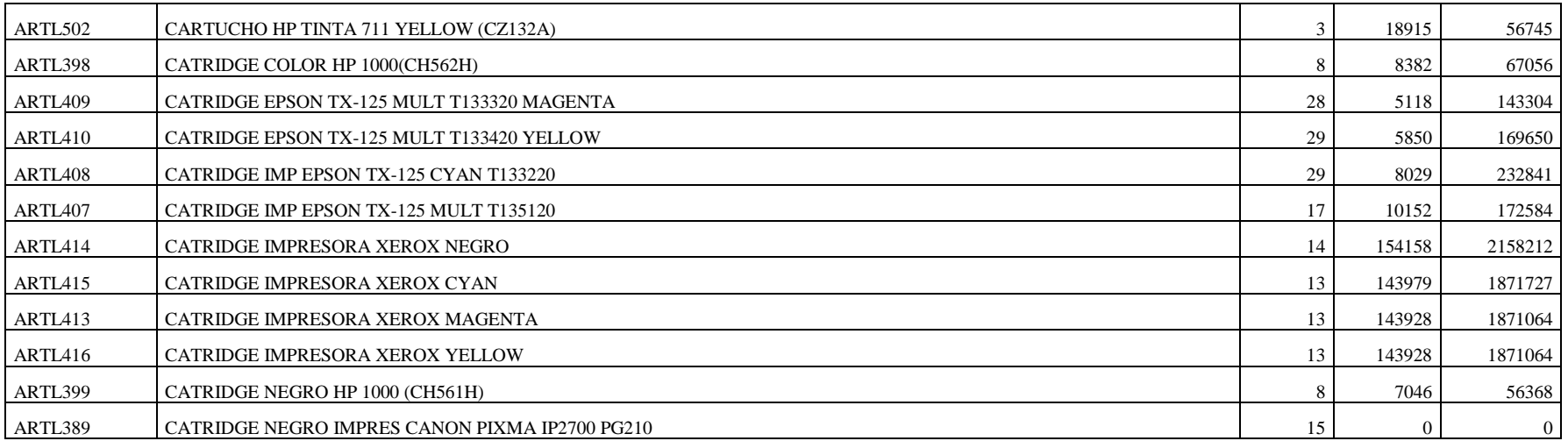

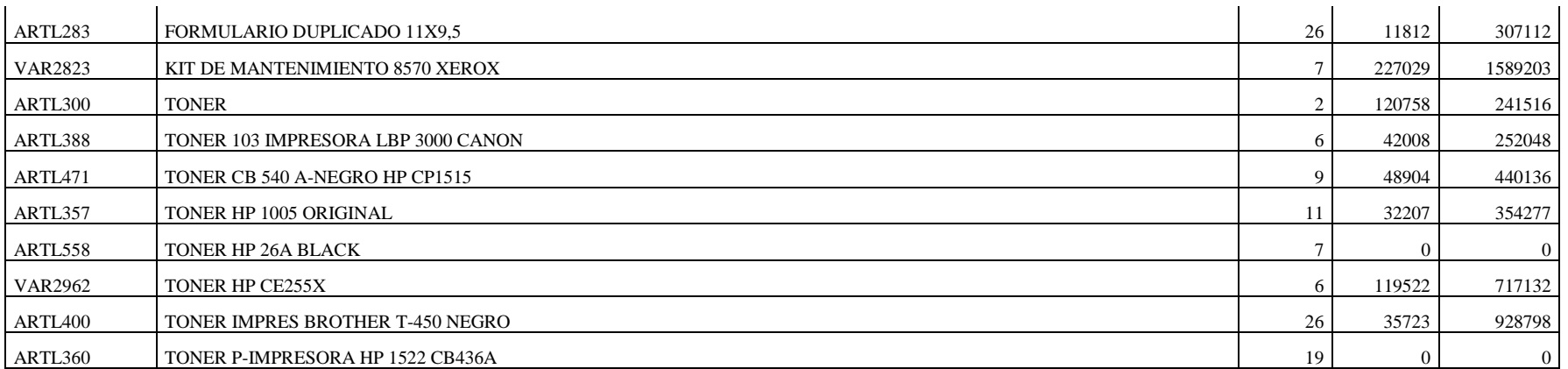

#### **FAMILIA:"ACCESORIOS P/ EQUIPOS MEDICOS"**

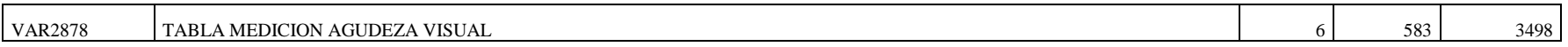

#### **FAMILIA:"INSUMOS PARA INVENTARIOS"**

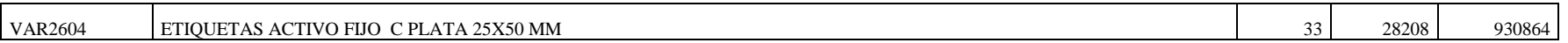

## **Anexo 1.2: Informe stock histórico de todos los productos**

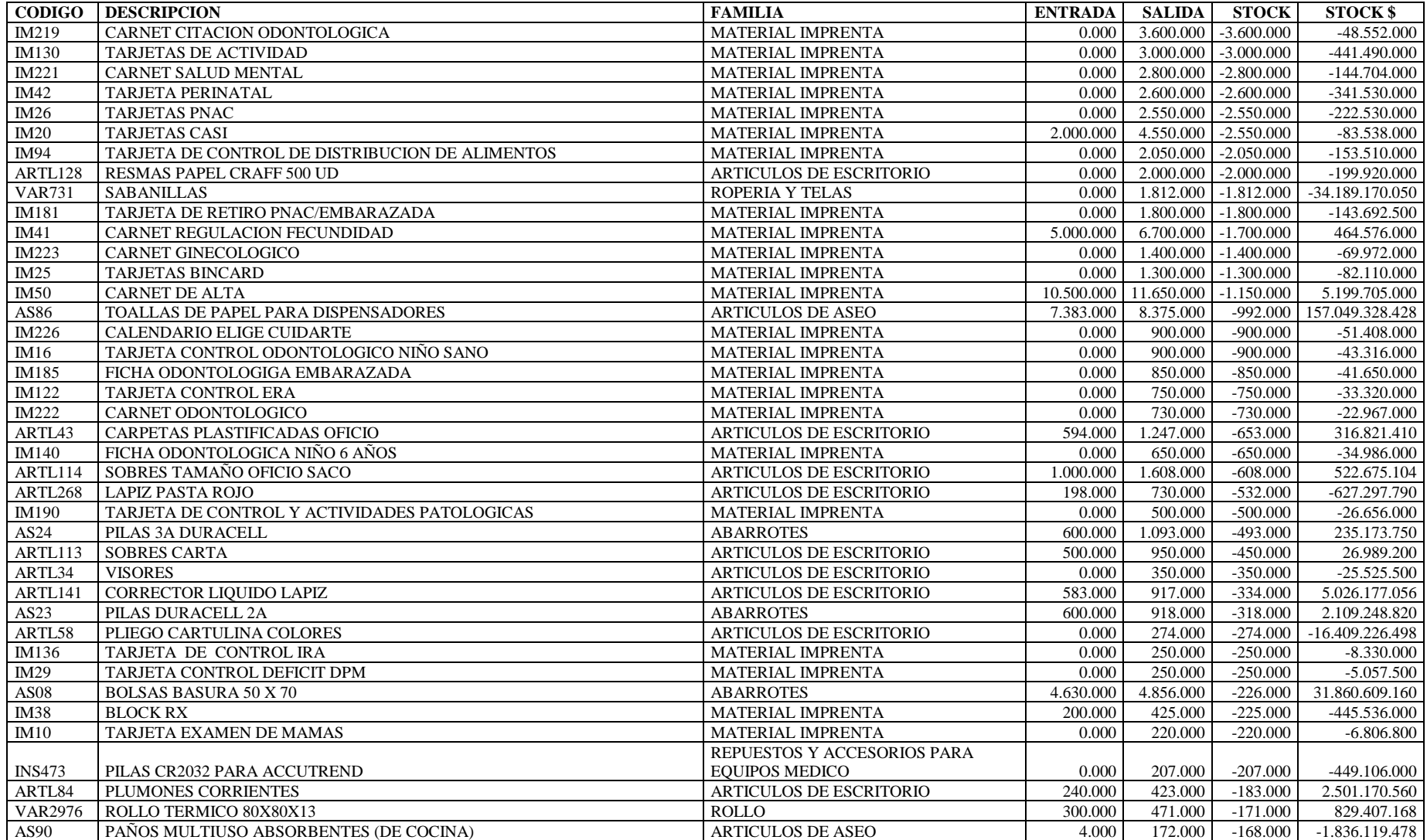

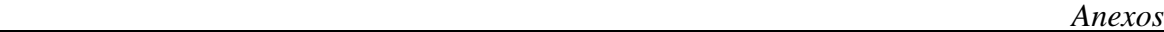

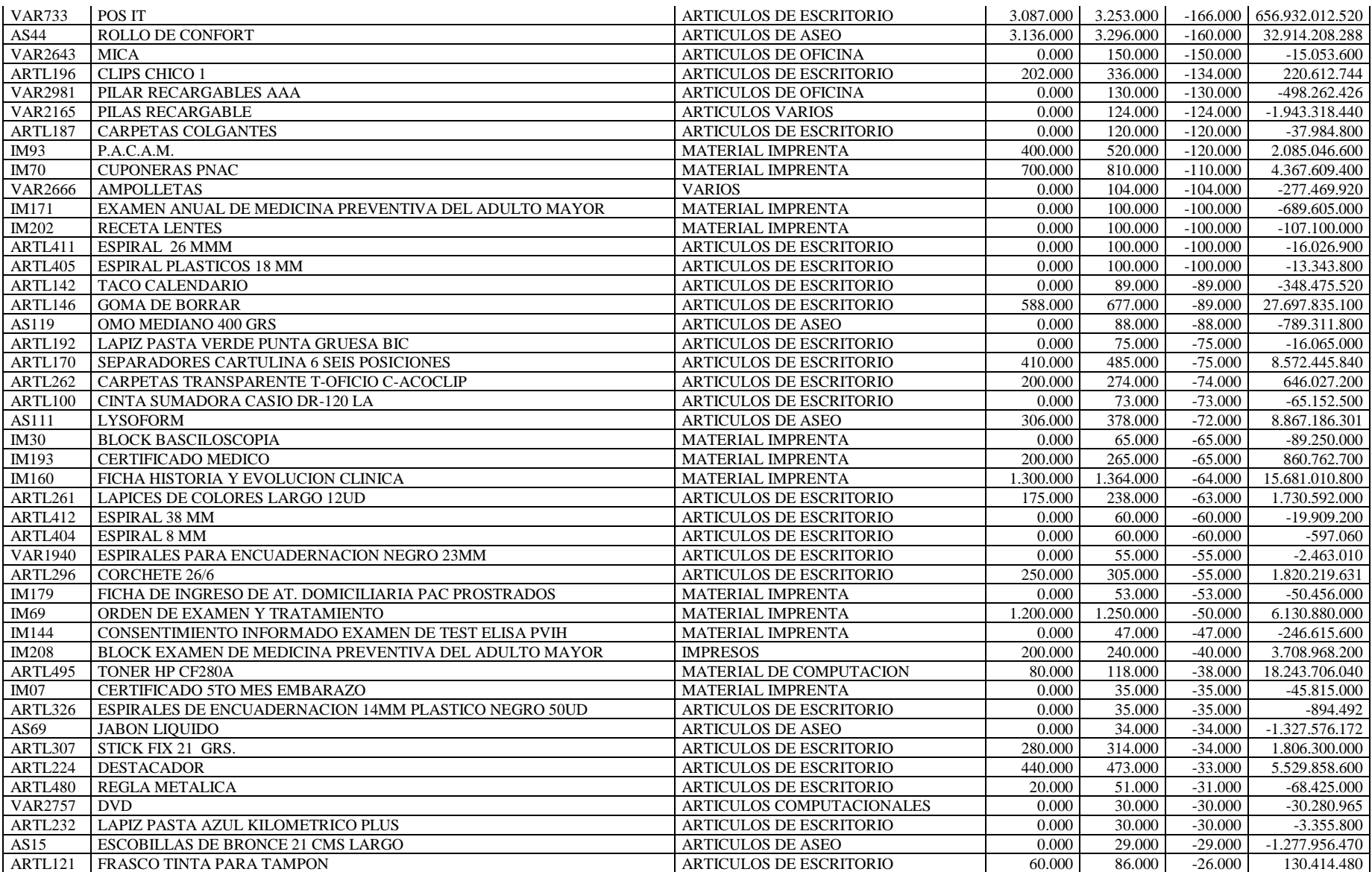

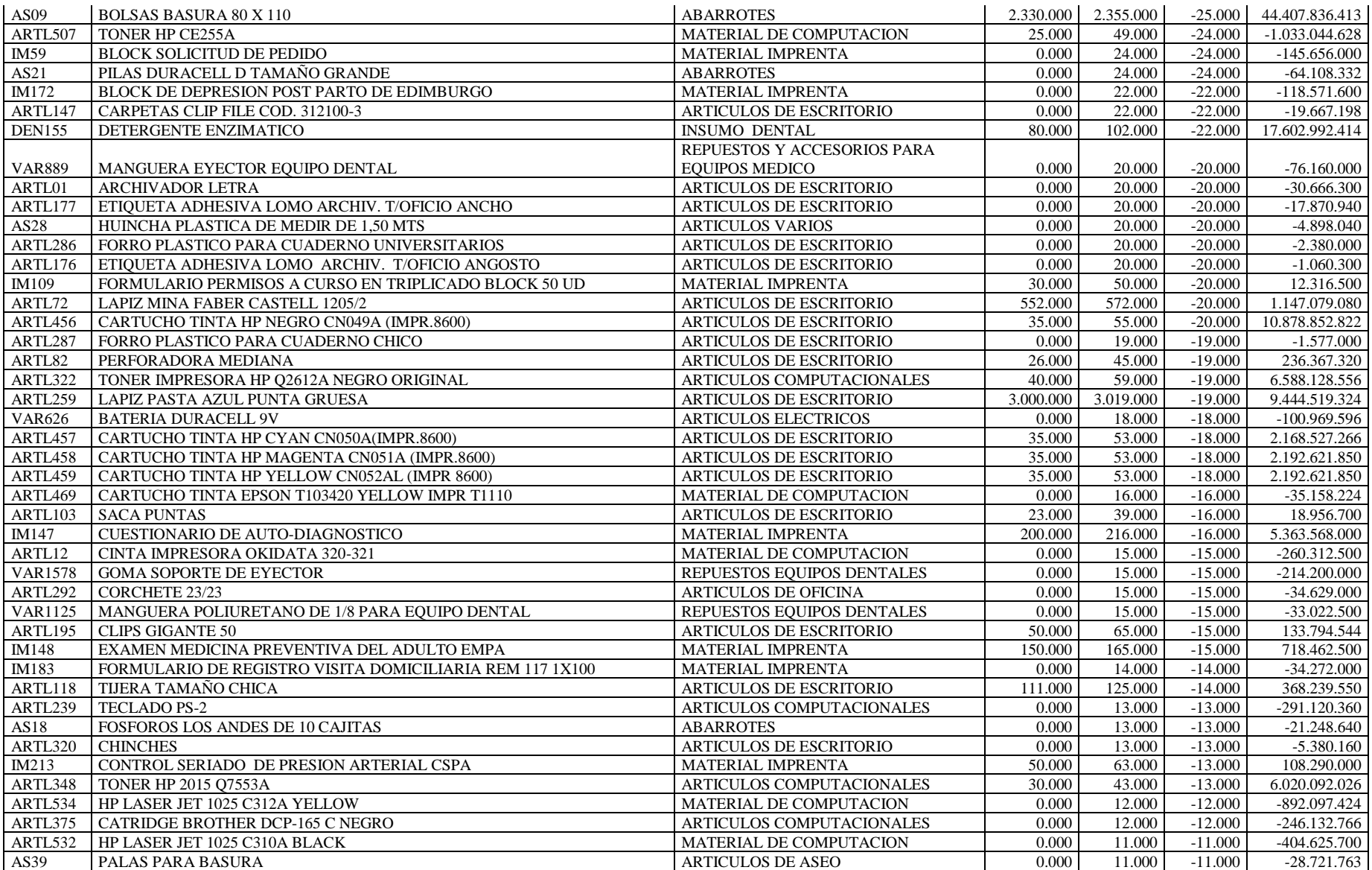

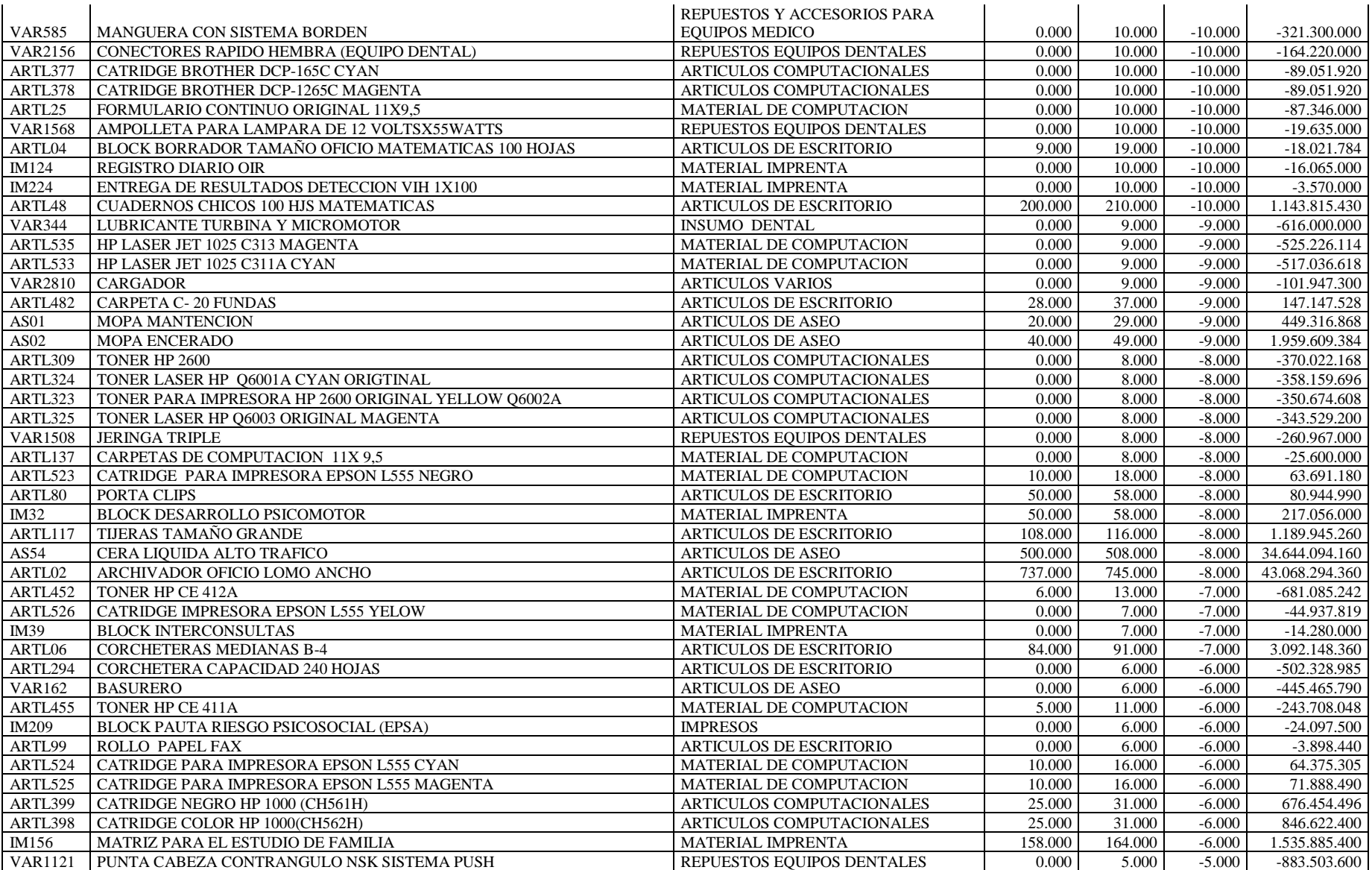

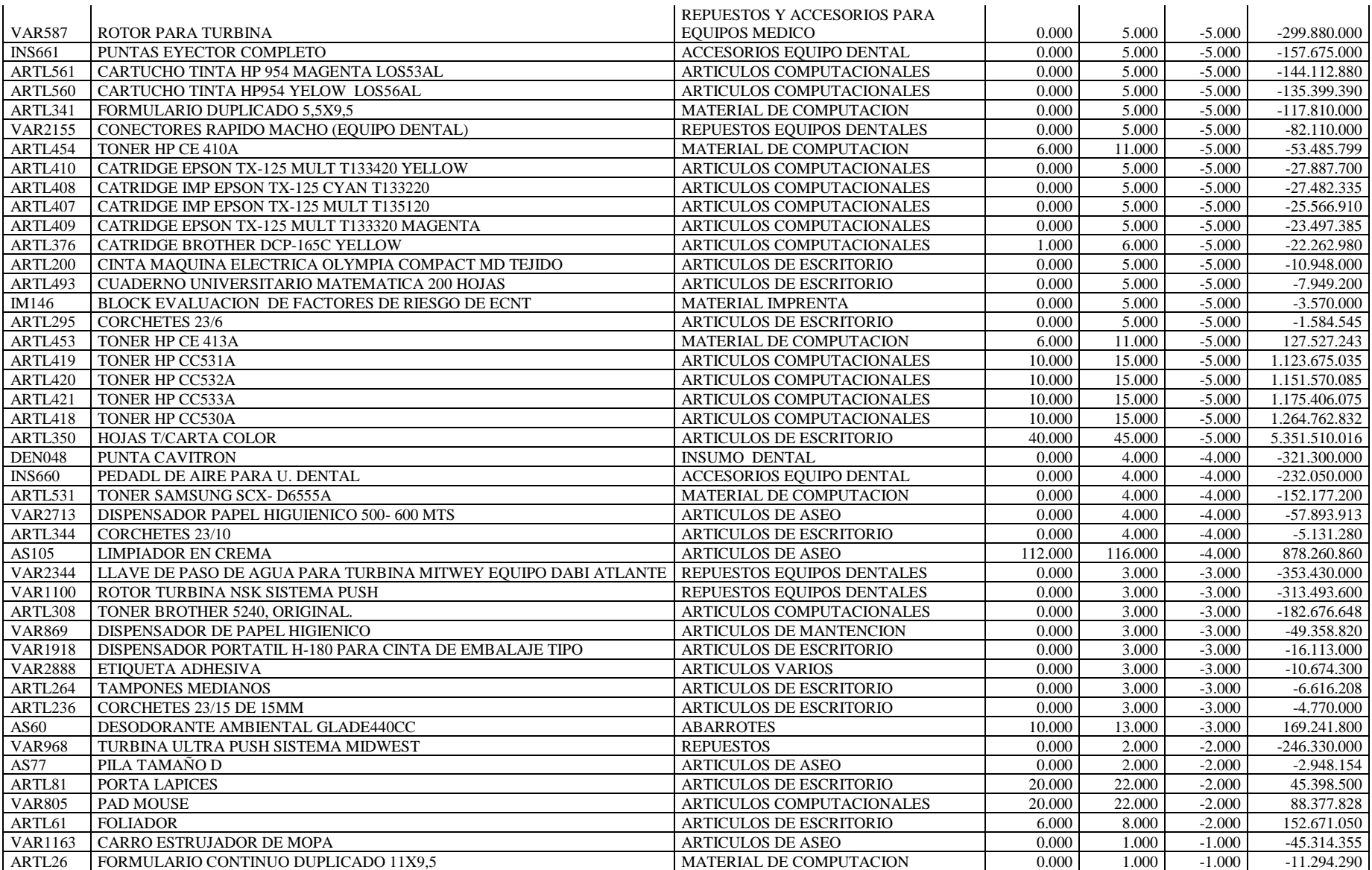

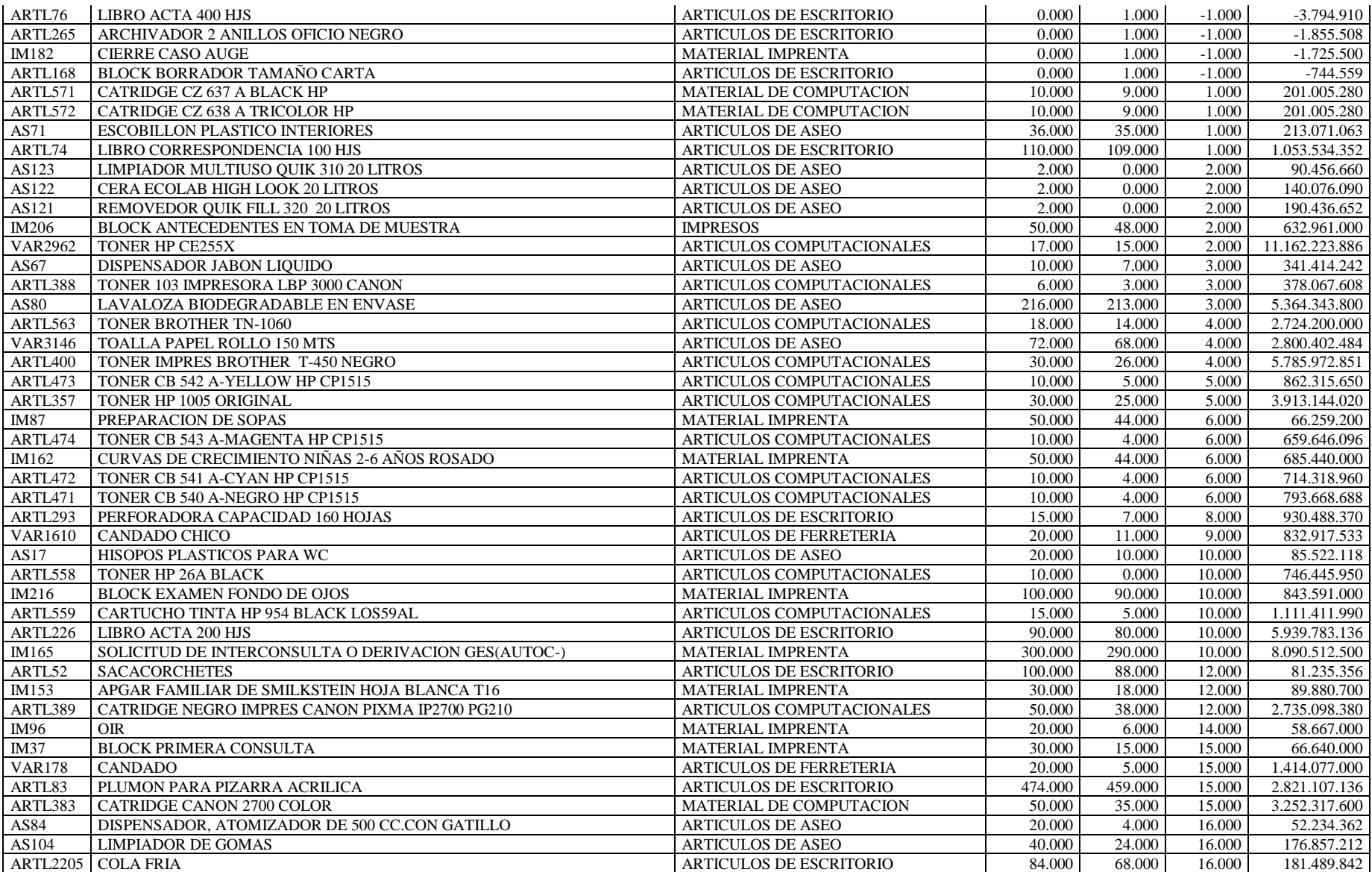

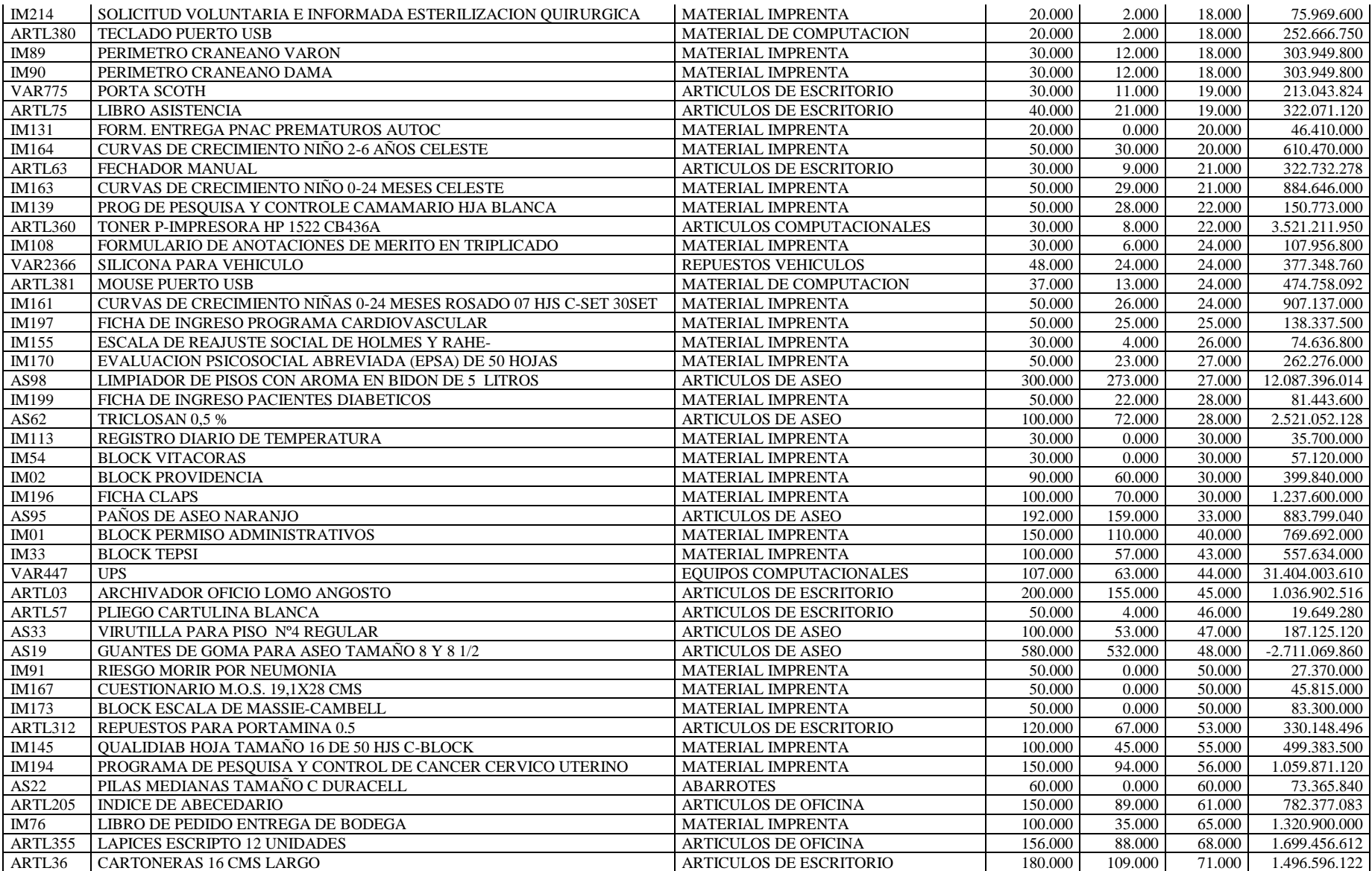

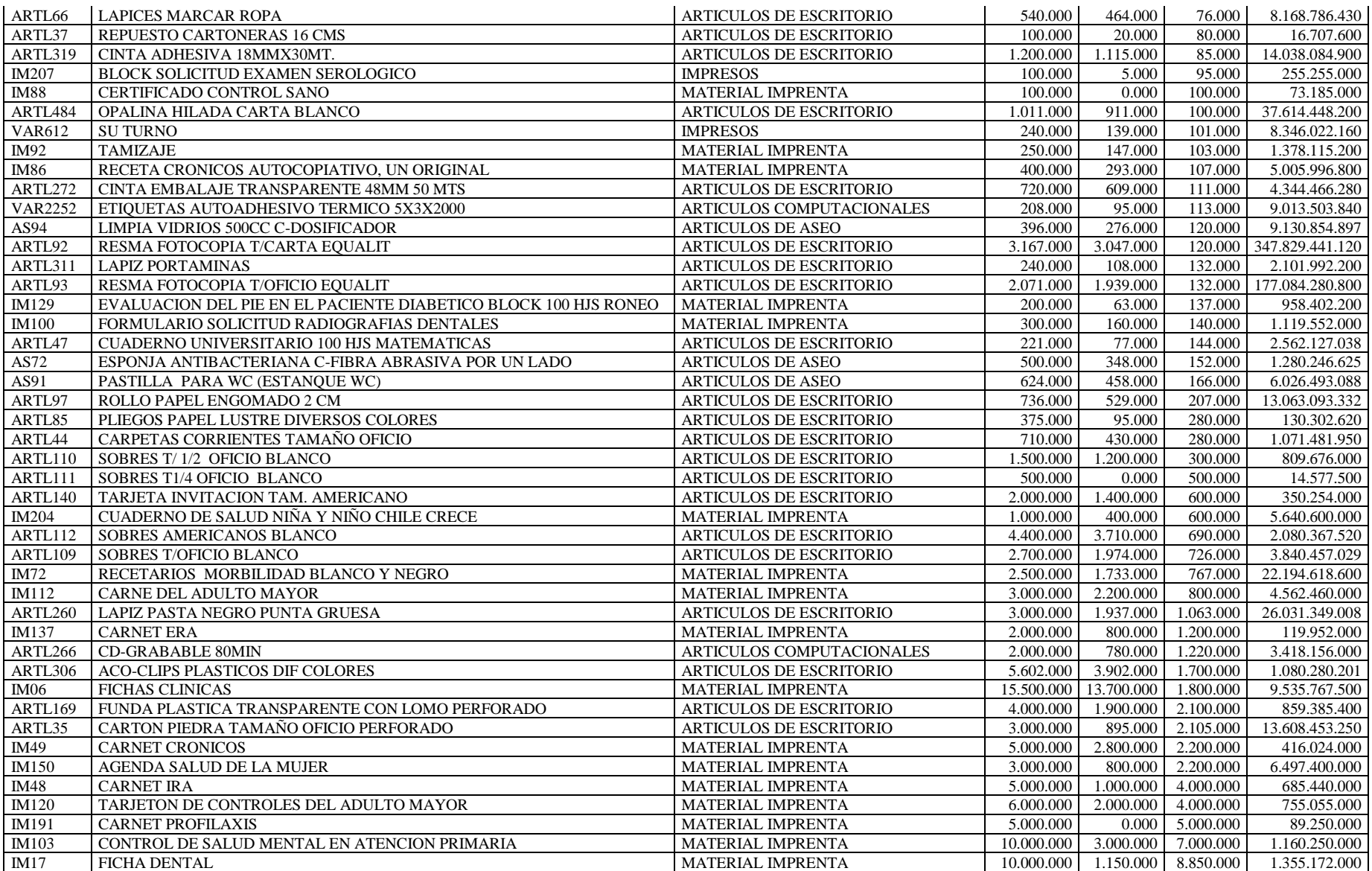

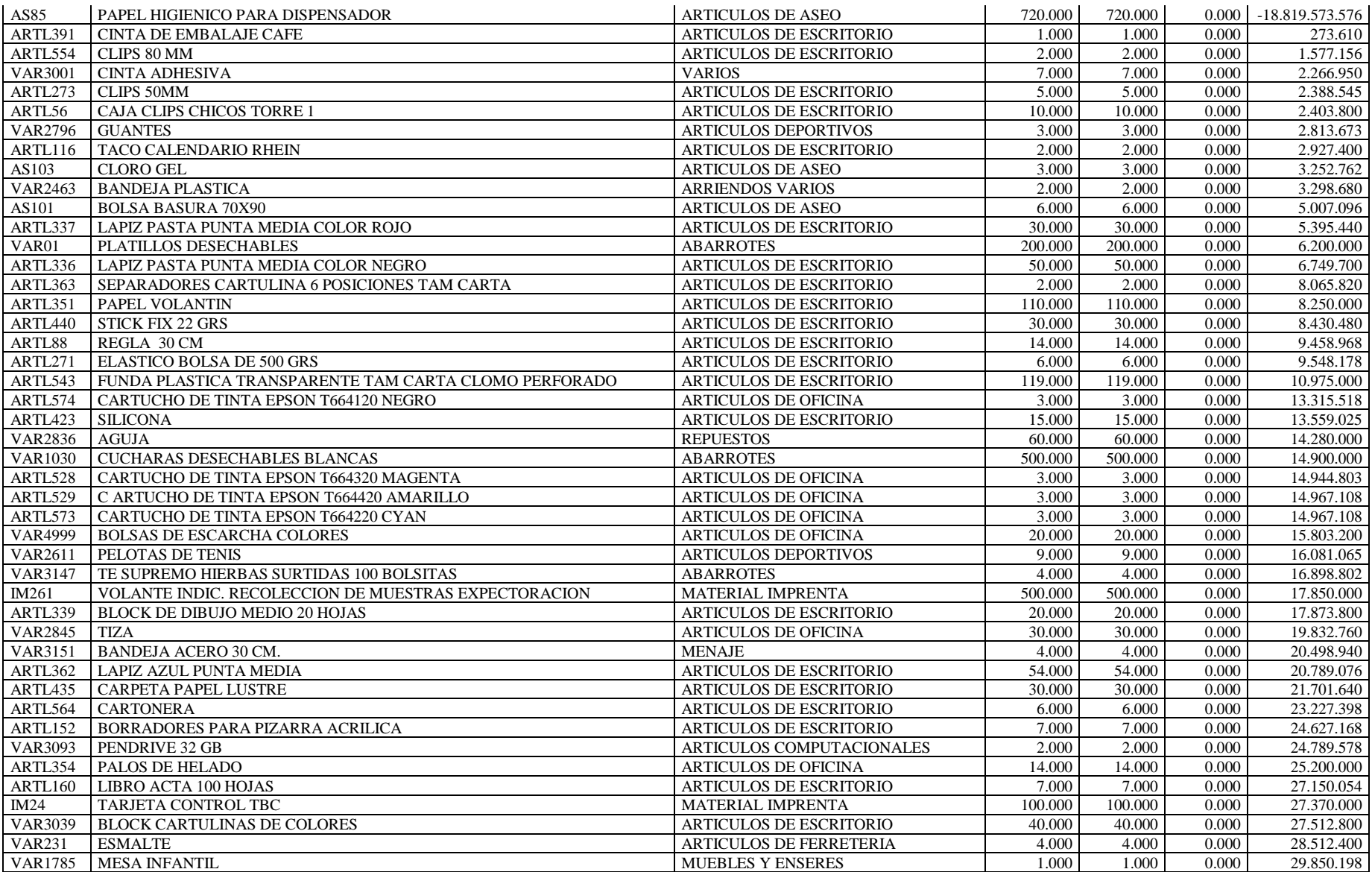

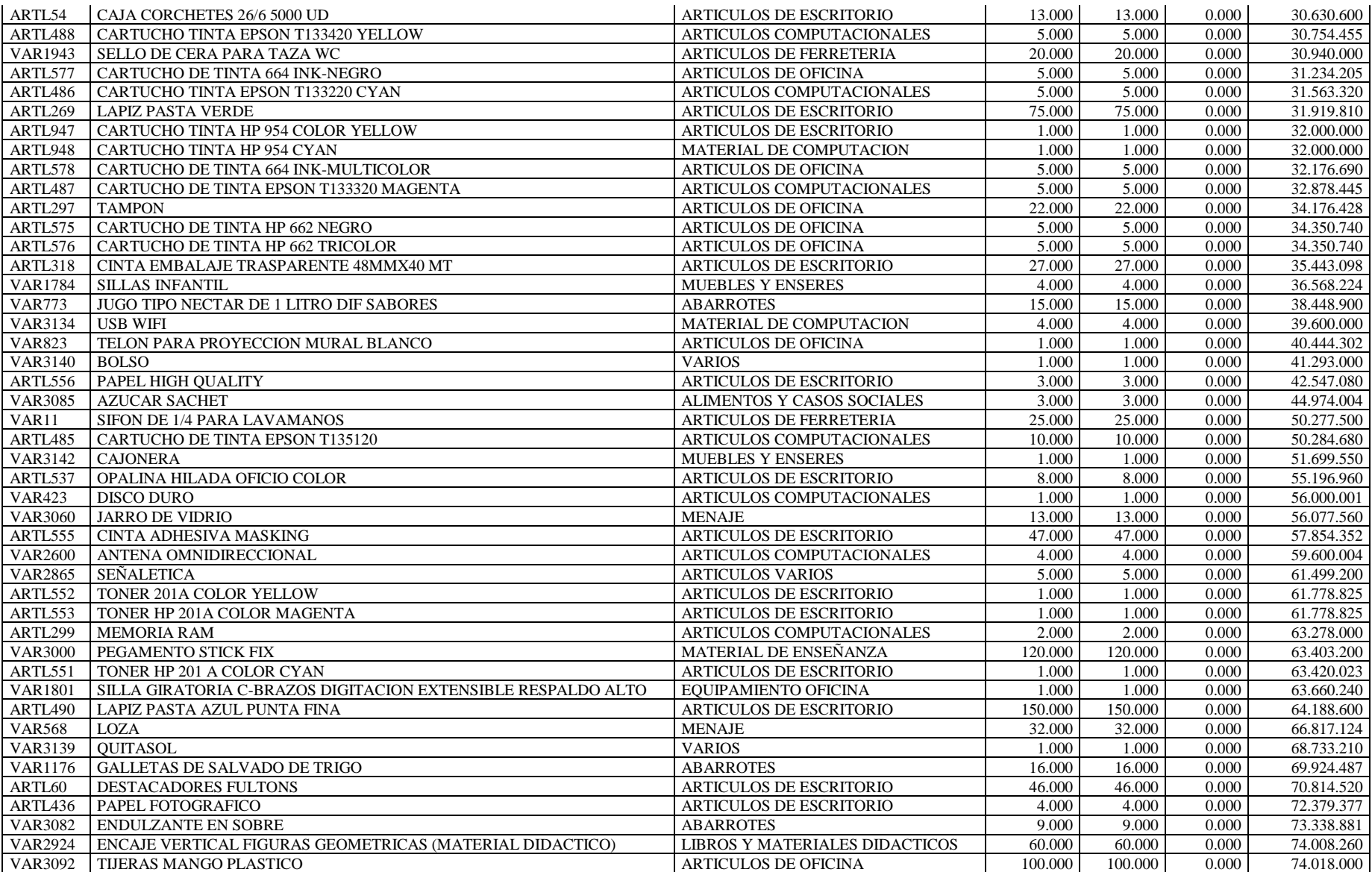

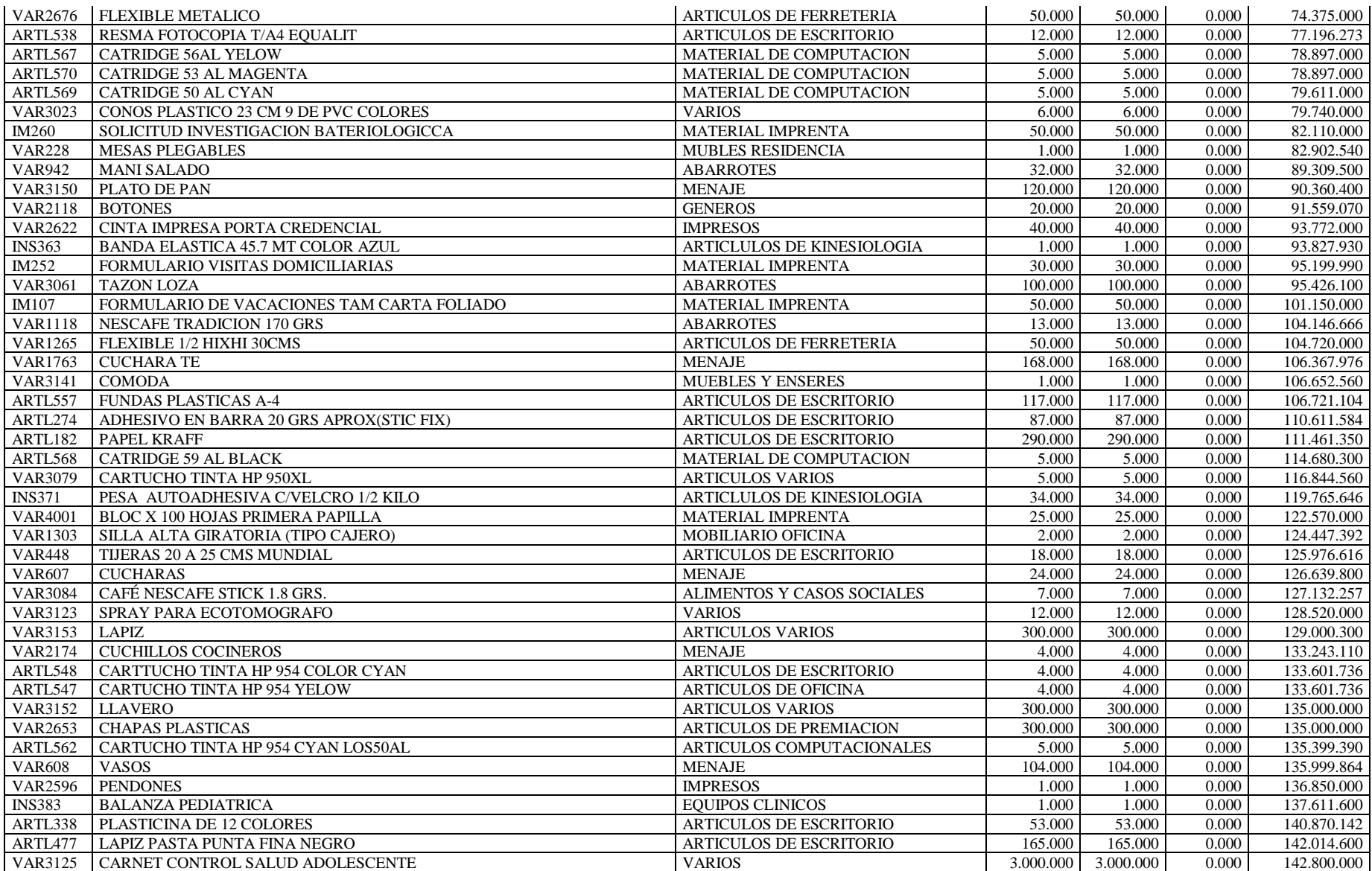

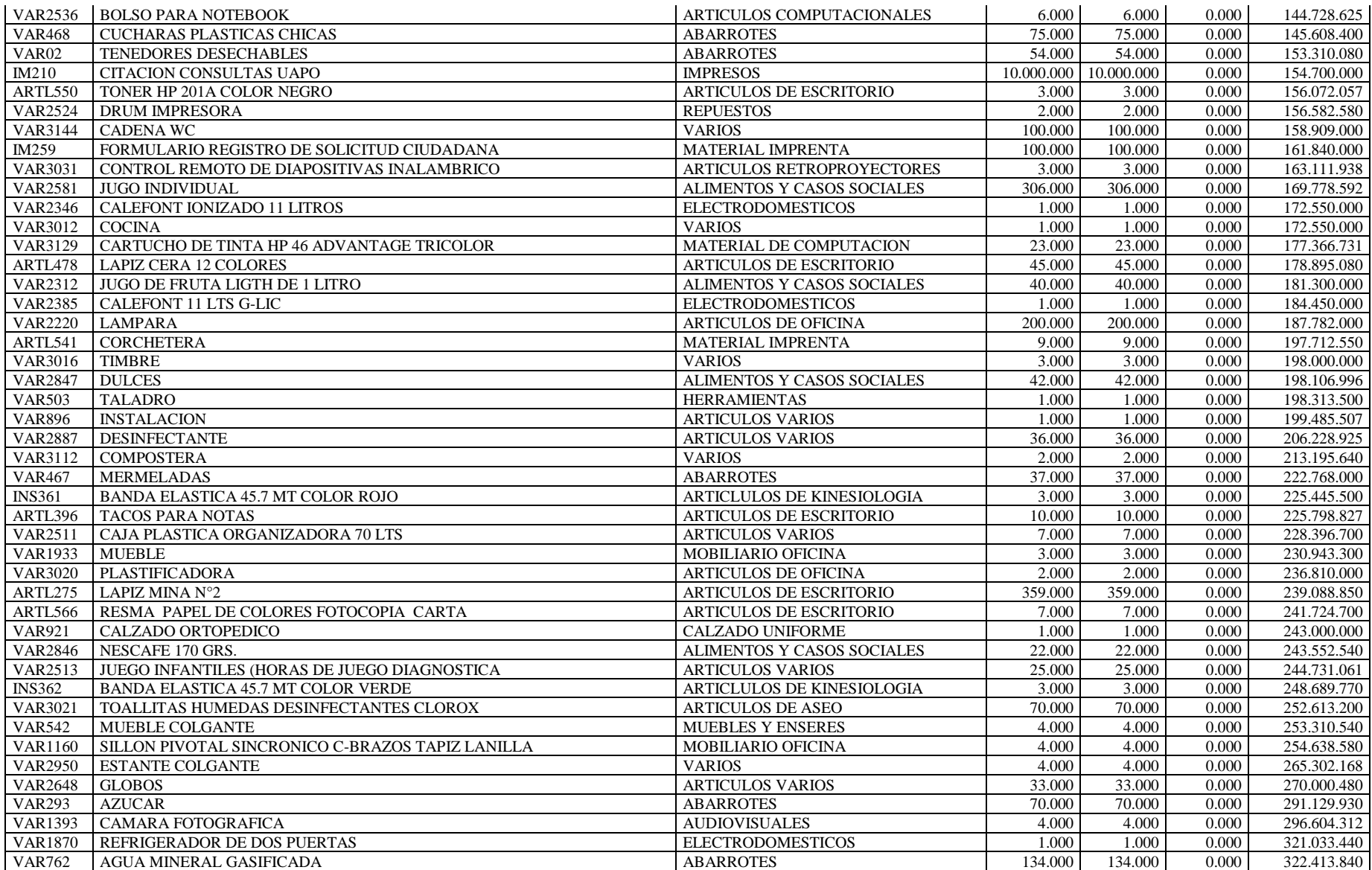

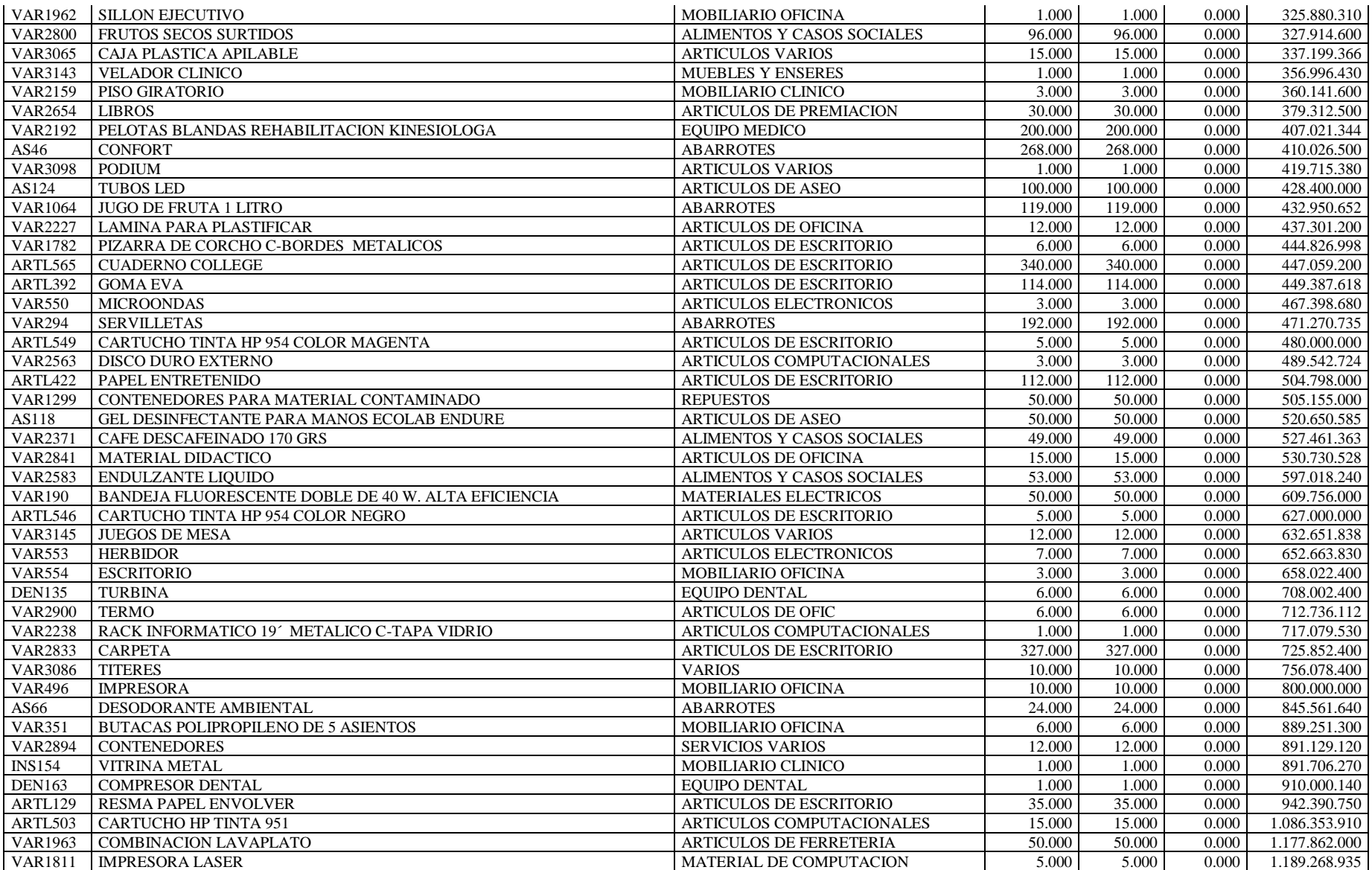

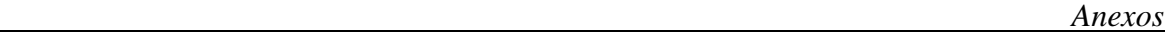

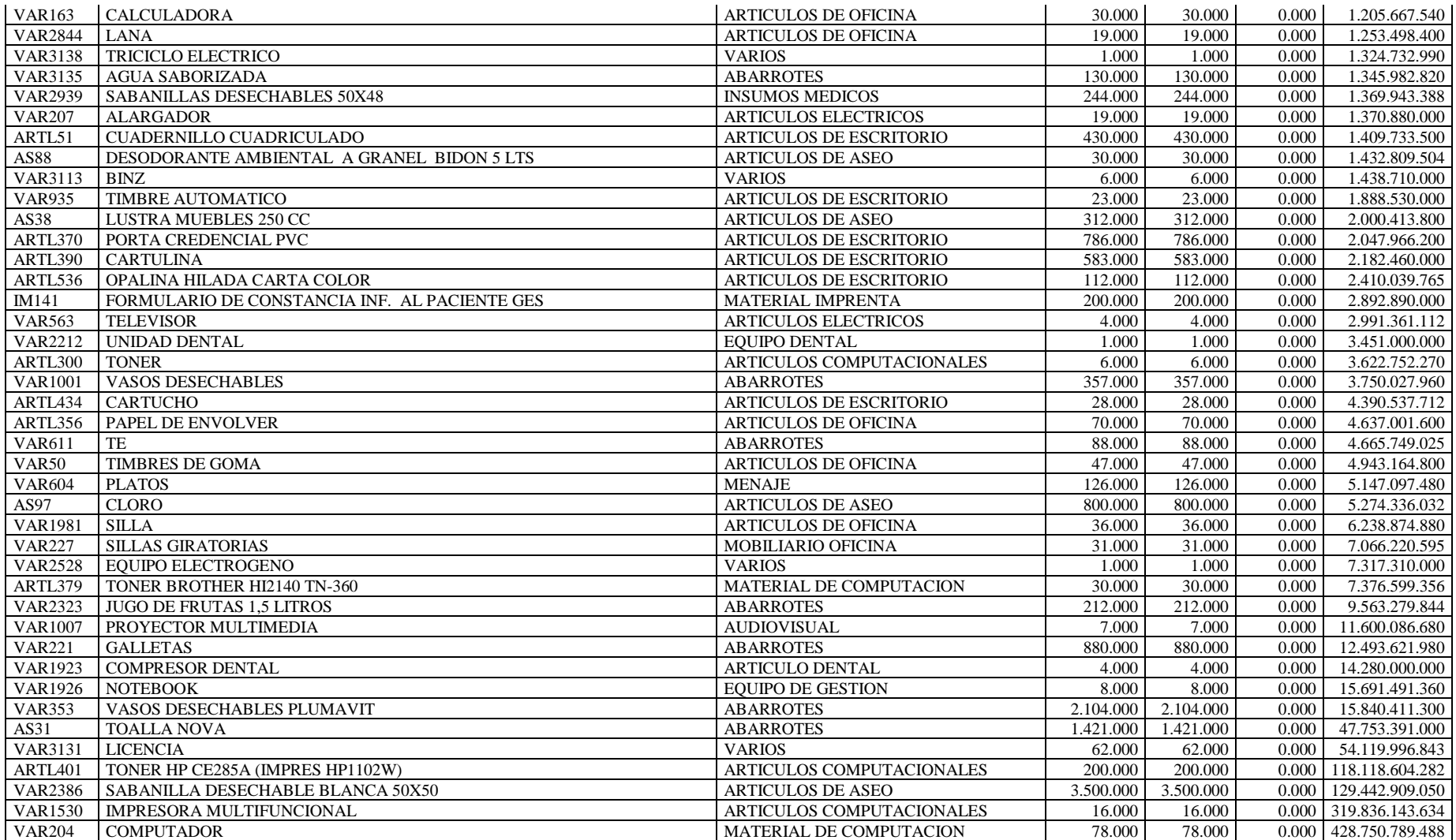

# **ANEXO 2: Stock actual producto en bodega**

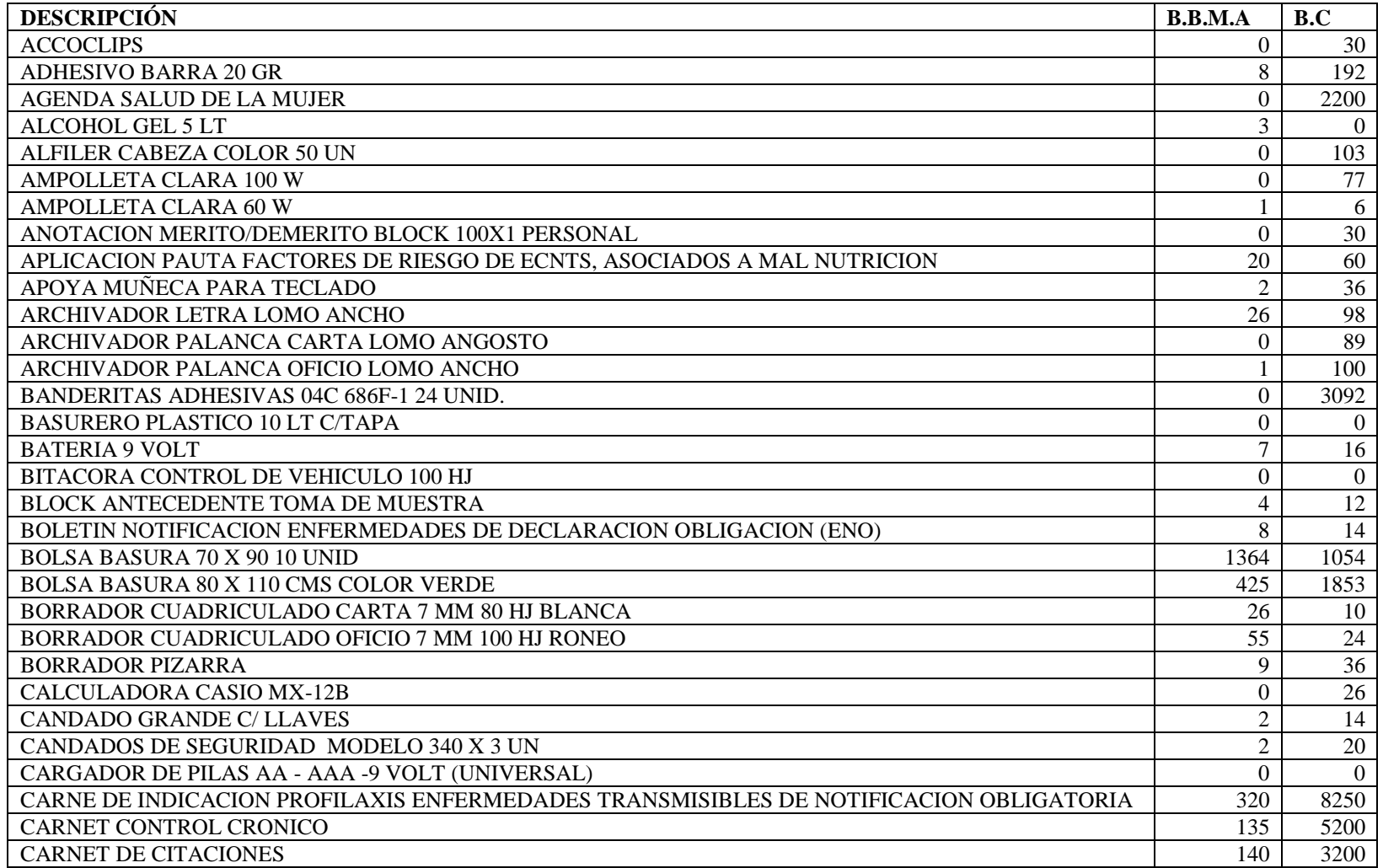

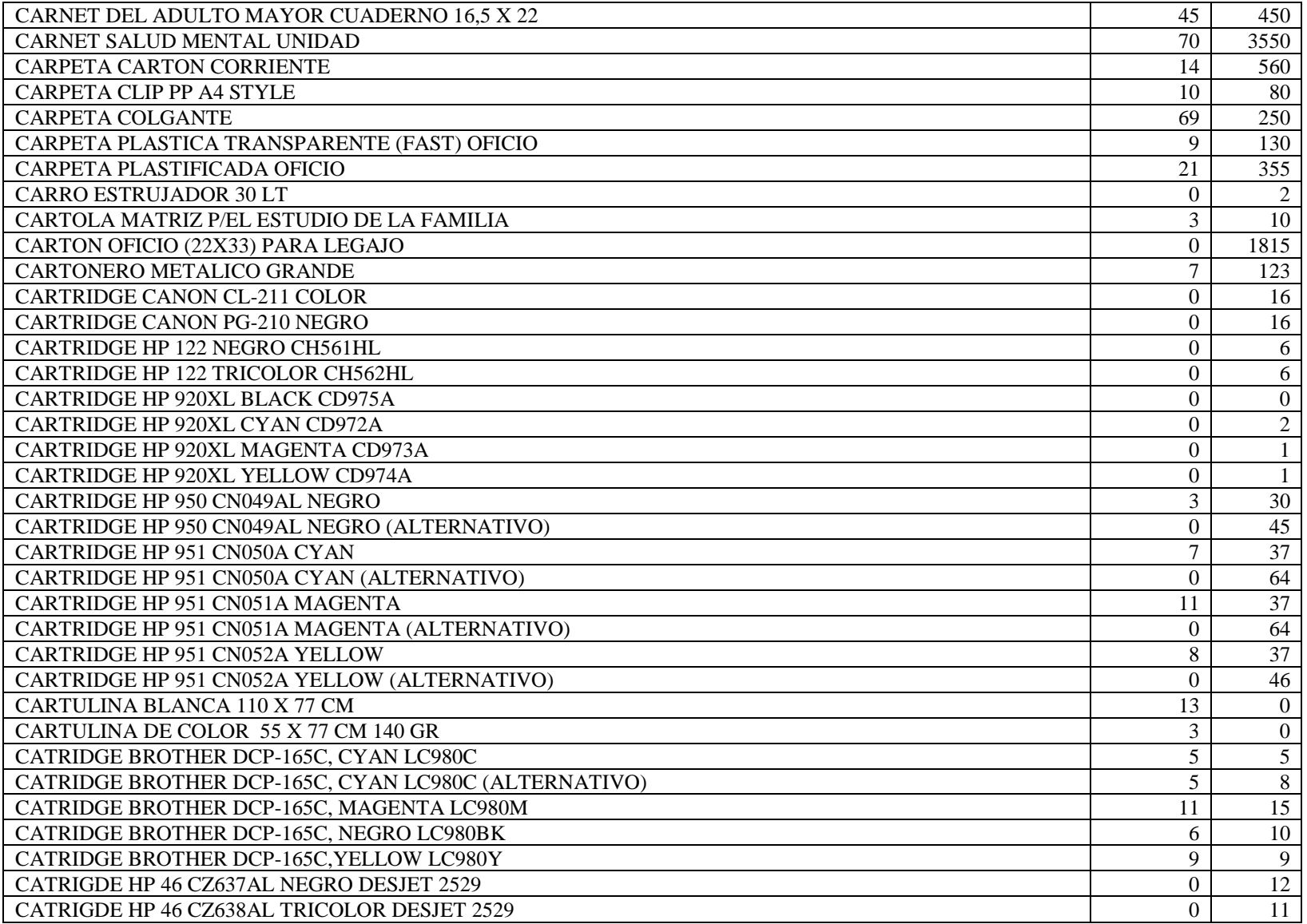

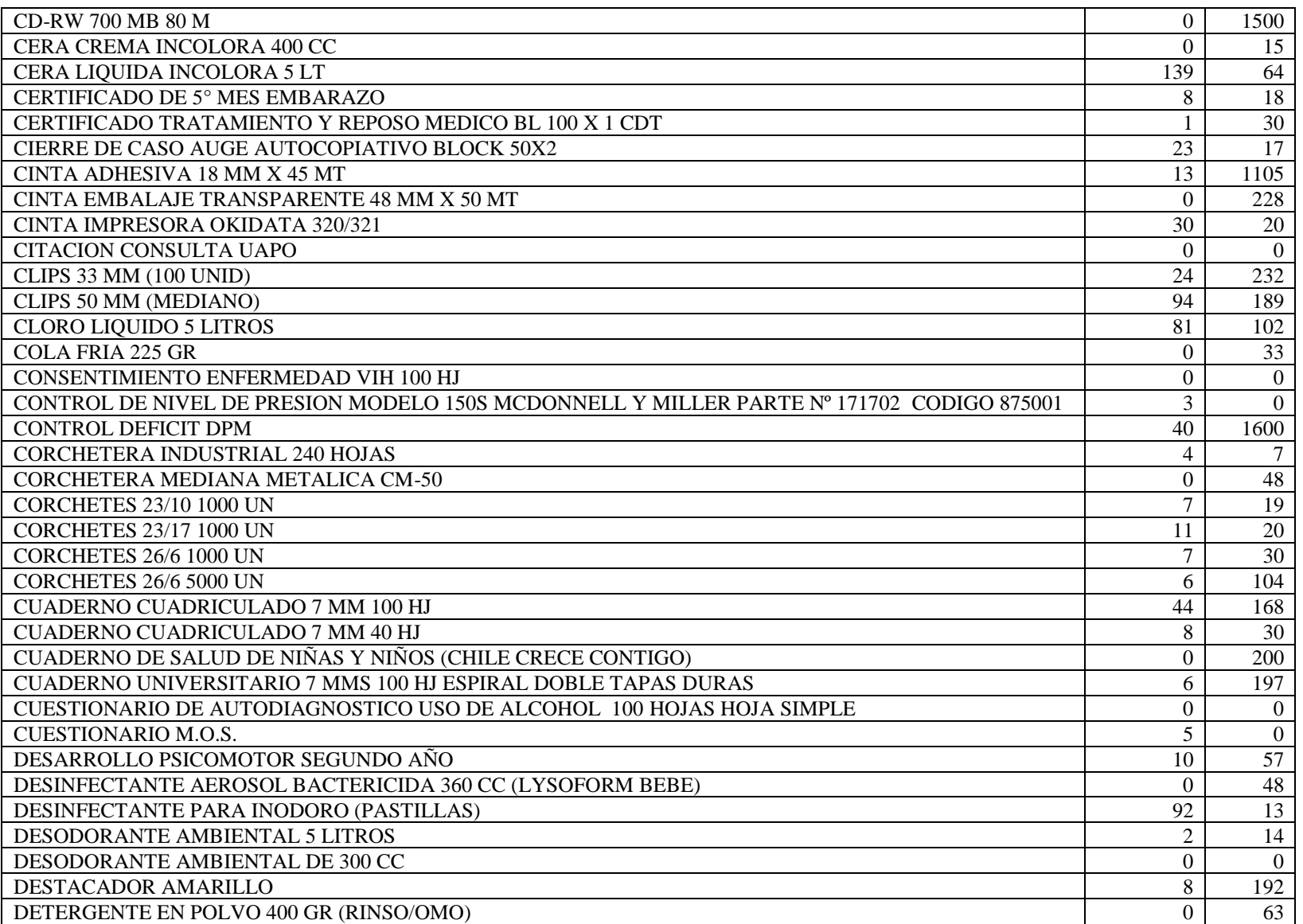

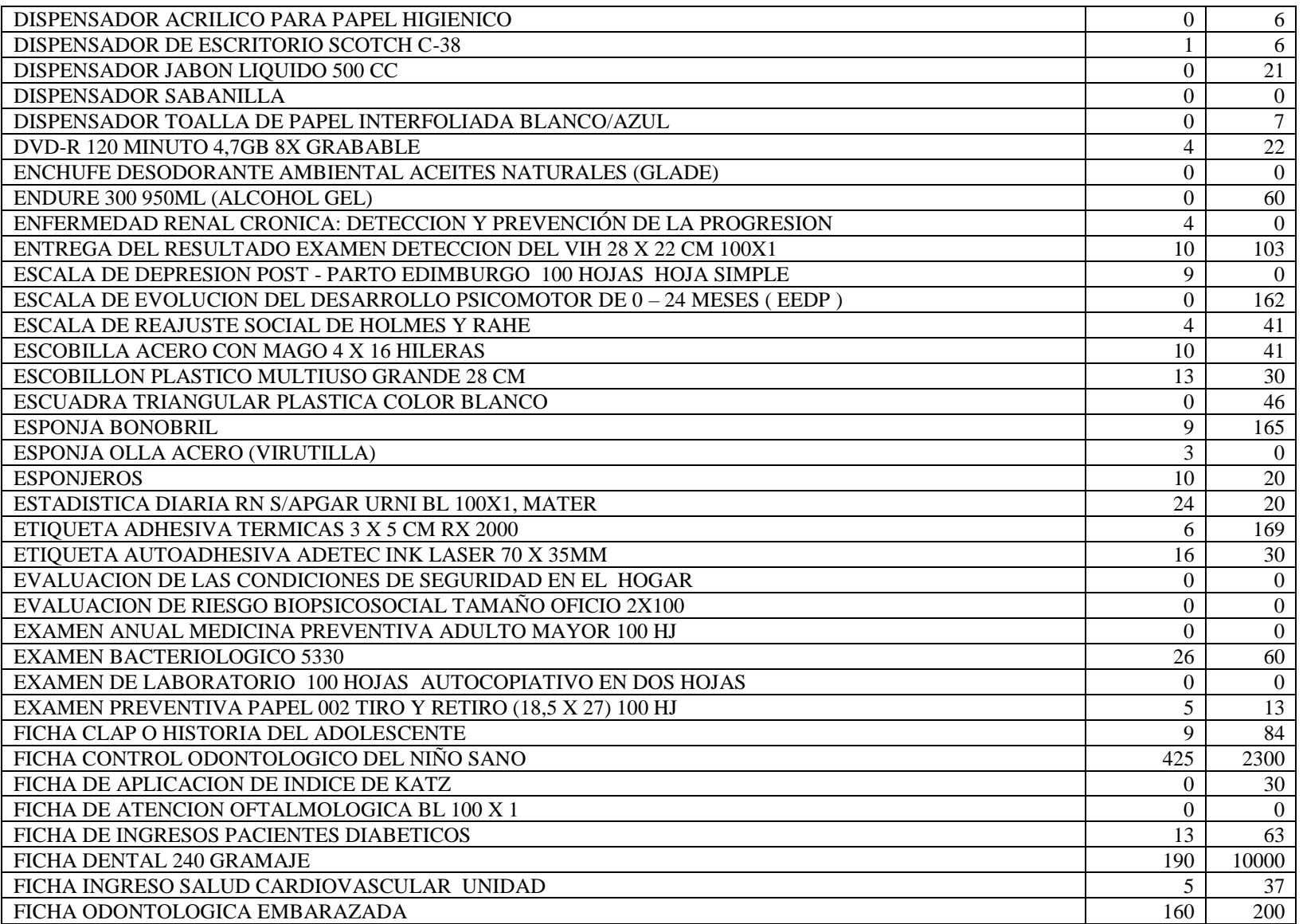

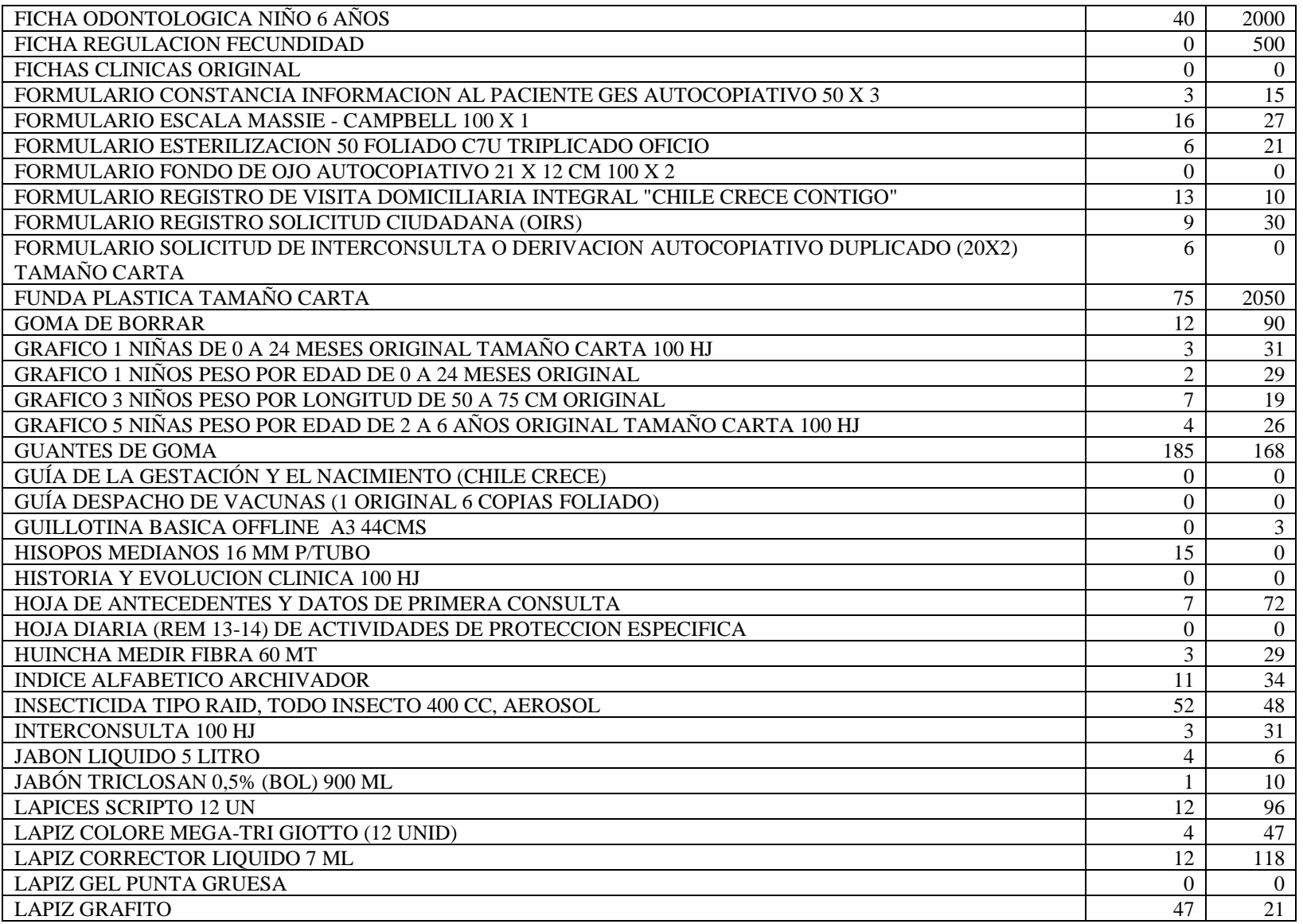
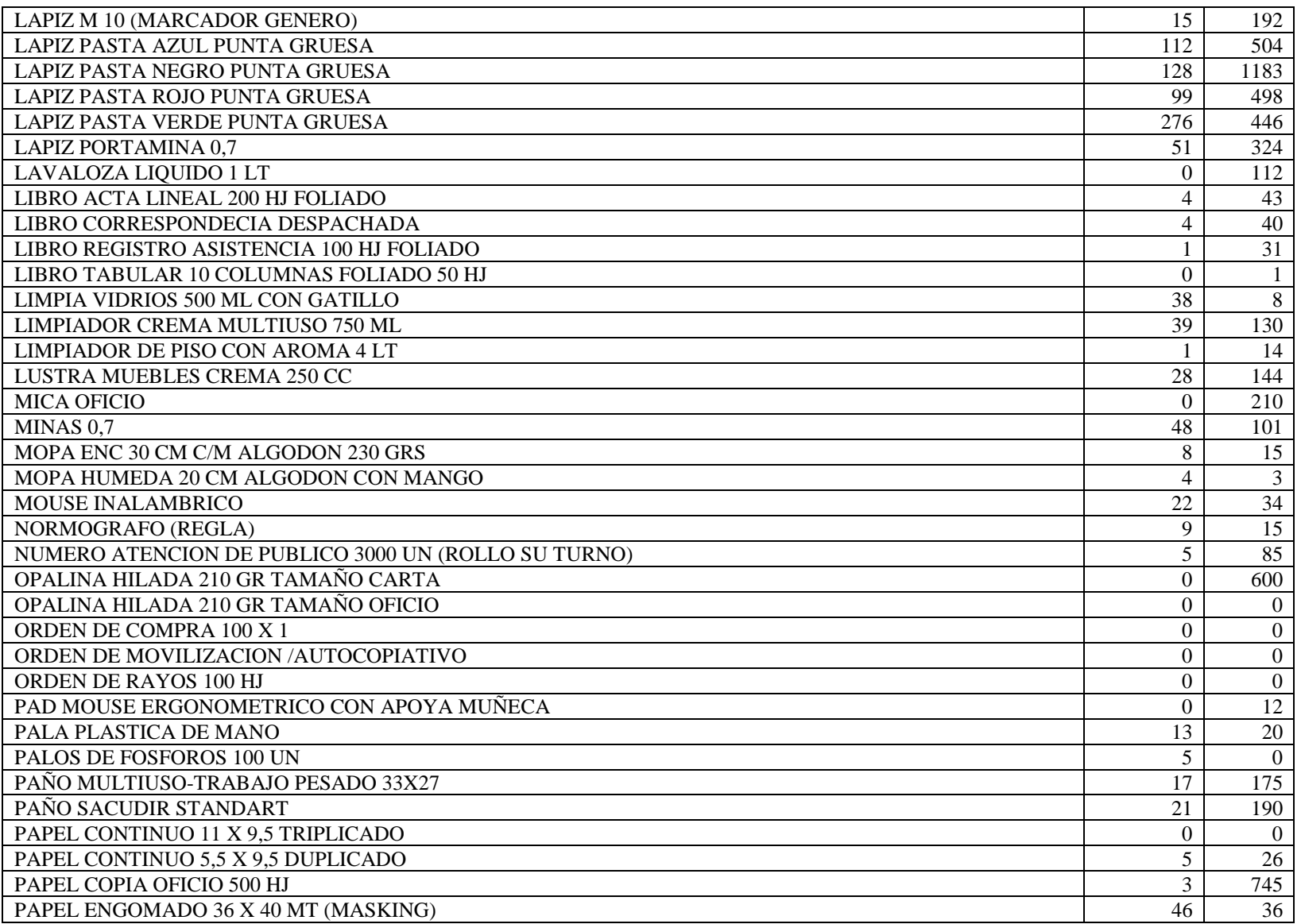

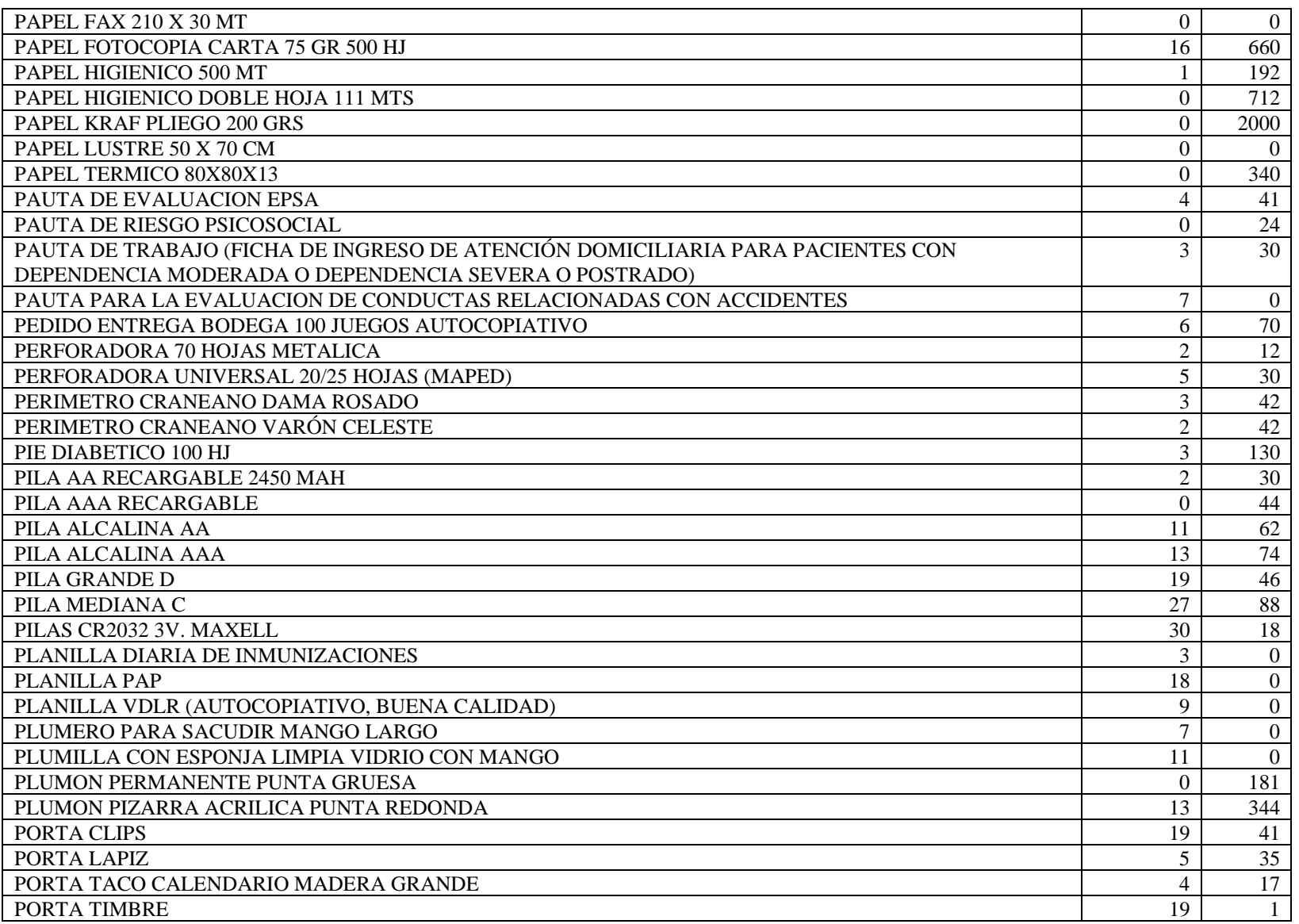

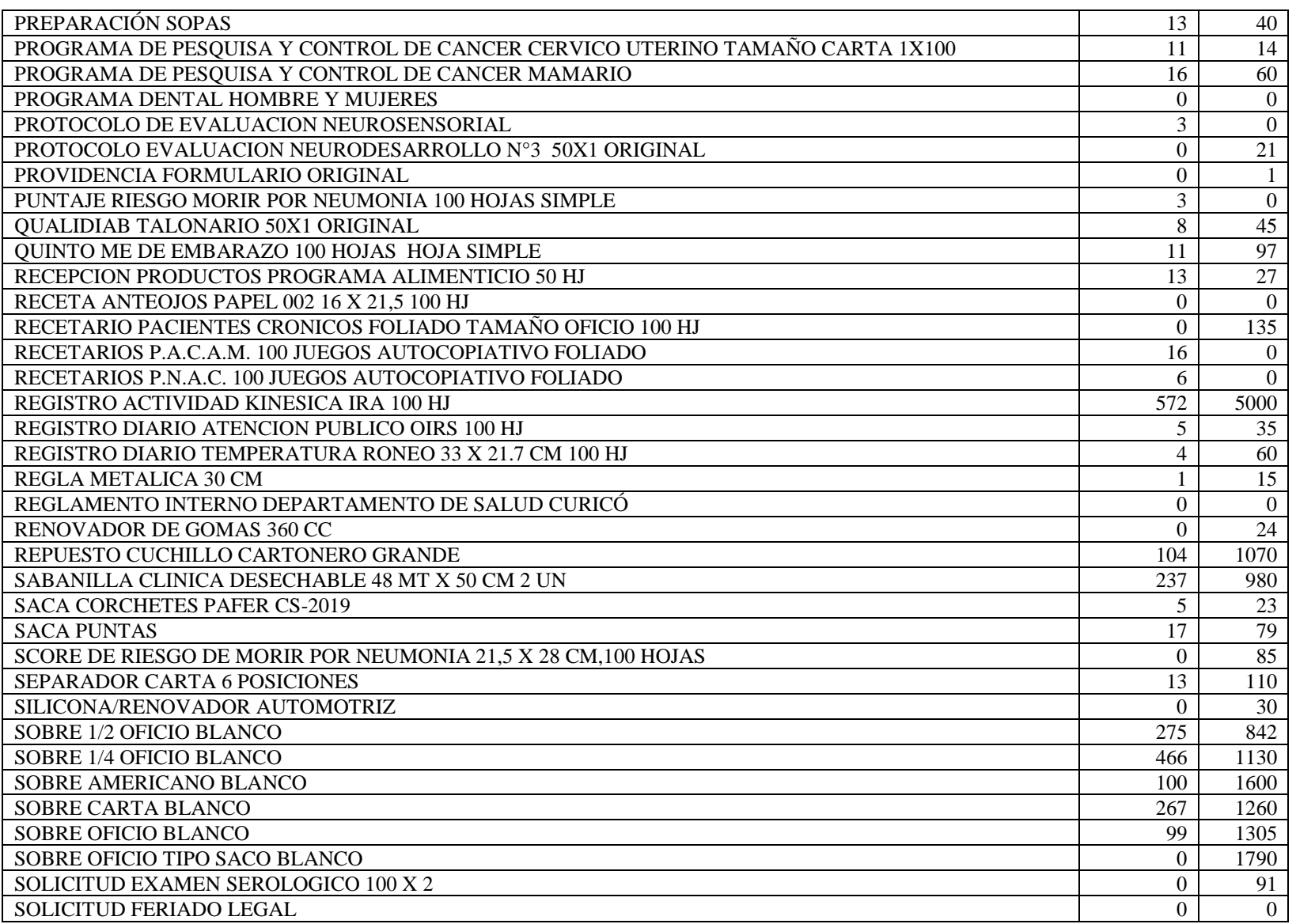

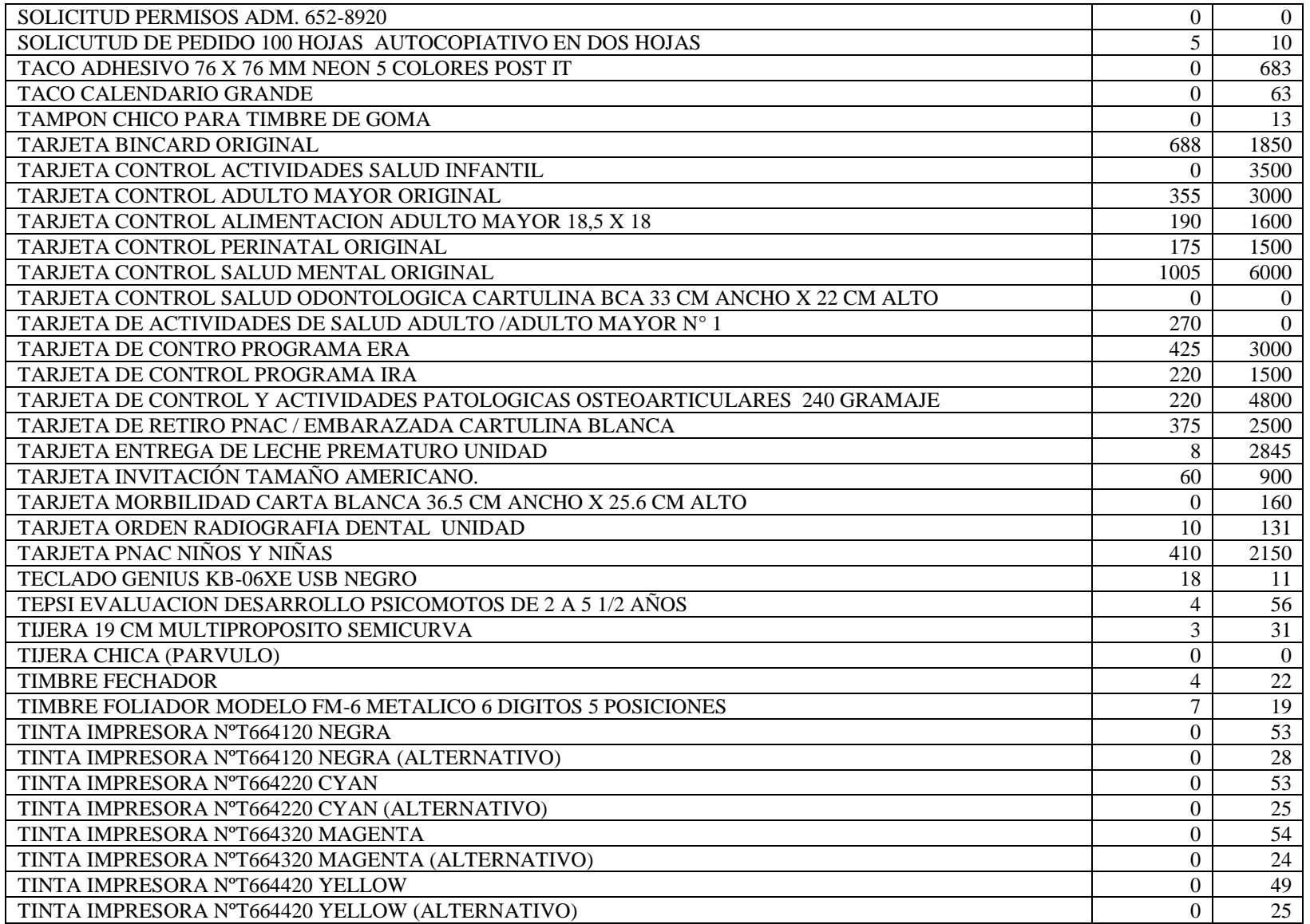

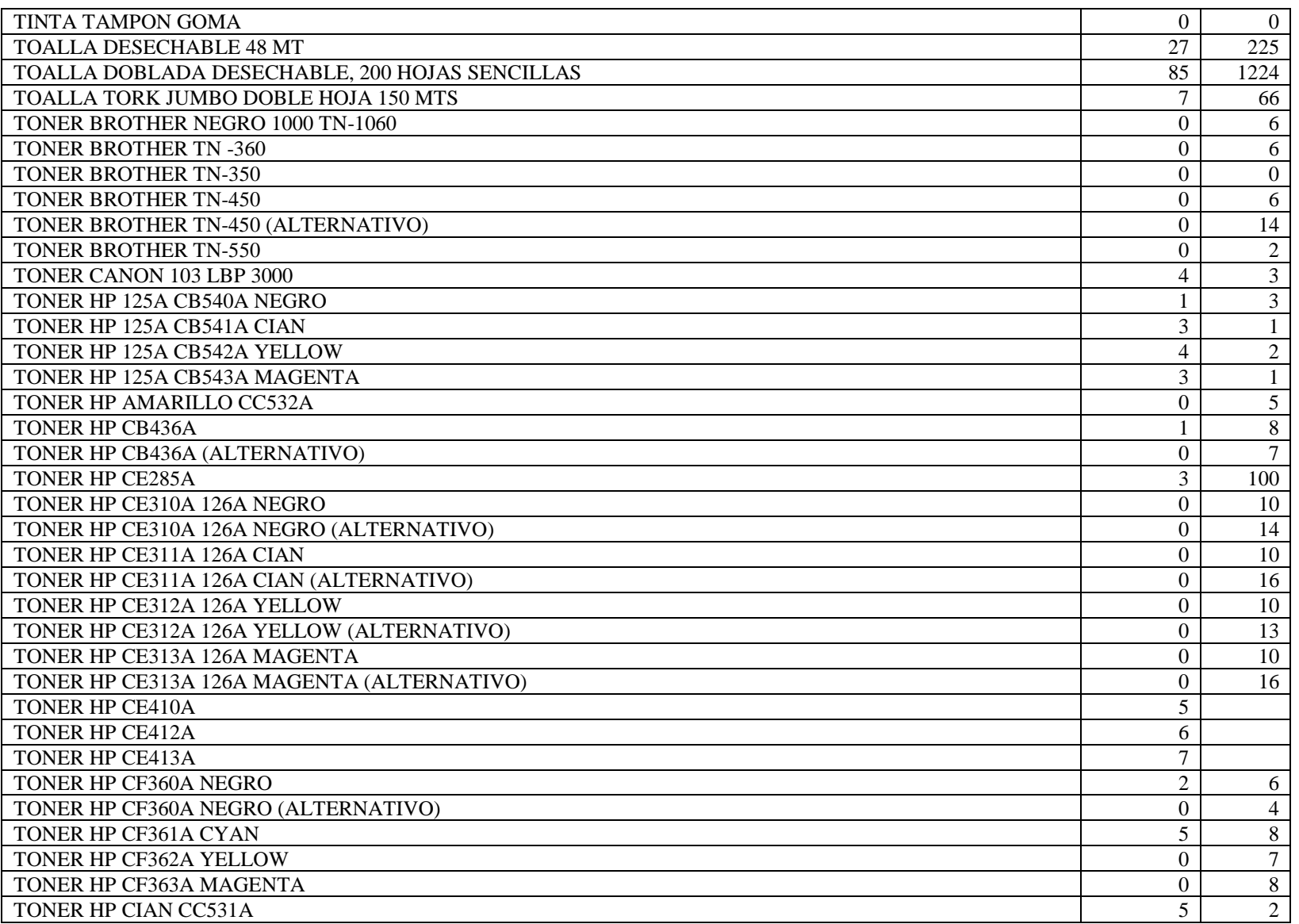

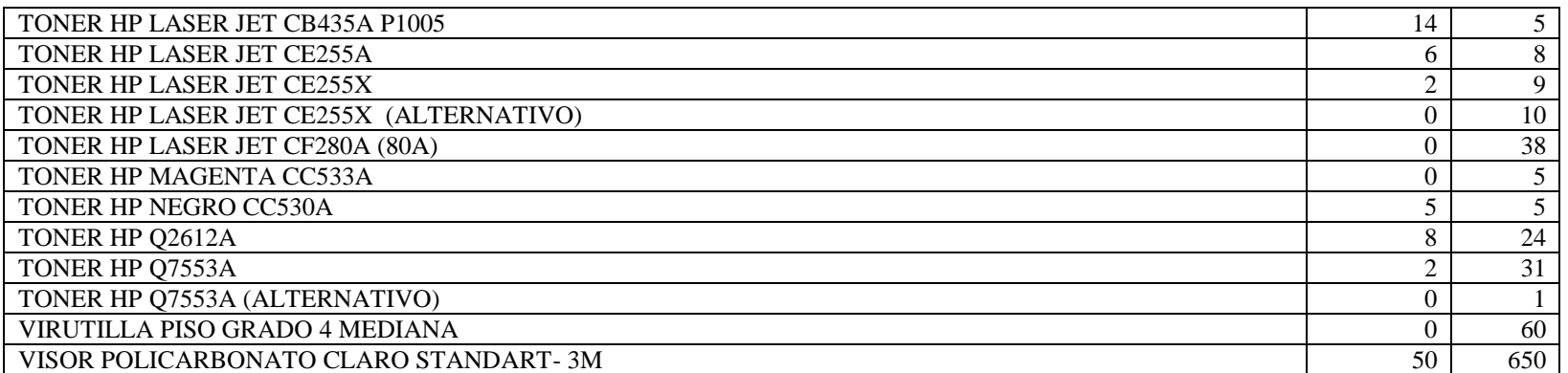

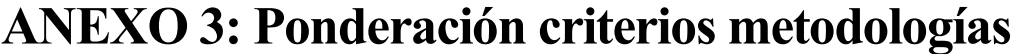

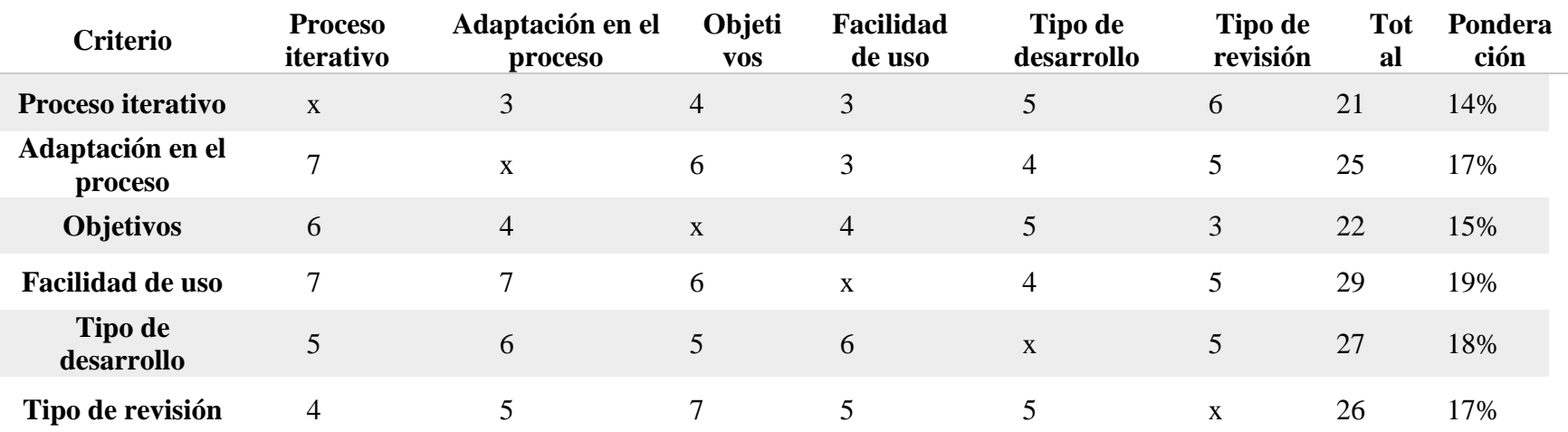

*Fuente: Elaboración propia*

# **ANEXO 4: Descripción de cargo**

## **Anexo 4.1: Descripción de cargo – Encargado de Bodega**

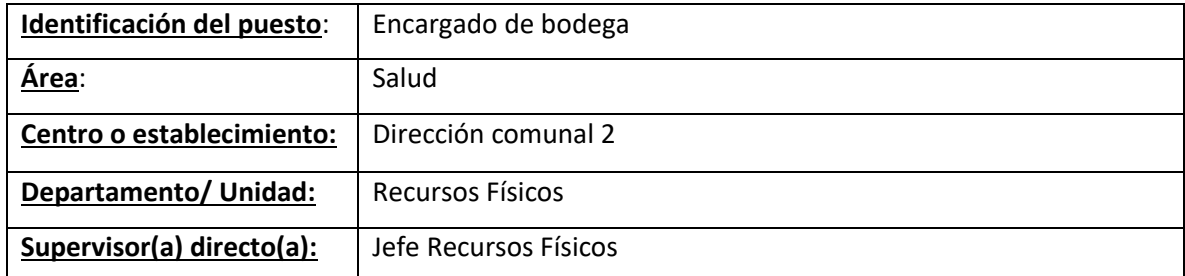

## **Ficha de descripción:**

Posición orgánica:

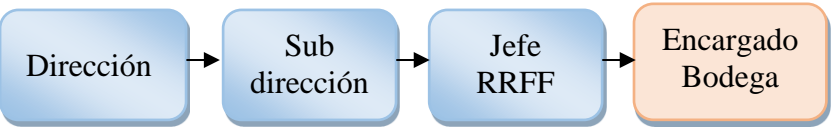

## **Misión:**

Ejecutar estrategias para una eficiente gestión de abastecimiento para la bodega comunal y los demás establecimientos. Como también, proveer correctamente de los productos a cada uno de los establecimientos en forma oportuna cumpliendo con sus necesidades.

## **Funciones:**

- Realizar plan de aprovisiomiento, contemplando las necesidades de cada uno de los establecimientos, a través de evaluaciones periódicas.
- Verificar que se ejecuten correctamente el proceso de adquisición y recepción de materiales asociados a la bodega de materiales.
- Supervisar la distribución de productos a cada uno de los establecimientos acorde a sus necesidades.
- Ejecutar periódicamente plan de capacitación y supervisión en cada uno de los establecimientos asociados al departamento de salud comunal de Curicó en relación con los procedimientos de compras públicas, estandarizando sus procesos.

\_\_\_\_\_\_\_\_\_\_\_\_\_\_\_\_\_\_\_\_\_\_\_\_\_\_\_\_\_\_\_\_\_\_\_\_\_\_\_\_\_\_\_\_\_\_\_\_\_\_\_\_\_\_\_\_\_\_\_\_\_\_\_\_\_\_\_\_\_\_\_\_\_

• Demás funciones que la jefatura estime conveniente.

Trabajo en equipo, planificación, toma de decisiones, capacidad de dirigir, coordinar y supervisar el cumplimiento de procedimientos. Resolver situaciones críticas, manejo de información. Respeto a la autoridad, disposición colaborativa y conducta ética acorde a un servidor público.

#### **Competencias críticas:**

Compromiso, responsabilidad, personalidad, determinación, proactivo, persuasivo, convincente, empatía, colaborativo.

## **Perfil de exigencia:**

• Técnico nivel superior en administración (pública) carrera afín al cargo.

#### **Conocimientos generales:**

Conocimientos del área computacional medio o avanzada y acerca de los productos de economato y Chile crece con los cuales se trabaja en salud. Adicionalmente, conocimientos acerca de la normativa de atención primaria y salud familiar. Amplios conocimientos sobre administración y gestión de información asociado al proceso de abastecimiento.

\_\_\_\_\_\_\_\_\_\_\_\_\_\_\_\_\_\_\_\_\_\_\_\_\_\_\_\_\_\_\_\_\_\_\_\_\_\_\_\_\_\_\_\_\_\_\_\_\_\_\_\_\_\_\_\_\_\_\_\_\_\_\_\_\_\_\_\_\_\_\_\_\_

- Excel avanzado
- Word
- Power point (PPT)
- TI

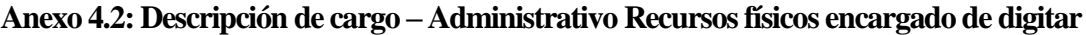

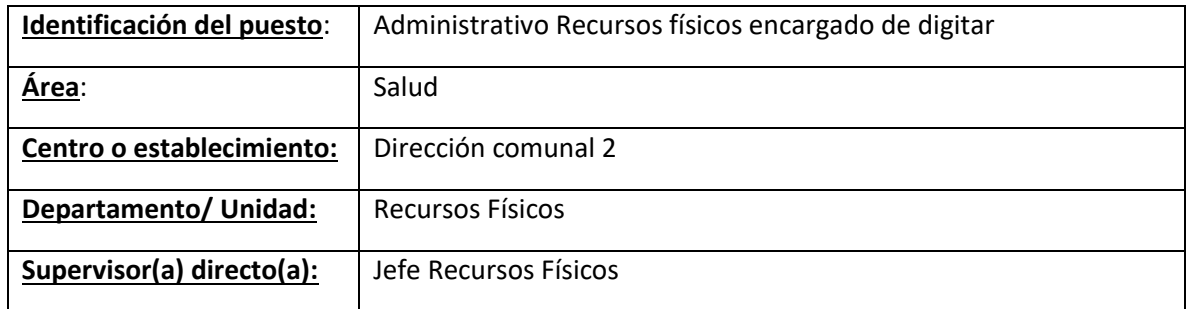

#### **Ficha de descripción:**

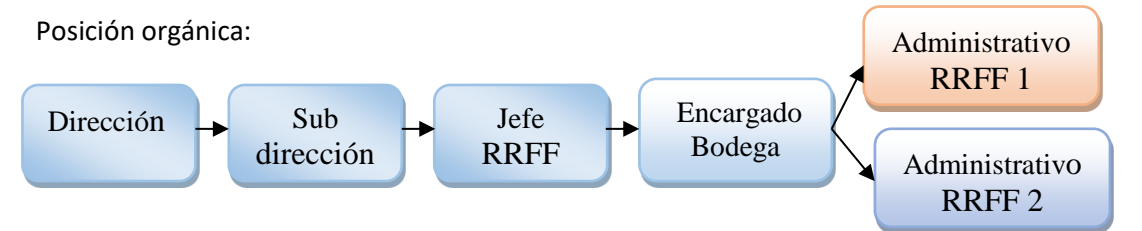

## **Misión:**

Registrar, procesar y controlar los productos y la documentación recibida y despachada. Como también administrar su gestión documental respecto a todos los productos de economato.

## **Funciones:**

- Recepción y despacho de materiales de economato.
- Mantener registro de la documentación interna y externa, recibida y despachada.
- Mantener actualizado el listado de materiales dentro de su bodega.

- Administrar el sistema de inventario.
- Distribuir correctamente los productos según pedidos.
- Ordenar productos de economato en bodega comunal.
- Demás funciones que su jefatura determine.

Trabajo en equipo, planificación, capacidad de organización y autodisciplina. Respeto a la autoridad, disposición colaborativa y conducta ética acorde a un servidor público.

## **Competencias críticas:**

Compromiso, dinamismo, personalidad, determinación.

## **Perfil de exigencia:**

- Técnico nivel superior en administración (pública) carrera afín al cargo.
- Licenciado de cuarto año enseñanza media.

## **Documentos y herramientas:**

Conocimientos del área computacional básica y acerca de los productos de economato con los cuales se trabaja en salud. Adicionalmente, conocimientos básicos acerca de la normativa de atención primaria.

\_\_\_\_\_\_\_\_\_\_\_\_\_\_\_\_\_\_\_\_\_\_\_\_\_\_\_\_\_\_\_\_\_\_\_\_\_\_\_\_\_\_\_\_\_\_\_\_\_\_\_\_\_\_\_\_\_\_\_\_\_\_\_\_\_\_\_\_\_\_\_\_\_

- Excel nivel medio
- Word
- Power point (PPT)

### **Anexo 4.3: Descripción de cargo Administrativo de recursos físicos encargado de Chile Crece**

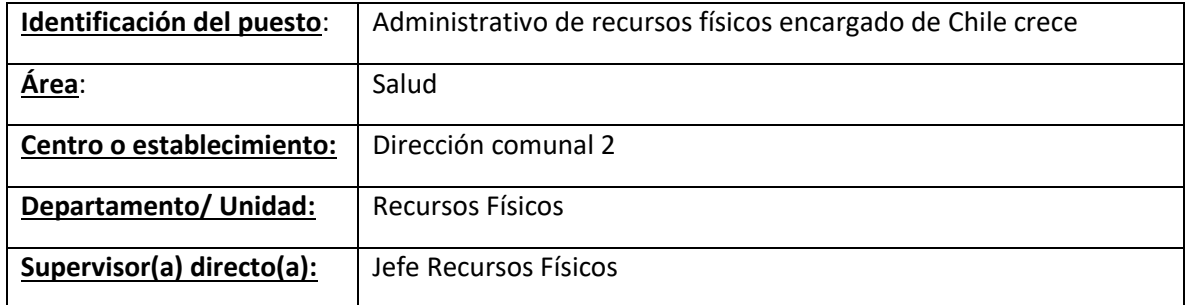

#### **Ficha de descripción:**

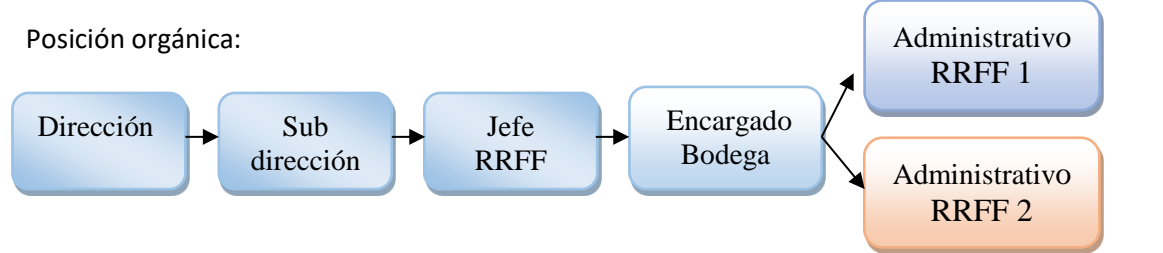

## **Misión:**

Registrar, procesar y controlar los productos y la documentación recibida y despachada. Como también administrar su gestión documental respecto a todos los productos de Chile crece.

#### **Funciones:**

- Recepcionar materiales chile crece contigo (informativo didáctico y educativo separado por etapas)
- Registrar a través de documentos.
- Adolescente, nadie es perfecto, embarazadas, prevención en la adolescencia.
- Ordenar productos asociados a Chile crece y ortesis en bodega comunal.
- Despacho de productos.
- Recepción y distribución de alimentos de chile crece contigo para capacitaciones de los encargados de cada CESFAM.
- Recepción y distribución de ortesis.
- Recepción y despacho de materiales de economato.
- Ingresar al sistema de bodega los productos recepcionados o despachados.

Trabajo en equipo, planificación, capacidad de organización y autodisciplina. Respeto a la autoridad, disposición colaborativa y conducta ética acorde a un servidor público.

## **Competencias críticas:**

Compromiso, dinamismo, personalidad, determinación.

## **Perfil de exigencia:**

- Técnico nivel superior en administración (pública) carrera afín al cargo.
- Licenciado de cuarto año enseñanza media.

## **Documentos y herramientas:**

Conocimientos del área computacional básica y acerca de los productos de economato y Chile crece con los cuales se trabaja en salud. Adicionalmente, conocimientos básicos acerca de la normativa de atención primaria.

\_\_\_\_\_\_\_\_\_\_\_\_\_\_\_\_\_\_\_\_\_\_\_\_\_\_\_\_\_\_\_\_\_\_\_\_\_\_\_\_\_\_\_\_\_\_\_\_\_\_\_\_\_\_\_\_\_\_\_\_\_\_\_\_\_\_\_\_\_\_\_\_\_

- Excel nivel medio
- Word
- Power point (PPT)

### **Anexo 4.4: Descripción de cargo - Administrativo recursos físicos establecimiento**

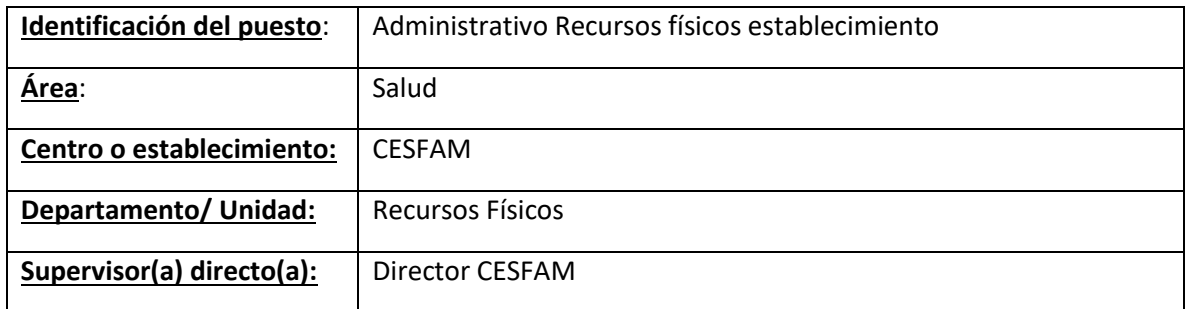

#### **Ficha de descripción:**

Posición orgánica:

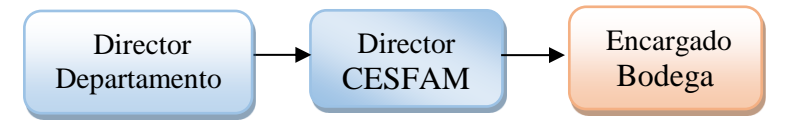

## **Misión:**

Controlar y proveer correctamente los insumos de economato a su establecimiento. Como también, apoyar al departamento de RRFF con relación al mantenimiento en general del CESFAM.

#### **Funciones:**

- Registrar entradas y consumos de materiales.
- Recepcionar materiales enviados desde bodega comunal (Economato, Programas, etc.)
- Distribuir materiales según requerimientos del establecimiento.
- Mantener actualizado el listado de materiales dentro de su bodega.
- Administrar sistema de inventario.
- Registrar ubicación dentro del establecimiento de los equipos para inventario.

\_\_\_\_\_\_\_\_\_\_\_\_\_\_\_\_\_\_\_\_\_\_\_\_\_\_\_\_\_\_\_\_\_\_\_\_\_\_\_\_\_\_\_\_\_\_\_\_\_\_\_\_\_\_\_\_\_\_\_\_\_\_\_\_\_\_\_\_\_\_\_\_\_

- Revisar periódicamente el mantenimiento de equipos e infraestructura.
- Coordinar trabajos de infraestructura con proveedores.
- Solicitar insumos que requiera el establecimiento.
- Archivar documentación correspondiente a Bodega, inventario y mantenimiento.

• Demás funciones que su jefatura considere correspondientes.

Trabajo en equipo, planificación, capacidad de organización y autodisciplina. Respeto a la autoridad, disposición colaborativa y conducta ética acorde a un servidor público.

## **Competencias críticas:**

Compromiso, dinamismo, personalidad, determinación.

## **Perfil de exigencia:**

- Técnico nivel superior en administración (pública) carrera afín al cargo.
- Licenciado de cuarto año enseñanza media.

## **Documentos y herramientas:**

Conocimientos del área computacional básica y acerca de los productos de economato con los cuales se trabaja en salud. Adicionalmente, conocimientos básicos acerca de la normativa de atención primaria.

\_\_\_\_\_\_\_\_\_\_\_\_\_\_\_\_\_\_\_\_\_\_\_\_\_\_\_\_\_\_\_\_\_\_\_\_\_\_\_\_\_\_\_\_\_\_\_\_\_\_\_\_\_\_\_\_\_\_\_\_\_\_\_\_\_\_\_\_\_\_\_\_\_

- Excel nivel medio
- Word
- Power point (PPT)

# **ANEXO 5: Manual de uso**